## **TUGAS AKHIR**

# **IMPLEMENTASI KONSEP 4D BIM DALAM RENCANA PENJADWALAN PEKERJAAN ELEKTRIKAL DAN PLAMBING (***IMPLEMENTATION OF 4D BIM CONCEPT IN ELECTRICAL AND PLUMBING JOB SCHEDULING PLAN***)**

**(Studi Kasus Proyek Pembangunan Kos 2 Lantai Sleman Yogyakarta)**

**Diajukan Kepada Universitas Islam Indonesia Yogyakarta Untuk Memenuhi Persyaratan Memperoleh Derajat Sarjana Teknik Sipil**

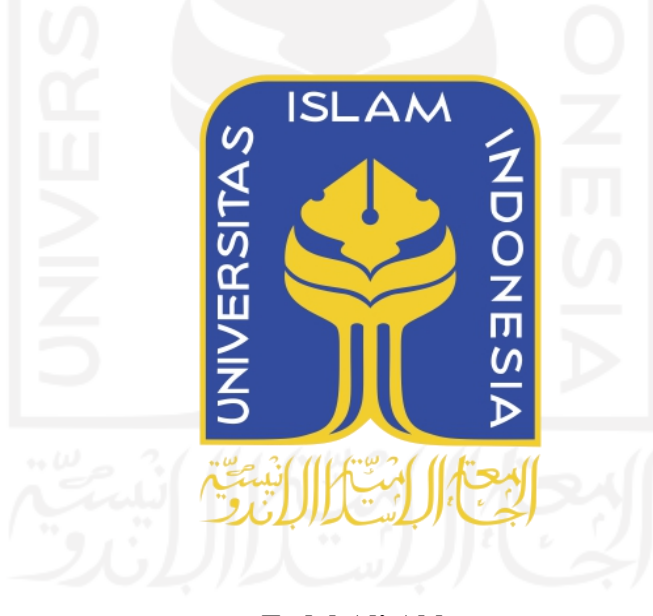

**Fadel Ali Akbar 15511170**

## **PROGRAM STUDI TEKNIK SIPIL FAKULTAS TEKNIK SIPIL DAN PERENCANAAN UNIVERSITAS ISLAM INDONESIA 2021**

# **LEMBAR PENGESAHAN**

# **IMPLEMENTASI KONSEP 4D BIM DALAM RENCANA PENJADWALAN PEKERJAAN ELEKTRIKAL DAN PLAMBING ELEMENTATION OF 4D BIM CONCEPT IN (***IMPLEMENTATION OF 4D BIM CONCEPT IN ELECTRICAL AND PLUMBING JOB SCHEDULING PLAN***)**

Disusun Oleh: **Fadel Ali Akbar 170 511 170** Telah diterima sebagai salah satu persyaratan terima sebagai salah satu persyaratan memperoleh dan sebagai salah satu persyaratan Diuji Pada Tanggal, 2021 Diuji Pada Tanggal, 3 Mein 2021 Oleh Dewan Penguji **Permit ACALLES III Pengujian Pengujian Pengujian Pengujian Pengujian Pengujian Pengujian Pengujian Pengujian Pengujian Pengujian Pengujian Pengujian Pengujian Pengujian Pengujian Pengujian Pengujian Pengujian Pengujian** Penguji I Penguji II **Pembimbing I**  $26$  Mein **Vendie Abma,S.T.,M.T. Fitri Nugraheni,ST.,M.T.,Ph.D. Adityawan Sigit, S.T.,M.T. NIK : 155111310 NIK : 005110101 NIK: 155110108** Abma, S.T., M.T. Fitri Nugraheni, ST., M.T., Ph.D. Adityawan Sigit, S.T., M.T.  $NIK: 005110101$   $NIK: 155110108$ **NIK: 155111310** Mengesahkan,  $\frac{1}{2}$  **Program** Studi Teknik Sipil **NIK : 885110101**SAILLITAS TEKNIK SIP Sri Amini Yuni A, M.T.  $\overline{\textbf{1K}}$ : 885110101

#### **PERNYATAAN BEBAS PLAGIASI**

Saya menyatakan dengan sesungguhnya bahwa laporan Tugas Akhir yang saya susun sebagai syarat untuk penyelesaian Program Sarjana di Program Studi Teknik Sipil, Fakultas Teknik Sipil dan Perencanaan, Universitas Islam Indonesia merupakan hasil karya saya sendiri. Adapun bagian – bagian tertentu dalam penulisan laporan Tugas Akhir yang saya kutip dari hasil karya orang lain telah dituliskan dalam sumbernya secara jelas sesuai dengan norma, kaidah, dan etika penulisan karya ilmiah. Apabila di kemudian hari ditemukan seluruh atau sebagian laporan Tugas Akhir ini bukan hasil karya saya sendiri atau adanya plagiasi dalam bagian – bagian tertentu, saya bersedia menerima sanksi, termasuk pencabutan gelar akademik yang saya sandang sesuai dengan perundang–undangan yang berlaku.

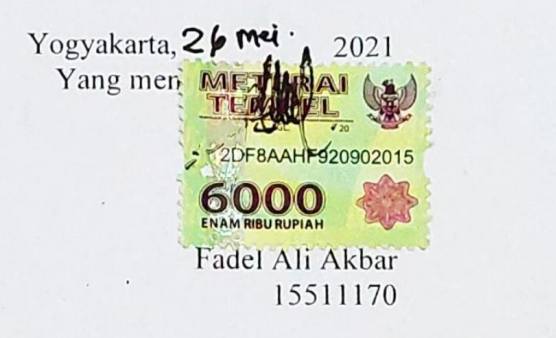

### Bismillahirrahmanirrahim

Dengan Rahmat Allah Yang Maha Pengasih Lagi Maha Penyayang Dengan ini Saya mempersembahkan karya ini untuk kedua orang tua saya Bapak Asrial dan Ibu Winda Emmy yang telah memberikan doa nya serta kasih sayang tiada henti terhadap saya sehingga saya mampu menyelesaikannya Tugas Akhir ini dengan baik.

Untuk Saudara dan saudari saya Abi Ali Farmadi, Syalma Tiara, dan Syalfo Tiara saya mengucapkan banyak terima kasih telah memberikan semangat tiap harinya sehingga saya bisa terus bersemangat dalam menyelesaikan Tugas Akhir ini.

Untuk Seseorang spesial, Saya mengucapkan banyak terima kasih telah memberikan banyak semangat kepada saya, mendengarkan seluruh masalah dengan tanpa lelah sehingga pada akhirnya saya mampu menyelesaikan Tugas Akhir ini.

Terakhir, terima kasih kepada seluruh teman dekat saya di jurusan Teknik Sipil yang telah menemani saya selama kurang lebih 6 tahun belajar bersama di Kampus Universitas Islam Indonesia, semoga dikemudian hari kita bisa berjumpa kembali dengan keaadan yang lebih baik.

## **KATA PENGANTAR**

Puji syukur saya panjatkan kepada Allah SWT karena atas ijin-Nya saya dapat menyelesaikan Tugas Akhir yang berjudul Implementasi Konsep Building Information Modeling (BIM) Dalam Rencana Penjadwalan Pada Pekerjaan Elektrikal dan Plumbing dengan semaksimal mungkin. Shalawat serta salam semoga tetap tercurah kepada junjungan Rasulullah Muhammad SAW, keluarga, sahabat serta pengikut beliau hingga akhir zaman.

Tugas Akhir ini merupakan salah satu syarat akademik dalam menyelesaikan studi tingkat sarjana di Program Studi Teknik Sipil, Fakultas Teknik Sipil dan Perencanaan, Universitas Islam Indonesia, Yogyakarta.

Dalam penyusunanLaporan Tugas Akhir ini tentunya banyak hambatan yang dihadapi dan menjadi penghambat dalam proses penyelesaiannya. Namun, berkat saran, kritik, dan dorongan dari beberapa pihak, Alhamdulillah Tugas Akhir. ini dapat diselesaikan. Berkaitan dengan ini, saya sebagai penulis ingin mengucapkan terima kasih sedalam-dalamnya kepada:

- 1. Ibu Dr. Ir. Sri Amini Yuni Astuti, M.T, selaku Ketua Program Studi Teknik Sipil Fakultas Teknik Sipil Dan Perencanaan, Universitas Isam Indonesia, Yogyakarta.
- 2. Bapak Vendie Abma, S.T., M.T, selaku Dosen Pembimbing yang telah membimbing dan memberikan tambahan ilmu dengan saran-saran yang membangun selama penyusunan tugas akhir ini.<br>3. Ibu Fitri Nugraheni S.T..,M.T.., Ph.D. selaku dosen penguji I yang telah
- memberikan tambahan ilmu dengan saran-saran yang membangun selama penyusunan tugas akhir ini.
- 4. Bapak Adityawan Sigit, S.T., M.T. selaku dosen penguji II yang telah memberikan tambahan ilmu dengan saran-saran yang membangun selama penyusunan tugas akhir ini.
- 5. Seluruh dosen, laboran, karyawan, dan asisten Program Studi Teknik Sipil, Fakultas Teknik Sipil dan Perencanaan, Universitas Islam Indonesia yang telah memberikan ilmu dan fasilitas selama masa perkuliahan penulis.
- 6. Teman teman yang telah senantiasa mendukung dalam penyelesaian Tugas Akhir.
- 7. Semua pihak yang tidak dapat penulis sebutkan satu persatu.

Akhir kata penulis berharap, semoga penelitian dalam Tugas Akhir ini dapat bermanfaat bagi pihak yang membacanya.

Yogyakarta, 26 met 2021

Penulis,

Fadel Ali Akbar 15511170

# **DAFTAR ISI**

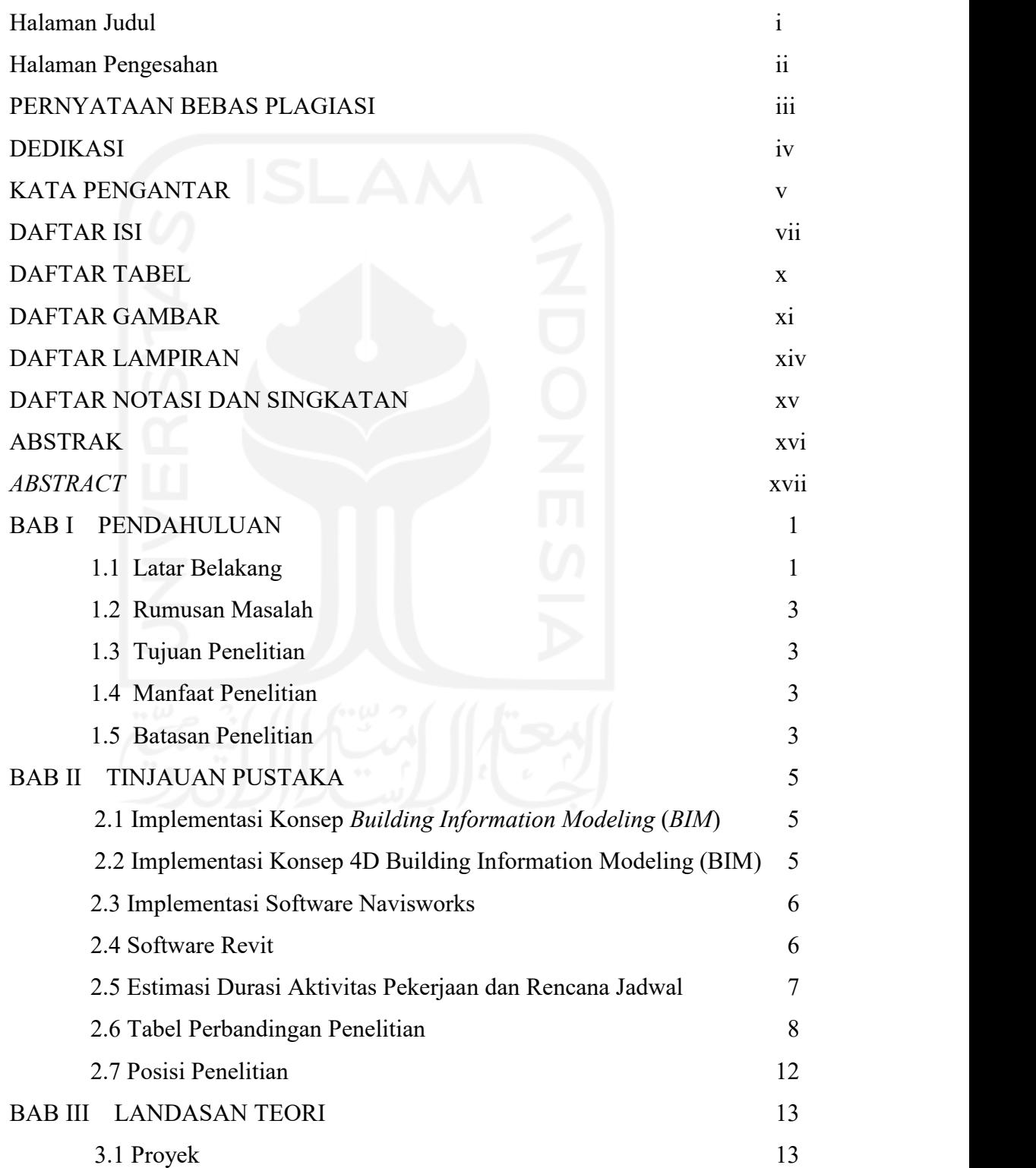

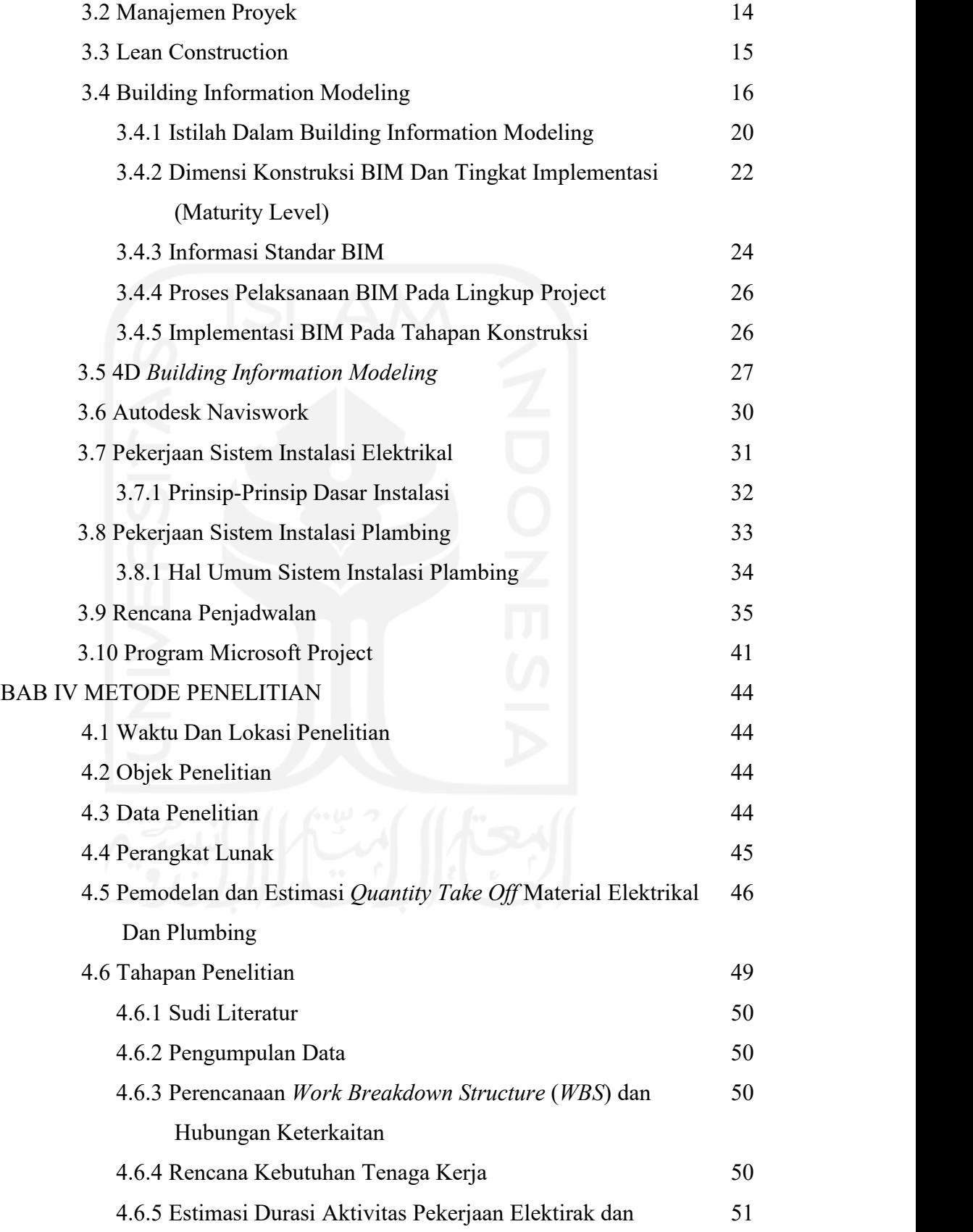

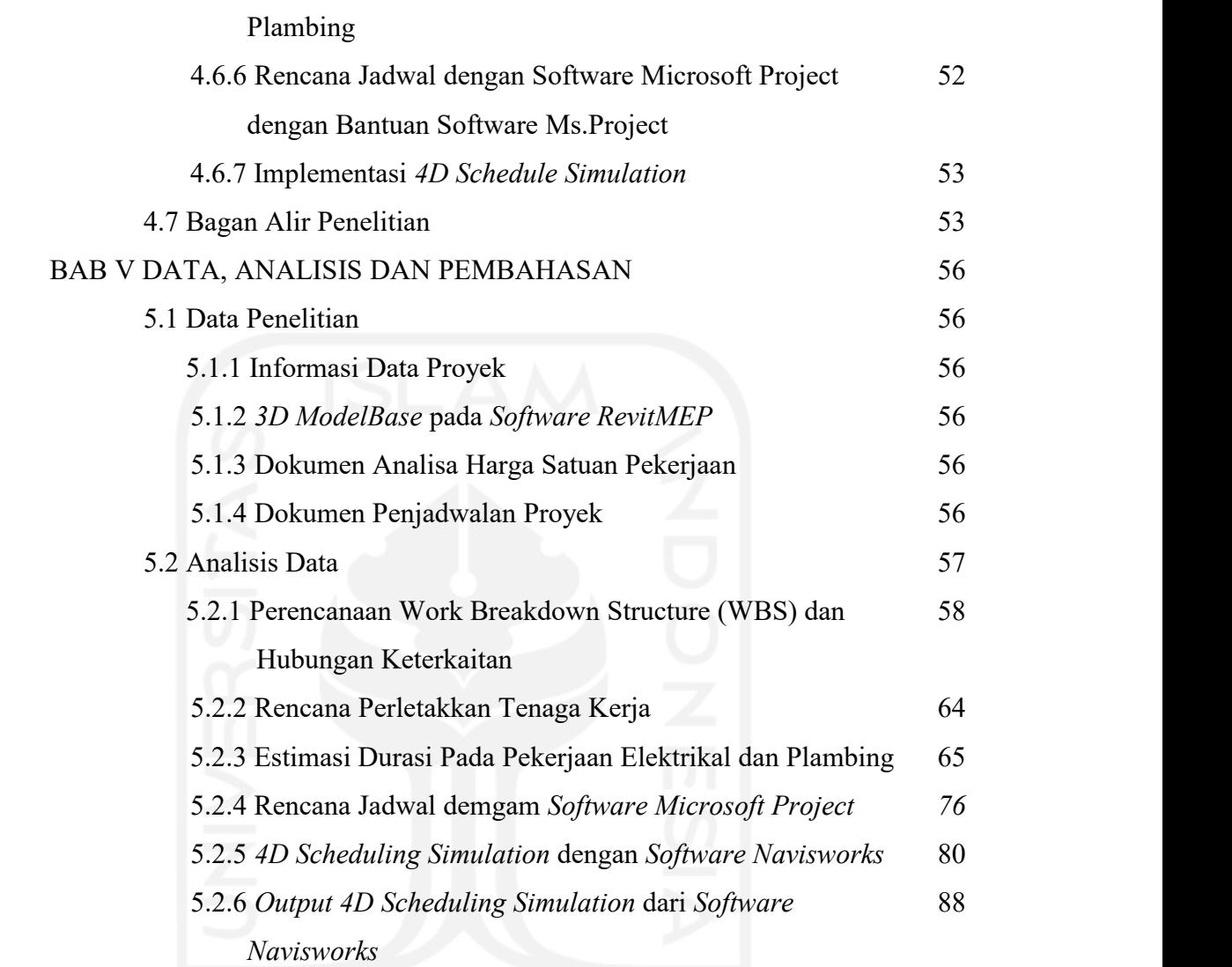

ix

5.3 Pembahasan  $\left| \right|$   $\left| \right|$   $\left| \right|$   $\left| \right|$   $\left| \right|$   $\left| \right|$   $\left| \right|$   $\left| \right|$  96

6.1 Kesimpulan  $102$ 

6.2 Saran 102

BAB VI KESIMPULAN DAN SARAN 102

DAFTAR PUSTAKA 104

# **DAFTAR TABEL**

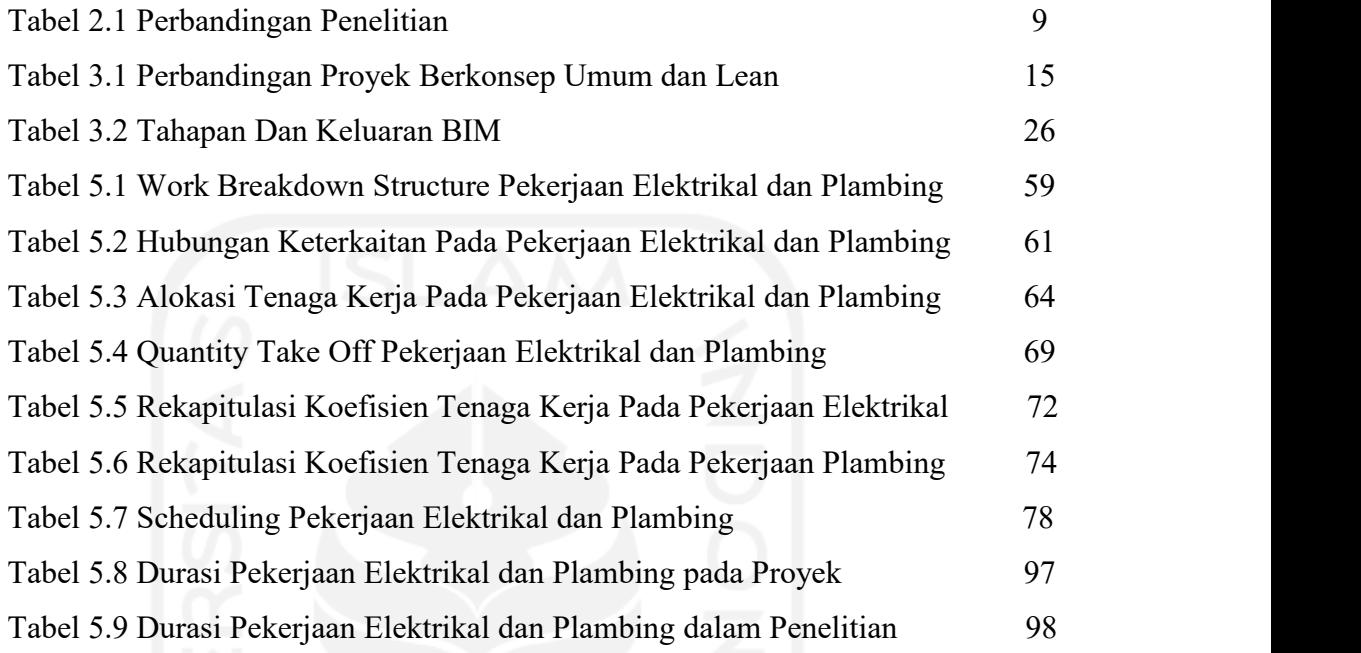

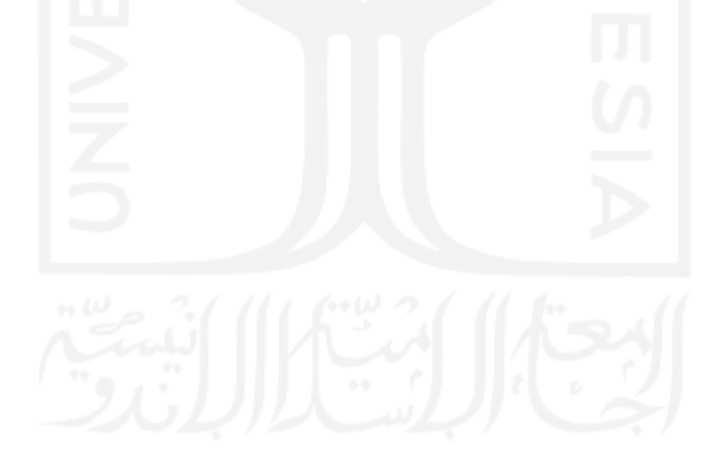

# **DAFTAR GAMBAR**

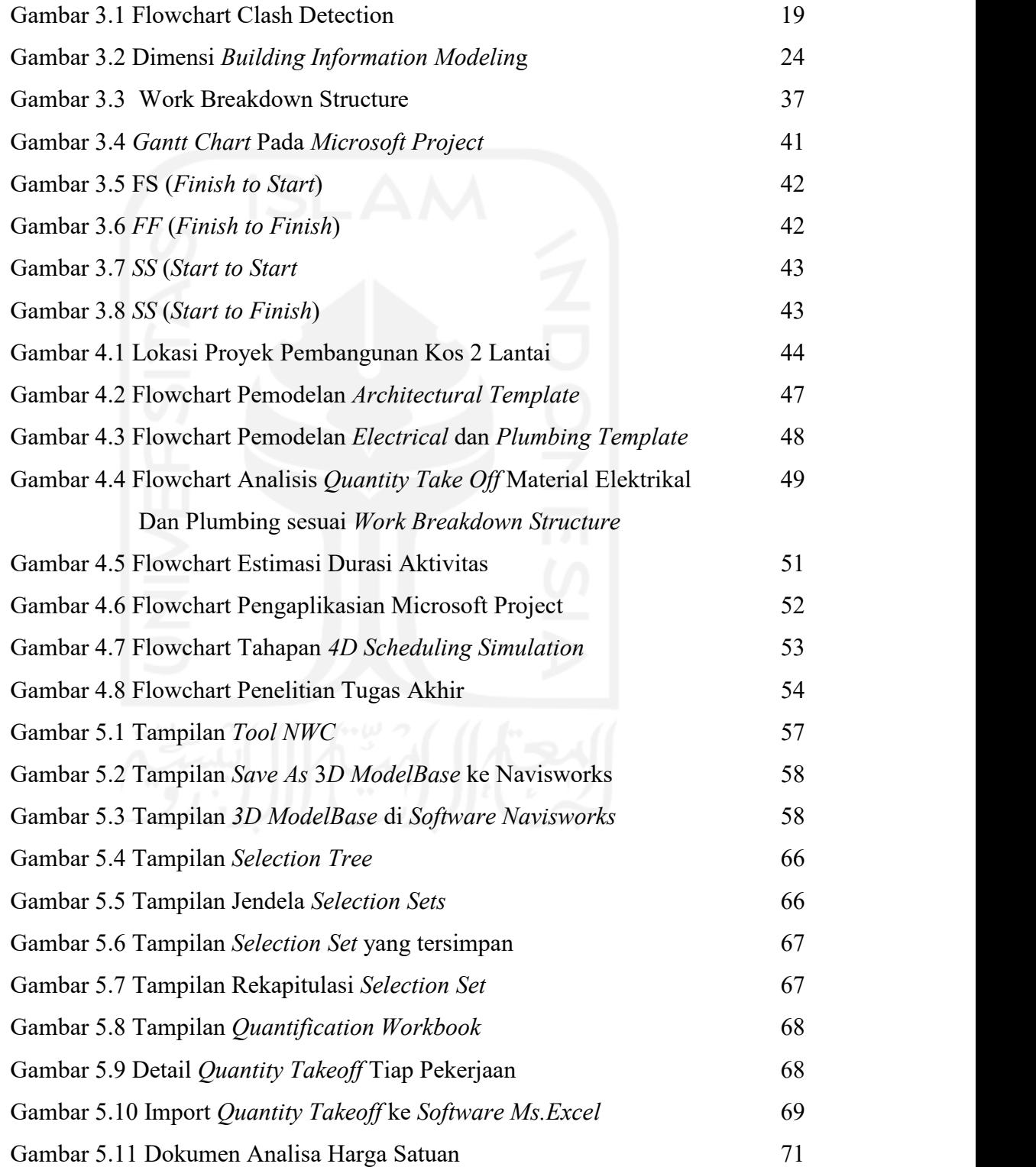

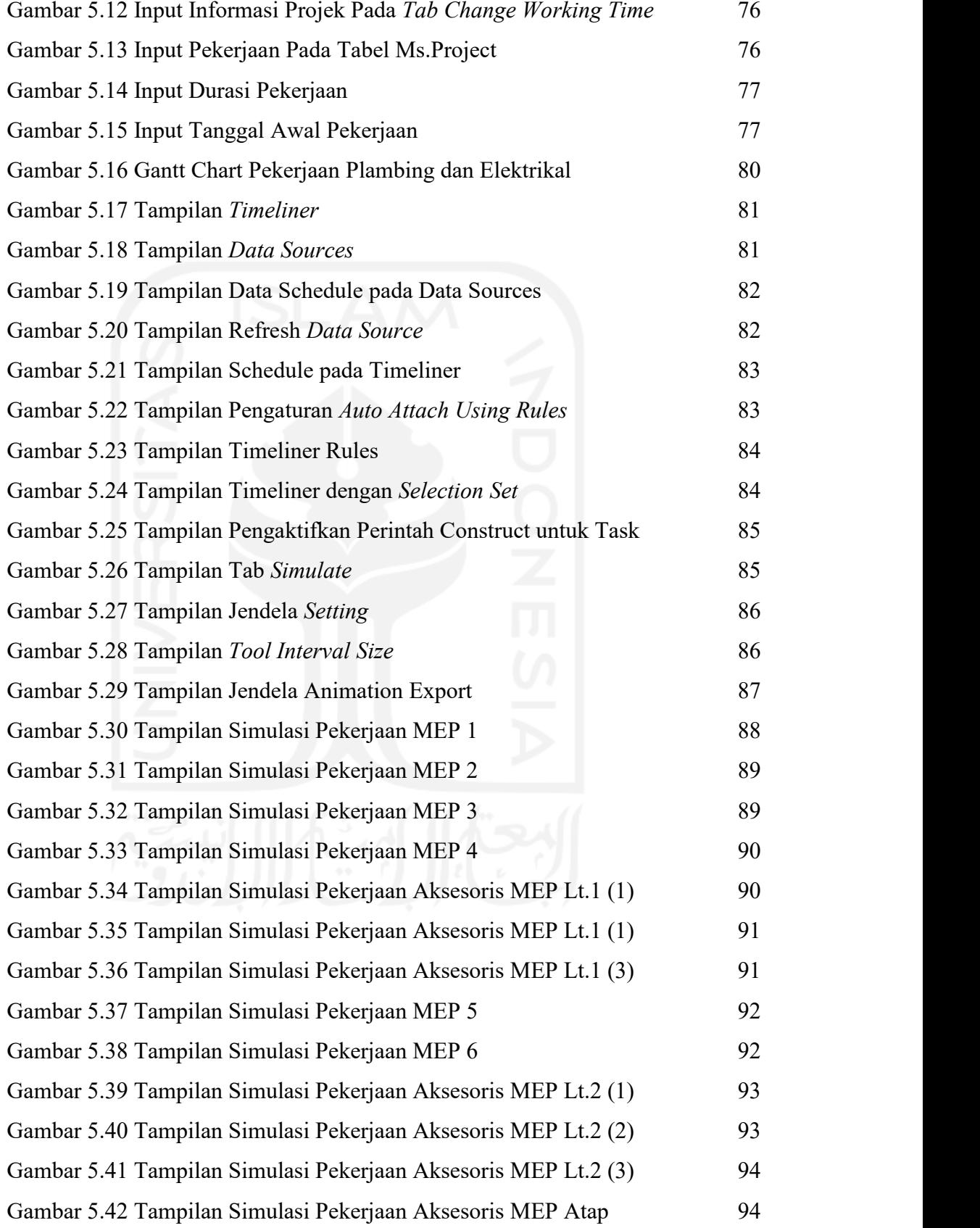

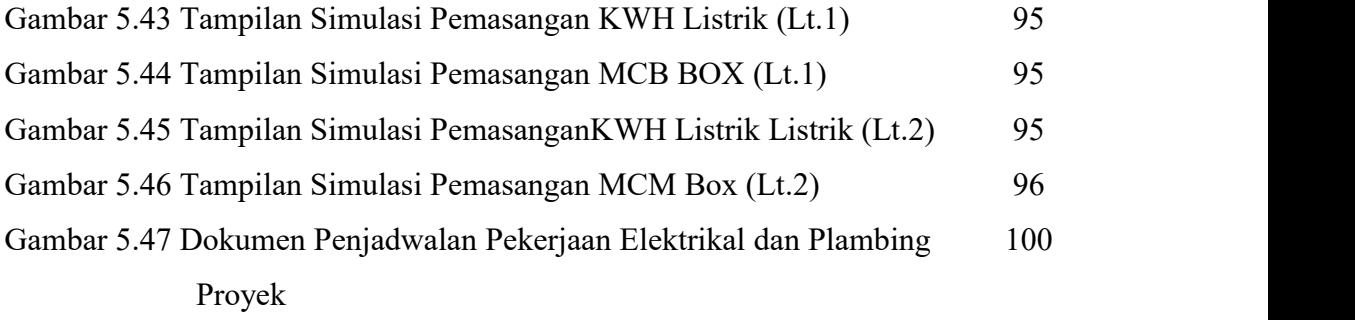

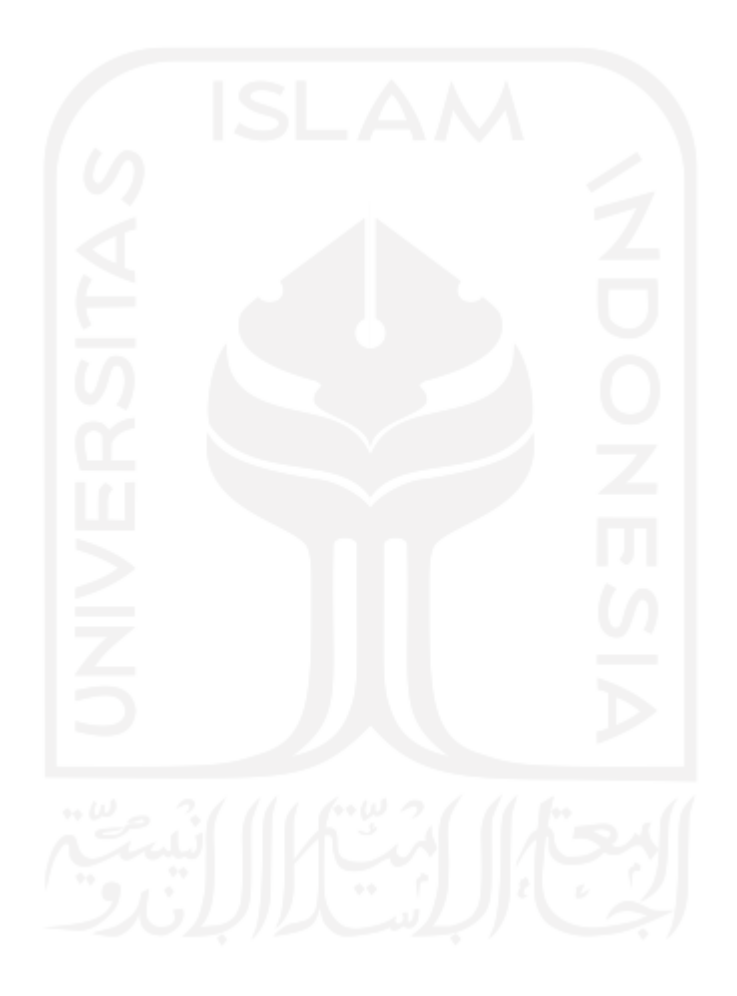

## **DAFTAR LAMPIRAN**

- Lampiran 1. Dokumen *2D Drawing* Pekerjaan Elektrikal dan Plambing Proyek
- Lampiran 2. Dokumen Penjadwalan Proyek
- Lampiran 3. Dokumen Analisa Harga Satuan Pekerjaan
- Lampiran 4. Dokumen 3D Modelbase Dalam *Software Revit Image*
- Lampiran 5. Dokumen Detail *Quantity Take Of* Tiap Aktivitas
- Lampiran 6. Dokumen Wawancara Dengan Stalkholders Proyek
- Lampiran 7. Detail Kelompok Pekerja Pada Pekerjaan Elektrikal dan Plambing
- Lampiran 8. Dokumen Penjadwalan dalam *Software Ms Project*
- Lampiran 9.Dokumen *4D Scheduling Simulation Images*

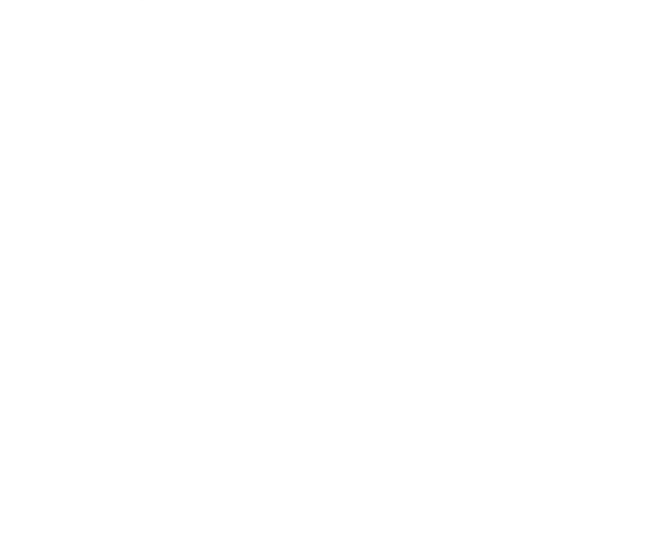

# **DAFTAR NOTASI DAN SINGKATAN**

- AEC =*Arsitectural Engineering and Construction*
- BIM =*Building Information Modeling*
- WBS =*Work Breakdown Structure*
- MEP =*Mechanical, Electrical and Plumbing*
- SDM =Sumber Daya Manusia
- QTO =*Quantity Take Of*
- AHSP =Analisa Harga Satuan Pekerjaan

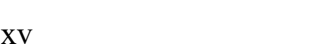

## **ABSTRAK**

Pada saat ini rencana jadwal proyek banyak dilakukan secara konvensional. Kesalahan sering terjadi karena akibat ketidaktelitian. *Software Navisworks* dari *Autodesk* dengan basis *Open BIM,* integrasi antara disiplin ilmu dapat dengan mudah untuk berkomunikasi dan berkolaborasi. Untuk memperoleh rencana jadwal pekerjaan elektrikal dan plumbing dengan mengimplementasikan konsep *Building Information Modeling* (*BIM*).

Seluruh proses dimulai dengan mempersiapkan model digital (3D) dari *Software Revit* ke *Software Navisworsk* untuk *Scheduling* (4D), 4D berhubungan dengan penjadwalan proyek yang mengacu pada model 3 dimensi. Urutan kerja harus benar sesuai perannya dalam rencana jadwal dan dalam memperoleh rencana jadwal dilakukan estimasi durasi aktivitas dengan software bantuan *Ms.Excel* dalam perhitungannya dengan volume pekerjaan yang diperoleh dari *Software Navisworks.* Hubungan keterkatian antar pekerjaan elektrikal dan plumbing dalam urutan kerja di rencana jadwal ditetapkan dengan menggunakan *Software Ms.Project* sehingga menghasilkan durasi totalnya. Setelah itu mengintegrasikan rencana jadwal dan model digital (3D) di*Software Navisworks. Software Navisworks* melakukan simulasi jadwal berbasis 3D Model berbasis waktu secara visual yang memudahkan stalkholder proyek.

Hasil rencana jadwal menunjukkan perbedaan antara cara konvensional dan implementasi *BIM,* cara konvensional menunjukkan hasil durasi total 23 Hari, sedangkan dengan pengimplementasian *BIM* memperoleh hasil durasitotal 30.64 Hari. Hasil ini diperoleh dengan pengimplementasian *BIM* yang memberikan durasi detail tiap pekerjaan sesuai urutan kerja yang benar dan hubungan keterkaitannya sesuai hasil diskusi dengan stakeholder proyek. Perbedaan kedua, cara konvensional menunjukkan rencana jadwal dalam bentuk dokumen Gannt Chart sedangkan dengan cara pengimplementasian BIM menjunjukkan hasil rencana jadwal dalam bentuk simulasi penjadwalan (4D Sheduling Simulation) sehingga memudahkan dalam melihat proses konstruksi proyek.

Kata Kunci: BIM, Elektrikal, Plambing, Estimasi Durasi, Penjadwalan, *Navisworks, Ms.Project*

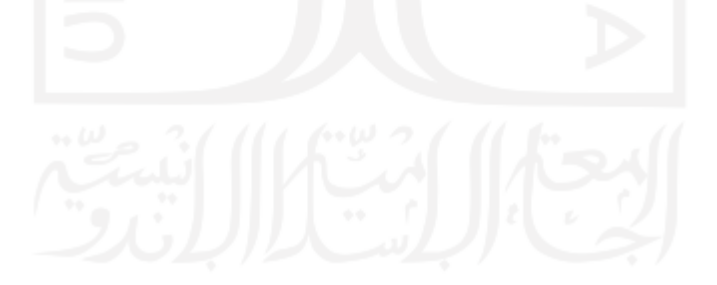

### *ABSTRACT*

*At the moment many projectschedule plans are carried out conventionally. Mistakes often occur due to inaccuracies. Navisworks software from Autodesk on an Open BIM basis, integration between disciplines can be easily communicated and collaborated. To obtain a schedule plan of electrical and plumbing work by implementing the concept of Building Information Modeling (BIM).*

*The whole process starts with preparing a digital model (3D) from Revit Software to Navisworsk Software for Scheduling (4D), 4D relates to project scheduling which refers to a 3-dimensional model. Sequence must be correct according to its role in the schedule plan and in obtaining the schedule plan is carried out the estimated duration of the activity with Ms.Excel's assistance software in its calculation with the volume of work obtained from Navisworks Software. Predecessor between electrical and plambing work in sequence in the schedule plan is established using Ms.Project Software so that it produces its totalduration. Then, integrate schedule plans and digital models (3D) in Navisworks Software. Navisworks software can simulates time-based schedules of time-based models visually that facilitate project stalkholders.* 

*The results of the schedule plan show the dif erence between conventional methods and BIM implementation, conventional methods show the results of a total duration of 23 Days. while with the implementation of BIM obtained the results of a total duration of 30.64 Days. These results are obtained by implementing BIM which provides the duration of detail of each work in the correctsequence and predecessor with the results of discussions with project stakeholders.The second dif erence, the conventional method shows the schedule plan in the form of Gannt Chart document while by implementing BIM shows the results of the schedule plan in the form of scheduling simulation (4D Sheduling Simulation) making it easier to see the projectconstruction process.*

*Keywords: BIM, Electrical, Plumbing, Estimated Duration, Scheduling, Navisworks, Ms.Project*

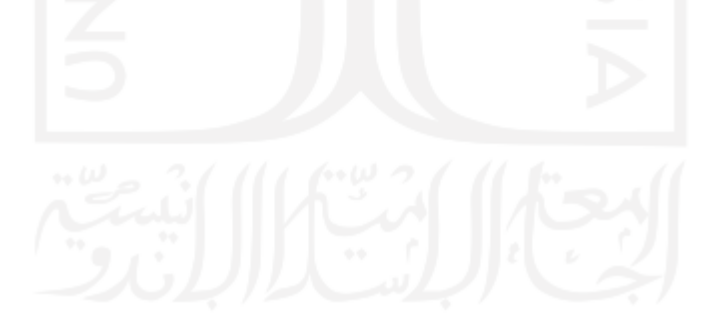

## **BAB I PENDAHULUAN**

#### **1.1 Latar Belakang**

Industri arsitektur, engineering, dan konstruksi (*AEC*) sudah lama mencari teknik guna mengurangi biaya proyek, meningkatkan produktivitas dan kualitas, dan mengurangi waktu proyek. *Building Information Modeling* (*BIM*) memberikan kesempatan untuk mencapaisasaran tersebut. *Building Information Modeling* (*BIM*) adalah salah satu cara paling menjanjikan di industri *AEC*. *BIM* mampu mensimulasikan proyek konstruksi dalam bentuk 3D. Dengan teknologi *BIM*, sebuah model yang akurat dari bangunan dapat divisualisasikan dalam bentuk 3D. ketika selesai, model 3D memuat geometri yang akurat dan keperluan data yang relevan untuk membantu konstruksi dan pengadaan pekerjaan yang diperlukan untuk merealisasikan bangunan. Hal penting yang perlu diketahui bahwa *BIM* bukan hanya sekedar *software, BIM* adalah sebuah proses dan *software. BIM* tidak hanya menggunakan model 3D tapi juga membuat perubahan yang signifikan dalam sebuah *workflow* dan proses proyek.

Dalam perencanaan konstruksi, penting untuk menghindari masalah konstruksi. Dalam perencanaan konstruksi, *BIM* telah diimplementasikan guna mendeteksi potensi masalah dalam konstruksi, seperti design clashes, biaya konstruksi yang berlebih, keterlambatan proyek dan perselisihan antara pelaku konstruksi. Salah satu aktivitas sebelum fase konstruksi yaitu perencanaan konstruksi adalah pekerjaan penting untuk mengatur proyek konstruksi.

Ada 5 jenis alat *BIM* yang disarankan oleh PWD guna implementasi *BIM* di konstruksi ; untuk Arsitektur yaitu *Revit Architecture*, untuk Teknik sipil, yaitu *Revit Structural*, untuk Ahli Mekanikal,Elekrikal dan Plumbing (*MEP*) yaitu *Revit MEP*, untuk Manajer Proyek yaitu *Navisworks* dan untuk Surveyor Kuantitas yaitu *Cost-X*.

Setiap proyek konstruksi selalu diawali dengan proses perencanaan. Perencanaan penjadwalan dimaksudkan agar dalam pelaksanaan pekerjaan menjadi lebih berurut, terkontrol, dan tepat waktu. Sehingga tidak terjadi masalah akibat tertundanya suatu pekerjaan karena tidak direncanakan dengan baik. Oleh sebab itu, penggunaan konsep *BIM* merupakan solusi alternatif untuk pengoptimalan penggunaan waktu tiap pekerjaan dalam suatu proyek.

Pekerjaan mekanikal, elektrikal dan plambing (*MEP*) menjadi salah satu komponen pekerjaan yang tidak kalah penting didalam suatu proyek. Pekerjaan ini mungkin diterapkan dengan menggunakan salah satu software dari konsep *Building Information Modeling* (*BIM*) yaitu *Software Naviswork* yang mampu untuk mengkonektivitaskan antara *3D Modelbase* terhadap rencana jadwal yang akan dintegrasikan mejadi *4D scheduling simulation*.<br>Sagar, 2015 menyatakan dalam penelitiannya yaitu penjadwalan dari The

worli Mixed- Use Tower project yang diintegrasikan untuk pengembangan *building information modeling* dalam *Revit*. Pemanfaatan penjadwalan mengenalkan waktu dalam empat dimensi (4D). Dengan penggunaan *BIM Product* yaitu *Revit* yang mampu dalam mewujudkan 3D Modelbase guna menciptakan urutan kerja yang jelas dalam penjadwalan suatu bangunan dengan menggunakan *BIM Product* yang mampu menampilkan 4D Scheduling yang membantu ketersediaan koordinasi yaitu Software Navisworks.

Penelitian saya ini merupakan pengembangan dari penelitian Hidayat (2019) dan Nugraha (2019) yang menyatakan penggunaan konsep *building information modeling* dengan membuat modeling pekerjaan elektrikal dan plambing menggunakan *software Revit* sehingga mampu memperoleh *quantity takeof* nya dan membuat rencana anggaran biayanya

Dari penelitian diatas dilakukan pengembangan berupa penerapan *4D BIM Scheduling Simulation* serta estimasi durasi pada pekerjaan elektrikal dan plambing. Yang mana diharapkan mampu memberikan pengetahuan terhadap pengimplementasian *4D BIM* rencana jadwal suatu konstruksi bangunan.

#### **1.2 Rumusan Masalah**

Berdasarkan latar belakang yang ada, maka rumusan masalah yang diambil adalah bagaimanakah penerapan *4D BIM* dalam estimasi durasi serta *4D scheduling Simulation* tahap perencanaan dengan mengimplementasikan konsep *Building Information System* (*BIM*) dipekerjaan elektrikal dan plambing.

#### **1.3 Tujuan Penelitian**

Adapun tujuan dalam penelitian ini adalah memperoleh hasil penerapan *4D BIM* untuk durasi serta *4D scheduling Simulation* tahap perencaanaan dengan mengimplementasikan konsep *Building Information System (BIM)* di pekerjaan elektrikal dan plambing.

### **1.4 Manfaat Penelitian**

Adapun manfaat dari penelitian yang dilakukan adalah sebagai berikut.

1. Untuk kontraktor dan konsultan perencana

Diharapkan Tugas Akhir ini bisa memberikan gambaran mengenai pentingnya pengimplementasian *Building Information Modeling* (*BIM*) pada pekerjaan eletrikal dan plumbing guna menghasilkan rencana penjadwalan secara sistematis dan terkoordinasi. Dan memberikan visualisasi penjadwalan.

2. Untuk mahasiswa

Mengetahui pengimplementasian konsep *Building Information Modelling* (*BIM*) dalam rencana penjadwalan pada pekerjaan elektrikal dan plumbing. Selain itu juga sebagai modal keterampilan mahasiswa untuk terjun ke dunia pekerjaan yang sesungguhnya dalam pengimplementasian *Building Information Modelling* (*BIM*) yang dibahas pada penelitian ini.

#### **1.5 Batasan Penelitian**

Pembahasan dalam Tugas Akhir ini memiliki batasan-batasan sebagai berikut.

1. Pengolahan data berdasarkan data *3D BIM RevitMEP* yang diperoleh dari penelitian sebelumnya dalam memperoleh *quantity take of* dan dokumen proyek dari Proyek Pembangunan Kos2 Lantai Sapen, Gondokusuman, Daerah Istimewa Yogyakarta.

- 2. Perencanaan *4D Scheduling Simulation* dilakukan berdasarkan konsep *Building Information Modeling* (*BIM*) yang hanya dibatasi pada pekerjaan elektrikal dan plambing tanpa melibatkan pekerjaan struktural, arsitektural dan lainnya.
- 3. Estimasi durasi dilakukan dengan menggunakan data quantity takeoff dari 3D *Modelbase* dan bantuan dokumen analisa harga satuan pada dokumen proyek pembangunan kos 2 lantai sapen, gondokusuman, daerah istimewa yogyakarta.

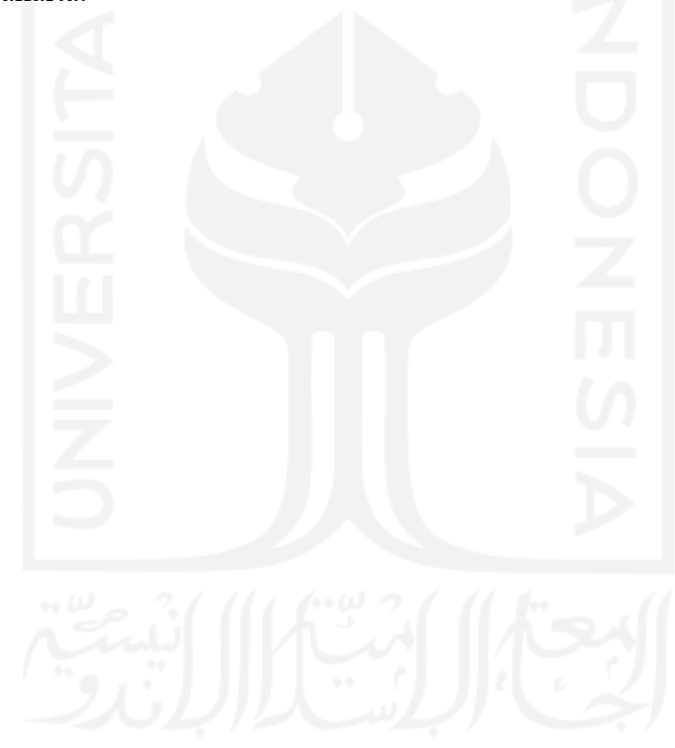

### **BAB II TINJAUAN PUSTAKA**

#### 2.1 **Implementasi Konsep** *Building Information Modeling* **(***BIM***)**

Telaga (2018) melakukan penelitian tentang "Tinjaun Implementasi *Building Information Modeling* (*BIM*) pada Industri Konstruksi di Indonesia". Penggunaan *BIM* bisa meningkatkan efisiensi proyek konstruksi. Tetapi implementasi *BIM* di Indonesia masih jarang. Penelitian dilakukan untuk meninjau implementasi *BIM* di Indonesia melalui analisa literatur. Untuk mengetahui jurnal *BIM* di Indonesia, dilakukan pencarian pada jurnal / konferensi yang terbit dalam bahasa inggris.Namun hasilnya terbatas, maka pencarian dikembangkan pada jurnal / konferensi yang terbit dalam bahasa indonesia. Diperoleh hasil yang menunjukkan bahwa penelitian tentang *BIM* di Indonesia masih jarang. Dan juga, studi kasus tentang *BIM* hanya dilakukan pada proyek tertentu dan masih jarang. Tetapi, literatur memberikan kesimpulan bahwa *BIM* bisa meningkatkan efisiensi proyek, namun implementasnya dihambat oleh biaya awal yang besar, SDM yang tidak memadai, permintaan yang sedikit, kerelevanan teknologi. Peneliti memberikan kabar terkini dari level implementasi BIM di Indonesia.

#### 2.2 **Implementasi Konsep 4D** *Building Information Modeling (BIM)*

Swapnesh dkk. (2017) melakukan penelitian tentang "Pengembangan Produktifitas dari Proyek Bangunan Menggunakan *Building Information Modeling* (*BIM*) dalam Simulasi Model 4D".*BIM* merupakan konsep baru di bidang arsitektur,teknik,dan konstruksi (*AEC*) yang berbentuk model 3D dalam proses pembangunan, informasi dan manajemen data dengan digital tools dan pembangunan konstruksi secara virtual sebelum pembangunan dilakukan. *AEC* di India berada di tahap awal dalam implementasi *BIM* karena tidak menyadari tentang *BIM* dan kapasitasnya. penelitan ini berupaya menjelaskan 4D *BIM* untuk koordinasi yang baik, komunikasi dan pembagian informasi antara tim proyek

dalam hal kinerja dan waktu. Studi kasusnya ialah bangunan residential yang menjelaskan metode dan *software* yang digunakan untuk membuat model 4D *BIM* yang menunjukkan presentasi grafis dan hubungan dalam penjadwalan konstruksi nya. Di studi kasus ini, *software* yang digunakan adalah *Autodesk Revit* 2016 dan *Autodesk Naviswork*s 2016 untuk mengembangkan 4D. Disimpulkan bahwa 4D *BIM* ialah alternatif terbaik untuk penjadwalan proyek.

#### **2.3 Implementasi Software Navisworks**

Sonar dan Ambre (2019) melakukan penelitian tentang "Aplikasi dari 4D Teknologi *BIM* dalam Penjadwalan Konstruksi". *BIM* adalah model berbasis konsep desain dimana bangunan dibangun secara virtual sebelum pekerjaan konstruksi dimulai. Para peneliti menunjukkan bagaimana *BIM* dapat dimanfaatkan oleh para manajer proyek sebagai alat yang baik untuk simulasi kondisi proyek. *BIM* mampu memadukan semua fase siklus hidup proyek dan berpotensi menguntungkan semua pelaku proyek. Tujuan penelitian ini juga untuk menganalisis cara BIM agar dapat digunakan oleh manajer bangunan. Studi kasus dilakukan pada bangunan residential di bungalow untuk menganalisis penggunaan *BIM*. Penelitian itu menunjukkan bahwa *BIM* dapat membantu manajer konstruksi dalam menyelesaikan proyek dengan sukses. Fokus ditempatkan pada analisis 3D dan 4D *BIM* (*scheduling*). penelitian dilakukan melalui analisa literatur dan studi kasus. Maka, BIM adalah teknologi di IndustriAEC dan menyediakan pengguna dengan keakuratan dan konsistensi informasi sebuah proyek selama siklus hidupnya.

#### **2.4 Software Revit**

Nugraha (2019) melakukan penelitian Tugas Akhir pada Jurusan Tekni Sipil, Fakultas Teknik Sipil dan Perencanaan Universitas Islam Indonesia dengan judul "Implementasi Konsep *Building Information System* (*BIM*) Dalam Estimasi Biaya Pada Pekerjaan Plambing". Penelitian ini dimaksudkan untuk memperoleh quantity take off dalam penerapannya konsep BIM dengan menggunakan software *RevitMEP* 2016 yang mampu menyeluruh menampilkan informasi quantity take off (*QTO*) yang dibutuhkan dalam suatu proyek konstruksi yang hanya terbatas pada pekerjaan plambing yang juga menggunakan software pendukung berupa *microsoft exce*l. Penelitian menyimpulkan bahwa 5D BIM tentu memiliki kegunaan yang tinggi.

Hidayat (2019) melakukan penelitian Tugas Akhir pada Jurusan Tekni Sipil, Fakultas Teknik Sipil dan Perencanaan Universitas Islam Indonesia dengan judul "Implementasi Konsep *Building Information System* (*BIM*) Dalam Estimasi Biaya Pada Pekerjaan Elektrikal". Penelitian ini dimaksudkan untuk memperoleh quantity take off dalam penerapannya konsep BIM dengan menggunakan software *RevitMEP* 2016 yang mampu menyeluruh menampilkan informasi quantity take off (*QTO*) yang dibutuhkan dalam suatu proyek konstruksi yang hanya terbatas pada pekerjaan elektrikal yang juga menggunakan software pendukung berupa *microsoft exce*l. Penelitian menyimpulkan bahwa 5D BIM tentu memiliki kegunaan yang tinggi.

#### **2.5 Estimasi Durasi Aktivitas Pekerjaan dan Rencana Jadwal**

Manto (2019) melakukan penelitian untuk Tugas Akhir pada Jurusan Teknik Sipil, Sekolah Tinggi Teknik Bina Taruna Gorontalo dengan judul "Mengidentifikasi Durasi Dan Tenaga Kerja Berdasarkan Analisa Harga Satuan Pekerjaan (AHSP) Pada Perencanaan Pekerjaan Perumahan Villa Idaman Boalemo". Penelitian ini mengidentifikasi durasi pekerjaan berdasarkan analisa harga satuan pekerjaan dapat mengetahui ptensi keterlambatan (durasi minimum) dan cara memaksimalkan waktu penyelesaian pekerjaan (durasi maksimum) dengan melakukan langkah untuk memaksimalkan berdasarkan prinsip dasar metode network planing, menentukan penggunaan tenaga kerja berdasarkan asumsi faktor pengaruh produktivitas serta mengembangkan metode penjadwalan bar chart. Hasil dari penelitian pada penelitain ini memperoleh durasi minimum 265 hari dan durasi maksimum adalah 20 hari, jumlah tenaga kerja maksimal yang dibutuhkan berdasarkan asumsi faktor produktivitas dengan komposisi paling banyak dalam kelompok kerja utama adalah 32 orang.

Putri (2015) melalukan penelitian untuk Tugas Akhir pada Jurusan Teknik Sipil, Fakultas Teknik Sipil dan Lingkungan, Institut Teknologi Bandung dengan judul "Perencanaan Penjadwalan Dan Alokasi Sumber Daya Proyek Gedung *Center For Advanced Sciences (CAS)* Institut Teknologi Bandung". Pada penelitian ini dilakukan perencanaan penjadwalan dengan menggunakan metode precedence diagram method (PDM) dengan bantuan perangkat lunak *Microsoft Project*. Metode PDM dapat memperlihatkan hubungan seri atau paralel antar pekerjaan yang terjadi. Berdasarkan hasil perencanaan penjadwalan *Microsoft Project* diperoleh bahwa durasi pekerjaan persiapan, tanah dan pondasi serta structural Gedung CAS ITB adalah selama 309 hari.Selain durasi pekerjaan, hasil perencanaan yang dilakukan juga menghasilkan jalur kritis, jadwal penggunaan alat berat, dan alokasi tenaga kerja.

#### **2.6 Tabel Perbandingan Penelitian**

Berdasarkan tinjauan penelitian sebelumnya dapat dirangkum dalam Tabel 2.1 sebagai berikut.

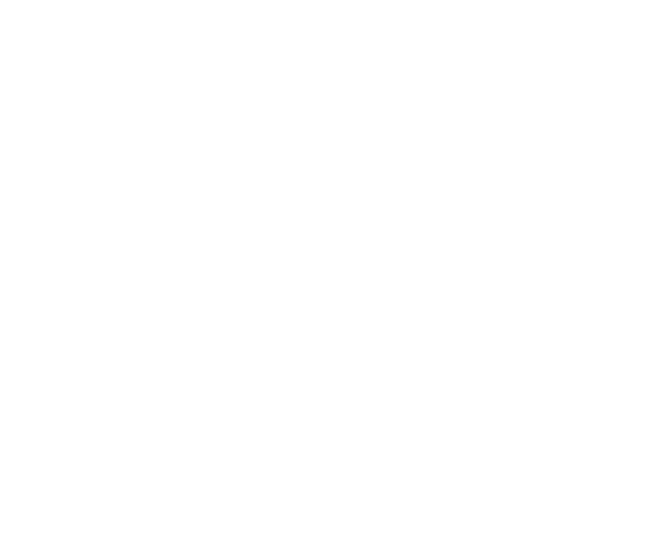

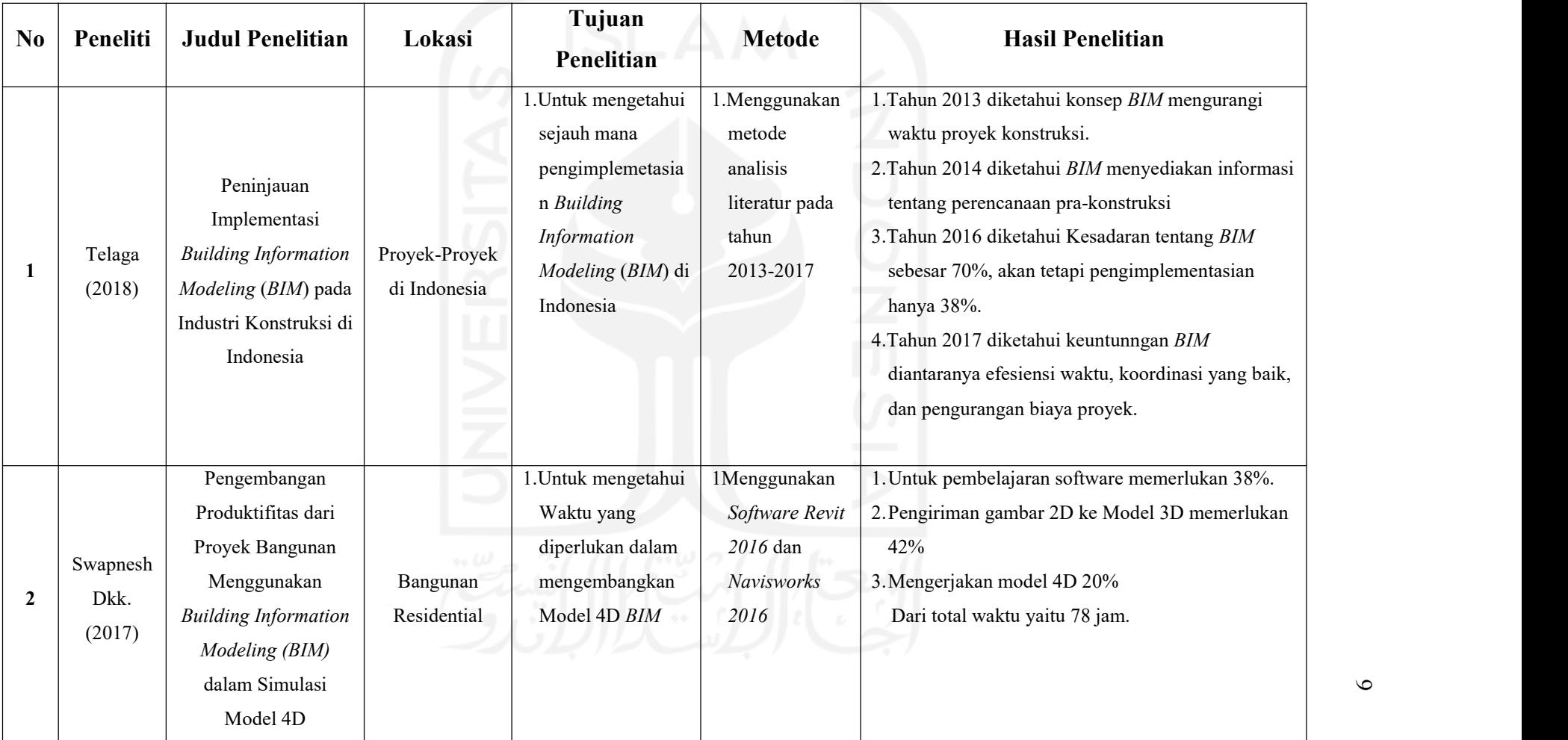

## **Tabel 2.1 Perbandingan Penelitian**

 $\circ$ 

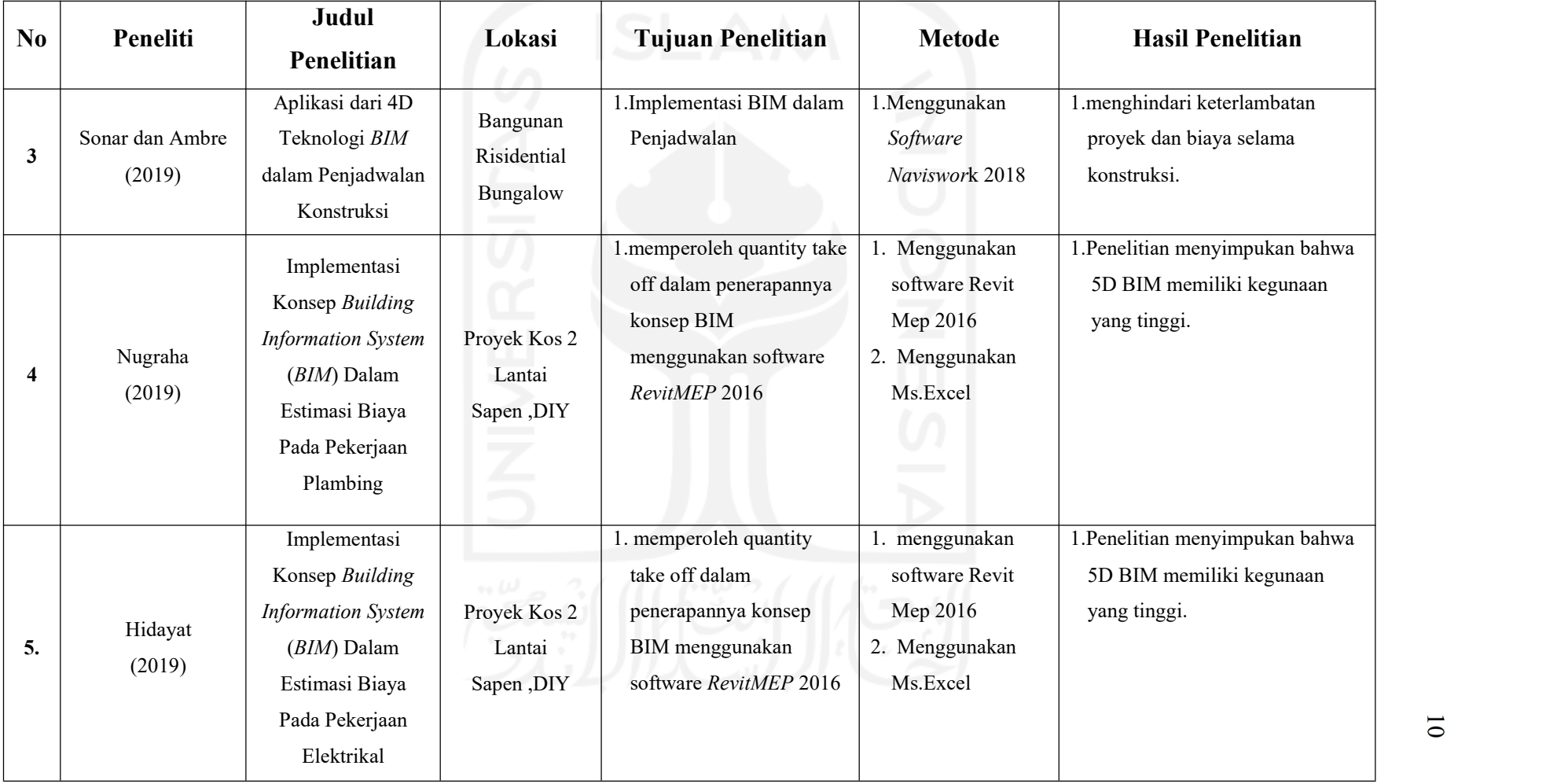

# **Lanjutan Tabel 2.1 Perbandingan Penelitian**

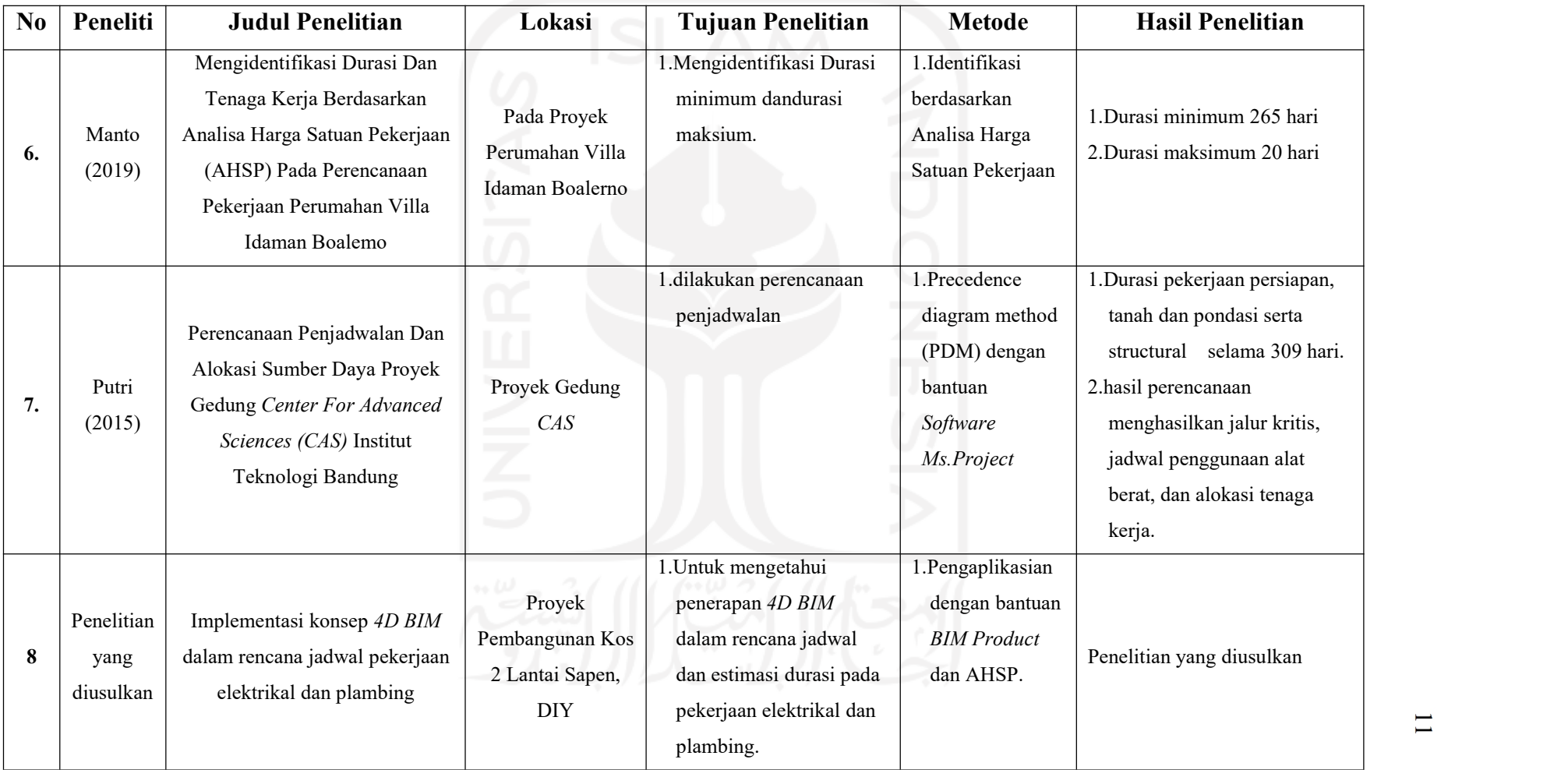

# **Lanjutan Tabel 2.1 Perbandingan Penelitian**

### **2.7 Posisi Penelitian**

Berdasarkan tinjauan penelitian sebelumnya maka pada penelitian selanjutnya akan mengintegrasikan dan melengkapi kekurangan yang ada sebagai berikut.

- 1. Pengolahan data menggunakan *3D Modelbase BIM* dari software *RevitMEP* 2016 dari penelitian sebelumnya yang meninjau *Take Of Quantity.*
- 2. Pengolahan data juga didasarkan pada dokumen Rencana Penjadwalan dan Dokumen Analisis Harga Satuan yang diperoleh dari Proyek Pembangunan Indekos 2 Lantai Sapen, Gondokusuman, Daerah Istimewa Yogyakarta.
- 3. Program yang digunakan adalah *Revit MEP*, Ms.Project dan *Software Naviswork,* serta software pendukung *Ms.Excel*
- 4. Pekerjaan yang diteliti dan dikaji yaitu jenis pekerjaan elektrikal dan plambing yang terdapat dalam dokumen Scheduling pada lingkup pekerjaan elektrikal dan plumbing.

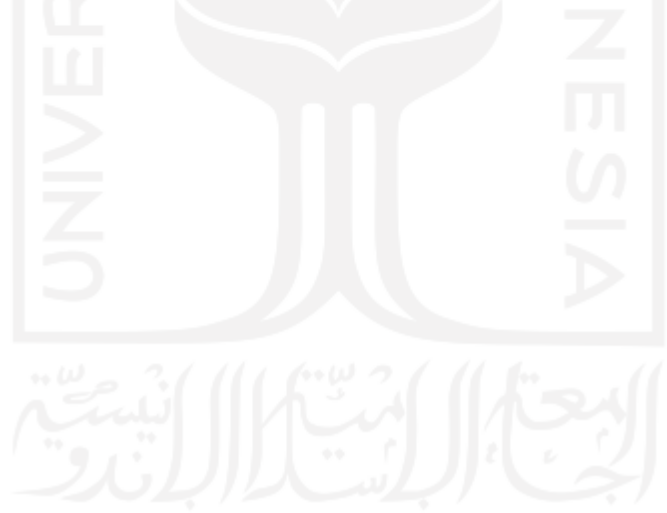

### **BAB III LANDASAN TEORI**

#### 3.1 **Proyek**

Menurut Kamus Besar Bahasa Indonesia (KBBI), Proyek merupakan rencana pekerjaan dengan sasaran khusus (pengairan, pembangkit tenaga listrik, dan sebagainya) dan dengan saat penyelesaian yang tegas.<br>Soeharto (1999) menjelaskan mengenai batasan dan sasaran proyek bahwa

setiap proyek memiliki tujuan khusus, misalnya membangun rumah tinggal, jembatan, atau instalasi pabrik. Dapat pula berupa produk hasil kerja penelitian dan pengembangan. Didalam proses mencapai tujuan tersebut sudah ditentukan batasan yaitu besar biaya (anggaran) yang dialokasikan, jadwal dan mutu yang harus dipenuhi. Penjelasan mengenai biaya (anggaran), jadwal dan mutu adalah sebagai berikut.

#### 1. Anggaran

Proyek harus diselesaikan dengan biaya yang tidak melebihi anggaran. Untuk proyek yang melibatkan dana dalam jumlah yang besar dan penjadwalan yang cukup lama, anggaran bukan hanya ditentukan dari total pekerjaan, tetapi dikelompokkan kedalam komponen-komponen atau per periode tertentu yang jumlahnya disesuaikan dengan keperluan.

2. Jadwal

Proyek harus dikerjakan sesuai dengan waktu dan tanggal berakhir yang telah ditentukan. Bila hasil akhir adalah suatu produk baru, maka penyerahannya tidak boleh melebihi batas waktu yang telah ditentukan.3. Mutu

Produk dari hasil kegiatan proyek harus memenuhi spesifikasi dari kriteria yang dipersyaratkan. Jadi, memenuhi persyaratan mutu berarti mampu

memenuhi tugas yang dimaksudkan atau sering disebut sebagai fit for the intended use.

Menurut Artika (2014) Proyek konstruksi adalah sebuah kegiatan yang direncanakan sebelumnya dan memerlukan biaya, tenaga kerja, material, dan peralatan. Dilakukan secara detail dan tidak dilakukan berulang. Proyek pada umumnya harus diselesaikan sebelum atau tepat pada waktu yang telah ditentukan.Berkaitan dengan masalah proyek ini, maka keberhasilan pelaksanaan sebuah proyek terdapat pada waktunya merupakan tujuan yang penting baik bagi owner maupun kontraktor. Demi kelancaran jalannya sebuah proyek dibutuhkan manajemen yang akan mengelola proyek dari awal hingga proyek berakhir, yakni manajemen proyek.

#### 3.2 **Manajemen Proyek**

Dalam manajemen proyek, perencanaan menempati urutan pertama dari fungsi-fungsi lain seperti mengorganisir, mempimpin, dan mengendalikan. Perencanaan adalah proses yang mencoba meletakkan dasar tujuan dan sasaran termasuk menyiapkan segala sumber daya untukmencapaitujuan awal (Soeharto, 1997).Ruang lingkup manajemen proyek meliputi perencanaan, penjadwalan dan kontrol dari aktivitas agar sesuai dengan tujuanawalproyek tersebut(Lewis, 2000).

Suatu proyek dikatakan baik jika penyelesaian proyek tersebut efisien ditinjau dari segi waktu dan biaya serta mencapai efisiensi kerja, baik manusia maupun alat. Segala sesuatu didalam suatu proyek yang tidak menambah nilai, sebaliknya menambah biaya disebut dengan pemborosan. Ketidakproduktifan ini pada akhirnya tidak dapat memberi nilai tambah pada produk akhir atau lebih dikenal dengan istilah *Non Value-Adding Activities*, yang didalam dunia konstruksi disebut sebagai *waste*. Faktor yang menyebabkan adanya *Non Value-Adding Activities* adalah ketidakefektifan oleh beberapa faktor yang terlibat dalam pelaksanaan proyek (*man, method, machine, material, environment*), sehingga bisa memicu keterlambatan dalam penyelesaian proyek. Kurangnya perencanaan yang baik merupakan faktor yang berpengaruh pada terlambatnya proses konstruksi. Untuk mengatasi hal ini ada metode yang bisa digunakan,yaitu metode *Lean Project Management.*

#### 3.3 **Lean Construction**

Menurut Mudzakir dkk (2017) *Lean construction* adalah suatu metode yang digunakan pada pekerjaan konstruksi dengan cara meminimalkan *waste* berupa material dan waktu, dengan tujuan untuk meningkatkan *value* (nilai). *Lean construction* merupakan suatu konsep yang diadaptasi dari *lean production* yang dikembangkan oleh perusahaan manufaktur Toyota dengan tim yang dipimpin oleh Taichi Ohno pada tahun 1950an, kemudian diterapkan pada proses desain dan pelaksanaan industri konstruksi setelah melalui berbagai macam penelitian.

Menurut *Lean Construction Institute* (LCI) dalam manarung (2012) Kontruksi ramping merupakan sebuah sistem produksi yang pelaksanaannya berbasis manajemen ditekankan pada kepercayaan dan kecepatan penyelesaian nilai. Tujuan dari *Lean Construction* adalah membangun proyek sekaligus memberi nilai meminimalisasi limbah dan mencapai kesempurnaan untuk keuntungan semua *stakeholder*.

*Lean Construction* dapat membantu bisnis untuk bertahan secara lingkungan, sosial serta ekonomi ini akan mampu untuk menghemat biaya, menyempurnakan inovasi dan meningkatkan daya saing. Gregory A.Howell,P.E. (1999) dalam Manurung (2012) menjelaskan perbedaan penerapan umum (*current practice*) dan lean melalu Tabel 3.1 berikut ini.

| Tuber off Terbunghingun Troyen Dernonsep Chrum uun Deun |                          |
|---------------------------------------------------------|--------------------------|
| Umum                                                    | Lean                     |
| Mengetahui                                              | Mempelajari              |
| Eksternal                                               | Internal                 |
| Tracking                                                | <i>Steering</i>          |
| Mengikuti perintah                                      | Membuat dan menepati     |
|                                                         | komitmen                 |
| Poin cepat ( <i>point speed</i> )                       | Mereduksi variasi sistem |
|                                                         | menigkatkan output       |
| Menampilkan efisiensi sistem                            | Menyusun sasaran sistem  |
| produksi untuk keamanan nyata                           | produksi dengan          |
|                                                         | kepentingan              |
|                                                         |                          |

**Tabel 3.1 Perbandingan Proyek Berkonsep Umum dan Lean**

(Sumber : Gregory A.Howell,P.E. 1999 dalam Manurung 2012)

Prinsip ramping *(lean principle)* merupakan pengembangan dari sebuah teori dicetuskan oleh Koskela (1992) dalam Manurung (2012). Terdapat sebelas prinsip tentang pemikiran ramping *(lean principle)* yaitu sebagai berikut

- 1. Menghilangkan aktivitas yang tidak memberikan nilai tambah
- 2. Meningkatkan nilai pemenuhan kebutuhan konsumen dan pemilik
- 3. Mengurangi variabilitas
- 4. Mengurangi *cycle times*
- 5. Mengurangi langkah kerja
- 6. Meningkatkan fleksibilitas hasilakhir
- 7. Meningkatkan transparansi
- 8. Fokus pengendalian terhadap keseluruhan proyek
- 9. Membangun perkembangan yang berkelanjutan
- 10. Keseimbangan antara jaringan dan pengembangan kerja
- 11. *Bencmark*

menurut Mudzakir dkk (2017) bahwa Lean Construction adalah suatu metode yang digunakan pada pekerjaan konstruksi dengan cara meminimalkan waste berupa material dan waktu, dengan tujuan untuk meningkatkan value (nilai), jadi dalam hal ini perlu digunakanan suatu konsep pendukung yaitu dengan menggunakan Building Information Modeling (BIM) sebagai sarana untuk tercapainya waste yang seminimal mungkin dalam pengerjaan suatu proyek kontruksi, karena dengan menggunakan konsep Building Information Modeling (BIM) maka dengan itu dapat menghemat biaya pekerjaan proyek kontruksi dan meminimalkan waste yang berlebih, karena itu lean contruction memiliki hubungan dengan Building Information Modeling (BIM)

#### 3.4 **Building Information Modeling (BIM)**

*Building Information Modeling (BIM)* menurut kementerian pekerjaan umum dan perumahan rakyat bersama PP *construction invesment* dalam *roadmap* konstruksi sigital indonesia (2019) adalah suatu proses dalam memperoleh dan mengelola data suatu bangunan selama siklus hidupnya. *BIM* menggunakan *software* 3D, *real-time,* dan permodelan bangunan dinamis untuk meningkatkan produktivitas dalam desain dan konstruksi bangunan. Proses produksi *BIM* yang meliputi geometri bangunan, hubungan ruang, informasi geografis, serta kuantitas dan kualitas komponen bangunan. *BIM* mampu digunakan untuk menunjukkan segala siklus hidup bangunan, siklus hidup termasuk proses kontruksi dan operasi fasilitas.

*American Institute of Architects* (AIA) telah menetapkan *BIM* sebagai "sebuah model berbasis teknologi yang berbuhungan dengan database dari informasi proyek" dan ini mencerminkan kepercayaan umum pada teknologi database sebagai landasan. Nantinya, dokumen teks terstruktur seperti spesifikasi mungkin dapat dicari dan terhubung pada standart-standart regional, nasional dan international. Manfaat penggunaan *BIM* adalah sebagai berikut.

- 1. Manfaat pra konstruksi untuk *owner*
	- a. Konsep, kelayakan dan manfaat desain
	- b. Peningkatan kinerja dan kualitas bangunan.
- 2. Manfaat desain
	- a. Visualisasi desain yang lebih akurat.
	- b. Tingkat koreksi tinggi ketika membuat perubahan desain.
	- c. Menghasilkan gambar 2D yang akurat dan konsisten disetiap tahap desain.
	- d. Beberapa kolaborasi disiplin desain.
	- e. Memudahkan pemeriksaan terhadap desain.
	- f. Memperkirakan biaya selama tahap desain.
	- g. Meningkatkan efisiensi energi dan keberlanjutan.
- 3. Manfaat konstruksi dan fabrikasi
	- a. Menemukan kesalahan desain sebelum konstruksi/mengurangi konflik.
	- b. Bereaksi cepat untuk desain atau masalah proyek.
	- c.Menggunakan model desain sebagai dasar komponen fabrikasi.
	- d.Implementasi yang lebih baik dan teknik konstruksi ramping.
	- e. Sinkronisasi pengadaan dengan desain dan konstruksi.
- 4. Manfaat sebuah konstruksi
	- a. Mengelola dan mengoperasikan fasilitas yang lebih baik.

b. Mengintegrasikan dengan operasi sistem manajemen fasilitas.

Menurut kementerian pekerjaan umum dan perumahan rakyat dalam modul pelatihan perencanaan konstruksi dengan sistem teknologi *Building information modelling* (2018),BIM sebagai metode untuk mengumpulkan, mengklasifikasikan sesuai struktur, hingga meng-*input graphical* data dan non-*graphical* data menjadi informasi terpadu, meng-*input* "*I value"* kedalam model 3D. sehingga kita bisa melihat secara lengkap properti pada masing–masing komponen model 3D baik secara individual maupun berkelompok, memvisualisasikannya, melakukan simulasi dan analisa dalam bentuk *virtual* sebelum diproyeksikan dan juga mengekstraksi kembali informasi tersebut keberbagai format antar data (*interoperability*) sehingga dimungkinkan bisa melakukan manajemen waktu, biaya dan lain – lain.

Ditinjau dari sisi integrasi produk dalam sebuah proyek, *building information modelling* (BIM) mampu memberikan manfaat. Antara lain adalah sebagai berikut.

- 1. Meningkatkan kecepatan dalam proses desain.
- 2. Ketepatan dalam evaluasi desain seperti ujitumbukan (*clash detection*) dana manajemen resiko
- 3. Memberikan kemudahan dalam proses koordinasi dan kolaborasi.
- 4. Memiliki kemampuan tinggi untuk beradaptasi terhadap perubahan diberbagai fase.
- 5. Memberikan kemudahan untuk mengemas penjadwalan (*scheduling*) dan biaya (*costing*) dalam satu paket sehingga memudahkan dalam proses pengambilan keputusan
- 6.Bisa diperpanjang untuk keperluan *facility management and asset management.*

Menurut Indraprastha dan Tim Institut BIM Indonesia (2018) Tumbukan (*clash*) sendiri adalah kondisi dimana ada dua komponen geometri bangunan yang berbeda menempati satu posisi *space* sehingga saling bersinggungan. Jenis – jenis tumbukan (*clash*) dalam BIM adalah sebagai berikut.

1. *Hard clash,* yaitu dua geometri saling bersinggungan secaran langsung.

2. *Soft clash,* yaitu dua geometri akan terhitung memiliki potensi resiko yang

besar saat berada pada jarak kedekatan tertentu.

3. 4D *workflow clash,* yaitu *clash* yang terjadi pada *time line schedule* pelaksanaan biasanya dari sisi pekerjaan yang waktunya bertabrakan ketika disimulasikan.

Langkah – langkah *clash detection* dapat dilihat pada bagan alir pada Gambar 3.1 dibawah ini.

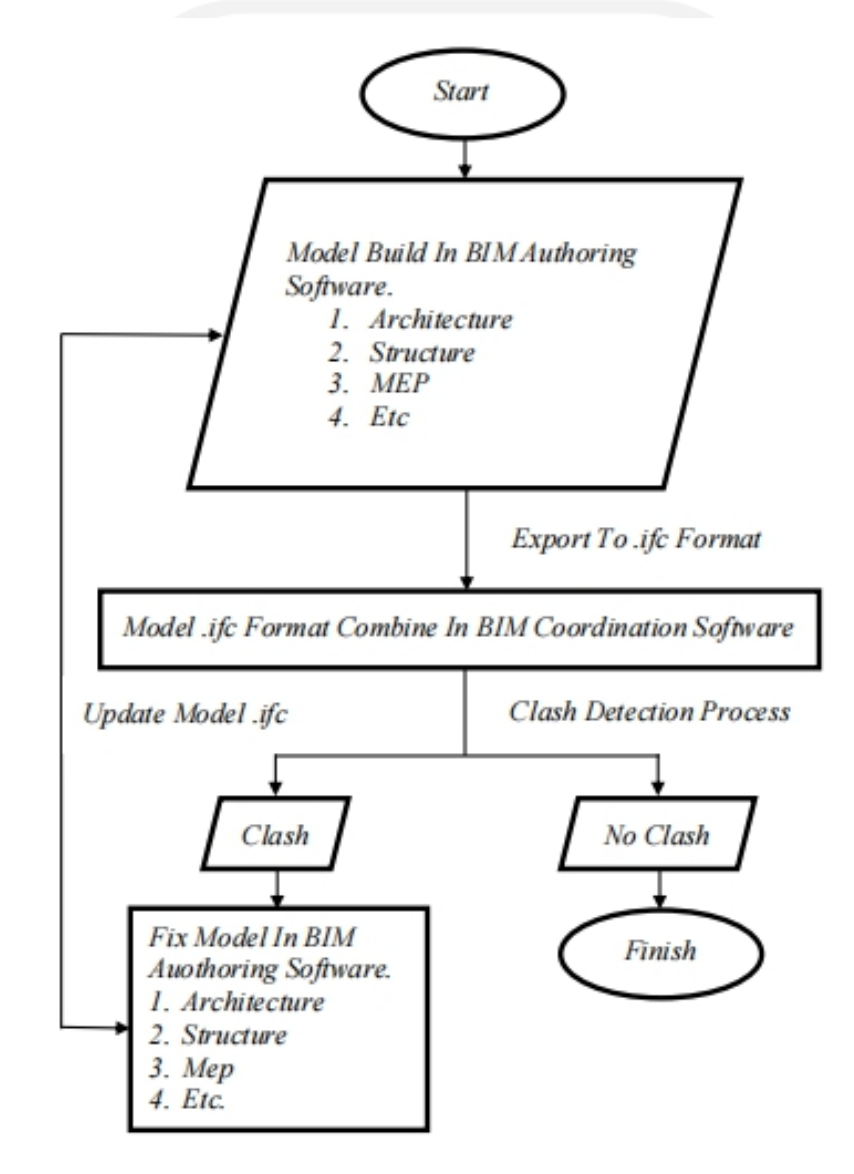

**Gambar 3.1** *Flowchart Clash Detection* (Sumber : Irsan, A (2019) Building Inforamtion Modeling As Project Delivery Methods In Project Management Term (Prezi slides). Retrievedd from [http://prezi.com/view/7VM1bv8Rg5fQ11ss6wx1K/\)](http://prezi.com/view/7VM1bv8Rg5fQ11ss6wx1K/)) (Diakses Tanggal 28 Oktober 2019)
#### 3.4.1 **Istilah Dalam Building Information Modeling**

Dalam pekerjaan menggunakan *BIM* kita akan menemui istilah-istilah yang mungkin baru bagi kita. Berikut beberapa istilah *BIM* yang bisa kita jadikan rajukan menurut Antowi dalam *bimcad.id* (2019).

- 1. *Asset Information Model* (*AIM*) *Asset Information Model* (*AIM*) adalah sub-jenis informasi model yang digunakan untuk pemeliharaan, pengelolaan dan pengoperasian aset selama siklus hidup sebuah bangunan.
- 2. *As-Built Model*

*As-Built Model* adalah 3D Model yang diberikan kepada pemilik bangunan yang merupakan sebuah salinan model 3D yang telah di perbarui spesifikasi, tambahan ubahan pesanan dari pemilik dan modifikasi lainnya dalam urutan yang lebih baik yang menandai perubahan dan pilihan yang dibuat selama konstruksi.

3. *Bill of Quantities - BoQ / BQ*

*Bill of Quantities - BoQ / BQ* adalah daftar terperinci bahan dan tenaga kerja yang dibuat oleh *quantity surveyor* untuk mengkomunikasikan kebutuhan yang diperlukan dalam proyek.

4. *BIM Coordinator.*

*BIM Coordinator* adalah seseorang yang melalukan peran perantara antara *BIM Manager* dan prokotol permodelan dari *BIM Manager* dan menangani koordinasi sehari-hari anggota tim untuk mencapai tujuan proyek.

- 5. *BIM Dimension Information. BIM Dimension Information* adalah informasi dalam model atau properti tentang objek di luar representasi grafis. Umumnya dikenal sebagai akronim 4D (waktu), D5 (biaya), 6D (manajemen siklus bangunan).
- 6. *BIM Execution Plan (BEP)*

*BIM Execution Plan (BEP)* adalah dokumen yang merupakan persetujuan tentang proses dan *deliverable document* (dokumen yang diserahkan kepada *client*) sepanjang pengerjaan proyek.

#### 7. *BIM Manager*

*BIM Manager* adalah seseorang yang bertanggung jawab atas administrasi dan manajemen proses yang terkait dengan *BIM* pada suatu proyek. Ruang lingkup manajemen dapat bervariasi, termasuk kegiatan seperti pengorganisasian, perencanaan, penjadwalan, pengarahan, pengendalian, pemantauan dan evaluasi proses *BIM.*

8. *BIM Maturity Level*

*BIM Maturity Level* adalah sebuah konsep yang didefinisikan berbagai variasi evolusi tahapan yang sudah ada dan yang akan direncanakan berdasar pada pendekatan kolaborasi di dalam sistem *BIM*.

9. *BIM Process*

*BIM Process* adalah kumpulan keterangan dari penggunaaan komponen model yang ditentukan, alur kerja dan metode permodelan yang digunakan untuk mencapai hasil informasi spesifik, berulang dan dapat diandalkan dari model. Metode permodelan mempengaruhi kualitas informasi yang dihasilkan dari model. Kapan dan mengapa suatu model digunakan dan dibagikan memengaruhi penggunaan *BIM* yang efektif dan efisien untuk hasil proyek dan dukungan keputusan yang diinginkan.

10. *Collaboration*

*Collaboration* adalah praktek kolaboratif pada desain bangunan dan proyek konstruksi menyatukan sejumlah besar disiplin ilmu yang berbeda (banyak dari mereka tidak akan pernah bekerja bersama sebelunnya).

11. *Common Data Environment (CDE)*

*Common Data Environment (CDE)* adalah sumber informasi satu-satunya dalam sebuah proyek yang digunakan untuk mengumpulkan, mengelola, dan menyebarluaskan semua dokumen proyek yang akan disetujui dan sudah disetujui untuk tim multi-disiplin dalam proses *BIM*.

12. *Conceptual Design*

*Conceptual Design* adalah fase proses desain dimana ruang lingkup dan sifat keseluruhan proyek akan ditentukan, sebagai respons terhadap lokasi, pertimbangan perencanaan, pengarahan, anggaran dan program klien.

13. *Construction Operations Building Information Exchange (COBie)*

*Construction Operations Building Information Exchange (COBie)* ialah sistem untuk mengumpulkan informasi selama desain dan konstruksi proyek yang dapat digunakan untuk keperluan manajemen fasilitas (termasuk operasi dan pemeliharaan).

14. *Datum Files*

*Datum Files* adalah file model yang berisi elemen datum antara lain koordinat, level dan *grid* yang berfungsi sebagai patokan / referensi untuk membuat model semua disiplin.

15. *Deliverables*

*Deliverables* adalah produk desain dan engineering yang dikirim kepada klien. (Termasuk gambar-gambar, laporan desain, spesifiaksi dll).

- 16. *Design Development Design Development* adalah sebuah fase desain dimana umumnya berhubungan dengan *skematik design* yang dilanjutkan dengan lebih rinci.
- 17. *IFC (Industry Foundation Classes) IFC (Industry Foundation Classes)* adalah spesifikasi untuk sebuah format data netral untuk menggambarkan, bertukar dan berbagi informasi dalam industri bangunan dan manajemen fasilitas.

3.4.2 **Dimensi Konstruksi** *BIM* **Dan Tingkat Implementasi (***Maturity Level***)** sebagai suatu alir kerja, *BIM* memiliki tahapan (dimensi) yang merepresentasikan tingkat implementasi/*maturity level* terhadap proses konstruksi. Menurut Indraprastha dan Tim Institut BIM Indonesia (2018) Secara umum terdapat 5 dimensi dengan penjelasan sebagai berikut.

1. 3D / *ParametricData for Collaborative Work*

*BIM* 3D membantu pihak terkait projek untuk mengelola kolaborasi multidisiplin secara lebih efektif dalam memodelkan dan menganalisis masalah spasial dan struktural yang kompleks.

2. 4 D / *Scheduling*

*BIM* 4D memungkinkan untuk mengekstraksi dan memvisualisasikan progress kegiatan selama masa proyek sehingga dari pembuatan hingga pengawasan jadwal pekerjaan menjadi lebih optimal. Ada beberapa aspek yang ada pada 4 dimensi, diantaranya adalah sebagai berikut.

- a. *Project schedule and phasing.*
- b. *Just in time schedule.*
- c. *Installation schedule*
- d. *Last planner schedule*
- *e. Critical point*
- 3. 5 D / *Estimating*

*BIM* 5D digunakan untuk pelacakan anggaran dan kegiatan biaya terkait projek. 5D dilakukan bersamaan dengan 3D (Model) dan 4D (Waktu) memungkinkan pihak terkait projek untuk memvisualisasikan data kemajuan kegiatan mereka dan biaya dari waktu ke waktu. Ada beberapa aspek yang ada pada 5 dimensi, diantaranya adalah sebagai berikut.

- a. *Conceptual cost planning*
- b. *Quantity extraction to cost estimation*
- c. *Trade verification*
- d. *Value engineering*
- 4. 6 D / *Sustainability*

*BIM* 6D digunakan untuk pelacakan anggaran dan kegiatan biaya terkait projek. 6D dilakukan bersamaan dengan 3D (Model) dan 4D (Waktu) memungkinkan pihak terkait projek untuk memvisualisasikan data kemajuan kegiatan mereka dan biaya dari waktu ke waktu. Ada beberapa aspek yang ada pada 6 dimensi, diantaranya adalah sebagai berikut.

- a. *Energy analisys*
- b. *Green building element*
- c. *Green building certification tracking*
- 5. 7 D / *Building Management*

*BIM* 7D memungkinkan pihak terkait manajemen bangunan untuk mengetahui dan melacak data aset yang relevan sepeti status komponen, spesifikasi, manual pemeliharaan, dan garansi dan lain sebagainya dengan lebih detail serta relevan terhadap kondisi bangunan. Ada beberapa aspek yang ada pada 7 dimensi, diantaranya adalah sebagai berikut.

- a. Building life cycles
- b. *BIM* as built data
- c. *BIM* cost operation and maintence

Untuk melihat dimensi BIM dapat dilihat pada Gambar 3.2 dibawah ini

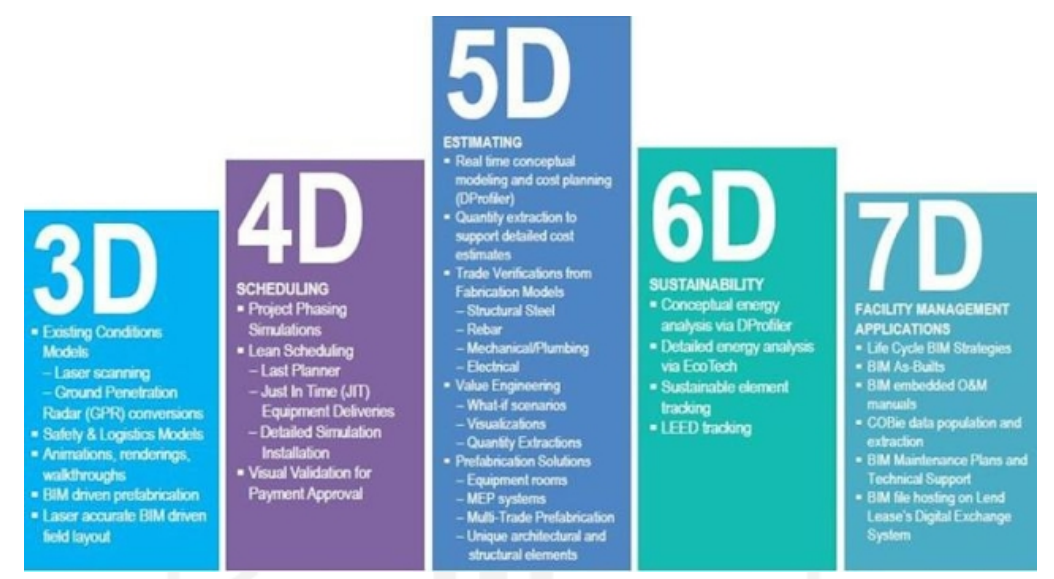

Gambar 3.2. Dimensi *Building Information Modeling* (Sumber :Sharag-Eldi dan Nawari, 2010)

#### 3.4.3 **Informasi Standar** *BIM*

Standar *BIM* dalam organisasi adalah beberapa definisi dari "apa" dan "bagaimana" mengembangkan model-model *BIM* pada setiap tahap proyek untuk memenuhi standar yang telah ditetapkan. Beberapa negara memiliki standar sendiri yang bersumber dari *BIM National Standard.* Standar *BIM* ini dapat dibuat berbeda pada setiap disiplin ilmu. Secara umum standarisasi *BIM* adalah sebagai berikut.

- 1. Pendahuluan
- 2. Tujuan Pembuatan Standar
- 3. Struktur Organisasi tim *BIM*, petran dan tanggung jawabnya (*BIM Manager, BIM Coordinator, Modeler*).
- 4. *BIM Deliverables.*
- 5. *Project Server*
- a. Sturktur folder
- b. Standar penamaan file
- 6. *BIM Project Process & Timeline*
	- a. Satu disiplin
	- b. Multi disiplin-kolaborasi *internal*
	- c. Multi disiplin-kolaborasi *eksternal*
- 7. Kebutuhan Permodelan *BIM*
	- a. *BIM Authoring Software*
	- b. *Project template*
	- c. *Project Coodinates, level & Grid*
	- d. *File Breakdown*
	- e. *Wooksheet Breakdown*
	- f. *Object Creation*
	- g. *Good Practices (DO's dan DON'T)*
	- h. *Getting Started*
- 8. Kandungan Isi Model (*Model Content)*
	- a. Spesifik disiplin ilmu ( ARS,STR,MEP.QS,Kontraktor)
- 9. *Quaity Assurance / Quality Control Model*
	- a. Spesifikasi disiplin
	- b. Koordinasi antar disiplin
	- c. Antara model, gambar dan penjadwalan.
- 10. Pertukaran File (*File Exchange)*
	- a. Format File
	- b. Metode pengiriman *internal*
	- c. Metode pengiriman *eksternal*
- 11. Tambahan (*Appendices*)
	- a. Istilah BIM yang sering digunakan
	- b. Referensi *BIM*
	- c. Referensi CAD

## 3.4.4 **Proses Pelaksanaan** *BIM* **Pada LingkupProject**

berikut disajikan panduan (*outline*) mengenai apa saja *deliverable* yang harus dikeluarkan dalam setiap tahapan pelaksanaan *BIM* pada setiap proyek menurut Indraprastha danTim Institut BIM Indonesia (2018) pada panduan adopsi BIM dalam organisasi. Contohnya dapat dilihat pada Tabel 3.6 sebagai berikut.

| Tahap                          | Keluaran                                                              |
|--------------------------------|-----------------------------------------------------------------------|
| Persiapan dan<br>1.            | Memahami kebutuhan klien dari informasi proyek.<br>a.                 |
| Konsep Desain                  | b. Merumuskan dan mendefinisikan BIM Execution Plan                   |
|                                | c. Setup BIM Project Template, Coordinate System,                     |
|                                | Grids, Level Height, dan lainnya.                                     |
| Desain Skematik<br>2.          | Model perancangan MEP berdasarkan<br>dari disiplin<br>a.              |
| (Perancangan)                  | arsitektur dan stuktur, serta model site<br><i>(identifikasi)</i>     |
|                                | tinggi langit-langit, bukaan, struktur utuma dan                      |
|                                | pendukung, koneksi MEP di site)                                       |
|                                | Menetukan kiteria desain (design criteria), Key<br>b.                 |
|                                | Service Connection, Service Routes dan Plant Room.                    |
|                                | Model<br>Tata Letak<br>MEP<br>(Layot)<br>secara<br>$\mathbf{c}$ .     |
|                                | perancangan/skematik.                                                 |
|                                | Gambar-gambar Skematik.<br>d.                                         |
|                                | Alternatif Desain.<br>e.                                              |
| 3 <sub>1</sub><br>Detailed     | Memahami dan memvalidasi model arsitektur dan<br>a.                   |
| Engineering                    | model struktur.                                                       |
|                                | Menentukan zona (zones), spaces, Service Routes dan<br>$\mathbf{b}$ . |
|                                | Plant Room.                                                           |
|                                |                                                                       |
| Konstruksi<br>$\overline{4}$ . | Laporan Validasi Desain<br>a.                                         |
|                                | Shop Drawing.<br>$b_{\cdot}$                                          |
|                                | Detailed Schedule Material dan Kuantitasnya.<br>c.                    |
| As Built<br>5.                 | Model dan Gambar As Construted<br>a.                                  |
| Manajemen<br>6.                | Model As Built<br>a.                                                  |
| Fasilitas                      |                                                                       |

**Tabel 3.2 Tahapan Dan Keluaran** *BIM*

Sumber : BIM PUPR, Institut BIM Indonesia (2019)

### 3.4.5 **Implementasi** *BIM* **Pada Tahapan Konstruksi**

*BIM* menggunakan *software.,* khusus, *real-time.,*dan permodelan dinamis untuk meningkatkan produktivitas dalam desain dan konstruksi bangunan. Adapan langkah-langkah dalam pengimplementasikan *BIM* pada tahapan konstruksi menurut Dirjen Bina Burhanuddin (2019) adalah sebagai berikut.

1. *Planning*

a. *Existing conditions*

- b. *Modelling*
- c. *Cost estimation*
- d. *Phase planning*
- e. *Site analysis*
- f. *Programming*
- 2. *Design*
	- a. *Design review*
	- b. *Energy analysis*
	- c. *Design authoring*
	- d. *3D coordination*

# 3. *Construction*

- a. *3D coordination*
- b. *Site utilization planning*
- c. *Record model*

# 4. *Operating*

- a. *Building system analysis*
- b. *Maintence schedulling*

Dalam menerapkan konsep *BIM* untuk suatu proyek konstruksi sangat penting untuk kita untuk merencanakan penjadwalan proyek sehingga proyek terlaksana tepat waktu dan dapat dilihat perkembangannya dengan benar dan hal ini dilakukan dengan menerapkan Dimensi dari *BIM* yaitu 4D yang membahas tentang penjadwalan.

## 3.5 **4D** *Building Information Modeling*

Menurut Richard McPartland (2017) 4D BIM proses menambahkan dimensi informasi tambahan ke model informasi proyek dalam bentuk data penjadwalan. Data ini ditambahkan ke komponen yang akan dibangun secara detail saat proyek berlangsung. Informasi ini dapat digunakan untuk memperoleh informasi program yang akurat dan visualisasi yang menunjukkan bagaimana proyek Anda akan berkembang secara berurutan.

Informasi terkait waktu untuk elemen tertentu dapat mencakup informasi tentang waktu tunggu, berapa lama waktu yang dibutuhkan untuk memasang / membangun, waktu yang diperlukan untuk mengoperasikan, urutan di mana komponen harus dipasang, dan ketergantungan pada area lain dari proyek.

Dengan informasi waktu yang digabungkan dalam model informasi bersama, para perencana harus dapat mengembangkan program proyek yang akurat. Dengan data yang ditautkan ke representasi grafis dari komponen/sistem, menjadi mudah untuk memahami dan menanyakan informasi proyek dan juga memungkinkan untuk menunjukkan bagaimana konstruksi akan berkembang, secara berurutan, dari waktu ke waktu menunjukkan bagaimana struktur akan muncul secara visual pada setiap tahap.

Bekerja dengan cara ini sangat membantu dalam hal perencanaan pekerjaan untuk memastikannya diurutkan dengan aman, logis dan efisien. Mampu membuat prototipe bagaimana aset berkumpul sebelum tanah rusak di lokasi memungkinkan adanya umpan balik pada tahap awal dan menghindari koordinasi dan pengerjaan ulang desain di tempat yang boros dan mahal. Menunjukkan bagaimana proyek akan dibangun secara visual juga berguna saat melibatkan pemangku kepentingan, memberikan semua orang pemahaman visual yang jelas tentang pekerjaan yang direncanakan dan seperti apa konstruksi yang akan selesai tanpa kejutan.

Menambahkan informasi pengurutan bisa sangat berguna, tidak hanya dalam tahap desain, tetapi juga lebih awal, memungkinkan kelayakan skema untuk dinilai sejak awal. Pada tahap tender, jenis informasi ini dapat memungkinkan konsep awal untuk dieksplorasi dan dikomunikasikan untuk menginspirasi kepercayaan pada kemampuan tim untuk memenuhi brief.

Penting untuk dicatat bahwa bekerja dengan informasi 4D tidak meniadakan kebutuhan akan perencana yang tetap menjadi bagian integral dari tim proyek. Alih-alih membuat program saat proposal berkembang, seperti yang terjadi dalam alur kerja tradisional, dalam alur kerja digital, perencana alur kerja digital sekarang dapat memengaruhi dan membentuk proposal dari tahap yang jauh lebih awal dalam sebuah proyek. Memang, dengan lebih dekat dengan tim proyek yang lebih luas dan memberikan umpan balik di awal proses, ada potensi bagi para perencana untuk menambah nilai lebih secara signifikan pada proyek konstruksi.

Menurut Builder Indonesia (2020), Navisworks adalah solusi BIM lain yang dibuat oleh Autodesk yang mampu bekerja dengan MS Windows, dan juga dapat bekerja sama dengan solusi Autodesk 3D lainnya untuk membuka dan menggabungkan model mereka, meninjau dan menavigasi melalui hampir tidak ada kesulitan.

Karena sifatnya, Navisworks sangat penting dalam tahap pertama proyek apa pun – yaitu, tahap pra-konstruksi, mengontrol dan memprediksi hasil proyek dari awal. Koordinasi model dan deteksi benturan disertakan untuk membantu mendeteksi masalah apa pun sebelum konstruksi sebenarnya dimulai. Ada juga simulasi model, animasi, agregasi data dalam satu model, dan banyak fitur lainnya.

#### **3.6 Autodesk Naviswork**

*Autodesk Naviswork* adalah *Software Building Information Modeling* (*BIM*) oleh Autodesk. *Autodesk Naviswork* menurut Autodesk (205) adalah aplikasi yang membantu dalam proses designing sebuat plant, routing pipa, desain elektrikal, instrument, struktur dan semua bagian yang bekerja dalam sebuah proyek. *Naviswork* banyak digunakan seorang *checker* untuk meriview hasil pekerjaan dari designer atau digunakan dalam design review kepada client. *Navisworks* adalah *project review software* yang memberikan arsitektur, *engineering,* dan kontraktor secara menyeluruh mereview model-model yang terintegrasi dan data kepada stalkholders untuk kontrol proyek yang lebih baik.

Fitur-fitur dalam *software navisworks* dapat memperoleh lebih banyak kontrol pada proyek konstruksi. Tool-tool pada *navisworks* memungkinkan memperoleh koordinasi yang lebih baik, konstruksi simulasi, dan analisis keseluruhan proyek untuk mereview proyek yang terintegrasi. Beberapa *products navisworks* menyertakan simulasi tingkat lanjut dan *validation tools*. Berikut adalah beberapa fitur-fitur yang terdapat pada *software naviswork:*

1. *BIM 360 Glue Integration*

Integrasi yang lebih jauh dengan menggunakan *BIM 360 Glue* yang menyediakan *cloud connectivity* serta membagikan data dan *workflows* dengan *BIM 360 project.*

- 2. *Detect clashes dan check interference* Antisipasi yang lebih baik dan membantu mengurangi terjadinya *clash* dan gangguan dari masalah-masalah sebelum konstruksi bangunan, serta meminimalisir keterlambatan serta pengerjaan ulang.
- 3. *Model file and data aggregation*

Menggabungkan beberapa desain dan data konstruksi bangunan menjadi satu model dengan menggunakan *model publishing*, data dan model *aggregation tools*.

4. *Simulate animation and models*

Menganimasikan serta menginteraksikan dengan objek untuk simulasi model yang lebih baik.

*Software Navisworks* memiliki beberapa fungsi didalamnya yang mendukung kinerja menjadi lebih baik, berikut beberapa fungsi dari software navisworks:

- 1. *Coordination*
	- a. Berbagi data dan arus pekerjaan menggunakan *BIM 360 projects*
	- b. Membuka *software naviswork* kedalam *AutoCAD*
	- c. Melihat clashes dalam konteks untuk membantu menemukan serta menyelesaikan konflik
	- d. Membuat views dan membagikannya dengan menggunakan *Navisworks* ataupun *BIM 360 Glue*
	- e. *Clash and interference management*
	- f. Mendeteksi, dan menidentifikasi dan mengatur clashes yang lebih efektif
- 2. *Model Review*
	- a. Model file dan pengumpulan data untuk menggabungkan desain dan data konstruksi menjadi satu model
	- b. Objek animasi 3D dan simulasi suatu model
- c. Whole-team project review untuk menyediakan akses yang sama guna melihat keseluruhan tampilan projek secara 3D.
- 3. *Model simulation and anilysis*
	- a. Penjadwalan suatu proyek (4D) yang mencakup waktu dan biaya.
	- b. Mengembangkan animasi dan gambar 3D yang menarik
	- c. Menganimasikan dan berinteraksi dengam model-model
- *4. Project Viewing*
	- a. Membuat render untuk model proyek secara keseluruhan
	- b. Meninjau sebuah proyek yang terintegrasi selama pembangunan
	- c. Mendukung berbagai format dan aplikasi

# *5. Quantification*

- a. Mendukung dalam bentuk 2D dan 3D
- b. Menghasilkan jumlah workbooks
- c. Didukung dalam bentuk *Adobe PDF Files*
- d. Didukung untuk *PDF Sheets 2D*

*Product software Naviswork* yang tersedia ada 3 yaitu : *Navisworks Freedom, Naviswork Manage* dan *Naviswork Simulat*

# **3.7 Pekerjaan Sistem Instalasi Elektrikal**

Instalasi listrik adalah suatu sistem/rangkaian digunakan untuk menyalurkan daya listrik untuk kebutuhan manusia dalam kehidupannya. Instalasi pada garis besarnya dapat dibagi menjadi dua bagian yaitu :

- 1. Instalasi penerangan listrik
- 2. Instalasi daya listrik

Yang termasuk didalam instalasi penerangan listrik adalah seluruh instalasi yang digunakan untuk memberikan daya listrik pada lampu. Pada lampu ini daya listrik/tenaga listrik diubah menjadi cahaya yang digunakan untuk menerangi tempat/bagian sesuai dengan kebutuhannya. Instalasi penerangan listrik ada 2 (dua) macam yaitu :

- 1. Instalasi dalam gedung
- 2. Instalasi diluar gedung

Instalasi didalam gedung adalah instalasi listrik didalam bangunan gedung termasuk untuk penerangan teras dan lain-lain sedangkan instalasi diluar bangunan gedung adalah penerangan halaman taman, jalan penerangan papan nama dan lain-lain.

Tujuan utama dari instalasi penerangan adalah untuk memberikan kenyamanan terhadap keadaan yang memerlukan ketelitian maka diperlukan penerapan yang mempunyai kuat penerangan besar. Sedangkan untuk pekerjaan-pekerjaan yang tidak memerlukan ketelitian tidak perlu menggunakan penerangan yang mempunyai penerangan besar.

Sedangkan instalasi daya listrik adalah instalasi yang digunakan untuk menjalankan mesin-mesin listrik, pompa air dan lain-lain. Pada mesin-mesin listrik ini energi diubah menjadi energi mekanis sesuai dengan kebutuhan manusia.

Menurut F.S Prabhakara dalam bukunya yang berjudul *Industrial and Commercial Power System Handbook,* perencanaan suatu sistem dibagi menjadi:

- 1. *Conceptual design* yang memiliki tiga unsur penting yang harus diperhatikan yaitu :
	- a. Syarat desain meliputi : tujuan dari perencanan
	- b. Kriteria atau standard desain, meliputi : keamanan, keandalan, ketersediaan, ketercapaian, keindahan, ekonomis.
	- c. Aspek-aspek desain, meliputi : tegangan, pentahanan, proteksi dari gangguan
- 2. *Detailed design* yaitu meliputi gambar dan spesifikasi komponen yang akan digunakan (F.S Prabhakara,1987:28)

#### **3.7.1 Prinsip-prinsip Dasar Instalasi**

Beberapa prinsip instalasi harus menjadi pertimbangan pada pemasangan suatu instalasi listrik, tujuannya adalah agar instalasi yang dipasang dapat digunakan secara optimum. Adapun prinsip-prinsip dasar tersebut adalah sebagai berikut:

- 1. Keamanan, yang dimaksud adalah keamanan secara elektrik untuk manusia, ternak dan barang lainnya apabila terjadi keadaan tidak normal dalam suatu instalasi listrik.
- 2. Keandalan, yang dimaksud adalah andal secara mekanik maupun secara elektrik (instalasibekerja pada nilai nominal tanpa timbul kerusakan). keandalan juga menyangkut ketepatan pengaman untuk menanggapi jika terjadi gangguan.
- 3. Ketersediaan, yang dimaksud adalah kesiapan suatu instalasi melayani kebutuhan baik daya, gawai, maupun perluasan instalasi yang mencakup *spare* dari suatu instalasi, peralatan, yang digunakan dan sebagainya.
- 4. Ketercepatan, yang dimaksud adalah pemasangan peralatan instalasi yang mudah dijangkau oleh pengguna dan didalam mengoperasikan peralatan mudah dijangkau oleh pengguna dan didalam mengoperasikan peralatan tersebut juga mudah dan dapat dijangkau oleh konsumen.
- 5. Keindahan, yang dimaksud adalah pemasangan instalasi listrik harus sesuai dengan peraturan listrik sesuai tempatnya.
- 6. Ekonomis, yang dimaksud adalah biaya yang dikeluarkan untuk instalasi harus sehemat mungkin karena besarnya biaya saja tidak selalu menjamin mutu suatu instalasi, namun walaupun demikian mutu peralatan tetaplah menjadi perhatian utama.

#### **3.8 Pekerjaan Sistem Instalasi Plumbing**

Sistem instalasi plambing adalah suatu kesatuan komponen yang saling berkaitan mengenai peralatan teknik beserta dengan perlengkapan seni pemipaan untuk menyediakan air bersih, baik dalam hal kualitas, kuantitas dan kontinuitas yang memenuhi syarat dan pembuangan air bekas atau air kotor dari tempat – tempat tertentu tanpa mencemari bagian penting lainnya untuk mencapai kondisi higienis dan kenyamanan yang diinginkan pada utilitas suatu bangunan.

Utilitas bangunan merupakan kelengkapan dari suatu bangunan gedung, agar bangunan gedung tersebut dapat berfungsi secara optimal. Ruang lingkup dari utilitas bangunan diantaranya adalah sebagai berikut.

- 1. Sistem plumbingair minum
- 2. Sistem plumbing air kotor
- 3. Sistem plumbing air hujan
- 4. Sistem pembuangan sampan
- 5. Sistem pencegahan dan penanggulangan bahaya kebakaran
- 6. Sistem instalasi listrik
- 7. Sistem transportasi vertikal
- 8. Sistem telekomunikasi<br>0. Si
- 9. Sistem penangkal petir

Salah satu bagian dari utilitas bangunan adalah Plumbing. Termasuk dalam ruang lingkup plumbing diantaranya adalah sistem penyediaan air minum, sistem pembuangan air kotor, dan sistem pembuangan air hujan didalam bangunan gedung. Fungsi utama peralatan plumbing gedung adalah menyediakan air bersih dan atau air panas ke tempat-tempat tertentu dengan tekanan cukup, menyediakan air sebagai proteksi kebakaran dan menyalurkan air kotor dari tempat-tempat tertentu tanpa mencemari lingkungan sekitarnya.

Standarisasi sistem instalasi plambing terdapat pada SNI–03–7065–2005 tentang Tata Cara Perencanaan Sistem Plambing dan SNI-03–239 –2002 tentang Tata Cara Perencanaan Tangki Septik Dengan Pengolahan Lanjutan (sumur resapan, bidang resapan, *up flow filter,* kolam sanitasi) yang didalamnya mencakup.

- 1. Sistem plambing yang baru untuk air minum, air buangan, vent dan air hujan pada gedung sampai dengan pipa persil
- 2. Sistem plambing yang baru direncanakan untuk perubahan atau penambahan terhadap sistem plambing padagedung yang sudah dibangun sebelum SNI ini diberlakukan
- 3. Kriteria dan perencanaan teknis tanki septik sebagai pengolahan awal air limbah rumah tangga dilanjutkan dengan bidang resapan, sumur resapan, *up flow filter* dan kolam sanitasi. Tanki septik dengan pengolahan lanjutan ini untuk jumlah pemakai maksimal 50 orang.

## **3.8.1 Hal Umum Sistem Instalasi Plambing**

Hal – hal umum beserta penjelasan mengenai sistem instalasi plambing adalah sebagai berikut.

1. Sistem Penyediaan Air Bersih

Menurut Noerbambang, S.M., dan Takeo, M. (2000), ada beberapa sistem penyediaan air bersih yang banyak digunakan adalah sebagai berikut.

- a. Sistem Sambungan Langsung
- b. Sistem Tanki Atap
- c. Sistem Tanki Tekan
- d. Sistem Tanpa Tanki
- 2. Sistem Pembuangan Air Kotor Dan Air Bekas

Limbah air kotor yang berasal dari toilet dan bangunan – bangunan penunjang masuk langsung ke *septictank* yang dibuat berdekatan dengan bangunan tersebut, dan masuk ke dalam tanki resapan serta *overflow* diarahkan ke saluran terdekat.

3. Sistem Pembuangan Udara Atau Gas

Bahan yang umum digunakan adalah dari besi/baja dengan lapisan galvanis, plastik, pvc, porselin dan dari beton betulang. Bahan harus memenuhi syarat tidak menyerap air, mudah dibersihkan, tidak berkarat atau mudah aus.

#### **3.9 Rencana Penjadwalan**

Reksohadiprojo (1997) menyatakan bahwa perencanaan adalah melakukan usaha untuk memenuhi persyaratan spesifikasi proyek yang ditentukan dalam batas mutu, waktu, dan biaya, ditambah dengan terjaminnya faktor keselamatan (*safety).*

Menurut Purwokohadi (1995) perencanaan mencakup empat halyaitu aman, efektif, efesien, dan mutunya terjamin. Produk dari perencanaan adalah dasar acuan bagi kegiatan selanjutnya seperti peleksanaan dan pengedalian.

Menurut Herjanto (2001), penjadwalan (*scheduling*) merupakan pengaturan waktu dari suatu kegiatan operasi penjadwalan mencakup kegiatan mengalokasikan fasilitas, peralatan ataupun tenaga kerja bagi suatu kegiatan operasi dan menentukan urutan pelaksanaan kegiatan operasi. Dalam hierarki pengambilan keputusan, penjadwalan merupakan langkah terakhir sebelum dimulainya operasi.

Menurut Kerzner (1992) penjadwalan sangat berhubungan dengan waktu dan bagaimana koordinasi di lapangan. Waktu dan koordinasi di lapangan dapat terlaksana dengan baik jika di awal memiliki sistem penjadwalan yang tepat.

#### **1.** *Work BreakDown Structure (WBS)*

*Work breakdown structure* adalah daftar kegaitan atau target dari ruang lingkup suatu proyek yang terorganisisr dan biasa dibuat dengan menggunakan *project management tools.* Menurut Satzinger dkk (2012), ada dua pendekatan umum untuk membuat WBS, yaitu berdasarkan tujuan proyek atau berdasarkan *timeline* proyek. Pendekatan pertama dilakukan dengan mengidentifikasi seluruh tujuan yang harus diselesaikan sesuai dengan iterasi yang telah dibuat. Kemudian WBS mengidentifikasi setiap tugas yang diperlukan untuk membuat setiap tujuan. Sedangkan pendekatan yang kedua, setiap tugas dikerjakan sesuai dengan urutan *tuneline* dari aktifitas yang diperlukan untuk mencapai tujuan kahir.

WBS menyediakan sebuah struktur hierarki yang bertindak sebagai jembatan atau penghubung antara ruang lingkup proyek dan rencana rinci proyek yang akan dibuat dengan menggunakan sebuah *software project management.* Salah satu *software* yang biasa digunakan untuk membuat WBS yaitu *Ms.Project*. WBS mengurai atau membagi proyek ke dalam komponen lebih kecil dan lebih mudah diatur yang biasa disebut *work packages,* Marchewka, (2015). *Work package* memberikan dasar logis untuk mendifinisikan kegaitan proyek dan menugaskan sumber daya yang dimiliki ke dalam setiap kegiatan tersebut jadi seluruh pekerjaan proyek teridentifikasi.

Berikut adalah hal yang perlu diingat ketika membuat sebuah WBS.

1. WBS harus mecakup tugas atau kegiatan yang diizinkan untuk tujuan proyek yang dilaksanakan.

- 2. Fokus dari proyek harus menghasilkan sesuatu, bukan hanya menyelesaikan sebuah kegiatan spesifik tertentu.
- 3. WBS memberikan sebuah jembatan antara ruang lingkup proyek dan rencana proyek, yaitu jadwal dan anggaran.
- 4. Untuk memastikan bahwa WBS telah sesuai dengan tingkat kerincian yang diinginkan adalah memastikan orang-orang yang memiliki pekerjaan tersebut telah terlibat dalam pengerjaan proyek itu.

Berikut ini adalah contoh gambar dari *Work Package* dan *Work Breakdown Structure* (WBS) (Marchewka,2015).

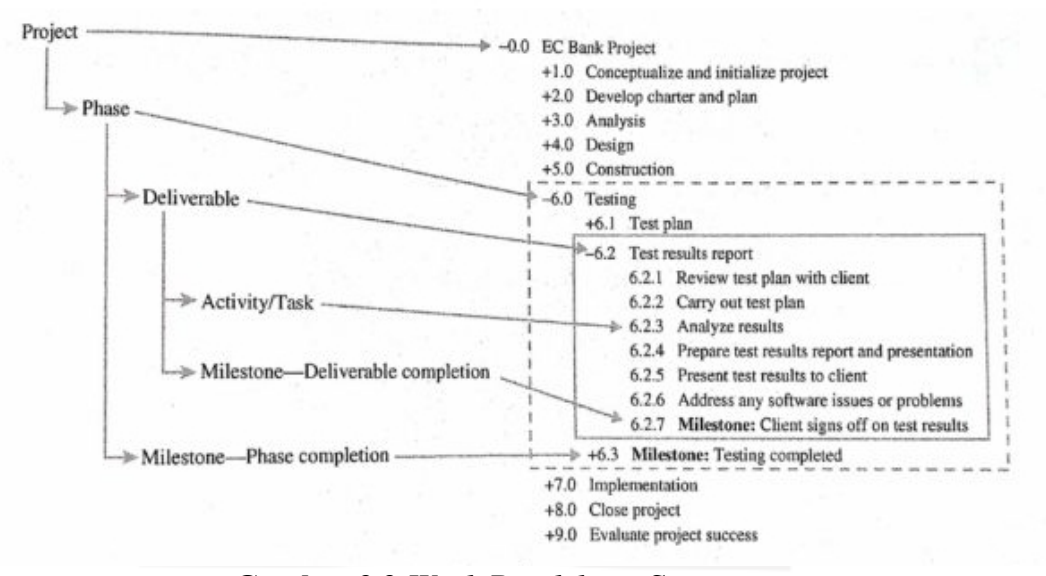

**Gambar 3.3** *Work Breakdown Structure* (sumber: Marchewka, 2015)

## **2. Penyusunan Urutan Hubungan Keterkaitan Tiap Pekerjaan**

Penyusunan urutan kerja proyek yang dimaksudkan disini adalah penentuan urutan aktivitas kerja untuk melaksanakan proyek. Urutan aktivitas diperlukan untuk menggambarkan hubungan antar aktivitas yang ada. Hamilton (1997) menyatakan bahwa ada Tiga hal yang perlu diperhatikan

dalam meyusun urutan aktivitas seperti berikut.

1. *Predecessor* adalah hubungan antar tugas/aktivitas dalam satu proyek, yang artinya jika satu tugas/aktivitas mengalami perubahan waktu maka otomatis tugas/aktivitas yang lainnya juga akan ikut berubah.

- 2. *Successor* adalah kebalikannnya yaitu suatu tugas yang tidak dapat dimulai/diakhiri sebelum suatu tugas tertentu dimulai/diakhiri.
- 3. *Concurrent*, yaitu aktivitas-aktivitas yang dapat terjadi atau berlangsung bersamaan dengan aktivitas yang bersangkutan.

## **3. Rencana Tenaga Kerja Pada Pekerjaan**

Menurut Soeharto (2001) yang dimaksud dengan perencanaan sumber daya adalah proses mengidentifikasi jenis dan jumlah sumber daya sesuai jadwal keperluan yang telah ditetapkan. Tujuan perencanaan tersebut adalah mengusahakan agar sumber daya yang dibutuhkan tersedia tepat pada waktunya, tidak boleh terlalu awal atau terlambat, karena keduanya sumber pemborosan.

Sikula (1981) mengemukakan pendapatnya tentang perencanaan sumber daya manusia atau perencanaan tenaga kerja yaitu "Perencanaan sumber daya manusia atau perencanaan tenaga kerja didefinisikan sebagai proses menentukan kebutuhan tenaga kerja dan berarti mempertemukan kebutuhan tersebut agar pelaksanaannya berinteraksi dengan rencana oranisasi".

Sedangkan Milkovich dan Nystrom (1981) juga mendefinisi bahwa "Perencanaan tenaga kerja adalah proses peramalan, pengembangan, pengimplementasian dan pengontrolan yang menjamin perusahaan mempunyai kesesuaian jumlah pegawai, penempatan pegawai secara benar, waktu yang tepat"

Adapun syarat-syarat perencanaan sumber daya manusia/tenaga kerja yang harus perlu diketahui yaitu sebagai berikut :

- a. Harus mengetahui secara jelas masalah yang akan direncanakannya.
- b. Harus mampu mengumpulkan dan menganalisis informasi tentang SDM.
- c. Harus mempunyai pengalaman luas tentang job analisis, organisasi dan situasi persediaan SDM.
- d. Harus mampu membaca situasi SDM masa kini dan masa mendatang.
- e. Mampu memperkirakan peningkatan SDM dan teknologi masa depan.
- f. Mengetahui secara luas peraturan dan kebijaksanaan perburuhan pemerintah.

Menurut Ibrahim (2008) yang dimaksud dengan tenaga kerja ialah besarnya jumlah tenaga kerja yang dibutuhkan untuk menyelesaikan bagian pekerjaan dalam satu kesatuan pekerjaan. Suatu perencanaan tenaga kerja proyek yang menyeluruh dan terinci harus meliputi perkiraan jenis dan kapan keperluan tenaga kerj, seperti tenaga kerja ahli dari berbagai disiplin ilmu pada tahap desain engineering dan pembelian, supervisior dan pekerjaan lapangan untuk fabrikasi dan konstruksi.

Dalam mengatur alokasi jumlah teanga kerja sepanjang durasi proyek diusahakan agar fluktasinya tidak terlalu berlebihan dan cenderung berbentuk kurva distribusi normal. Jumlah tenaga kerja sedikit, kemudian sesuai dengan jumlah volume pekerjaan, jumlahnya naik signifikan dan turun menjelang akhir proyek,Husen (2008).

## **4. Estimasi Durasi Aktivitas Konstruksi**

Ibrahim (2012) menguraikan bahwa sebelum menyusun rencana kerja atau time schedule harus diperhatikan bagian-bagian pekerjaan yang terkait satu sama lain serta pekerjaan yang dapat dimulai tanpa menunggu pekerjaan lain selesai. Uraian dari rencana kerja adalah penyusunan program kerja sesuai dengan urutan dan kelompok kerja.

Menurut Iman Soeharto, perencanaan waktu pelaksanaan dapat dihitung dengan rumus sebagai berikut:

$$
T = \frac{k * V}{N} \bigcup_{k=1}^{N} \bigcap_{i=1}^{N} \bigcap_{k=1}^{N} \bigcap_{k=1}^{N} \
$$

Dimana:

 $N =$  Jumlah Tenaga Kerja

*k* = Koefisien Tenaga Kerja dalam Analisa Harga Satuan

- $V =$ Kuantitas Pekerjaa
- T = Lama Pekerjaan

Dalam menentukan koefisien tenaga kerja didasarkan pada pedoman AHSP PU seperti yang Yunita A messah katakan bahwa dalam penentuan indeks tenaga kerja dapat dilihat pada pedoman AHSP PU. Indeks tenaga kerja yang digunakan dalam mengestimasi durasi pekerjaan harus disesuaikan

Pers.3.1

dengan kebutuhan pengelompokkan tenaga kerja sesuai keahliannya. Karena kompleksitas teknis pada tiap pekerjaan harus disesuaikan dengan keahlian pekerja yang digunakan.

Dalam pembuatan penjadwalan proyek dapat digunakan pendekatan *gantt chart*. *Gantt Chart* adalah diagram perencanaan yang digunakan untuk penjadwalan sumber daya dan alokasi waktu Jay dan Barry (2008). *Gantt Chart* adalah contoh teknik non matematis yang banyak digunakan dan sangat popular dikalangan para manajer karena sederhana dan mudah dibaca.

Callahan (1992) menyatakan bahwa Barchart adalah sekumpulan aktivitas yang ditempatkan dalam kolom vertikal, sementara waktu ditempatkan dalam baris horizontal. Waktu mulai dan selesai tiap kegiatan beserta durasinya ditunjukan dengan menempatkan balok horizontal dibagian sebelah kanan dari setiap aktivitas. Perkiraan waktu mulai dan selesai dapat ditentukan dari skala waktu horizontal pada bagian atas bagan. Panjang dari balok menunjukan durasi dari aktivitas dan berdasarkan kronologi pekerjaannya.

## **3.10 Program** *Microsoft Project*

Menurut developer *microsoft* (20017), *Mircrosoft Project* merupakan program aplikasi untuk pengolah data administrasi yang digunakan untuk melakukan suatu perencanaan, pengelolaan, pengawasan, dan pelaporan dari suatu proyek. Kemudahan dalam melakukan penggunaan dan keluluasaan pada lembar kerja sehingga menjadiikan *software* ini sangat mendukung untuk proses adiministrasi pada sebuah proyek.

Keunggulan dalam *Microsoft Projec*t adalah kemampuanyya dalam menangani perencanaan suatu kegiatan, pengorganisasian, dan pengendalian waktu serta biaya yang mengubah input data menjadi output data sesuai tujuannya.

Keuntungan dalam *Mircrosoft Project* adalah dapat melakukan penjadwalan produksi secara efektif dan efisien. Informasi biaya daoat diperoleh secara langsung selama periode, mudah untuk melakukan modifikasi dan penyusunan jadwal produksi yang tepat akan lebih mudah dihasilkan dalam waktu yang cepat.

Tujuan penjadwalan dalam *Microsoft Projec*t yaitu sebagai berikut.

- 1. Mengetauhi durasi proyek
- 2. Mengendalikan jadwal yang dibuat
- 3. Membuat durasi potimal
- 4. Mengalokasikan sumberdaya *(resource*) yang digunakan Komponen yang dibutuhkan pada jadwal yaitu sebagai berikut.
- 1. Kegiatan (rincian tugas dan tugas utama)
- 2. Durasi kerja tiap kegiatan
- 3. Hubungan antar tiap pekerjaan
- 4. *Resource* (tenaga kerja, pekerja, bahan)

Dalam melihat penjadwalan dalam microsoft project yaitu berupa *Gantt chart.*

*Gantt chartt* yang dapat dilihat pada gambar 3.4 berikuti ini.

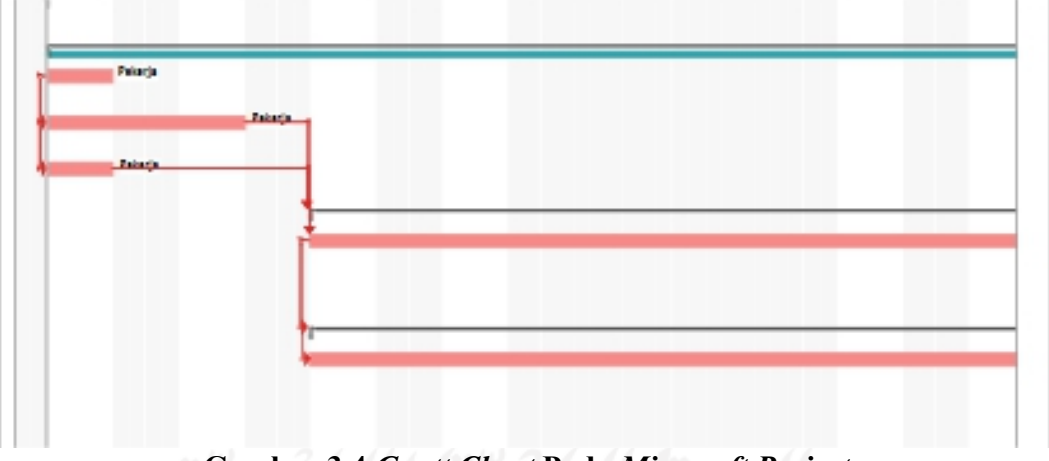

**Gambar** 3.4 *Gantt Chart* Pada *Microsoft Project* (Sumber: Screenshot pada aplikasi ms.project)

Pada program *Microsoft Project* memiliki beberapa macam tampilan layar, namun sebagai default setiap kali membuka file baru, yang akan ditampilkan adalah *Ghantt Chart View*.

Beberapa istilah yang sering digunakan dalam pengoperasian Program *Microsoft Project* sebagai berikut.

1. Task

Task adalah suatu bentuk lembarkerja dalam *Microsoft Project* yang berisi rincian pekerjaan sebuah proyek.

2. Duration

Duration merupakan jangka waktu yang diperlukan untuk menyelesaikan suatu pekerjaan.

3. *Start*

*Start* merupakan nilai tunggal untuk dimulainya suatu pekerjaan sesuai dengan perencanaan jadwal kegiatan proyek.

4. *Finish*

Pada Program *Microsoft Projec*t tanggal akhir pekerjaan disebut *finish*, yang akan diisi secara otomatis dari perhitungan tanggal mulai (*star*t) ditambah lama pekerjaan (*duration*).

5. *Predecessor*

*Predecessor* merupakan hubungan keterkaitan antara suatu pekerjan dengan pekerjaan yang lainnya. Dalam *Microsoft Project* mengenai 4 macam hubungan antar pekerjaan, yaitu.

a. *FS* (*Finish to Start*)

Suatu pekerjaan baru boleh dimulai (B) jika pekerjaan yang lain (A) selesai, dapat dilihat pada Gambar 3.5

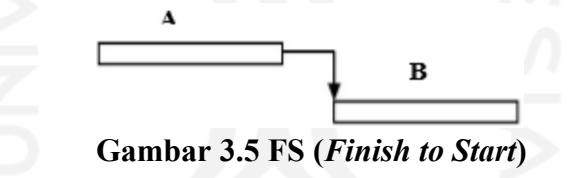

b. *FF* (*Finish to Finish*)

Suatu pekerjaan (A) harus selesai bersamaan dengan pekerjaan lain (B), dapat dilihat pada Gambar 3.6

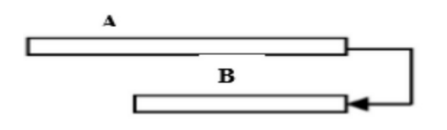

**Gambar** 3.6 FF (Finish to Finish).

c. *SS* (*Start to Start*)

Suatu pekerjaan (A) harus dimulai bersamaan dengan pekerjaan lain (B), dapat dilihat pada Gambar 3.7

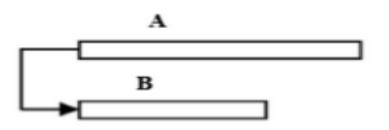

**Gambar 3.7** *SS* **(***Start to Start***).**

d. *SS* (*Start to Finish*)

Suatu pekerjaan (b) baru boleh diakhiri jika pekerjaan lain (A) dimulai, dapat dilihat pada Gambar 3.8

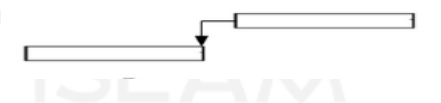

**Gambar 3.8** *SS* **(***Start to Finish***)**

6. Resources

Sumber daya, baik sumber daya manusia maupun material dalam *microsoft Project* disebut dengan *resources*.

*7. Baseline*

*Baseline* adalah suati rencana baik jadwal maupun baiya yang telah ditetapkan.

*8. Gantt Chart*

*Gantt Chart* merupakan salah satu bentuk tampilan dari *Microsoft Project* yang berupak batang-batang horizontall yang menggambarkan masing-masing pekerjaan beserta durasinya.

*9. Tracking*

*Tracking* adalah mengisikan data yang terdapat di lapangan pada perencanaan yang telah dibuat

# **BAB IV METODE PENELITIAN**

# 4.1 **Waktu Dan Lokasi Penelitian**

Pada penelitian ini peneliti mengambil studi kasus Proyek Pembangunan Kos 2 Lantai pada daerah sapen, Gondokusuman, Daerah Istimewa Yogyakarta. Denah lokasi penelitian dapat dilihat pada Gambar 4.1 di bawah ini.

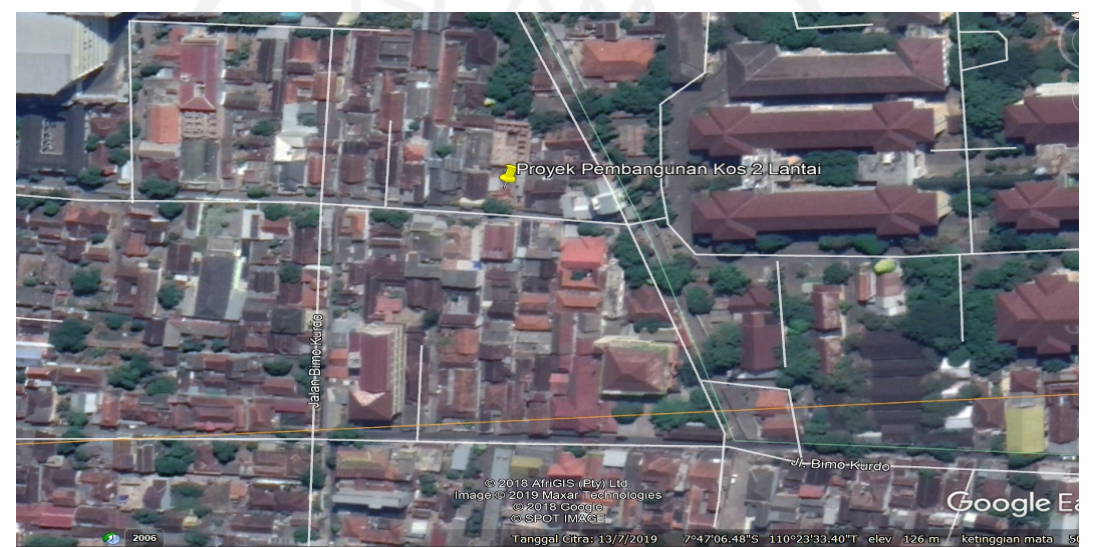

**Gambar 4.1 Lokasi Proyek Pembangunan Kos 2 Lantai** Koordinat 7°47'6.59"S 110°23'31.33"T (Sumber : *Google Earth*, 2019)

# 4.2 **Objek Penelitian**

Objek pada penelitian ini menggunakan data pada Proyek Pembangunan Kos 2 Lantai pada daerah Sapen, Gondokusuman, Daerah Istimewa Yogyakarta.

# 4.3 **Data Penelitian**

Data yang digunakan dalam penelitian ini berasal dari 2 sumber yaitu seperti berikuti ini.

1. Data pada Proyek pembangunan Kos 2 Lantai Sapen, Gondokusuman, Daerah Istimewa Yogyakarta. Data tersebut diperoleh langsung dari kontraktor pelaksana dengan mengajukan surat permohonan data ke kantor pelaksana. Data yang diperoleh adalah sebagai berikut.

- a. Dokumen penjadwalan Proyek
- b. Dokumen analisa harga satuan pekerjaan
- 2. Data pada penelitian sebelumnya yaitu penelitian Hidayat (2019) dan Nugraha (2019) yang memodelkan *3D Modelbase* pada pekerjaan elektrikal dan plambing menggunakan *software Revit*
	- a. *3D Modelbase* pada software Revit pada pekerjaan elektrikal
	- b. *3D Modelbase* pada software Revit pada pekerjaan plambing

# 4.4 **Perangkat Lunak**

Dalam pengimplementasian Konsep *BIM* dalam mewujudkan *4D Scheduling Simulation* dibutuhkan beberapa perangkat lunak guna tercapainya tujuan penelitian ini. Berikut ini ialah perangkatlunak yang diperlukan.1. *Software Revit MEP*

Untuk Penelitian ini diperoleh *3D ModelBase* dari proyek penelitian sebagai *Object* untuk kolaborasi dengan rencana jadwal dalam implementasi konsep *BIM.*

2. *Microsoft Project*

Program ini digunakan dalam rencana time schedule setelah melakukan estimasi durasi tiap pekerjaan elektrikal dan plambing berdasarkan urutan kerja yang jelas.

3. *Software Autodesk Navisworks*.

*Software Autodesk Naviswork* berfungsi sebagai pengintegrasi antara *3D ModelBase* yang berisi informasi *Quantity take of* tiap pekerjaan dan *Scheduling* dari *software Ms.Porject* pada pekerjaan elektrikal dan plumbing dalam studi kasus dengan menggunakan *software Autodesk Navisworks*. Faktor pemilihan *software Autodesk Navisworks* dikarenakan *software* tersebut adalah salah satu dari *software* yang termasuk *Building Information Modelling (BIM) Product* yang mampu menghasilkan *Output* berupa proses penjadwalan (*4D Scheduling*) dengan *3D Modelbase* yang digunakan dalam suatu pembangunan proyek, selain itu *Autodesk Naviswork* adalah *software* yang belum terlalu digunakan, yang mana

mampu mengimplementasikan 4D Scheduling Simulation pada suatu proyek konstruksi.

# **4.5 Pemodelan dan Estimasi** *Quantity Take Of* **Material Elektrikal dan Plumbing**

Sebelum melakukan pemodelan dilakukan input data yang telah didapatkan dari proyek, dikarenakan data yang didapatkan dari proyek hanya *detailed engineering drawing* (2D). Maka dari itu, data yang diperoleh dari proyek dimodelkan dengan baik dan benar kedalam 3D denganmenggunakan *tools software Revit* dengan *add in* yang digunakan adalah *detailed engineering drawing architectural* (2D) dan *RevitMEP* 2016 dengan *add in* yang digunakan adalah *detailed engineering drawing mechanical, electrical and plumbing* (2D). Setelah selesai memodelkan secara *architectural template, electrical template* dan *plumbing template*, kemudian melakukan input spesifikasi teknis material plumbing pada *schedule quantities*. Analisis yang dilakukan dalam penelitian ini terlatak pada pemetaan potensi titik clash antara gambar 2D dengan modelling 3D guna mendapatkan *quantitiy take of* material elektrikal plumbing yang dalam penyajian estimasi *quantity take of* yang didapatkan dari software RevitMEP 2016.Pemodelan dilakukan dengan menggunakan *acrhitectural template* terlebih

dahulu untuk pemodelan *add in detail engineering drawing architectural* (2D) sebelum menggunakan *eletrical template* dan *plumbing template* untuk pemodelan *add in* yang digunakan adalah *detailed engineering drawing mechanical electrical and plumbing* (2D) kedalam model 3D yang pada akhirnya akan dianalisis untuk keperluan mendapatkan *quantity take of* dan mendeteksi *clash detection* pada perhitungan *quantity take of* yang nantinya dikaitkan kedalam estimasi akhir *quantity take of* material pekerjaan elektrikal dan plumbing. Bagan alir atau *flowchart* pemodelan menggunakan *architectural template* dapat dilihat pada Gambar 4.2 dibawah ini.

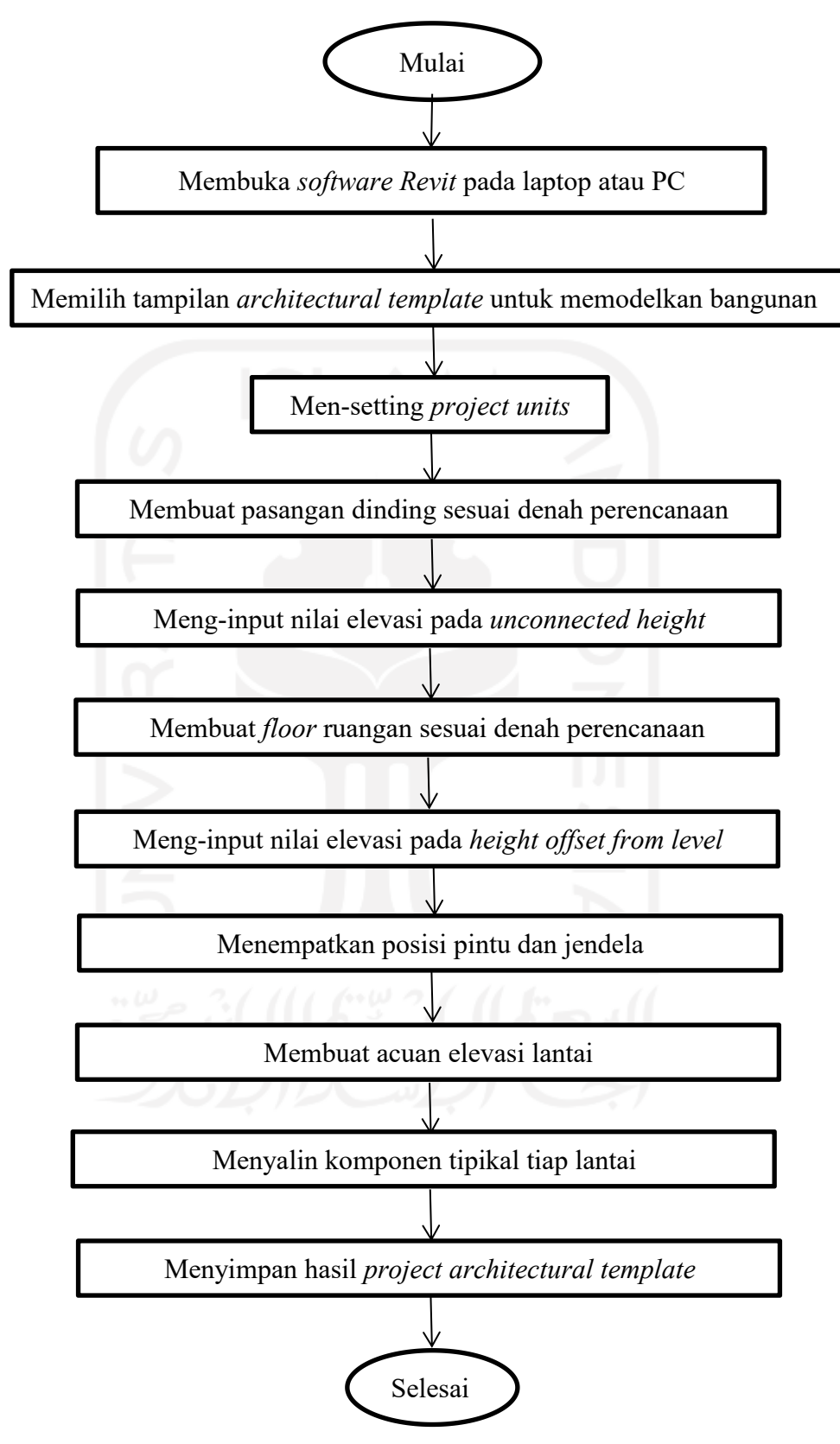

**Gambar 4.2 Flowchart Pemodelan** *Architectural Template*

Pemodelan secara *utilitas electrical template* dan *plumbing template* dapat dilakukan menggunakan *RevitMEP* 2016 sesuai dengan *work breakdwon structure* dapat dilihat pada Gambar 4.3 dibawah ini.

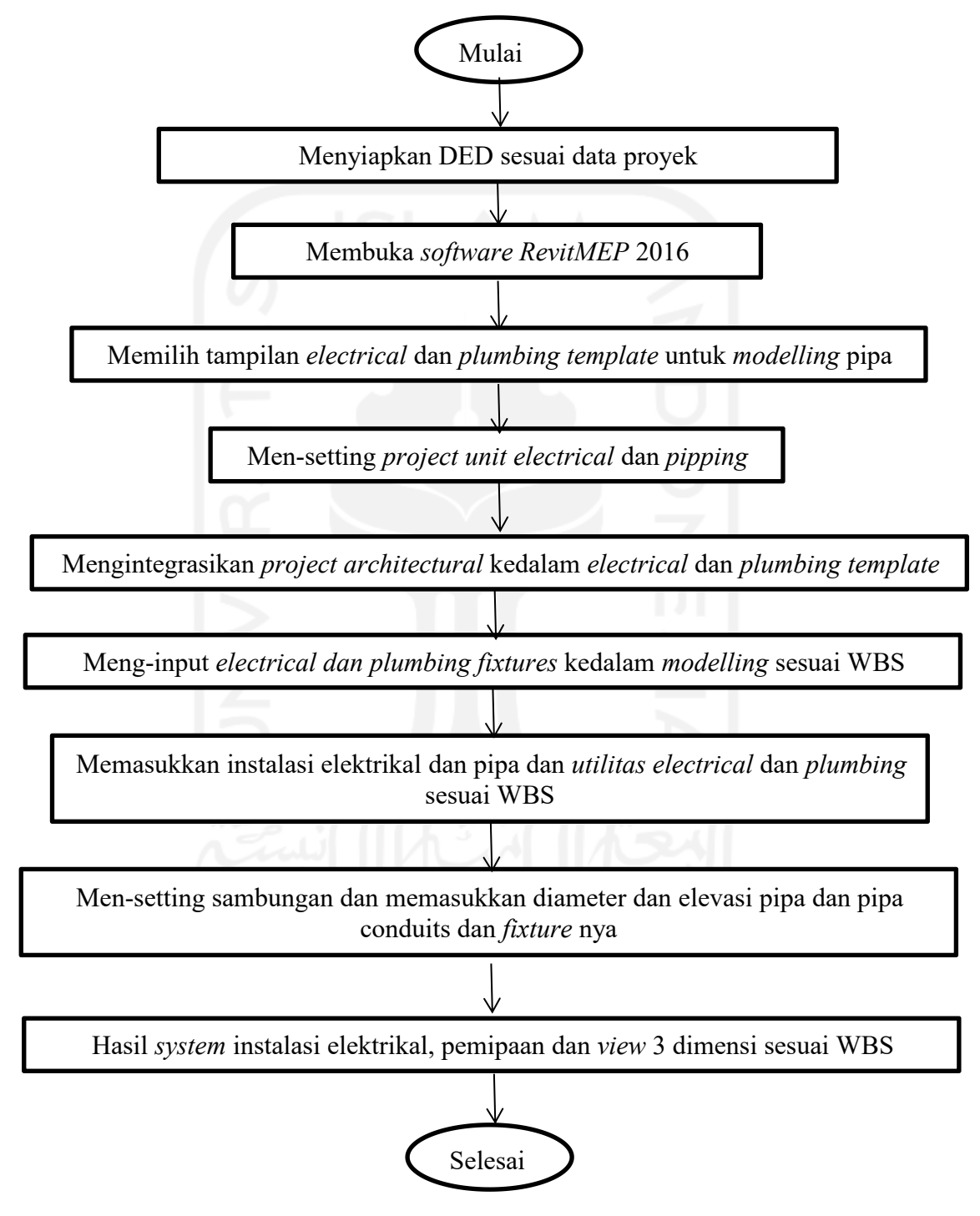

**Gambar 4.3** *Flowchart* **Pemodelan** *Electrical* **dan** *Plumbing Template*

Langkah-langkah untuk memsukkan spesifikasi kedalam model 3D dan analisis untuk keperluan *quantity take of* sesuai dengan *work breakdown structure* serta estimasi *quantity take of* material pekerjaan elektrikal dan plumbing. Dan dalam penyajian hasil dapat dilihat pada Gambar 4.4 dibawah ini.

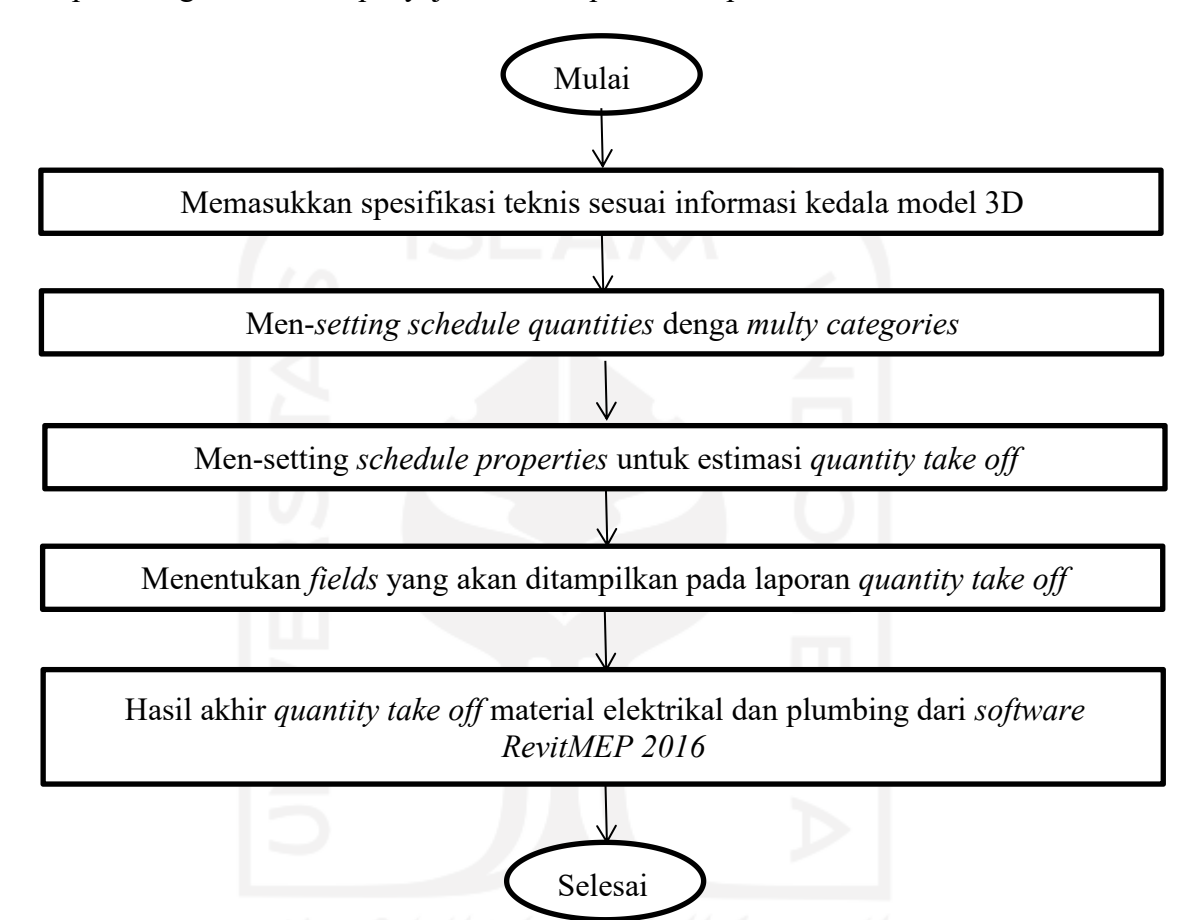

**Gambar 4.4** *Flowchart* **Analisis** *Quantity Take Of* **Material Elektrikal dan Plumbing sesuai** *Work Breakdon Structure*

#### **4.6 Tahapan Penelitian**

Penelitian ini dilakukan dengan maksud memperoleh *4D Schedule Simulation* dengan mengimplementasikan konsep *Building Information Modelling* (*BIM*) dengan bantuan s*oftware Naviswork* guna mendapatkan rencana penjadwalan dari hasil estimasi durasi pekerjaan elektrikaldan plambing pada suatu proyek konstruksi. Penelitian ini dilakukan dengan menggunakan lima metode yaitu studi literatur, pengumpulan data, perencanaan *WBS* dan hubungan keterkaitan, pengestimasian durasi tiap pekerjaan, perencanaan jadwal kerja

menggunakan *software* bantu *Ms.Project,* dan penerapan *4D Schedule Simulation* pada *software Navisworks* dengan menerapkan konsep *BIM.*

## **4.6.1 Studi Literatur**

Studi literatur yang dilakukan adalah dengan cara membaca banyak literatur yang memiliki hubungan dengan penulisan penelitian yaitu estimasi durasi pekerjaan dan juga buku panduan/manual *software Navisworks* yang akan berguna dalam mempelajari serta mendalami kegunaannya

#### **4.6.2 Pengumpulan Data**

Data yang dikumpulkan penulis berupa *3D ModelBase* yang berisi informasi *quantity takeof* pekerjaan elektrikal dan plambing dan dimodelkan dengan *software RevitMEP,*dokumen penjadwalan proyek dan dokumen analisa harga satuan pekerjaan. Selanjutnya data yang dikumpulkan menjadi acuan dalam mengestimasi durasi aktivitas pekerjaan serta pengimplementasian konsep *4D Scheduling* menggunakan *software Naviswork* yang menghasilkan *4D Scheduling Simulation*.

# **4.6.3 Perencanaan** *Work Breakdown Structure* **(***WBS***) dan Hubungan Keterkaitan**

Perencanaan *WBS* dan hubungan keterkaitan tiap pekerjaan dilakukan untuk memperoleh rencana jadwalyang baik. *WBS* dan hubungan keterkaitan pada pekerjaan elektrikal dan plambing direncanakan dengan memperimbangkan pekerjaan lainnya yaitu pekerjaan struktural dan arsitekturalnya. Hal ini dilakukan untuk memperoleh urutan kerja yang baik hingga tidak menyebabkan clash antar pekerjaan.

Dikarenakan posisi penulis saat ini masih berstatus mahasiswa sehingga kurang adanya pengalaman yang baik dalam merancang *WBS* serta Hubungan Keterkaitan maka dari itu perlu dilakukan wawancara terhadap pihak stalkholders proyek penelitian dengan mempersiapkan pertanyaan-pertanyaan bersangkutan.

#### **4.6.4 Rencana Kebutuhan Tenaga Kerja**

Perencanaan alokasi tenaga kerja pada suatu pekerjaan konstruksi dimaksudkan agar mengoptimalkan tenaga kerja yang tersedia sehingga mampu memberikan waktu suatu pekerjaan menjadi lebih optimal dan terkontrol. Dalam penelitian ini penulis memperoleh jumlah maksimal tenaga kerja/hari yang direncanakan dari tempat proyek penelitian. Dari jumlah tenaga kerja/hari pada pekerjaan MEP inipenulis akan mengalokasikan tenaga kerja sesuai dengan urutan kerja yang telah direncanakan sehingga dapat mengoptimalkan penggunaan tenaga kerja yang tersedia. Maka dari itu untuk tercapainya penggunaan yang optimal, penulis melakukan wawancara dengan stalkholders tentang kebutuhan optimal tenaga kerja/hari pada tiap pekerjaannya.

## **4.6.5 Estimasi Durasi Pada Pekerjaan Elektrikal dan Plambing**

Pada tahapan ini dilakukan estimasi durasi pada pekerjaan elektrikal dan plambing berdasarkan *3D Modelbase* dari *software Revit* yang berisi detail quantity takeoff yang dibutuhkan pada tiap pekerjaannya yang menerapkan konsep *lean construction* dengan mengurangi *waste* pada tiap pekerjaannya. Untuk mengestimasi durasi tiap pekerjaan dibutuhkan data koefisien tenaga kerja dalam dokumen analisa harga satuan pekerjaan serta data quantity takeoff. Pengoperasian estimasi dibutuhkan software pendukung berupa *ms.excel*. Bagan alir atau flowchart dalam estimasi durasi tiap aktivitas pada pekerjaan elektrikal dan plambing dapat dilihat pada Gambar 4.5 berikut ini.

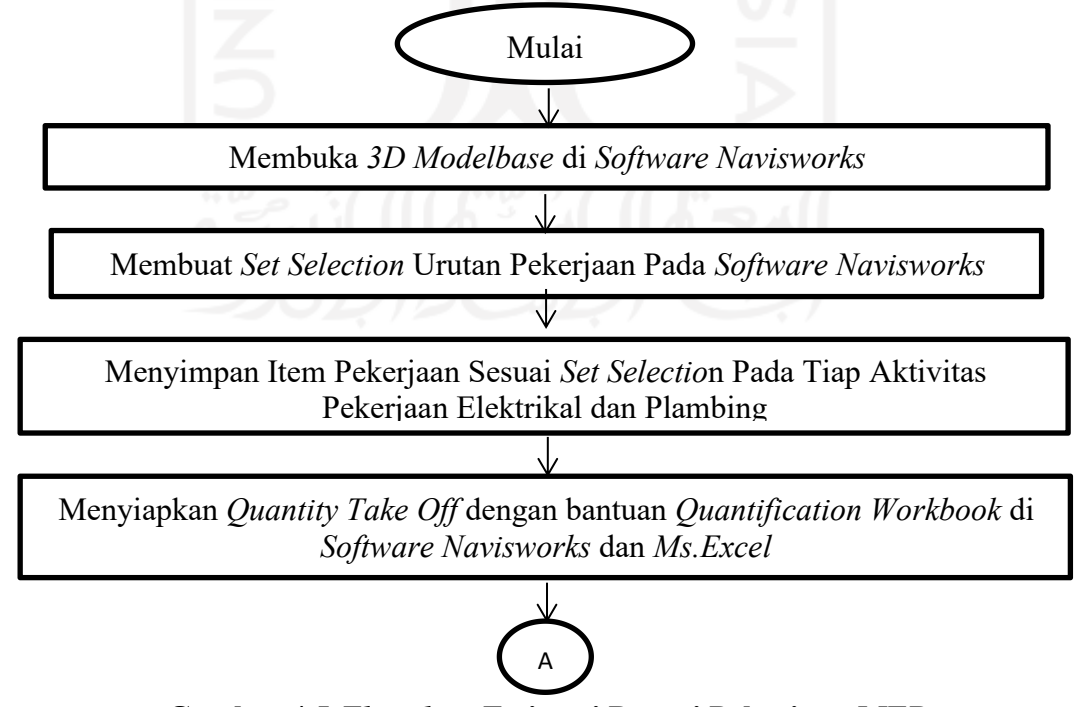

**Gambar 4.5** *Flowchart* **Estimasi Durasi Pekerjaan MEP**

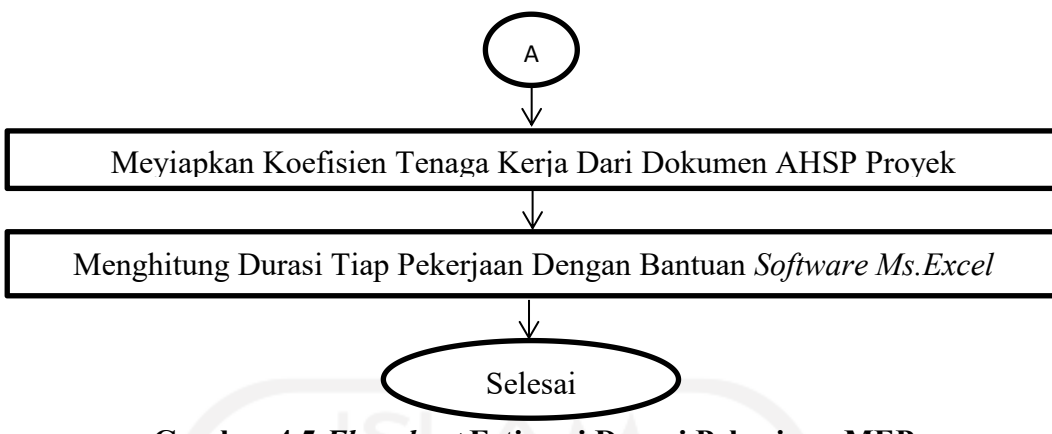

**Gambar 4.5** *Flowchart* **Estimasi Durasi Pekerjaan MEP**

# **4.6.6 Rencana Jadwal dengan** *Software Microsoft Project*

Pada tahapan ini direncanakan penjadwalan dengan menimbang hubungannya terhadap pekerjaan struktural dan arsitektural dalam urutan kerjanya di proyek serta memasukkan hubungan keterkaitan pekerjaan yang telah dilakukan sehingga mampu memberikan durasi total pada pekerjaan elektrikal dan plambing. Bagan alir atau *flowchart* pengaplikasian *Ms.Project* untuk rencana jadwal dapat dilihat pada Gambar 4.6 berikut ini.

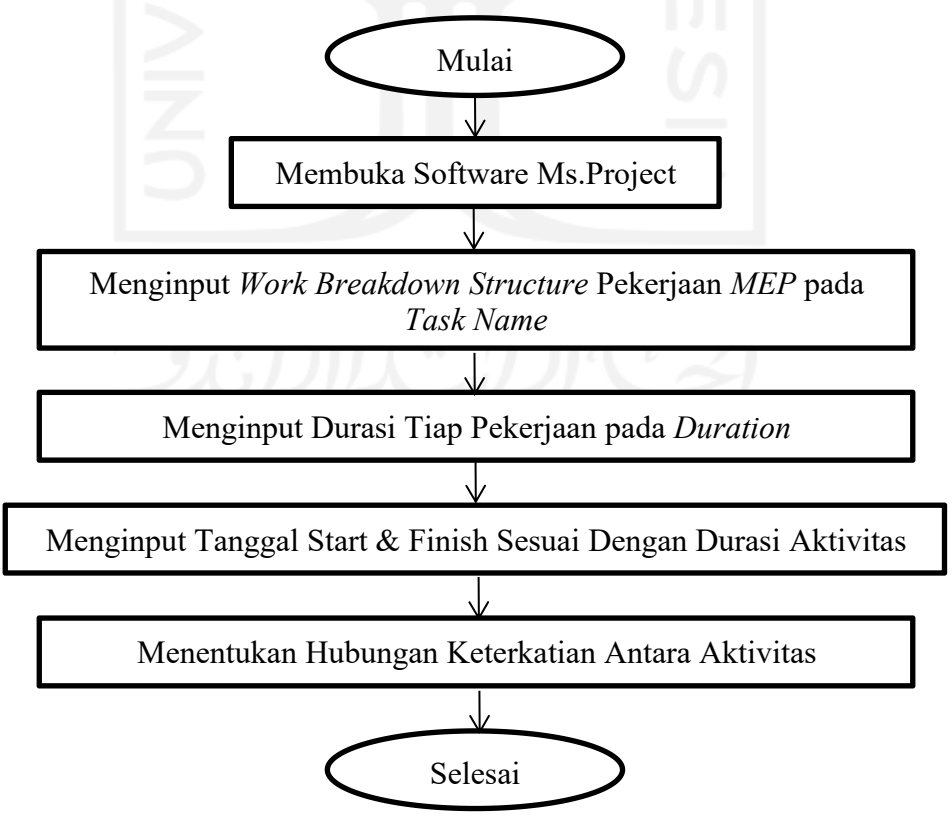

**Gambar 4.6** *Flowchart* **Pengaplikasian** *Microsoft Project*

#### **4.6.7 Implementasi 4***D Schedule Simulation*

Pada tahapan ini dilakukan kolaborasi antara *3D ModelBase* dari *software RevitMEP* dan Rencana Jadwal pada *software Ms.Project* agar terintegrasi yang mana 2 data ini diolah pada *software Naviswork* sehingga memperoleh 4*D Schedule Simulation* yang menampilkan simulasipenjadwalan pekerjaan elektrikal dan plambing secara visual berbasis waktu, sesuai perannya dalam Proyek Pembangunan Kos 2 Lantai dalam urutan kerja yang benar. Tahapan yang perlu dilakukan agar memperoleh hasil implementasi ini dapat dilihat pada Gambar 4.7 dibawah ini.

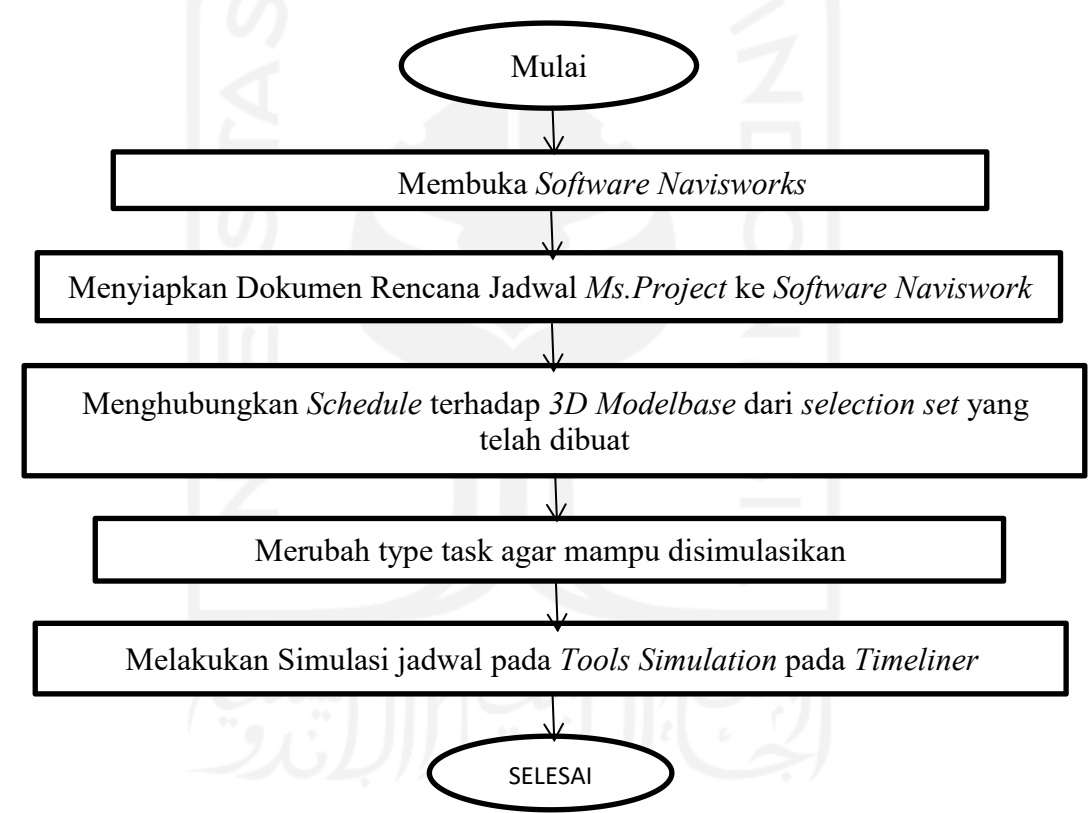

**Lanjutan Gambar 4.7** *Flowchart* **Tahapan 4***D Scheduling Simulation*

#### **4.7 Bagan Alir Penelitian**

Penelitian ini dilakukan dengan beberapa pendekatan seperti studi kasus, studi literatur, pengimplementasian *4D Shceduling Simulation BIM* terhadap studi kasus. Bagan alir atau *flowchart* penelitian dapat dilihat pada gambar 4.8 berikut ini.

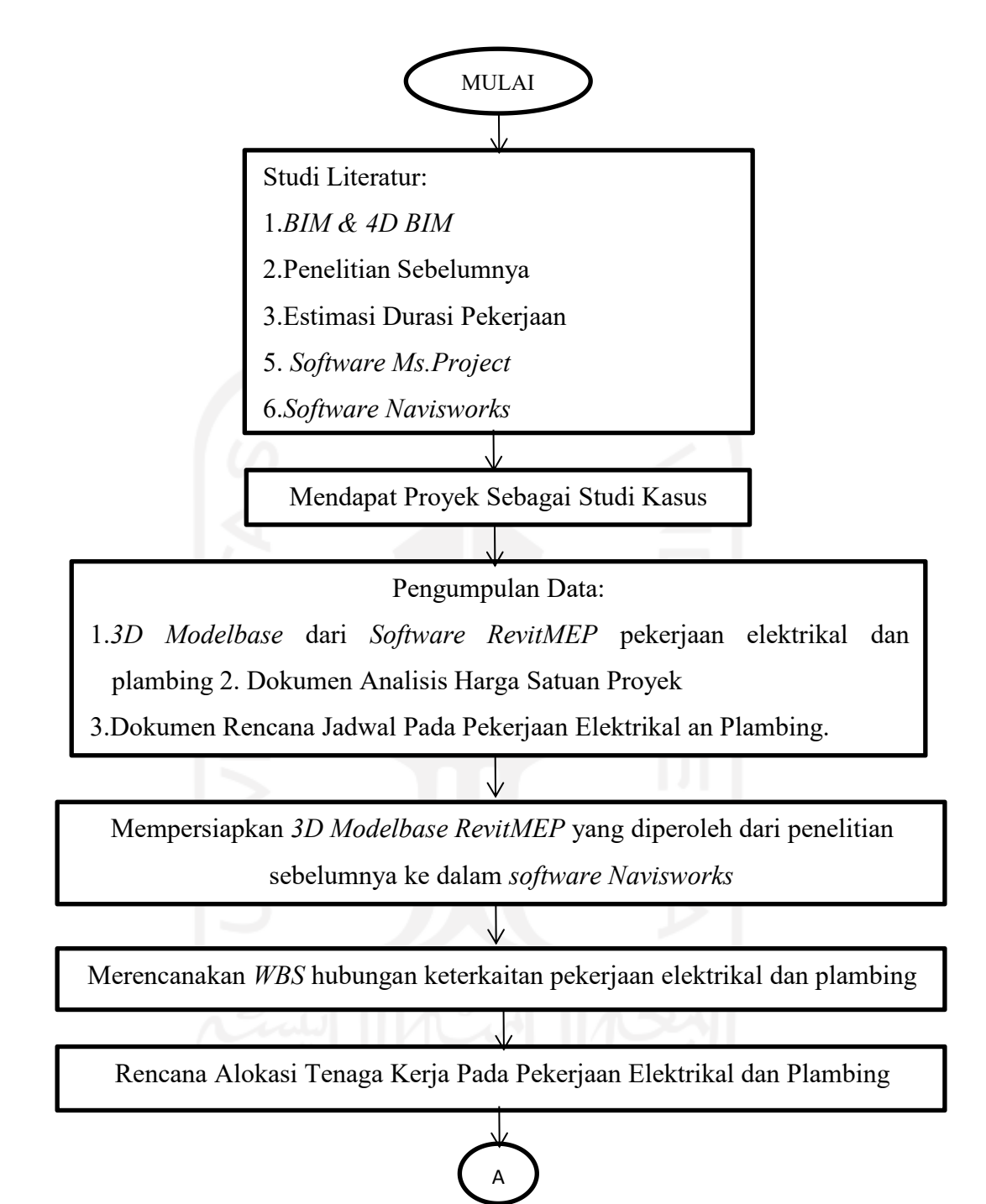

**Gambar 4.8** *Flowchart* **Penelitian Tugas Akhir**

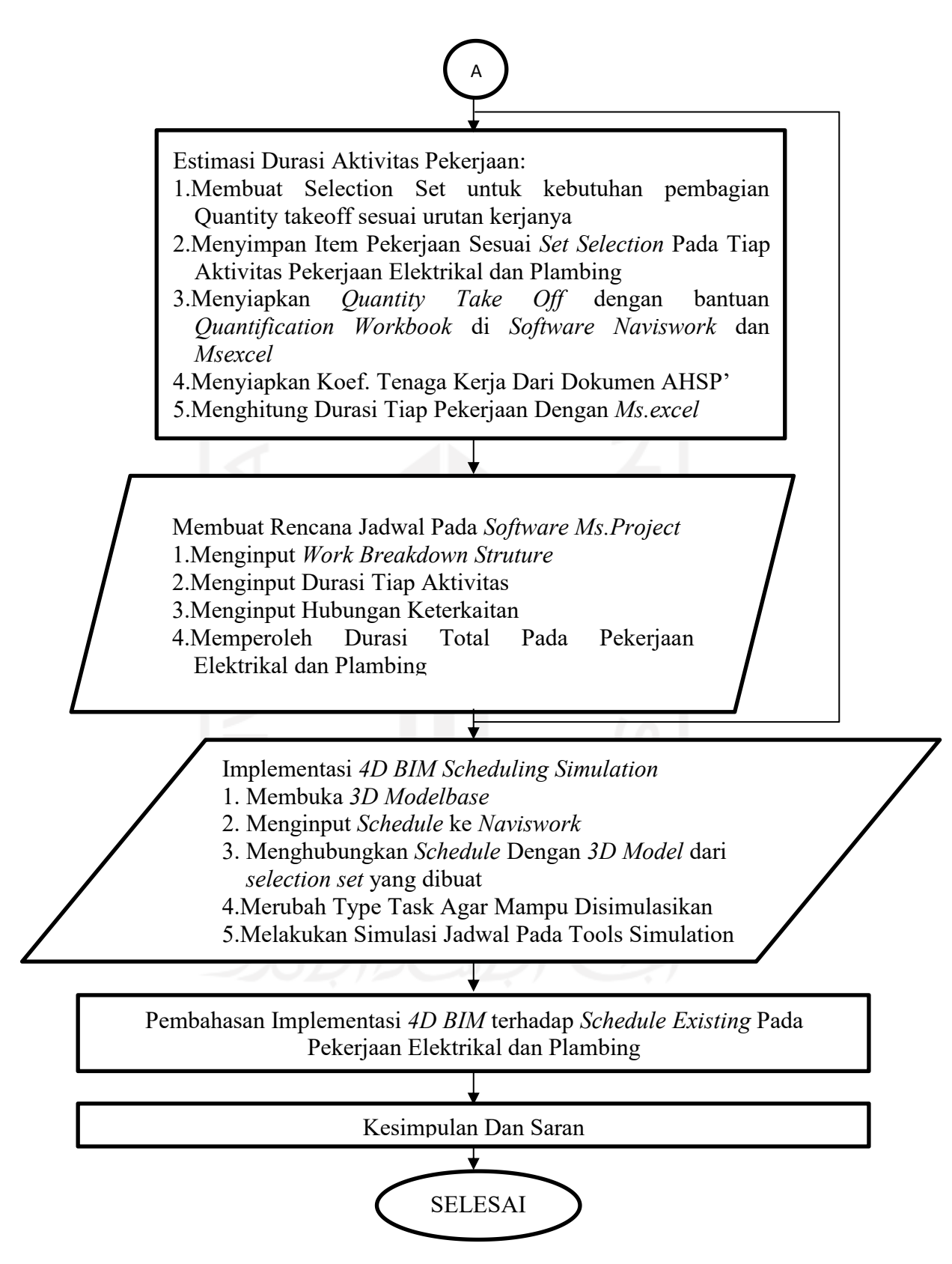

**Lanjutan Gambar 4.8** *Flowchart* **Penelitian Tugas Akhir**
# **BAB V DATA, ANALISIS DAN PEMBAHASAN**

#### **5.1 Data Penelitian**

Data penelitian merupakan data yang bisa menunjang pengimplementasian konsep *Building Information Modeling* (*BIM*) dalam memperoleh *4D Scheduling Simulation* dan estimasi durasi pada pekerjaan elektrikal dan plambing. Data-data tersebut adalah sebagai berikut.

#### **5.1.1 Informasi Data Proyek**

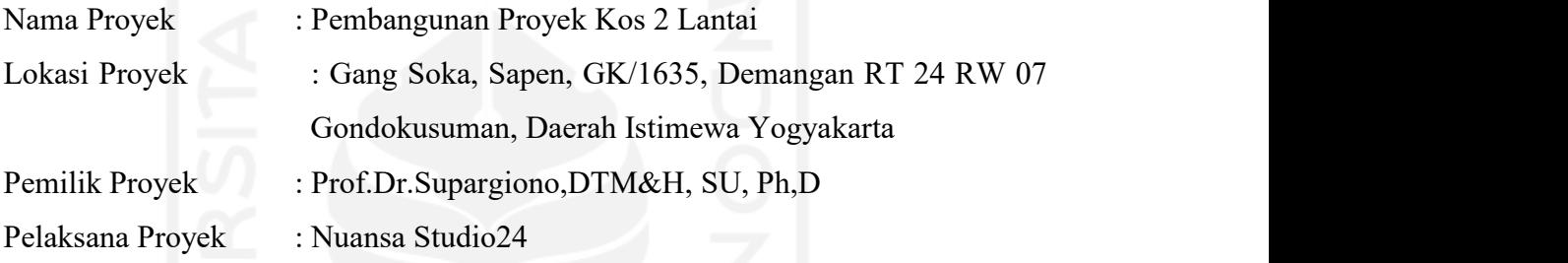

## **5.1.2** *3D ModelBase* **pada** *Software RevitMEP*

Dalam melakukan penelitian ini penulis menggunakan *3D ModelBase* dari *software RevitMEP* yang diperoleh dari penelitian saudara fatur rachman hidayat dan aditya kurnia nugraha. *3D ModelBase* akan digunakan dalam mengimplementasikan *4D Scheduling Simulation* dengan bantuan *software Navisworks*. Data yang diperoleh dapat dilihat sebagai berikut.

- *1. 3D ModelBase* Pekerjaan Elektrikal dan Informasi *Quantity Take Of*
- *2. 3D ModelBase* Pekerjaan Plambing dan Informasi *Quantity Take Of*

## **5.1.3 Dokumen Analisa Harga Satuan Pekerjaan**

Peran dari Dokumen Analisa Harga Satuan Pekerjaan dalam penelitian ini adalah untuk menentukan estimasi durasi tiap aktivitas pada pekerjaan elektrikal dan plambing yang diperoleh dari Dokumen Proyek. Dokumen Analisa Harga Satuan Pekerjaan dapat dilihat dalam Lampiran 1.

#### **5.1.4 Dokumen Penjadwalan Proyek**

Peran dari Dokumen Penjadwalan Proyek dalam penelitian ini dapat dilihat sebagai berikut.

- 1. Sebagai dasar penempatan urutan pekerjaan elektrikal dan plambing Terhadap pekerjaan struktural dan arsitektural proyek
- 2. Sebagai alat banding terhadap hasil implementasi *4D BIM Scheduling,* untuk melihat dokumen penjadwalan proyek dapat dilihat pada Lampiran 2.

## **5.2 Analisis Data**

Sebelum memulai analisis, peneliti mempersiapkan *3D Modelbase* dari pekerjaan elektrikal dan plambing dari *Software Naviswork* ke *Software Navisworks*. Langkah yang pertama dilakukan adalah membuka 3D *Modelbase* dari *Revit*, lalu memlih Menu File-Export-NWC yang dapat dilihat pada Gambar 5.1 dibawah ini.

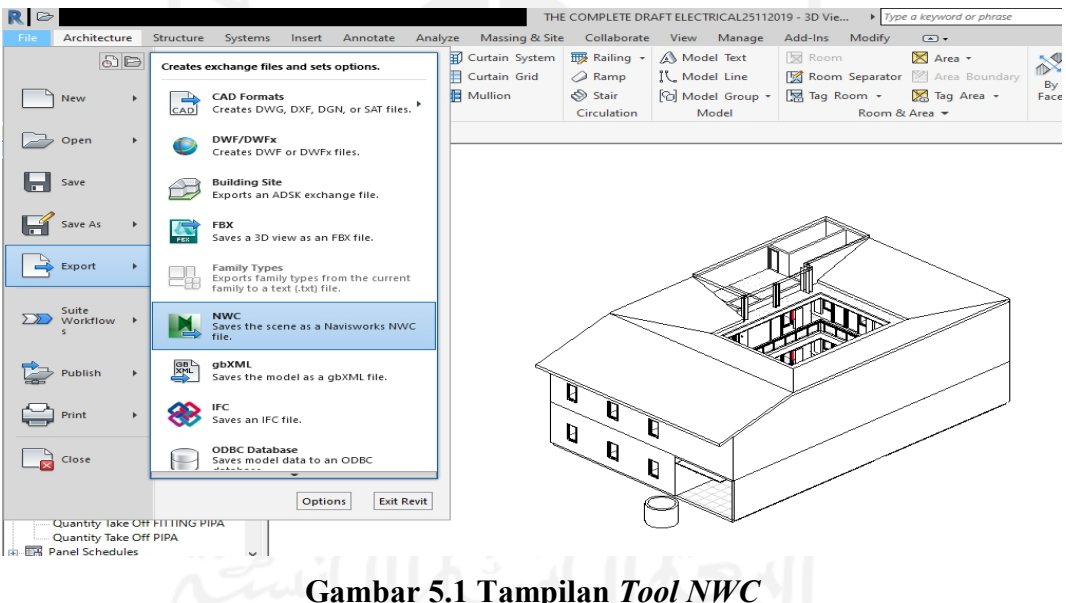

(Sumber : *Screen Capture* dari *Software Revit*, Diakses 2020)

Pilih Tab NWC, hingga muncul Tampilan *Save As*, sebelum menyimpan *3D Modelbase* ke *NWC File*, atur 3D *Modelbase* dan informasi serta koordinatnya, kemudian kirim dengan memilih *Save As*, seperti yang dapat dilihat pada Gambar 5.2 berikut ini.

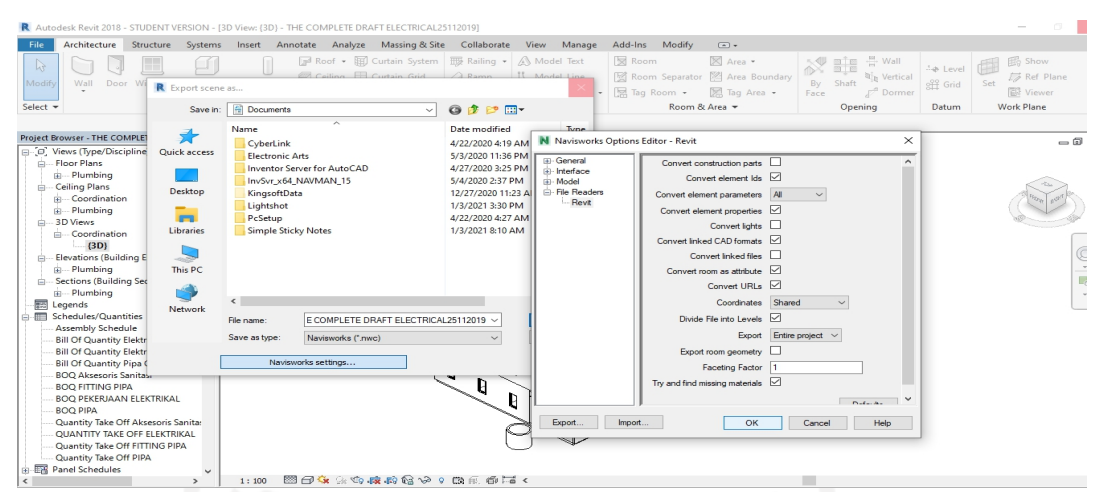

**Gambar 5.2 Tampilan** *Save As* **3***D ModelBase* **ke Navisworks** (Sumber : *Screen Capture* dari *Software Revit*, Diakses 2020)

Lalu Input *3D Modelbase* dari *software Revit* kedalam *Navisworks* yang merupakan lalu lintas data antar *BIM Product*, langkahnya dengan memilih Menu Home-Tab Append-Append, kirim file *NWC* ke *software navisworks* sehingga dapat menampilkan *3D Modelbase* yang tersimpan, yang dapat dilihat pada Gambar 5.3 berikut ini.

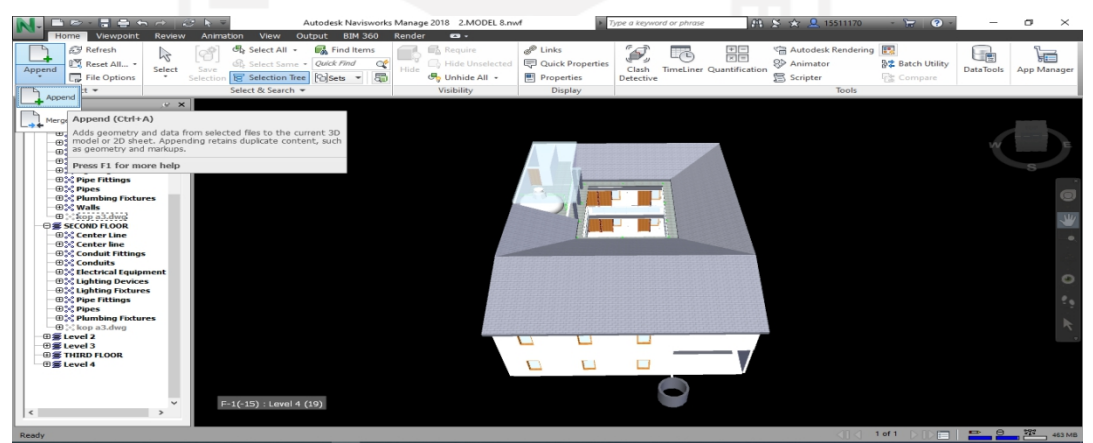

**Gambar 5.3 Tampilan** *3D ModelBase* **di** *Software Navisworks* (Sumber : *Screen Capture* dari *Software Revit*, Diakses 2020)

# **5.2.1Perencanaan** *Work Breakdown Structure* **(***WBS***) dan Hubungan Keterkaitan**

Pada tahapan ini dilakukan rencana *WBS* berdasarkan urutan kerja yang benar dari *3D Modelbase* di *Software Revit. Work breakdown structure* dibuat berdasarkan perannya dalam proyek agar terorganisir sehingga mampu memberikan *timeline* pada pekerjaan elektrikal dan plambing. *Work breakdown structure* ini mampu mengidentifikasi tiap tugas yang diperlukan untuk membuat setiap tujuan. *Work breakdown structure* pada pekerjaan elektrikal dan plambing dapat dilihat pada Tabel 5.1 berikut ini.

|                           | ovi 911 77 0110 Drvanavn n Sh avan e 1 vivi jaan Envitrinal dan 1 lain   |
|---------------------------|--------------------------------------------------------------------------|
| No                        | task Name                                                                |
| A.                        | Pekerjaan Elektrikal Dan Plambing                                        |
| $\mathbf I$               | Pekerjaan Instalasi Pipa PVC + Fitting Lt.1                              |
|                           | Instalasi Air Bekas, Kotor, dan Vent (lt.1)                              |
|                           | Instalasi Air Hujan (lt.1)                                               |
| $\mathbf{I}$              | Pekerjaan Instalasi Pipa PVC + Fitting Lt.2                              |
|                           | Instalasi Air Bekas, Kotor, dan Vent (lt.2)                              |
| Ш                         | <b>Pekerjaan Conduits and Cable Lt.1</b>                                 |
|                           | Instalasi listrik penerangan dan stopkontak dengan spek kabel 3x1x2.5 mm |
|                           | dalam high impact conduit dia.20 mm (lt.1)                               |
| IV                        | Pekerjaan Instalasi Pipa PVC + Fitting Lt.1 (2)                          |
|                           | Instalasi Air Bersih (lt.1)                                              |
| $\boldsymbol{\mathrm{V}}$ | Pekerjaan Conduits and Cable Lt.1 (2)                                    |
|                           | Instalasi listrik penerangan dan stopkontak dengan spek kabel 3x1x2.5 mm |
|                           | dalam high impact conduit dia.20 mm (lt.1) (2)                           |
| VI                        | Pekerjaan Instalasi Pipa PVC + Fitting Atap                              |
|                           | Instalasi Air Hujan (atap)                                               |
| VII                       | Pekerjaan Conduits and Cable Lt.2                                        |
|                           | Instalasi listrik penerangan dan stopkontak dengan spek kabel 3x1x2.5 mm |
|                           | dalam high impact conduit dia.20 mm (lt.2)                               |
| VIII                      | Pekerjaan Instalasi Pipa PVC + Fitting Lt.2 (2)                          |
|                           | Instalasi Air Bersih (lt.2)                                              |
| IX                        | Pekerjaan Conduits and Cable Lt.2 (2)                                    |
|                           | Instalasi listrik penerangan dan stopkontak dengan spek kabel 3x1x2.5 mm |
|                           | dalam high impact conduit dia.20 mm (lt.2) (2)                           |
| X                         | Pekerjaan Instalasi Pipa PVC + Fitting atap (2)                          |
|                           | Instalasi Air Bersih (atap)                                              |
| XI                        | Pekerjaan Aksesoris Lt.1                                                 |
| $\mathbf{1}$              | Pekerjaan aksesoris plambing Lt.1                                        |
|                           | Pemasangan kran 1/2" dan 3/4" (lt.1)                                     |
|                           | Pemasangan floor drain (lt.1)                                            |
|                           | pemasangan closet jongkok porselen (lt.1)                                |
|                           | Pemasangan bak zink (lt.1)                                               |
| $\overline{2}$            | Pekerjaan aksesoris elektrikal Lt.1                                      |
|                           | Pemasangan Saklar Tunggal dan Ganda (lt.1)                               |
|                           | Pemasangan Stopkontak (lt.1)                                             |
|                           | Pemasangan lampu downlight termasuk bohlam 7 watt ex philips (lt.1)      |
|                           | Pemasangan KWH Listrik (lt.1)                                            |
|                           | Pemasangan MCB Box (lt.1)                                                |
|                           |                                                                          |

**Tabel 5.1** *Work Breakdown Structure* **Pekerjaan Elektrikal dan Plambing**

| N <sub>o</sub> | task Name                                                           |
|----------------|---------------------------------------------------------------------|
| XII            | Pekerjaan Aksesoris Lt.2                                            |
|                | Pekerjaan aksesoris plambing Lt.2                                   |
|                | Pemasangan kran 1/2" dan 3/4" (lt.2)                                |
|                | Pemasangan floor drain (lt.2)                                       |
|                | pemasangan closet jongkok porselen (lt.2)                           |
| $\mathcal{L}$  | Pekerjaan aksesoris elektrikal Lt.2                                 |
|                | Pemasangan Saklar Tunggal dan Ganda (lt.2)                          |
|                | Pemasangan Stopkontak (lt.2)                                        |
|                | Pemasangan lampu downlight termasuk bohlam 7 watt ex philips (lt.2) |
|                | Pemasangan KWH Listrik (lt.2)                                       |
|                | Pemasangan MCB Box (lt.2)                                           |
| XIII           | Pekerjaan Aksesoris Lt.3                                            |
|                | Pekerjaan aksesoris plambing Atap                                   |
|                | Pemasangan Roof drain                                               |
|                | Pekerjaan pemasangan water toren                                    |

**Lanjutan Tabel 5.1 Urutan Kerja Pada Pekerjaan Elektrikal dan Plambing**

Setelah membuat *work breakdown structure*, selanjutnya membuat hubungan keterkaitan yang benar pada pekerjaan elektrikal dan plambing terhadap pekerjaan struktural dan arsitektural. Metode untuk memperoleh hubungan keterkaitannya dilakukan dengan melakukan wawancara dengan pihak stakeholders proyek yaitu dengan saudara Roisul umam, Nurhalim, Aditya dan Fatur. Hubungan keterkaitan yang telah didiskusikan dapat dilihat pada Tabel 5.2 berikut ini.

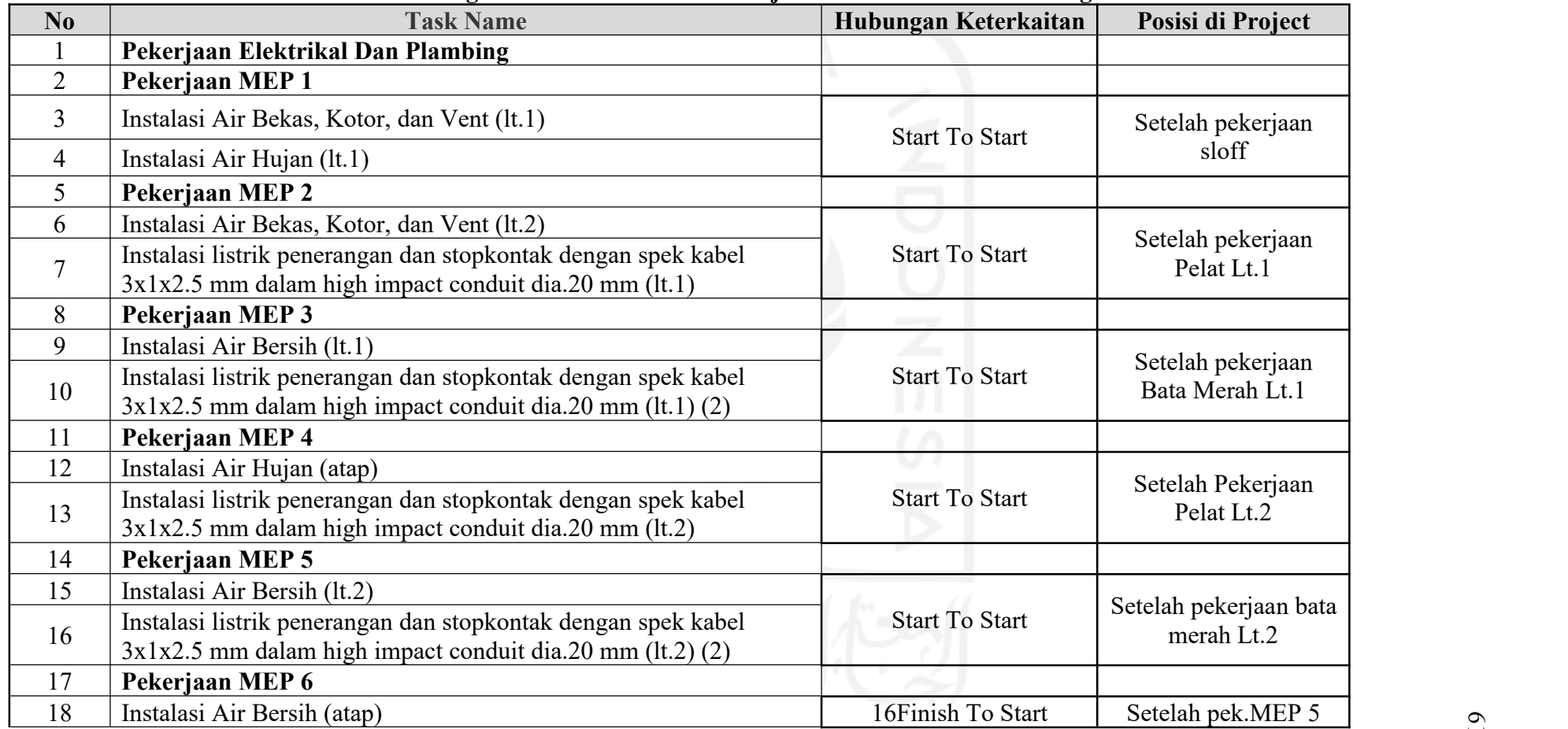

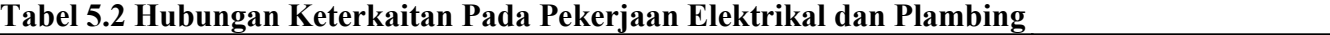

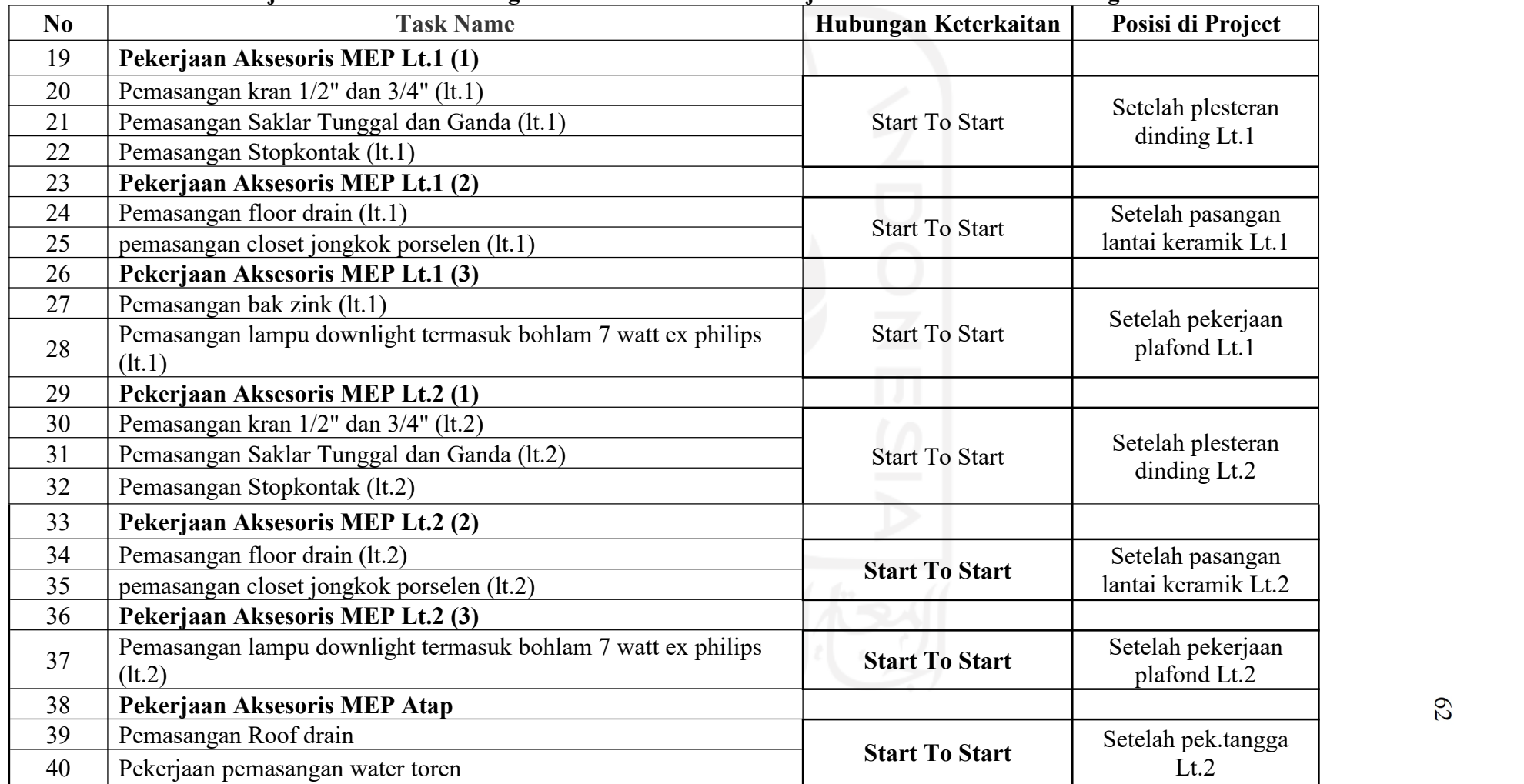

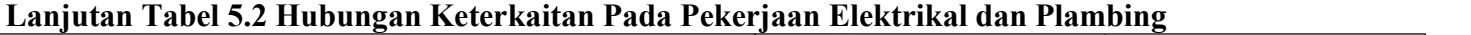

| No | <b>Task Name</b>                  | Hubungan Keterkaitan     | Posisi di Project             |
|----|-----------------------------------|--------------------------|-------------------------------|
| 41 | Pekerjaan KWH Lsitrik dan MCB Box |                          |                               |
| 42 | Pemasangan KWH Listrik (lt.1)     |                          |                               |
| 43 | Pemasangan MCB Box (lt.1)         | <b>42Finish To Start</b> | Setelah pekerjaan             |
| 44 | Pemasangan KWH Listrik (lt.2)     | <b>43Finish To Start</b> | strutural dan<br>arsitektural |
| 45 | Pemasangan MCB Box (lt.2)         | <b>44Finish To Start</b> |                               |

**Lanjutan Tabel 5.2 Hubungan Keterkaitan Pada Pekerjaan Elektrikal dan Plambing**

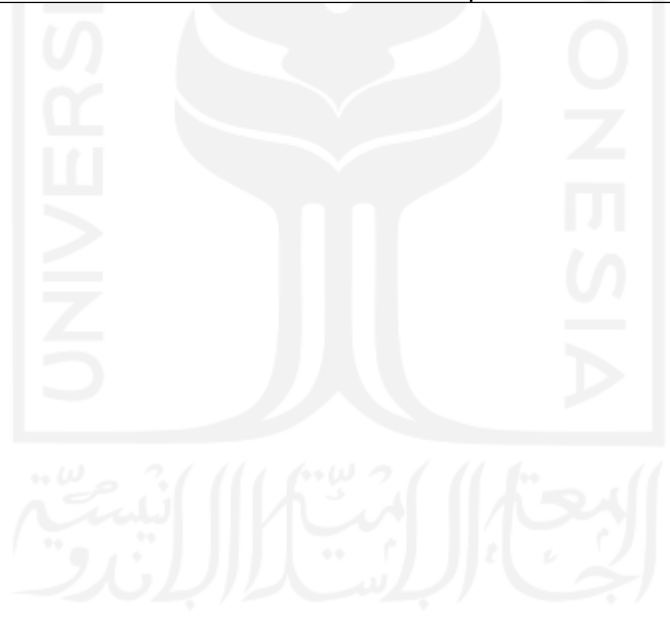

### **5.2.2 Rencana Perletakkan Tenaga Kerja**

Pada penelitan penulis ini telah diperoleh jumlah tenaga kerja maksimal/hari untuk pekerjaan elektrikal dan plambing yaitu berjumlah 4 tenaga kerja/hari. Dari rencana tenaga kerja yang tersedia dilakukan penempatan tenaga kerja pada tiap pekerjaan agar waktu pekerjaan lebih efektif, maka dari itu dilakukan wawancara diskusi terhadap pihak stalkeholder sehingga memperoleh hasil diskusi pada Tabel 5.3 dibawah ini.

| No             | <b>Task Name</b>                            | Tenaga Kerja   | Mandor       |
|----------------|---------------------------------------------|----------------|--------------|
| $\mathbf{1}$   | Pekerjaan Elektrikal Dan Plambing           |                |              |
| $\overline{2}$ | Pekerjaan MEP 1                             |                |              |
| $\overline{3}$ | Instalasi Air Bekas, Kotor, dan Vent (lt.1) | $\overline{3}$ | $\mathbf{1}$ |
| $\overline{4}$ | Instalasi Air Hujan (lt.1)                  | 1              | 1            |
| 5              | Pekerjaan MEP 2                             |                |              |
| 6              | Instalasi Air Bekas, Kotor, dan Vent (lt.2) | 1              | 1            |
|                | Instalasi listrik penerangan dan stopkontak |                |              |
| 7              | dengan spek kabel $3x1x2.5$ mm dalam high   | 3              | $\mathbf{1}$ |
|                | impact conduit dia.20 mm (lt.1)             |                |              |
| 8              | Pekerjaan MEP 3                             |                |              |
| 9              | Instalasi Air Bersih (lt.1)                 | 1              | 1            |
|                | Instalasi listrik penerangan dan stopkontak |                |              |
| 10             | dengan spek kabel 3x1x2.5 mm dalam high     | 3              | 1            |
|                | impact conduit dia.20 mm (lt.1) (2)         |                |              |
| 11             | Pekerjaan MEP 4                             |                |              |
| 12             | Instalasi Air Hujan (atap)                  |                | 1            |
|                | Instalasi listrik penerangan dan stopkontak |                |              |
| 13             | dengan spek kabel 3x1x2.5 mm dalam high     | 3              | 1            |
|                | impact conduit dia.20 mm (lt.2)             |                |              |
| 14             | Pekerjaan MEP 5                             |                |              |
| 15             | Instalasi Air Bersih (lt.2)                 | 1              | 1            |
|                | Instalasi listrik penerangan dan stopkontak |                |              |
| 16             | dengan spek kabel $3x1x2.5$ mm dalam high   | 3              | 1            |
|                | impact conduit dia.20 mm (lt.2) (2)         |                |              |
| 17             | Pekerjaan MEP 6                             |                |              |
| 18             | Instalasi Air Bersih (atap)                 | $\overline{4}$ | 1            |
| 19             | Pekerjaan Aksesoris MEP Lt.1 (1)            |                |              |
| 20             | Pemasangan kran 1/2" dan 3/4" (lt.1)        | $\overline{2}$ | 1            |
| 21             | Pemasangan Saklar Tunggal dan Ganda         | $\mathbf{1}$   | $\mathbf{1}$ |
|                | (lt.1)                                      |                |              |
| 22             | Pemasangan Stopkontak (lt.1)                | 1              | 1            |
| 23             | Pekerjaan Aksesoris MEP Lt.1 (2)            |                |              |

**Tabel 5.3 Alokasi Tenag Kerja Pada Pekerjaan Elektrikal dan Plambing**

|    | т киприце                                                                |                |        |
|----|--------------------------------------------------------------------------|----------------|--------|
| No | <b>Task Name</b>                                                         | Tenaga Kerja   | Mandor |
| 24 | Pemasangan floor drain (lt.1)                                            |                |        |
| 25 | pemasangan closet jongkok porselen (lt.1)                                | 3              |        |
| 26 | Pekerjaan Aksesoris MEP Lt.1 (3)                                         |                |        |
| 27 | Pemasangan bak zink (lt.1)                                               | $\overline{2}$ |        |
| 28 | Pemasangan lampu downlight termasuk<br>bohlam 7 watt ex philips $(lt.1)$ | $\overline{2}$ |        |
| 29 | Pekerjaan Aksesoris MEP Lt.2 (1)                                         |                |        |
| 30 | Pemasangan kran 1/2" dan 3/4" (lt.2)                                     | $\overline{2}$ |        |
| 31 | Pemasangan Saklar Tunggal dan Ganda (lt.2)                               |                |        |
| 32 | Pemasangan Stopkontak (lt.2)                                             |                |        |
| 33 | Pekerjaan Aksesoris MEP Lt.2 (2)                                         |                |        |
| 34 | Pemasangan floor drain (lt.2)                                            |                |        |
| 35 | pemasangan closet jongkok porselen (lt.2)                                | 3              |        |
| 36 | Pekerjaan Aksesoris MEP Lt.2 (3)                                         |                |        |
| 37 | Pemasangan lampu downlight termasuk<br>bohlam 7 watt ex philips (lt.2)   | $\overline{2}$ |        |
| 38 | Pekerjaan Aksesoris MEP Atap                                             |                |        |
| 39 | Pemasangan Roof drain                                                    | $\overline{2}$ |        |
| 40 | Pekerjaan pemasangan water toren                                         | $\overline{2}$ |        |
| 41 | Pekerjaan KWH Lsitrik dan MCB Box                                        |                |        |
| 42 | Pemasangan KWH Listrik (lt.1)                                            |                |        |
| 43 | Pemasangan MCB Box (lt.1)                                                |                |        |
| 44 | Pemasangan KWH Listrik (lt.2)                                            |                |        |
| 45 | Pemasangan MCB Box (lt.2)                                                |                |        |
|    |                                                                          |                |        |

**Lanjutan Tabel 5.3 Alokasi Tenaga Kerja Pada Pekerjaan Elektrikal dan Plambing**

### **5.2.3 Estimasi Durasi Pada Pekerjaan Elektrikal dan Plambing**

Dalam memperoleh durasi pada tiap aktivitas pada pekerjaan elektrikal dan plambing, diperlukan tahapan-tahapan yang berurut sehingga mampu dimengerti bagi pembaca. Berikut ini adalah tahapan-tahapan sehingga memperoleh durasi pada pekerjaan elektrikal dan plambing.

*1.* Membuat *Selection Set*

*Selection set* bertujuan untuk mengelompokkan *3D Modelbase* berdasarkan urutan kerja pada pekerjaan elektrikal dan plambing. Tahapan untuk membuat *Selection Set* dengan membuka tampilan *Selection Tree* yang tersedia pada Menu Home yang menampilkan seluruh item *3D Modelbase* beserta informasinya yang dapat dilihat pada Gambar 5.4 berikut ini.

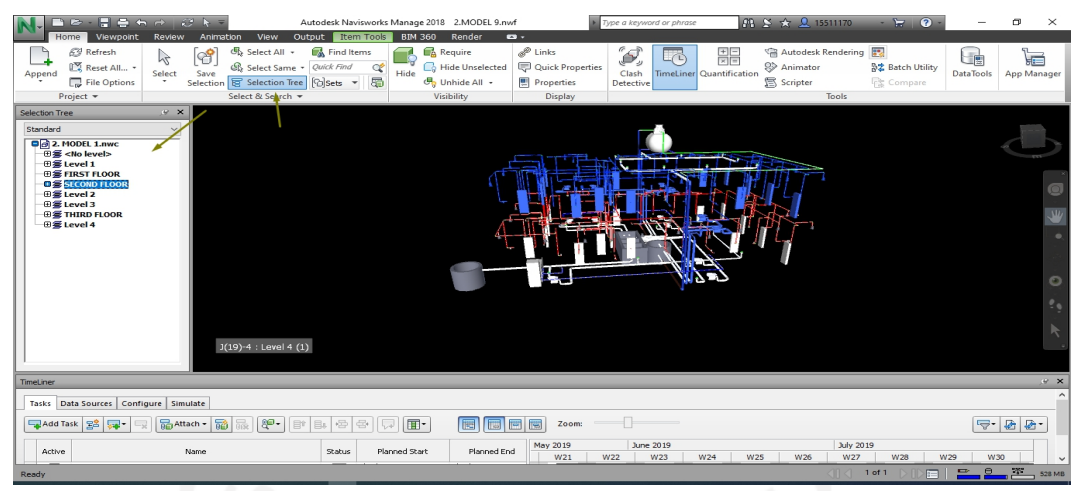

**Gambar 5.4 Tampilan** *Selection Tree* (Sumber : *Screen Capture* dari *Software Revit*, Diakses 2020)

Untuk membuat *Selection Set,* pilih *Menu Home-Tab Sets*, pada tampilan *Sets* akan diisi Set Task berdasarkan Task Name berdasarkan urutan kerja. Tampilan Jendela Sets dapaat dilihat pada Gambar 5.5 berikut ini.

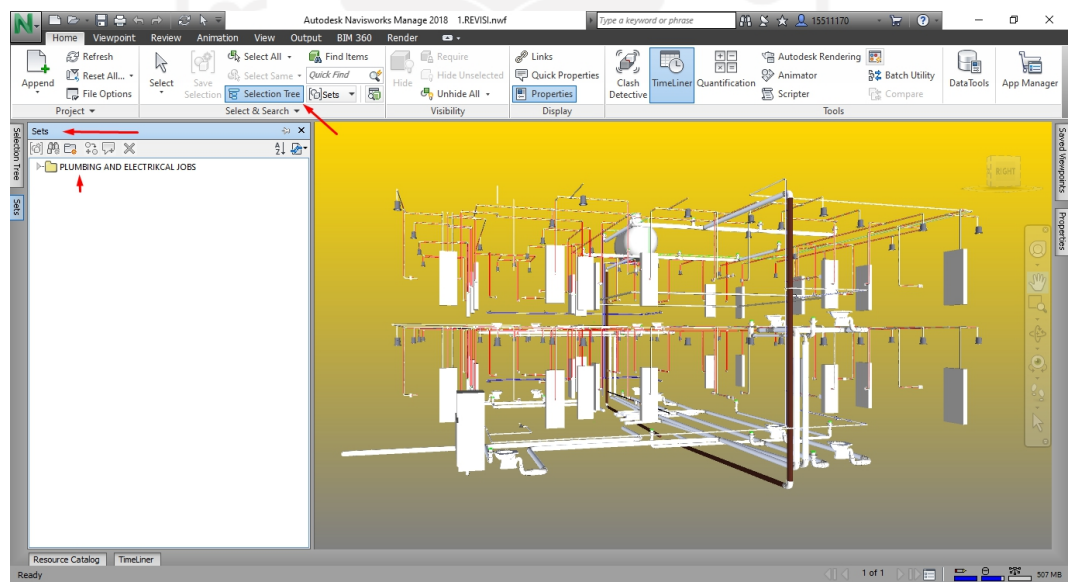

**5.5 Tampilan Jendela** *Selection Sets* (Sumber : *Screen Capture* dari *Software Revit*, Diakses 2020)

Pembuatan Sets dilakukan dengan cara memilih *3D item* pada *Selection Tree* berdasarkan aktivitas pekerjaan, lalu pilih tab *Save Selection* pada tampilan Sets sehingga akan menampilkan *Selection Set* item pada tampilan Set yang dapat dilihat pada Gambar 5.6 berikut ini.

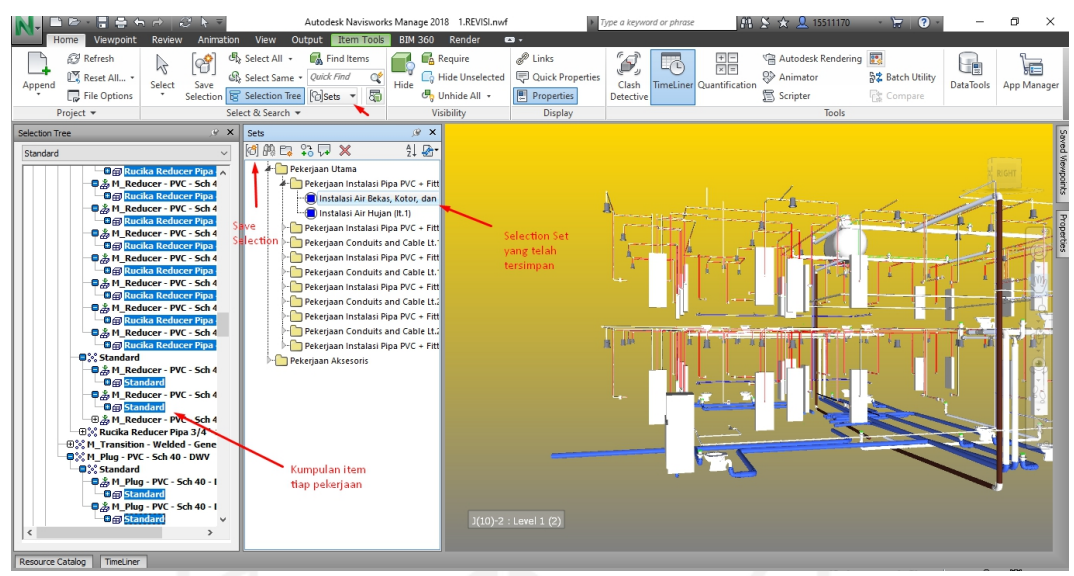

**5.6 Tampilan** *Selection Set* **yang tersimpan.** (Sumber : *Screen Capture* dari *Software Revit*, Diakses 2020)

Lakukan pembuatan *Selection Set* untuk setiap aktivitas. Tampilan seluruh *Selection Set* yang telah dibuat dapat dilihat pada Gambar 5.7 berikut ini.

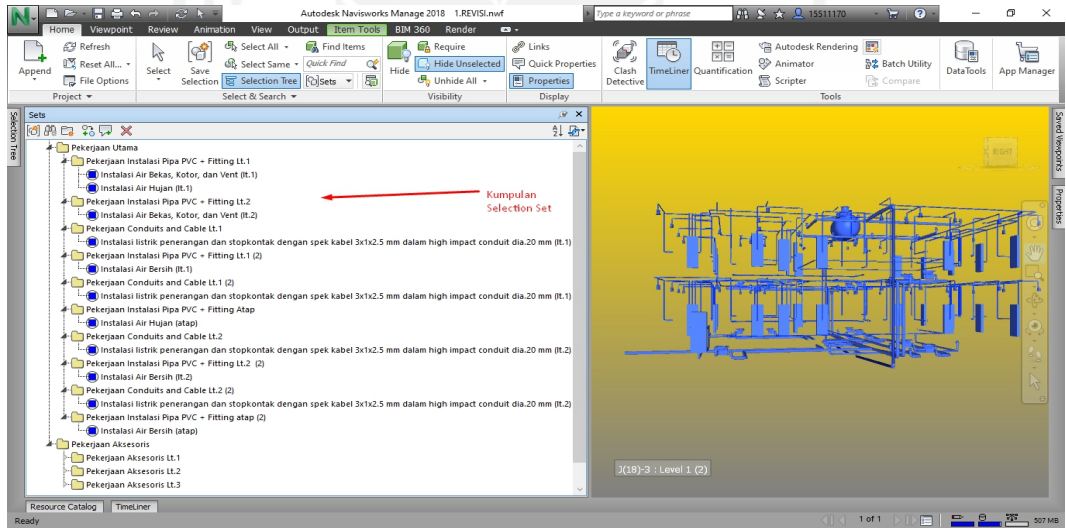

**Gambar 5.7 Tampilan Rekapitulasi** *Selection Set* (Sumber : *Screen Capture* dari *Software Navisworks*, Diakses 2020)

# 2. Menyiapkan Quantity Takeoff

*Quantity takeof* dikelompokkan berdasarkan urutan kerja sehingga dapat mengetahui kebutuhan volume pada tiap pekerjaan. Langkah pertama yang perlu dilakukan ialah dengan memilih Menu Home-Tab Quantification

sehingga menampilkan Tampilan Quantification Workbook seperti terlihat pada Gambar 5.8 berikut ini.

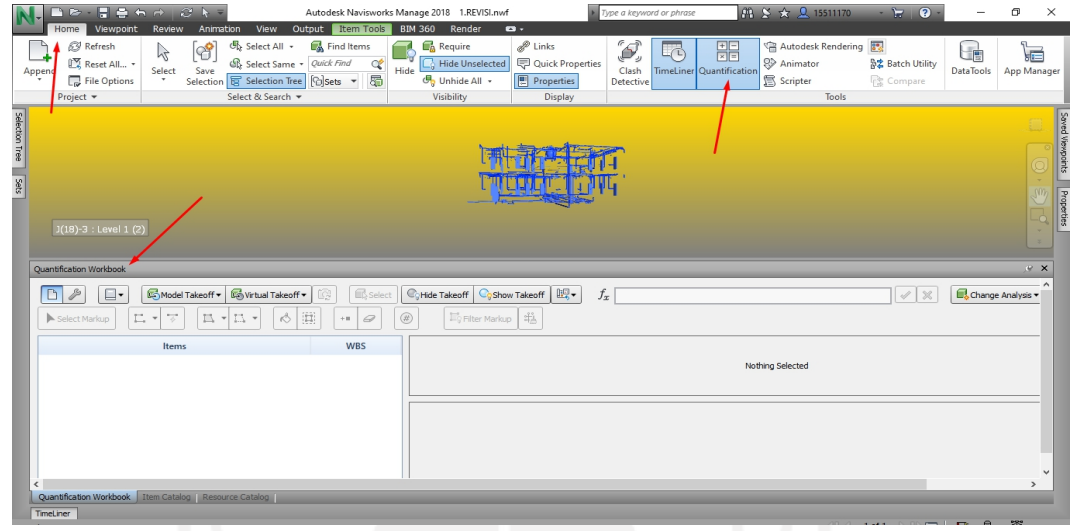

**Gambar 5.8 Tampilan** *Quantification Workbook* (Sumber : *Screen Capture* dari *Software Revit*, Diakses 2020)

Selanjutnya, mengetahui quantity take off pada tiap pekerjaan dengan langkah membuka Tab *Selection Set*, menyeret Set pada tiap pekerjaan ke dalam Tampilan Quantification Workbook sehingga dapat memperoleh detail Quantity Takeoff tiap pekerjaan. Seperti yang dapat dilihat pada Gambar 5.9 berikut ini.

| コン・日本 ちゃ クトラ<br>Home Viewpoint<br>Review<br>Animation<br>View                                                                                                    | Autodesk Navisworks Manage 2018 1.REVISI.nwf<br>Output<br>Item Tools | Render<br><b>BIM 360</b>                                                   | $\mathbf{a}$ .                                                           | Type a keyword or phrase                                    | 角 ※ ☆ Q 15511170                                                   | $-17$<br>$\overline{a}$                                                                                                |                        | σ<br>$\times$                  |
|----------------------------------------------------------------------------------------------------|----------------------------------------------------------------------|----------------------------------------------------------------------------|--------------------------------------------------------------------------|-------------------------------------------------------------|--------------------------------------------------------------------|----------------------------------------------------------------------------------------------------|------------------------|--------------------------------|
| Refresh<br><b>B</b> Select All +<br>අ<br>$\frac{1}{2}$<br>Reset All *<br>Select Same + Quick Find<br>Select<br>Append<br>Save<br>Selection <b>B</b> Selection Tree <b>B</b> Sets <b>v</b><br>File Options<br>Select & Search<br>Project =                                                                                                    | <b>R</b> Find Items<br>Œ<br>Hide<br>昴                                | Require<br><b>R</b> Hide Unselected<br><b>5</b> Unhide All +<br>Visibility | <sup>2</sup> Links<br><b>D</b> Quick Properties<br>Properties<br>Display | Í,<br>Lic<br>TimeLiner Quantification<br>Clash<br>Detective | 開<br>Autodesk Rendering<br><b>OD</b> Animator<br><b>图</b> Scripter | 鹦<br>☆ Batch Utility<br>de Compare<br>Tools                                                                            | uė<br><b>DataTools</b> | F<br>App Manager               |
| Selection Tree<br>Sets<br>d 出口 先界 ×<br>PLUMBING AND ELECTRIKCAL JOBS<br>Pekeriaan Utama<br>Pekerjaan Instalasi Pipa PVC + Fitting Lt.1<br>Instalasi Air Bekas, Kotor, dan Vent (It.1)<br>Instalasi Air Hujan (It.1)<br>Pekerjaan Instalasi Pipa PVC + Fitting Lt.2<br>Instalasi Air Bekas, Kotor, dan Vent (It.2)<br>Pekerjaan Conduits and Cable Lt.1 |                                                                      |                                                                            | $x \times$<br><b>乳团</b>                                                  | J(18)-3 : Level 1 (2)                                       |                                                                    |                                                                                                    |                        | Saved Viewpoints<br>Properties |
| <b>Ouantification Workbook</b>                                                                                                    |                                                                      |                                                                            |                                                                          |                                                             |                                                                    |                                                                                                    |                        | @ X                            |
| $\mathcal{P}$<br>Model Takeoff -<br>$\square$<br>Virtual Takeoff -<br>D                                                                                                    | <b>B</b> Select                                                      | <b>C</b> hide Takeoff<br><b>Co</b> Show Takeoff                            | 鷗-<br>$f_x$                                                              |                                                             |                                                                    | $\boldsymbol{\mathbb{X}}$<br>$\mathcal{A}% _{T}=\mathcal{A}_{T}\left( T\right) \subset \mathcal{A}_{T}\left( T\right)$ | Change Analysis        |                                |
| V<br>E-<br>n<br>Ľ.<br>ೆ<br>Select Markup<br>$\scriptstyle\rm v$                                                                                                    | 润<br>$^{\circledR}$<br>$\varnothing$<br>$\pm$ 11 .                   | <b>E</b> <sub>o</sub> Filter Markup                                        | 巷                                                                        |                                                             |                                                                    |                                                                                                    |                        |                                |
| Items                                                                                                    | <b>WBS</b>                                                           | <b>Status</b><br>WBS/RBS                                                   |                                                                          | Name                                                        | Description                                                        | Comments                                                                                                    | Length                 |                                |
| <b>LE Rucika PVC Kelas AW 4" (Air Kotor)(65)</b>                                                                                                    |                                                                      |                                                                            | Rucika PVC Kelas AW 4" (Air Kotor                                        |                                                             |                                                                    |                                                                                                    | 83.926 m               |                                |
| Rucika PVC Kelas D 2" (Air Kotor)(1)                                                                                                    | $\overline{c}$                                                       |                                                                            |                                                                          |                                                             |                                                                    |                                                                                                    |                        |                                |
| - M Rucika PVC Kelas AW 3" (Air Kotor)(7)                                                                                                    | $\mathbf{R}$                                                         |                                                                            |                                                                          |                                                             |                                                                    |                                                                                                    |                        |                                |
| Rucika PVC Kelas AW 1/2" (Air Bersih)(1)                                                                                                    | Λ                                                                    | <b>Status</b><br><b>WBS</b>                                                |                                                                          | Object                                                      | Viewpoint Comments                                                 | adelLength                                                                                                    | ModelWidth             |                                |
| - M Rucika PVC Kelas AW 2" (Air Kotor)(2)                                                                                                    | 5                                                                    | 1.1<br>1.2                                                                 | <b>Pipe Types</b><br><b>Pipe Types</b>                                   |                                                             | Detail                                                             | $0.066$ m<br>$0.076$ m                                                                                                 |                        |                                |
| - In Rucika PVC Kelas AW 4" (Air Kotor)(1)                                                                                                    | 6                                                                    | 1.3                                                                        | <b>Pipe Types</b>                                                        |                                                             |                                                                    | <b>Quantity takeoff</b><br>0.043 m                                                                                     |                        |                                |
|                                                                                                    |                                                                      | Detail item pekerkfan                                                      | <b>Pipe Types</b>                                                        |                                                             |                                                                    | 1.869 m                                                                                                    |                        |                                |
|                                                                                                    |                                                                      |                                                                            |                                                                          |                                                             |                                                                    |                                                                                                    |                        | $\lambda$                      |
| Quantification Workbook   Item Catalog   Resource Catalog                                                                                                    |                                                                      |                                                                            |                                                                          |                                                             |                                                                    |                                                                                                    |                        |                                |
| TimeLiner                                                                                                    |                                                                      |                                                                            |                                                                          |                                                             |                                                                    |                                                                                                    |                        |                                |

**Gambar 5.9 Detail** *Quantity Takeof* **Tiap Pekerjaan** (Sumber : *Screen Capture* dari *Software Revit*, Diakses 2020)

Tahapan selanjutnya mengirim detail quantity takeoff ke software pendukung *Ms.Excel* yang dapat dilihat pada Gambar 5.10 berikut ini.

| <b>BC 5500</b><br>IN-                                                                                                    | $\mathbb{R}^n$ $\mathbb{R}^n$ $\mathbb{R}^n$                                 |                                                                        | Autodesk Navisworks Manage 2018 H.KEVISI.nwf                                                                   |                                                                | a lype a keyword or prirase     | $\mathbf{r}$ , $\mathbf{r}$ , $\mathbf{x}$ , $\mathbf{r}$ , $\mathbf{r}$ , $\mathbf{r}$ | <u>не</u> ма                                                          |                                                                   | —<br>⋏           |
|----------------------------------------------------------------------------------------------------|------------------------------------------------------------------------------|------------------------------------------------------------------------|----------------------------------------------------------------------------------------------------|----------------------------------------------------------------|---------------------------------|-----------------------------------------------------------------------------------------|-----------------------------------------------------------------------|-------------------------------------------------------------------|------------------|
| Home<br>Viewpoint<br>Review                                                                                                    | View<br>Animation                                                            | Item Tools<br>Output                                                   | <b>BIM 360</b><br>Render                                                                                       | $\bullet$                                                      |                                 |                                                                                         |                                                                       |                                                                   |                  |
| Refresh<br>$\frac{1}{2}$<br>Reset All *<br>Select<br>Append<br>File Options                                                                                                    | db Select All +<br>မြ<br>Save<br>Selection E Selection Tree <b>Colsets</b> v | Find Items<br>Select Same * Quick Find<br>⋞<br>曷                       | Require<br>Hide Unselected<br>Hide<br>db Unhide All +                                                          | $e^{i\theta}$ Links<br><b>D</b> Quick Properties<br>Properties | Ó,<br>Lo)<br>Clash<br>Detective | 嘂<br><sup>2</sup> Animator<br>TimeLiner Quantification<br><b>图</b> Scripter             | <b>富 Autodesk Rendering</b><br>5之 Batch Utility<br><b>Pre</b> Compare | ui<br>DataTools                                                   | F<br>App Manager |
| Project =                                                                                                    | Select & Search =                                                            |                                                                        | Visibility                                                                                                    | Display                                                        |                                 |                                                                                         | Tools                                                                 |                                                                   |                  |
| Selection Tree<br>Sets<br><b>同典电 先界 ×</b><br>Pekerjaan Utama<br>Pekerjaan Instalasi Pipa PVC + Fitting Lt.1<br>Instalasi Air Bekas, Kotor, dan Vent (It.1)<br>(ft.1) Instalasi Air Hujan (lt.1)<br>Pekerjaan Instalasi Pipa PVC + Fitting Lt.2<br>Instalasi Air Bekas, Kotor, dan Vent (It.2)<br>Pekeriaan Conduits and Cable Lt.1 |                                                                              |                                                                        | . [1.1] Instalasi listrik penerangan dan stopkontak dengan spek kabel 3x1x2.5 mm dalam high impact conduit dia | $\mathbb{R}$ X<br>针 2                                          | J(18)-3 : Level 1 (2)           |                                                                                         |                                                                       |                                                                   |                  |
| <b>Ouantification Workbook</b>                                                                                                    |                                                                              |                                                                        |                                                                                                    |                                                                |                                 |                                                                                         |                                                                       |                                                                   | @ X              |
| Virtual Takeoff<br>Model Takeoff -<br>부<br>H v<br>$\mathbb{M}$<br>$\mathbf{v}$<br>v,                                                                                                    | <b>ED</b> Select<br>圓<br>6<br>$+11$                                          | C <sub>R</sub> Hide Takeoff CRShow Takeoff  <br>Fig Filter Markup<br>田 | $f_x$<br>革                                                                                                    |                                                                |                                 | 4x                                                                                      | Change Analysis - E Update -<br>Import Catalog                        |                                                                   | 团-               |
| Items                                                                                                    | <b>WBS</b>                                                                   | WBS/RBS<br>Status                                                      | Name                                                                                                    |                                                                | Description                     | Comments                                                                                | Lengt                                                                 | Export Catalog to XML                                             |                  |
| W 4" (Air Kotor)(65)                                                                                                    |                                                                              |                                                                        | Rucika PVC Kelas AW 4" (Air Kotor)                                                                             |                                                                |                                 |                                                                                         |                                                                       | Export Quantities to Excel<br>Export Selected Quantities to Excel |                  |
| D 2" (Air Kotor)(1)                                                                                                    | $\overline{z}$                                                               |                                                                        |                                                                                                    |                                                                |                                 |                                                                                         |                                                                       |                                                                   |                  |
| NW 3" (Air Kotor)(7)                                                                                                    | 3                                                                            |                                                                        |                                                                                                    |                                                                |                                 |                                                                                         |                                                                       |                                                                   |                  |
| NW 1/2" (Air Bersih)(1)                                                                                                    |                                                                              | <b>Status</b><br><b>WBS</b>                                            | Object                                                                                                    |                                                                | Viewpoint Comments              | ModelLength                                                                             | ModelWidth                                                            | ModelThickness                                                    |                  |
| AW 2" (Air Kotor)(2)                                                                                                    |                                                                              | 1.1                                                                    | <b>Pipe Types</b>                                                                                              |                                                                |                                 | $0.066$ m                                                                               |                                                                       |                                                                   |                  |
| NW 4" (Air Kotor)(1)                                                                                                    | 6                                                                            | 1.2<br>1.3<br>1.4                                                      | <b>Pipe Types</b><br><b>Pipe Types</b><br><b>Pipe Types</b>                                                    |                                                                |                                 | $0.076$ m<br>0.043 m<br>1.869 m                                                         |                                                                       |                                                                   | $\checkmark$     |
| Quantification Workbook   Item Catalog   Resource Catalog<br>TimeLiner                                                                                                    |                                                                              |                                                                        |                                                                                                    |                                                                |                                 |                                                                                         |                                                                       |                                                                   |                  |

**Gambar 5.10 Import** *Quantity Takeof* **ke** *Software Ms.Excel* (Sumber : *Screen Capture* dari *Software Revit*, Diakses 2020)

Tampilan detail *quantity takeoff* pada software *Ms.Excel* dapat dilihat pada Lampiran 7. Rekapitulasi Quantity takeoff dapat dilihat pada Tabel 5.4 berikut ini.

| N <sub>o</sub> | <b>Task Name</b>                                                                                                    | <b>QTO</b> | Satuan |
|----------------|----------------------------------------------------------------------------------------------------|------------|--------|
| 1              | Pekerjaan Elektrikal Dan Plambing                                                                                                 |            |        |
| $\overline{2}$ | Pekerjaan MEP 1                                                                                                    |            |        |
| 3              | Instalasi Air Bekas, Kotor, dan Vent (lt.1)                                                                                       | 89.024     | m'     |
| $\overline{4}$ | Instalasi Air Hujan (lt.1)                                                                                                    | 24.273     | m'     |
| 5              | Pekerjaan MEP 2                                                                                                    |            |        |
| 6              | Instalasi Air Bekas, Kotor, dan Vent (lt.2)                                                                                       | 41.86      | m'     |
| $\overline{7}$ | Instalasi listrik penerangan dan stopkontak dengan<br>spek kabel $3x1x2.5$ mm dalam high impact conduit<br>$dia.20$ mm $(lt.1)$   | 133.546    | m'     |
| 8              | Pekerjaan MEP 3                                                                                                    |            |        |
| 9              | Instalasi Air Bersih (lt.1)                                                                                                    | 26.082     | m'     |
| 10             | Instalasi listrik penerangan dan stopkontak dengan<br>spek kabel $3x1x2.5$ mm dalam high impact conduit<br>dia.20 mm $(lt.1)$ (2) | 100.259    | m'     |
| 11             | Pekerjaan MEP 4                                                                                                    |            |        |
| 12             | Instalasi Air Hujan (atap)                                                                                                    | 37.47      | m'     |
| 13             | Instalasi listrik penerangan dan stopkontak dengan<br>spek kabel $3x1x2.5$ mm dalam high impact conduit<br>$dia.20$ mm $(lt.2)$   | 128.97     | m'     |

**Tabel 5.4 Quantity Takeoff Pekerjaan Elektrikal dan Plambing**

| N <sub>o</sub> | <b>Task Name</b>                                   | <b>OTO</b>     | Satuan |
|----------------|----------------------------------------------------|----------------|--------|
| 14             | Pekerjaan MEP 5                                    |                |        |
| 15             | Instalasi Air Bersih (lt.2)                        | 22.75          | m'     |
|                | Instalasi listrik penerangan dan stopkontak dengan |                |        |
| 16             | spek kabel 3x1x2.5 mm dalam high impact conduit    | 102.478        | m'     |
|                | dia.20 mm $(lt.2)$ (2)                             |                |        |
| 17             | Pekerjaan MEP 6                                    |                |        |
| 18             | Instalasi Air Bersih (atap)                        | 47.254         | m'     |
| 19             | Pekerjaan Aksesoris MEP Lt.1 (1)                   |                |        |
| 20             | Pemasangan kran 1/2" dan 3/4" (lt.1)               | $\overline{7}$ | buah   |
| 21             | Pemasangan Saklar Tunggal dan Ganda (lt.1)         | 28             | buah   |
| 22             | Pemasangan Stopkontak (lt.1)                       | 14             | buah   |
| 23             | Pekerjaan Aksesoris MEP Lt.1 (2)                   |                |        |
| 24             | Pemasangan floor drain (lt.1)                      | 10             | buah   |
| 25             | pemasangan closet jongkok porselen (lt.1)          | $\overline{7}$ | buah   |
| 26             | Pekerjaan Aksesoris MEP Lt.1 (3)                   |                |        |
| 27             | Pemasangan bak zink (lt.1)                         | $\mathbf{1}$   | buah   |
| 28             | Pemasangan lampu downlight termasuk bohlam 7       | 33             | buah   |
|                | watt ex philips $(lt.1)$                           |                |        |
| 29             | Pekerjaan Aksesoris MEP Lt.2 (1)                   |                |        |
| 30             | Pemasangan kran 1/2" dan 3/4" (lt.2)               | 6              | buah   |
| 31             | Pemasangan Saklar Tunggal dan Ganda (lt.2)         | 27             | buah   |
| 32             | Pemasangan Stopkontak (lt.2)                       | 14             | buah   |
| 33             | Pekerjaan Aksesoris MEP Lt.2 (2)                   |                |        |
| 34             | Pemasangan floor drain (lt.2)                      | 10             | buah   |
| 35             | pemasangan closet jongkok porselen (lt.2)          | $\overline{7}$ | buah   |
| 36             | Pekerjaan Aksesoris MEP Lt.2 (3)                   |                |        |
| 37             | Pemasangan lampu downlight termasuk bohlam 7       | 33             |        |
|                | watt ex philips (lt.2)                             |                | buah   |
| 38             | Pekerjaan Aksesoris MEP Atap                       |                |        |
| 39             | Pemasangan Roof drain                              | 10             | buah   |
| 40             | Pekerjaan pemasangan water toren                   | $\bf{l}$       | buah   |
| 41             | Pekerjaan KWH Lsitrik dan MCB Box                  |                |        |
| 42             | Pemasangan KWH Listrik (lt.1)                      | 15             | buah   |
| 43             | Pemasangan MCB Box (lt.1)                          | $\mathbf{1}$   | buah   |
| 44             | Pemasangan KWH Listrik (lt.2)                      | 14             | buah   |
| 45             | Pemasangan MCB Box (lt.2)                          | $\mathbf{1}$   | buah   |
|                |                                                    |                |        |

**Lanjutan Tabel 5.4 Quantity Takeoff Pekerjaan Elektrikal dan Plambing**

# 3. Menyiapkan Koefisien Tenaga Kerja Dari Dokumen AHSP Proyek

Dokumen analisa harga satuan diperoleh dari Proyek Pembangunan Kos 2 Lantai, Sapen. Pada Tahapan ini kita memerlukan nilai koefisien tenaga kerja pada tiap sub aktivitas dalam pekerjaan elektrikal dan plambing. Sesuai dengan Gambar 4.4 *flowchart* Estimasi Durasi Aktivitas. Untuk mengetahui nilai dari koefisien tenaga kerja dapat dilihat pada Gambar 5.11 berikut.

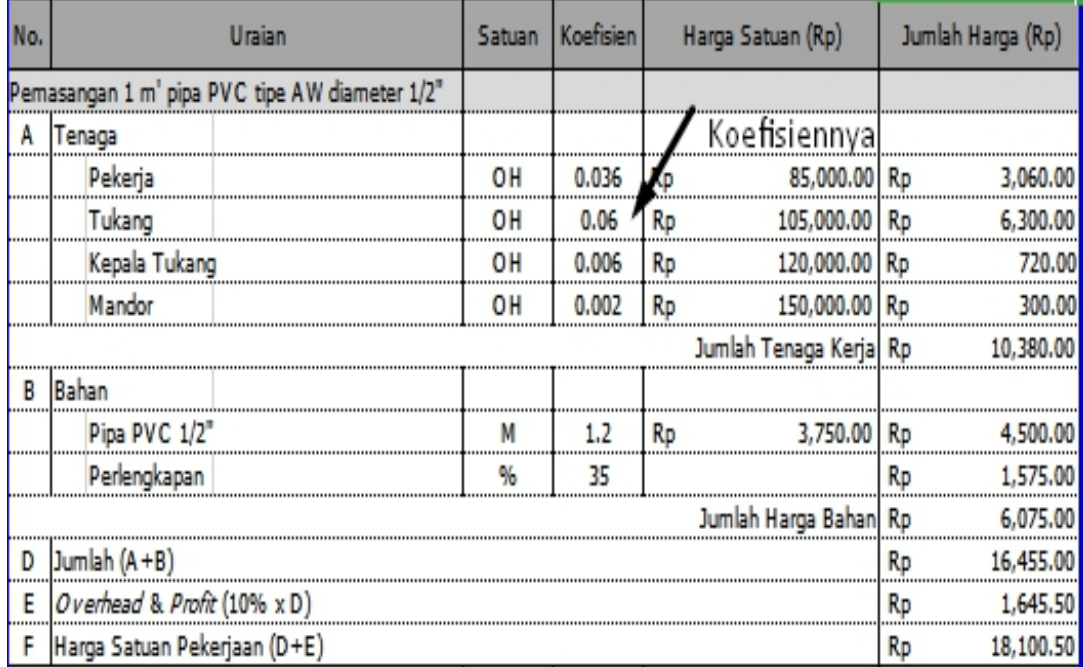

**Gambar 5.11 Dokumen Analisa Harga Satuan** (Sumber : *Screen Capture* dari *Software Revit*, Diakses 2020)

Menurut Ibrahim (2012) menyatakan bahwa kelompok pekerja pada suatu pekerjaan dalam suatu proyek konstruksi mempengaruhi ketepatan dalam menyelesaikan suatu proyek. Dalam hal ini peneliti melakukan wawancara terhadap pihak stakeholder terkait jumlah pekerja/tukang serta kelompok pekerja yang digunakan. Detail Jumlah serta jenis pekerja yang akan digunakan dapat dilihat pada Lampiran 9. Detail Kelompok Pekerja Pada Pekerjaan Elektrikal dan Plumbing.

Koefisien yang dipakai disesuaikan dengan kelompok pekerja yang digunakan dalam suatu pekerjaan seperti yang tertera pada Lampiran 9. Untuk mengetahui keseluruhan koefisien yang digunakan dapat dilihat pada Tabel 5.5 berikut ini yang diperoleh dari Analisa Harga Satuan Pada SNI.

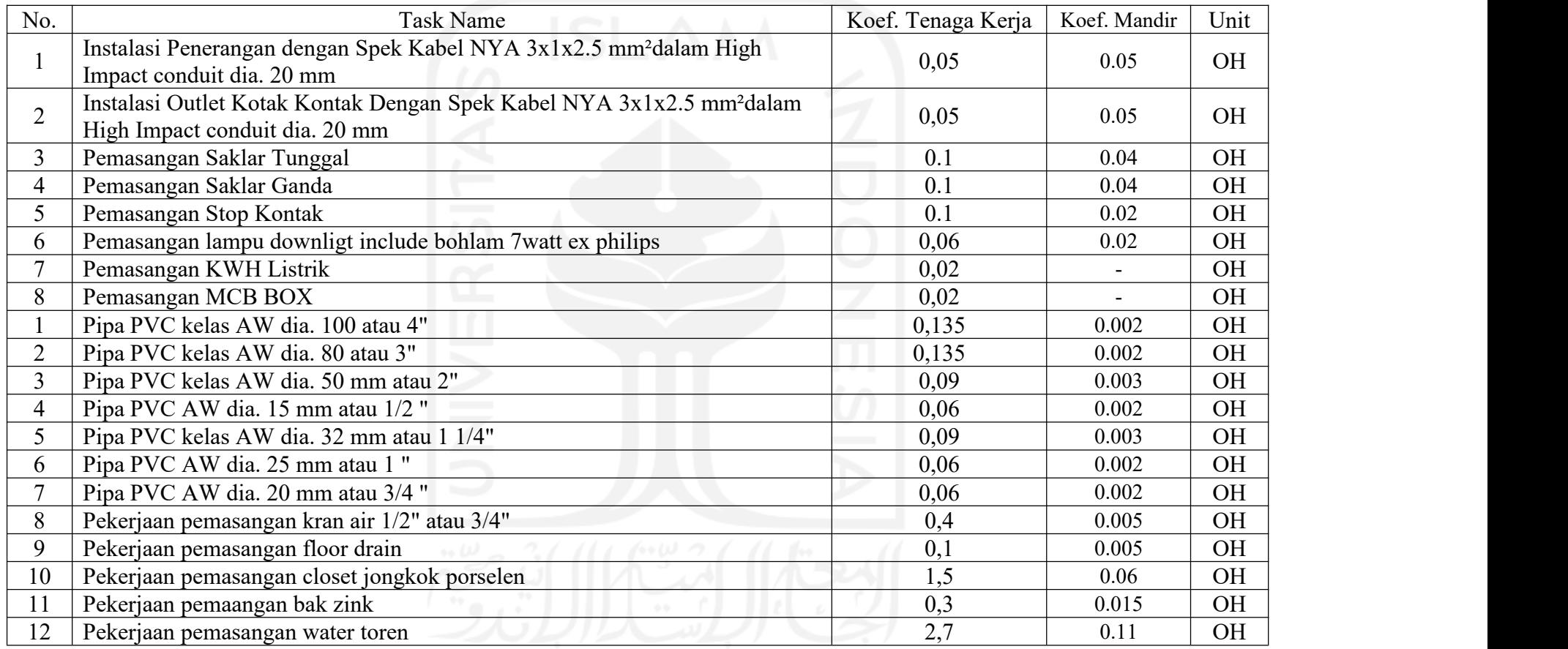

# **Tabel 5.5 Rekapitulasi Koefisien Tenaga Kerja Pada Pekerjaan Elektrikal dan Plumbing**

4. Menghitung Durasi Tiap Pekerjaan Dengan Bantuan *Software Ms.Excel*

Konsep *Building Information Modeling* (*BIM*) mengutamakan metode *Lean Construction* yang mana berfungsi sebagai cara untuk meminimalkan *waste* material dan waktu, dengan tujuan untuk meningkatkan value (*nilai*). maka implementasi konsep *BIM* akan tercapai bila adanya integrasi data dalam tiap tahapannya. Maka dari itu dilakukan estimasi durasi pada pekerjaan elektrikal dan plambing berdasarkan informasi yang tersedia pada *3D ModelBase* dari *software RevitMEP*. Sesuai dengan Gambar 4.5 *flowchart* Estimasi Durasi Aktivitas.

Menurut Iman Soeharto, perencanaan waktu pekerjaan dalam suatu proyek dapat dihitung dengan rumus pada persamaan 3.1 berikut ini.

$$
T = \frac{k * V}{N}
$$

Dimana:

N = Jumlah Tenaga Kerja

*k* = Koefisien Tenaga Kerja dalam Analisa Harga Satuan

V = Kuantitas Pekerja

T = Lama Pekerjaan.

Berdasarkan data Dokumen Rencana Penjadwalan Proyek, diterima data jumlah pekerja/hari dalam pekerjaan elektrikal dan plambing adalah tiga orang. Sebagai dasar estimasi durasi pekerjaan, perhitungannya dapat dilihat sebagai berikut.

a. Instalasi listrik penerangan dan dengan spek kabel 3x1x2.5 mm dalam high impact conduit dia.20 mm (lt.1)

Diketahui;

$$
N = 3 \text{ orang} + 1 \text{ mandor} k = 0,05 \text{ OH} + 0.05 \text{ OH} V = 133.55
$$

Dilakukan perhitungan menggunakan rumus pada persamaan 3.1, seperti dibawah.

$$
T = \frac{0.1 \times 130.086}{4}
$$
  
T = 3 Hari.

Dilakukan perhitungan estimasi durasi pada setiap pekerjaan elektrikal dan plambing, yang mana rekapitulasi estimasi durasi pekerjaan dapat dilihat pada Tabel 5.6 berikut.

| N <sub>o</sub> | <b>Task Name</b>                                                                                                    | Duration       |
|----------------|----------------------------------------------------------------------------------------------------|----------------|
|                |                                                                                                    | (days)         |
| $\mathbf{1}$   | Pekerjaan Elektrikal Dan Plambing                                                                                            |                |
| $\overline{2}$ | Pekerjaan MEP 1                                                                                                    |                |
| 3              | Instalasi Air Bekas, Kotor, dan Vent (lt.1)                                                                                  | $\overline{3}$ |
| $\overline{4}$ | Instalasi Air Hujan (lt.1)                                                                                                   | $\overline{2}$ |
| 5              | Pekerjaan MEP 2                                                                                                    |                |
| 6              | Instalasi Air Bekas, Kotor, dan Vent (lt.2)                                                                                  | $\overline{3}$ |
| $\overline{7}$ | Instalasi listrik penerangan dan stopkontak dengan spek kabel<br>3x1x2.5 mm dalam high impact conduit dia.20 mm (lt.1)       | $\overline{3}$ |
| 8              | Pekerjaan MEP 3                                                                                                    |                |
| 9              | Instalasi Air Bersih (lt.1)                                                                                                  | $\mathbf{1}$   |
| 10             | Instalasi listrik penerangan dan stopkontak dengan spek kabel<br>$3x1x2.5$ mm dalam high impact conduit dia.20 mm (lt.1) (2) | $\overline{3}$ |
| 11             | Pekerjaan MEP 4                                                                                                    |                |
| 12             | Instalasi Air Hujan (atap)                                                                                                   | $\overline{3}$ |
| 13             | Instalasi listrik penerangan dan stopkontak dengan spek kabel<br>3x1x2.5 mm dalam high impact conduit dia.20 mm (lt.2)       | $\overline{3}$ |
| 14             | Pekerjaan MEP 5                                                                                                    |                |
| 15             | Instalasi Air Bersih (lt.2)                                                                                                  | $\mathbf{1}$   |
| 16             | Instalasi listrik penerangan dan stopkontak dengan spek kabel<br>$3x1x2.5$ mm dalam high impact conduit dia.20 mm (lt.2) (2) | 3              |
| 17             | Pekerjaan MEP 6                                                                                                    |                |
| 18             | Instalasi Air Bersih (atap)                                                                                                  | 1              |
| 19             | Pekerjaan Aksesoris MEP Lt.1 (1)                                                                                             |                |
| 20             | Pemasangan kran 1/2" dan 3/4" (lt.1)                                                                                         | $\mathbf{1}$   |
| 21             | Pemasangan Saklar Tunggal dan Ganda (lt.1)                                                                                   | 2.0            |
| 22             | Pemasangan Stopkontak (lt.1)                                                                                                 |                |
| 23             | Pekerjaan Aksesoris MEP Lt.1 (2)                                                                                             |                |
| 24             | Pemasangan floor drain (lt.1)                                                                                                | $\mathbf{1}$   |
| 25             | pemasangan closet jongkok porselen (lt.1)                                                                                    | $\overline{3}$ |
| 26             | Pekerjaan Aksesoris MEP Lt.1 (3)                                                                                             |                |
| 27             | Pemasangan bak zink (lt.1)                                                                                                   | 0.1            |
| 28             | Pemasangan lampu downlight termasuk bohlam 7 watt ex<br>philips (lt.1)                                                       | $\mathbf{1}$   |
| 29             | Pekerjaan Aksesoris MEP Lt.2 (1)                                                                                             |                |
| 30             | Pemasangan kran 1/2" dan 3/4" (lt.2)                                                                                         | 1              |
| 31             | Pemasangan Saklar Tunggal dan Ganda (lt.2)                                                                                   | $\overline{2}$ |

**Tabel 5.6 Rekapitulasi Durasi Pekerjaaan Elektrikal dan Plambing**

| N <sub>o</sub> | <b>Task Name</b>                                                       | Duration |
|----------------|------------------------------------------------------------------------|----------|
|                |                                                                        | (days)   |
| 32             | Pemasangan Stopkontak (lt.2)                                           |          |
| 33             | Pekerjaan Aksesoris MEP Lt.2 (2)                                       |          |
| 34             | Pemasangan floor drain (lt.2)                                          |          |
| 35             | pemasangan closet jongkok porselen (lt.2)                              | 3        |
| 36             | Pekerjaan Aksesoris MEP Lt.2 (3)                                       |          |
| 37             | Pemasangan lampu downlight termasuk bohlam 7 watt ex<br>philips (lt.2) |          |
| 38             | Pekerjaan Aksesoris MEP Atap                                           |          |
| 39             | Pemasangan Roof drain                                                  | 0.4      |
| 40             | Pekerjaan pemasangan water toren                                       |          |
| 41             | Pekerjaan KWH Lsitrik dan MCB Box                                      |          |
| 42             | Pemasangan KWH Listrik (lt.1)                                          | 0.3      |
| 43             | Pemasangan MCB Box (lt.1)                                              | 0.02     |
| 44             | Pemasangan KWH Listrik (lt.2)                                          | 0.3      |
| 45             | Pemasangan MCB Box (lt.2)                                              | 0.02     |

**Lanjutan Tabel 5.6 Rekapitulasi Durasi Pekerjaaan Elektrikal dan Plambing**

### **5.2.4 Rencana Jadwal dengan** *Software Microsoft Project*

Pada tahapan ini melakukan pembuatan rencana jadwal sehingga menghasilkan durasi total pada pekerjaan elektrikal dan plambing. *Software Ms.project* dipilih karena software ini mampu terintegrasi terhadap konsep building information modeling dalam mewujudkan *4D Scheduling* dengan *software Navisworks.* Tahapannya sesuai dengan Gambar 4.3 *Flowchart* Pengaplikasian *Microsoft Project.* Tahapan dapat dilihat seperti berikut.

- 1. Mengatur Informasi Dari Projek
	- a. Rencana jadwal pada pekerjaan elektrikal dan plambing dibuat berdasarkan urutan kerjanya dalam proyek penelitian. Lalu memberikan informasi dimana pekerjaan dimulai berdasarkan urutan kerjanya lalu memberikan hubungan keterkaitannya. letak tiap aktivitas berdasarkan dokumen Penjadwalan Proyek Pembangunan Kos 2 Lantai, Sapen tersedia di lampiran 1, lalu menginput data tersebut, berikut tahapannya.

2. Buka *microsoft project*, lalu pilih Menu project-change working time untuk mengisi informasi pekerjaan struktural dan arsiketrual seperti yang terlihat pada Gambar 5.12 berikut ini.

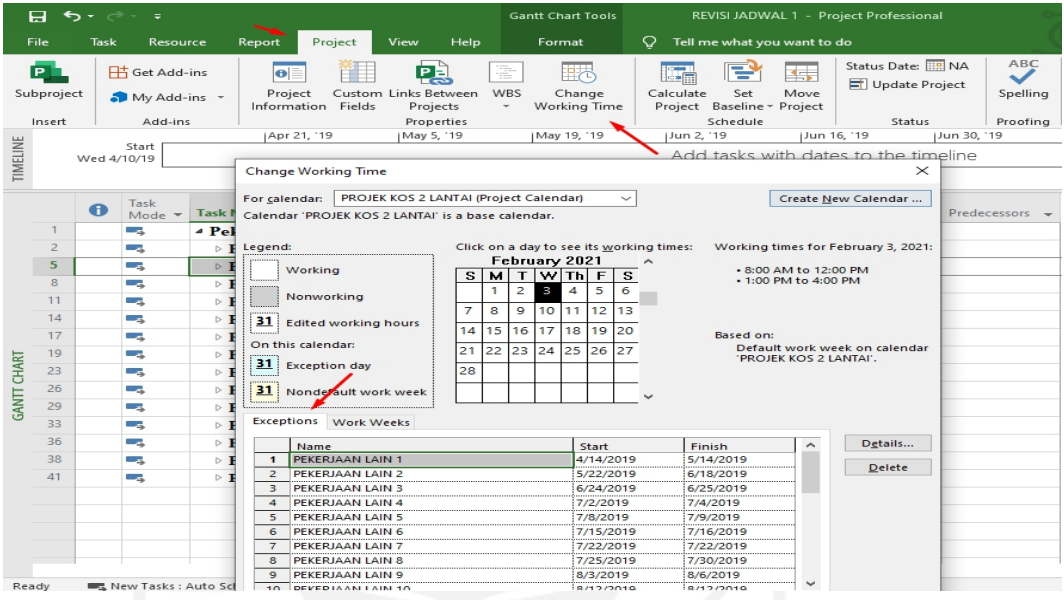

**Gambar 5.12 Input Informasi Projek Pada** *Tab Change Working Time* (Sumber : *Screen Capture* dari *Software Ms.Project*, Diakses 2020)

3. Input Urutan Kerja Dan Durasi Tiap Pekerjaan

Langkah pertama yang dilakukan dengan mengisi pekerjaan kedalam *Coloumn Task Name*, yang dapat dilihat pada Gambar 5.13 berikut ini.

| <b>Task Name</b>                              |
|-----------------------------------------------|
| 4 Pekerjaan Elektrikal Dan Plambing           |
| ▷ Pekerjaan MEP 1                             |
| $\triangleright$ Pekerjaan MEP 2              |
| $\triangleright$ Pekerjaan MEP 3              |
| ▷ Pekerjaan MEP 4                             |
| $\triangleright$ Pekerjaan MEP 5              |
| $\triangleright$ Pekerjaan MEP 6              |
| ▷ Pekerjaan Aksesoris MEP Lt.1 (1)            |
| ▷ Pekerjaan Aksesoris MEP Lt.1 (2)            |
| ▷ Pekerjaan Aksesoris MEP Lt.1 (3)            |
| ▷ Pekerjaan Aksesoris MEP Lt.2 (1)            |
| Pekerjaan Aksesoris MEP Lt.2 (2)              |
| Pekerjaan Aksesoris MEP Lt.2 (3)              |
| $\triangleright$ Pekerjaan Aksesoris MEP Atap |
| Pekerjaan KWH Lsitrik dan MCB Box             |

**Gambar 5.13 Input Pekerjaan Pada Tabel** *Ms.Projec***t** (Sumber : *Screen Capture* dari *Software Ms.Project*, Diakses 2020)

Lalu memasukkan durasi pekerjaan pada tiap sub pekerjaan elektrikal dan plambing yang dapat dilihat pada Gambar 5.14 berikut ini.

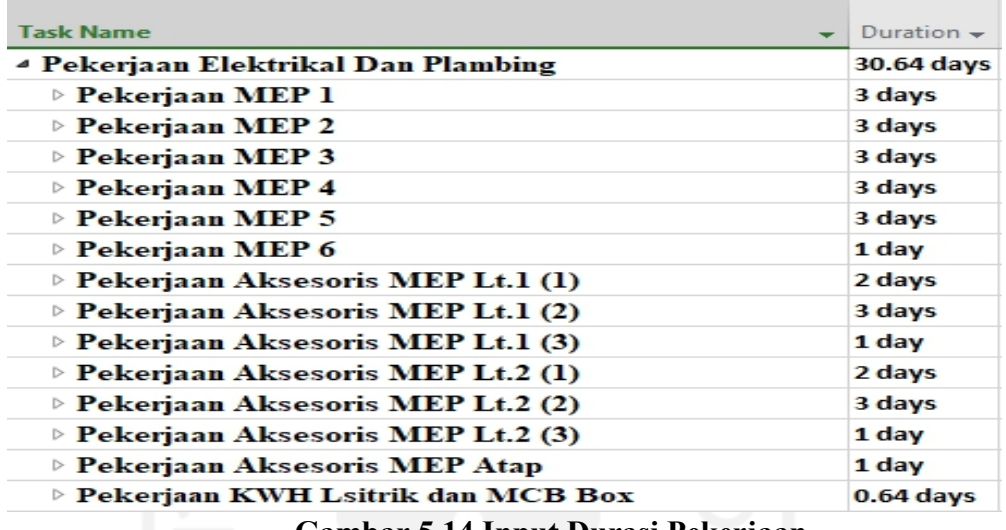

**Gambar 5.14 Input Durasi Pekerjaan**

(Sumber : *Screen Capture* dari *Software Ms.Project*, Diakses 2020)

Setelah memasukkan durasi tiap pekerjaan, lalu merubah Task Mode menjadi Auto Schedule untuk sinkroninasi waktu tiap pekerjaan. Seperti yang terlihat pada Gambar 5.14 diatas. Langkah selanjutnya mengisi jadwal awal pada pekerjaan elektrikal dan plambing dengan memilih *Menu Project-Project Information*,lalu akan muncul tampilan *project information* seperti yang terlihat pada gambar 5.15 dibawah.

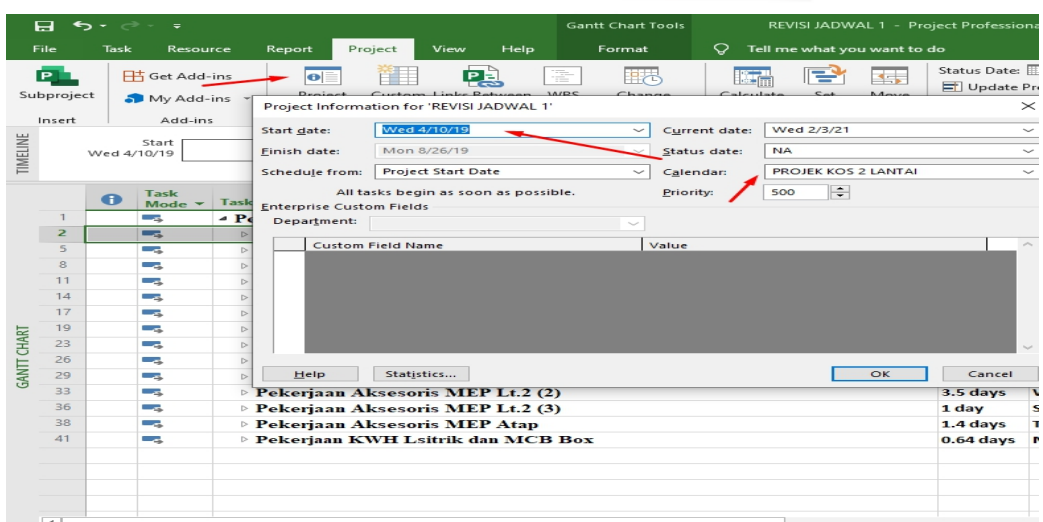

**Gambar 5.15 Input Tanggal Awal Pekerjaan.** (Sumber : *Screen Capture* dari *Software Ms.Project*, Diakses 2020) 4. Input Hubungan Antar Pekerjaan

Tahapan ini dilakukan berdasarkan urutan instalasi pekerjaan elektrikal dan plambing yang tertera pada outline work breakdown structure serta hubungan antar pekerjaan dapat dilihat pada Tabel 5.7 seperti berikut.

|                | <b>Task Name</b>                                                                                                    | Duration      | <b>Start</b>              | Finish                    | Predec<br>essors |
|----------------|----------------------------------------------------------------------------------------------------|---------------|---------------------------|---------------------------|------------------|
|                | 1 Pekerjaan Elektrikal Dan Plambing                                                                                                   | 30.64<br>days |                           | Wed 4/10/19 Mon 8/26/19   |                  |
|                | 2 Pekerjaan MEP 1                                                                                                    | 3 days        | Wed 4/10/19 Sat 4/12/19   |                           |                  |
| $\overline{3}$ | Instalasi Air Bekas, Kotor, dan Vent<br>(lt.1)                                                                                        | 3 days        | Wed 4/10/19 Sat 4/12/19   |                           |                  |
|                | 4 Instalasi Air Hujan (lt.1)                                                                                                    | 2 days        | Wed 4/10/19 Sat 4/11/19   |                           | 3SS              |
|                | 5 Pekerjaan MEP 2                                                                                                    | 3 days        | Wed 5/15/19 Tue 5/17/19   |                           |                  |
| 6              | Instalasi Air Bekas, Kotor, dan Vent<br>(lt.2)                                                                                        | 3 days        |                           | Wed 5/15/19 Mon 5/17/19   | $\vert 4 \vert$  |
|                | Instalasi listrik penerangan dan<br>stopkontak dengan spek kabel 3x1x2.5<br>mm dalam high impact conduit dia.20<br>mm (lt.1)          | 3 days        | Wed 5/15/19 Tue 5/17/19   |                           | 6SS              |
|                | 8 Pekerjaan MEP 3                                                                                                    | 3 days        | Wed 6/19/19 Sun 6/21/19   |                           |                  |
|                | 9 Instalasi Air Bersih (lt.1)                                                                                                    | $1$ day       | Wed 6/19/19 Thu 6/19/19   |                           | 7                |
|                | Instalasi listrik penerangan dan<br>10 stopkontak dengan spek kabel $3x1x2.5$<br>mm dalam high impact conduit dia.20<br>mm (lt.1) (2) | 3 days        | Wed 6/19/19 Sun 6/21/19   |                           | 9SS              |
|                | 11 Pekerjaan MEP 4                                                                                                    | 3 days        |                           | Wed 6/26/19 Mon 6/28/19   |                  |
|                | 12 Instalasi Air Hujan (atap)                                                                                                    | 3 days        | Wed 6/26/19 Sun 6/28/19   |                           | 10               |
|                | Instalasi listrik penerangan dan<br>13 stopkontak dengan spek kabel $3x1x2.5$<br>mm dalam high impact conduit dia.20<br>$mm$ (lt.2)   | 3 days        | Wed 6/26/19 Mon 7/28/19   |                           | 12SS             |
|                | 14 Pekerjaan MEP 5                                                                                                    | 3 days        | Wed 7/17/19 Sun 7/19/19   |                           |                  |
|                | 15 Instalasi Air Bersih (lt.2)                                                                                                    | $1$ day       | Wed 7/17/19 Wed 7/17/19   |                           | 28               |
| 16             | Instalasi listrik penerangan dan<br>stopkontak dengan spek kabel 3x1x2.5<br>mm dalam high impact conduit dia.20<br>mm (lt.2) (2)      | 3 days        | Wed 7/17/19 Sun 7/19/19   |                           | <b>15SS</b>      |
|                | 17 Pekerjaan MEP 6                                                                                                    | 1 day         |                           | Tue 7/23/19   Wed 7/23/19 |                  |
|                | 18 Instalasi Air Bersih (atap)                                                                                                    | 1 day         | Tue 7/23/19   Wed 7/23/19 |                           |                  |

**Tabel 5.7** *Scheduling* **Pekerjaan Elektrikal dan Plambing**

|    | Task Name                                                                    | Duration | <b>Start</b>                         | Finish                            | Predece<br>ssors |
|----|------------------------------------------------------------------------------|----------|--------------------------------------|-----------------------------------|------------------|
|    | 19 Pekerjaan Aksesoris MEP Lt.1 (1)                                          | 2 days   | Fri 7/5/19                           | Sun 7/6/19                        |                  |
|    | 20 Pemasangan kran 1/2" dan 3/4" (1t.1)                                      | 1 day    | Fri 7/5/19                           | Sat 7/5/19                        | 13               |
| 21 | Pemasangan Saklar Tunggal dan<br>Ganda (lt.1)                                | 2 days   | Fri 7/5/19                           | Sun 7/6/19                        | 20SS             |
|    | 22 Pemasangan Stopkontak (lt.1)                                              | 1 day    | Fri 7/5/19                           | Sat 7/5/19                        | 21SS             |
|    | 23 Pekerjaan Aksesoris MEP Lt.1 (2)                                          | 3 days   | Wed<br>7/10/19                       | Sat 7/12/19                       |                  |
|    | 24 Pemasangan floor drain (lt.1)                                             | 1 day    |                                      | Wed 7/10/19 Wed 7/10/19           | 22               |
|    | 25 pemasangan closet jongkok porselen<br>(lt.1)                              | 3 days   | Wed 7/10/19 Sat 7/12/19              |                                   | 24SS             |
|    | 26 Pekerjaan Aksesoris MEP Lt.1 (3)                                          | 1 day    | Sun 7/14/19 Sun 7/14/19              |                                   |                  |
|    | 27 Pemasangan bak zink (lt.1)                                                |          | 0.1 days Sun $7/14/19$ Sun $7/14/19$ |                                   | 25               |
|    | Pemasangan lampu downlight<br>28 termasuk bohlam 7 watt ex philips<br>(lt.1) | $1$ day  | Sun 7/14/19 Sun 7/14/19              |                                   | 27SS             |
|    | 29 Pekerjaan Aksesoris MEP Lt.2 (1)                                          | 2 days   | Wed<br>7/31/19                       | Fri 8/1/19                        |                  |
|    | 30 Pemasangan kran 1/2" dan 3/4" (1t.2)                                      | 1 day    | Wed 7/31/19 Thu 7/31/19              |                                   | 183              |
| 31 | Pemasangan Saklar Tunggal dan<br>Ganda (lt.2)                                | 2 days   | Wed 7/31/19 Fri 8/1/19               |                                   | 30SS             |
|    | 32 Pemasangan Stopkontak (lt.2)                                              | 1 day    | Wed 7/31/19 Thu 7/31/19              |                                   | 31SS             |
|    | 33 Pekerjaan Aksesoris MEP Lt.2 (2)                                          | 3 days   | Wed 8/7/19 Sat 8/9/19                |                                   |                  |
|    | 34 Pemasangan floor drain (lt.2)                                             | 1 day    | Wed 8/7/19                           | Wed 8/7/19                        | 32               |
|    | 35 pemasangan closet jongkok porselen<br>(lt.2)                              | 3 days   | Wed 8/7/19                           | Sat 8/9/19                        | 34SS             |
|    | 36 Pekerjaan Aksesoris MEP Lt.2 (3)                                          | 1 day    | Sun 8/11/19 Sun 8/11/19              |                                   |                  |
|    | Pemasangan lampu downlight<br>37 termasuk bohlam 7 watt ex philips<br>(lt.2) | $1$ day  | Sun 8/11/19 Sun 8/11/19              |                                   | 35               |
|    | 38 Pekerjaan Aksesoris MEP Atap                                              | 1 day    |                                      | Tue 8/13/19   Wed 8/13/19         |                  |
|    | 39 Pemasangan Roof drain                                                     |          | 0.4 days Tue 8/13/19 Tue 8/13/19     |                                   | 37               |
|    | 40 Pekerjaan pemasangan water toren                                          | 1 day    |                                      | Tue 8/13/19   Wed 8/13/19         | 39SS             |
| 41 | Pekerjaan KWH Lsitrik dan MCB<br>Box                                         |          |                                      | 0.64 days Mon8/26/19 Mon 8/26/19  |                  |
|    | 42 Pemasangan KWH Listrik (lt.1)                                             |          |                                      | 0.3 days Mon 8/26/19 Mon 8/26/19  | 40               |
|    | 43 Pemasangan MCB Box (lt.1)                                                 |          |                                      | 0.02 days Mon 8/26/19 Mon 8/26/19 | 42               |
|    | 44 Pemasangan KWH Listrik (lt.2)                                             |          |                                      | 0.3 days Mon 8/26/19 Mon 8/26/19  | 43               |
|    | 45 Pemasangan MCB Box (lt.2)                                                 |          |                                      | 0.02 days Mon 8/26/19 Mon 8/26/19 | 44               |

**Lanjutan Tabel 5.7** *Scheduling* **Pekerjaan Elektrikal dan Plambing**

Tabel diatas adalah tabel rencana jadwal pada pekerjaan elektrikal dan plambing yang tersedia pada software *ms.project*. Dan juga tersedia rencana jadwal dalam bentuk Gantt chart yang dapat dilihat pada Gambar 5.16 berikut ini.

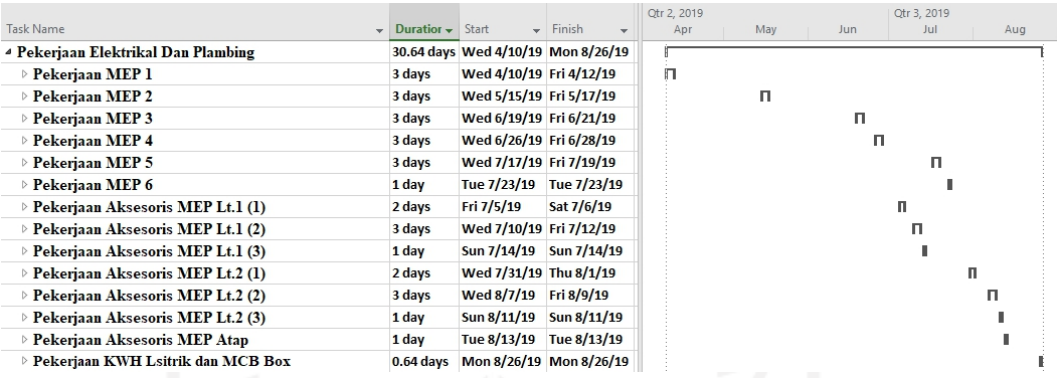

**Gambar 5.16** *Gantt Chart* **Pekerjaan Plambing dan Elektrikal** (Sumber : *Screen Capture* dari *Software Ms.Project*, Diakses 2020)

Hasil dari tahapan ini merupakan dokumen rencana jadwal pada pekerjaan elektrikal dan plambing yang nantinya diintegrasikan terhadap *3D Modelbase* didalam *software naviswork.* Hasil penempatan urutan kerja serta hubungan keterkaitannya diperoleh total durasi yaitu 47.64 hari. Untuk dokumen rencana jadwal pada pekerjaan elektrikal dan plambing lebih lengkap dapat dilihat dalam *software ms.project* yang dapat dilihat pada Lampiran 3.

#### **5.2.5** *4D Scheduling Simulation* **Dengan** *Software Navisworks*

Tahapan ini dapat dilakukan setelah 2 tahap sebelumnya terpenuhi, pada tahapan ini dilakukan kolaborasi antara *3D Modelbase* dan *Schedule* dalam *software navisworks* untuk memperoleh kontrol atas proses konstruksi secara visual dengan menampilkan jadwal berbasis *3D Modelabse* yaitu *4D Scheduling Simulation.* Tahapannya sesuai Gambar 4.4 *Flowchart* Scheduling Simulation yang dapat dilihat sebagai berikut.

1. Input *File Schedule* ke *Software Navisworks*

Setelah *3D ModelBase* terinput, selanjutnya memasukkan rencana jadwal yang telah dibuat pada *Ms.Project* ke dalam *software Navisworks,* langkah untuk input *schedule* adalah memilih Menu Home-Timeliner yang akan menampilkan Jendela Timeliner yang berisi tabel pekerjaan dan *Gantt Chart,* yang dapat dilihat pada Gambar 5.17 berikut ini

| $B \triangleright F \triangleright G$<br>ø<br>$\Rightarrow$<br>$\sim$ =<br>$\mathbf{N}$                                                                                                    | Autodesk Navisworks Manage 2018 1.REVISI.nwf                                                                                                    | Type a keyword or phrase                                                                                                    | A S ★ Q 15511170<br>$\cdot$ )                                                                                  | $\boldsymbol{Q}$<br>Ő                      |
|----------------------------------------------------------------------------------------------------|----------------------------------------------------------------------------------------------------|----------------------------------------------------------------------------------------------------|----------------------------------------------------------------------------------------------------|--------------------------------------------|
| <b>BIM 360</b><br>View<br>Home<br>Output<br><b>Viewpoint</b><br>Review<br>Animation<br><b>K</b> Find Items<br>Select All +<br>Refresh<br>$\frac{1}{\sqrt{2}}$<br>생<br>Reset All *<br>Select Same . Quick Find<br>Select<br>Save<br>Append<br>冒 Selection Tree <b>Co</b> Sets ▼<br>File Options<br>Selection<br>Select & Search =<br>Project * | Render<br>$\mathbf{a}$<br>Require<br><sup>2</sup> Links<br><b>B</b> Hide Unselected<br>¢<br>Hide<br>5<br><b>4</b> Unhide All +<br>Properties<br>Visibility | $\frac{1}{\mathbf{x}}$<br>Ó,<br>国<br><b>D</b> Quick Properties<br>Clash<br><b>TimeLiner</b> Quantification<br><b>Detective</b><br>Display | Autodesk Rendering<br><sup>2</sup> Animator<br>5% Batch Utility<br><b>图</b> Scripter<br>ra Compare<br>$\tau$ + | u<br>E<br><b>DataTools</b><br>App Manage   |
| Selection Tree   Sets<br>$J(16)-3$ : Level 1 (2)                                                                                                    |                                                                                                    | TimeLiner (Ctrl+F3)                                                                                                    | Shows or hides the Timel iner window.<br>Press F1 for more help                                                | Ð<br>Q                                     |
| TimeLiner<br>Tasks   Data Sources   Configure   Simulate                                                                                                    |                                                                                                    |                                                                                                    |                                                                                                    | B X                                        |
| 5<br>ழு.<br>Mtach -<br><b>Add Task a law</b><br>l                                                                                                    | EE<br>$\overline{\mathbb{H}}$ .<br>f<br>圖<br>증                                                                                                    | Zoom:                                                                                                    |                                                                                                    | $\nabla \cdot \mathbf{r}$                  |
| Active<br>Name<br>☑<br>□ New Data Source (Root)                                                                                                    | Actual<br>Planned<br>Planned<br>Ŀ<br>Status<br>Start<br>Start<br>End<br>4/10/2019 8/26/2019<br><b>N/A</b><br>$\overline{\phantom{a}}$<br>NJ.               | <b>July 2019</b><br>August 2019<br>W29<br>W30<br>W31<br>W32                                                                               | W34<br><b>W33</b><br>W35                                                                                       | September 2019<br>W37<br><b>W38</b><br>W36 |

**Gambar 5.17 Tampilan** *Timeliner* (Sumber : *Screen Capture* dari *Software Navisworks*, Diakses 2020)

Pada Tampilan Timeliner, lalu tampilkan *schedule* dari *Ms.Project* dengan memilih *Tab Data Sources* pada tampilan jendela *Timeliner*, tampilan tab *Data Source* dapat dilihat pada Gambar 5.18 berikut ini

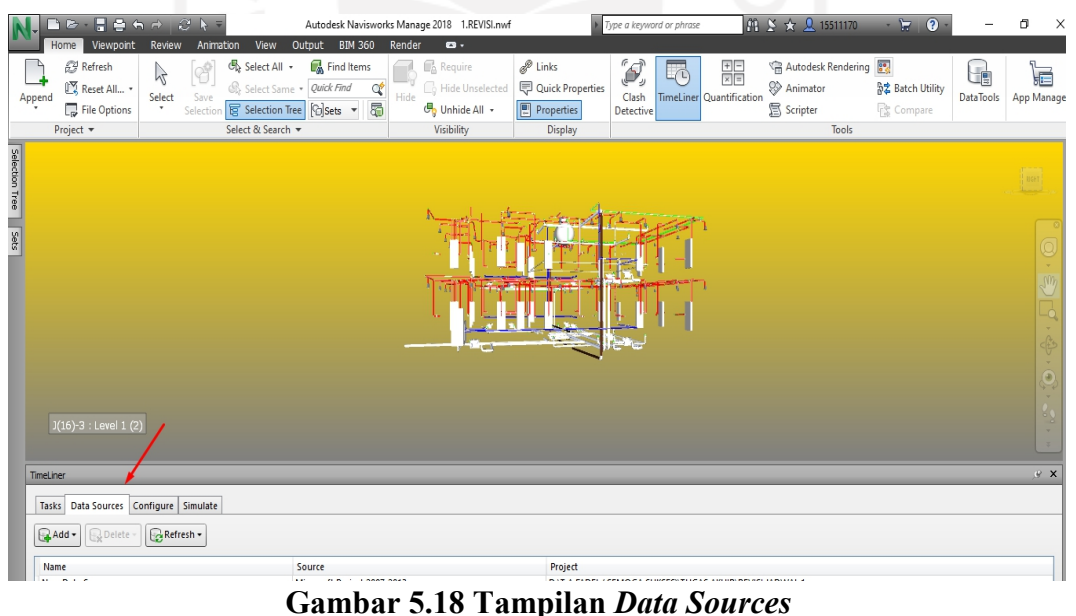

(Sumber : *Screen Capture* dari *Software Navisworks*, Diakses 2020)

Selanjutnya menginput *schedule* kedalam jendela *timeliner* dengan memilih tab *Add-Microsoft Project* 2007-2013, lalu pilih *file schedule* yang telah dibuat. *File schedule* akan ditampilkan dalam jendela *data sources* yang dapat dilihat pada Gambar 5.19 berikut ini.

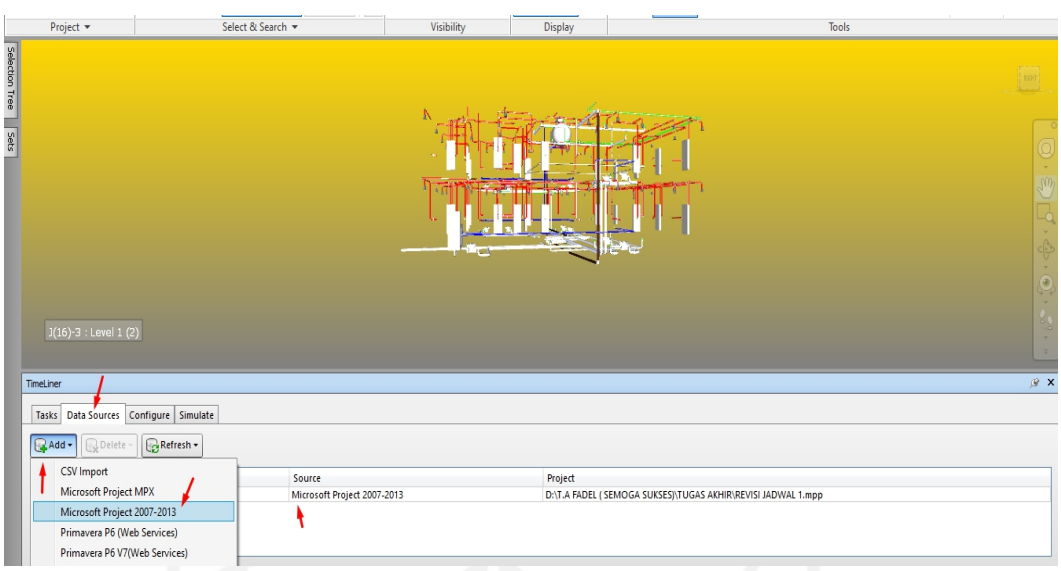

**Gambar 5.19 Tampilan Data** *Schedule* **pada** *Data Sources* (Sumber : *Screen Capture* dari *Software Navisworks*, Diakses 2020)

Selanjutnya, menentukan bagaimana data *schedule* diperbaharui berdasarkan *3D Modelbase* dengan memilih *tab refresh-selected data sources,* lalu memilih *Rebuild Task Hierarky.* Memilih *Rebuild Task Hierarky* dikarenakan belum ada file schedule pada timeliner. *Synchronize* dipilih ketika ingin mengupdate data schedule kedalam timeliner ketika data schedule telah ada, tampilannya dapat dilihat pada Gambar 5.20 berikut ini.

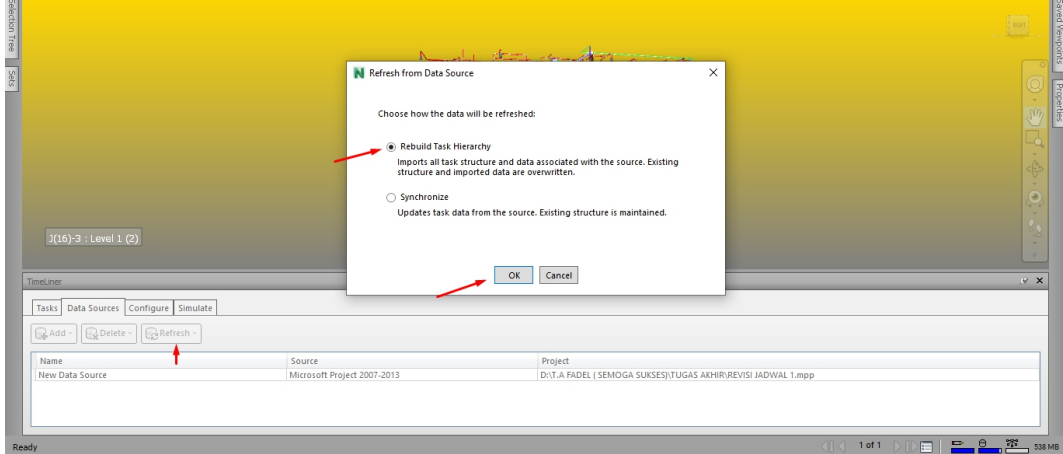

**Gambar 5.20 Tampilan** *Refresh Data Source* (Sumber : *Screen Capture* dari *Software Navisworks*, Diakses 2020)

Lalu, kembali ke tampilan utama timeliner untuk melihat *schedule* yang terinput ke tampilan timeliner yang dapat dilihat pada Gambar 5.21 berikut ini.

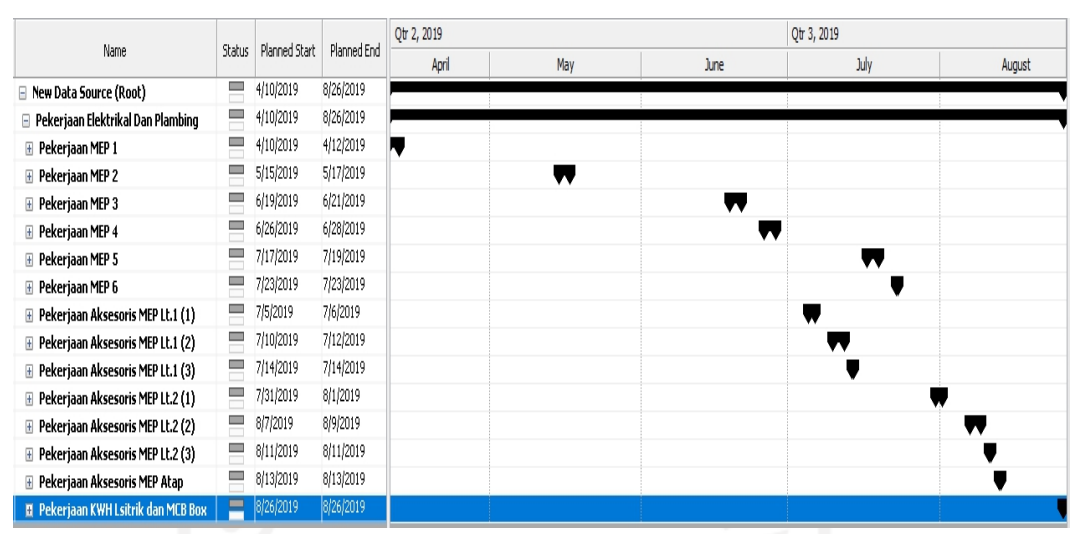

**Gambar 5.21 Tampilan Schedule pada Timeliner** (Sumber : *Screen Capture* dari *Software Navisworks*, Diakses 2020)

2. Menghubungkan *3D Modelbase* dengan Task dalam Schedule di Timeliner Tahapan ini dilakukan dengan menghubungkan set selection yang dibuat terhadap scheduling pada tampilan Timeliner. Langkahnya dengan membuka tampilan *Timeliner*, lalu pilih *Tab auto attach using rules* pada tampilan Timeliner yang dapat dilihat pada Gambar 5.22 berikut ini.

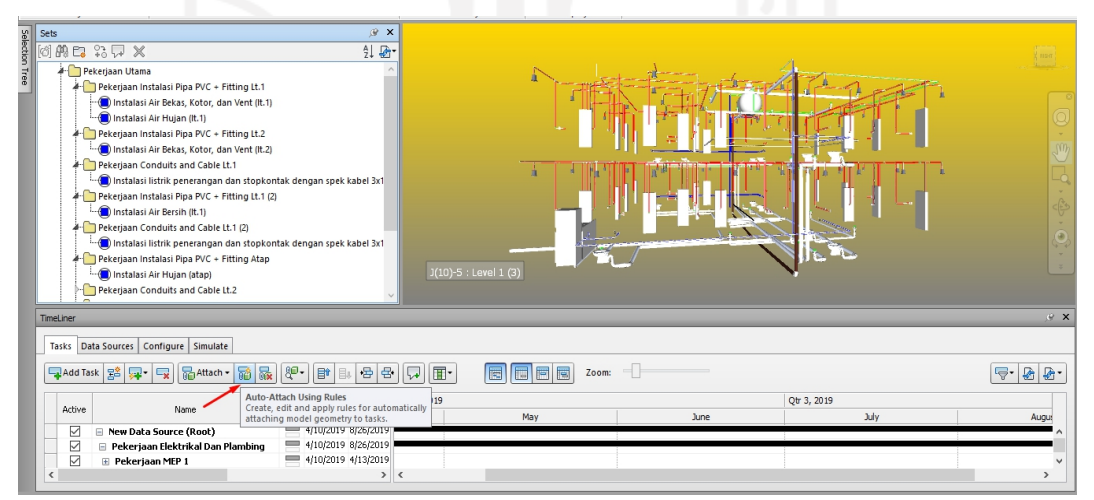

**Gambar 5.22 Tampilan Pengaturan** *Auto Attach Using Rules* (Sumber : *Screen Capture* dari *Software Navisworks*, Diakses 2020)

Setelah memilih Tab *auto attach using rules*, akan muncul tampilan *Timeliner Rules*, pilih *Timeliner Task from coloum name to selection sets with the same name, mathing case* lalu apply rules. Tampilan *Timeliner Rules* dapat dilihat pada Gambar 5.23 berikut ini.

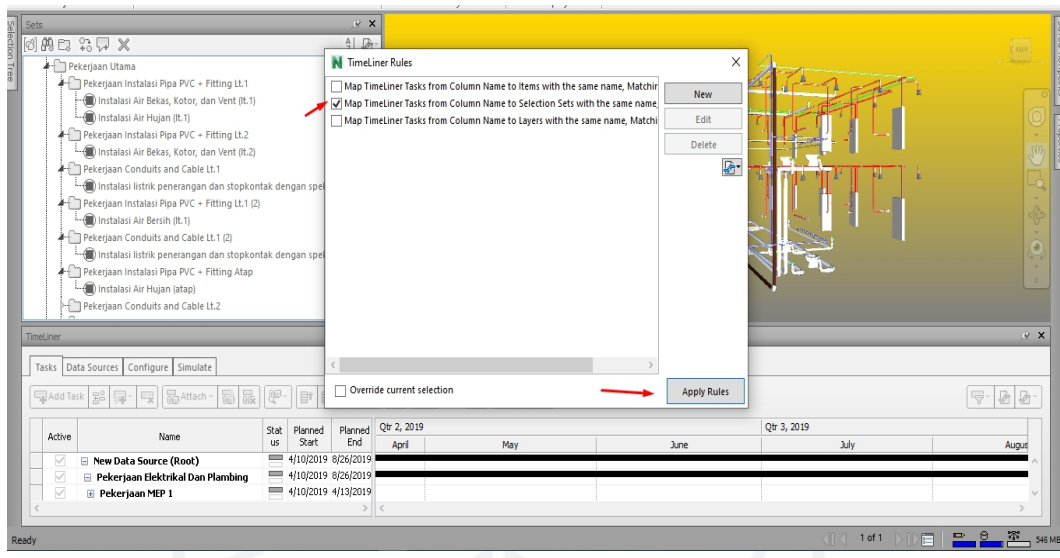

**Gambar 5.23 Tampilan Timeliner Rules** (Sumber : *Screen Capture* dari *Software Navisworks*, Diakses 2020)

*Timeliner Task from coloum name to selection sets with the same name, mathing case* berarti menghubungkan pekerjaan penjadwalan terhadap *selection sets* dengan nama yang sama secara otomatis. Tampilan jadwal pekerjaan yang telah terhubung dengan *3D ModelBase* dapat dilihat pada Gambar 5.24 berikut ini

| Tasks               | Data Sources<br>Configure<br>Simulate              |                   |                     |                     |                        |                              |              |                                                       |       |  |
|---------------------|----------------------------------------------------|-------------------|---------------------|---------------------|------------------------|------------------------------|--------------|-------------------------------------------------------|-------|--|
| Add Task            | $R$ Attach $\sim$<br>写意<br>裔<br>$-$<br><b>link</b> | 8⊡-               | <b>目</b><br>昌。      | 骨<br>÷              | リスト                    | 面・                           | 腰            | 海<br><b>COC</b>                                       | Zoom: |  |
| Active              | Name                                               | Stat<br><b>US</b> | Planned<br>Start    | Planned<br>End      | Actual<br>Start<br>N/A | Actua<br>I End<br><b>N/A</b> | Task<br>Type | Attached                                              |       |  |
| $\overline{\smile}$ | <b>New Data Source (Root)</b><br>$\Box$            |                   |                     | 4/10/2019 8/26/2019 |                        |                              |              |                                                       |       |  |
| $\checkmark$        | $\Box$ Pekerjaan Elektrikal Dan Plambing           |                   |                     | 4/10/2019 8/26/2019 | N/A                    | N/A                          |              |                                                       |       |  |
| $\checkmark$        | Pekerjaan MEP 1<br>$\Box$                          |                   |                     | 4/10/2019 4/13/2019 | N/A                    | N/A                          |              |                                                       |       |  |
| ☑                   | Instalasi Air Bekas, Kotor, dan Vent (lt.1)        |                   |                     | 4/10/2019 4/13/2019 | N/A                    | N/A                          |              | Construct (C) Sets->PLUMBING AND ELECT                |       |  |
| $\checkmark$        | Instalasi Air Hujan (lt.1)                         |                   |                     | 4/10/2019 4/13/2019 | N/A                    | N/A                          |              | Construct (C) Sets->PLUMBING AND ELECT                |       |  |
| $\overline{\smile}$ | Pekerjaan MEP 2<br>$\equiv$                        |                   | 5/15/2019 5/21/2019 |                     | N/A                    | N/A                          |              |                                                       |       |  |
| ▽                   | Instalasi Air Bekas, Kotor, dan Vent (lt.2)        |                   | 5/15/2019 5/20/2019 |                     | N/A.                   | N/A                          |              | Construct (B) Sets->PLUMBING AND ELECT                |       |  |
| $\checkmark$        | Instalasi listrik penerangan dan stopko            |                   | 5/15/2019 5/21/2019 |                     | N/A                    | N/A                          |              | Construct (C) Sets->PLUMBING AND ELECT                |       |  |
| $\overline{\smile}$ | Pekerjaan MEP 3<br>$\equiv$                        |                   | 6/19/2019 6/23/2019 |                     | N/A                    | N/A                          |              |                                                       |       |  |
| ▽                   | Instalasi Air Bersih (lt.1)                        |                   | 6/19/2019 6/20/2019 |                     | N/A                    | N/A                          |              | Construct (C) Sets->PLUMBING AND ELECT                |       |  |
| $\checkmark$        | Instalasi listrik penerangan dan stopko            |                   | 6/19/2019 6/23/2019 |                     | N/A                    | N/A                          |              | Construct (C) Sets->PLUMBING AND ELECT                |       |  |
| $\overline{\smile}$ | Pekerjaan MEP 4<br>$\Box$                          |                   | 6/26/2019 7/1/2019  |                     | N/A                    | N/A                          |              |                                                       |       |  |
| 罓                   | Instalasi Air Hujan (atap)                         |                   | 6/26/2019 6/30/2019 |                     | N/A                    | N/A                          |              | Construct (C) Sets->PLUMBING AND ELECT                |       |  |
| ☑                   | Instalasi listrik penerangan dan stopko            |                   | 6/26/2019 7/1/2019  |                     | N/A                    | N/A                          |              | Construct (C) Sets->PLUMBING AND ELECT                |       |  |
| ☑                   | Pekerjaan MEP 5<br>$\Box$                          |                   |                     | 7/17/2019 7/21/2019 | N/A                    | N/A                          |              |                                                       |       |  |
| $\overline{a}$      | Tochalaci Air Rarcib (IE.2)                        | $\sim$            |                     | 7/17/2019 7/17/2019 | N/A                    | N/A                          |              | Construct Conservation of Series SPITIMBING AND FLECT |       |  |

(Sumber : *Screen Capture* dari *Software Navisworks*, Diakses 2020)

3. Input Perintah Construct Pada Tiap Pekerjaan

Tahapan untuk memperoleh *4D Scheduling Simulation* dengan memberikan perintah *construct* pada tiap pekerjaan penjadwalan di tampilan *Timeliner* yang bertujuan memilih pekerjaan yang akan disimulasikan. Dengan

memilih kolom *Task Type* pada tampilan jendela *Timeliner* dan pilih perintah *Construct* untuk tiap pekerjaan yang dapat dilihat pada Gambar 5.25 berikut ini.

|                     |                                                     |      |         |                                                      |        |            |           |                  |            |     |             |                          |     |            |                |     |     | $\left\{ \infty \right\}$   |
|---------------------|-----------------------------------------------------|------|---------|------------------------------------------------------|--------|------------|-----------|------------------|------------|-----|-------------|--------------------------|-----|------------|----------------|-----|-----|-----------------------------|
|                     |                                                     |      |         |                                                      |        |            |           |                  |            |     |             |                          |     |            |                |     |     |                             |
|                     |                                                     |      |         |                                                      |        |            |           |                  |            |     |             |                          |     |            |                |     |     | $\sqrt{m}$                  |
|                     |                                                     |      |         |                                                      |        |            |           |                  |            |     |             |                          |     |            |                |     |     |                             |
|                     | $J(18)-3:$ Level 1 (2)                              |      |         |                                                      |        |            |           |                  |            |     |             |                          |     |            |                |     |     |                             |
| TimeLiner           |                                                     |      |         |                                                      |        |            |           |                  |            |     |             |                          |     |            |                |     |     | $\mathscr{D} \times$        |
|                     | Tasks   Data Sources   Configure   Simulate         |      |         |                                                      |        |            |           |                  |            |     |             |                          |     |            |                |     |     |                             |
|                     |                                                     |      |         |                                                      |        |            |           |                  |            |     |             |                          |     |            |                |     |     |                             |
|                     | <b>B</b> Attach - 國<br>$\vert$ &<br>모Add Task 28 모든 | 8₽•  | $F$ $B$ | 骨<br>- 금                                             | IJ     | 圃          | 圖         | E<br>圖           | 同<br>Zoom: |     |             |                          |     |            |                |     |     | $\Rightarrow$ $\frac{1}{2}$ |
| Active              | Name                                                | Stat | Planned | Planned                                              | Actual | Actua      | Task      | <b>July 2019</b> |            |     | August 2019 |                          |     |            | September 2019 |     |     |                             |
|                     |                                                     | US.  | Start   | End                                                  | Start  | I End      | Type      | W29              | W30        | W31 | W32         | W33                      | W34 | <b>W35</b> | W36            | W37 | W38 | W39                         |
| ☑                   | □ New Data Source (Root)                            |      |         | 4/10/2019 8/26/2019 N/A                              |        | N/A        |           |                  |            |     |             | <b>Contract Contract</b> |     |            |                |     |     |                             |
| ☑                   | Pekerjaan Elektrikal Dan Plambing                   |      |         | = 4/10/2019 8/26/2019 N/A                            |        | N/A<br>N/A |           |                  |            |     |             |                          |     |            |                |     |     |                             |
| ☑<br>$\blacksquare$ | Pekerjaan MEP 1                                     |      |         | = 4/10/2019 4/13/2019 N/A<br>4/10/2019 4/13/2019 M/A |        | N/A        |           |                  |            |     |             |                          |     |            |                |     |     |                             |
|                     | Instalasi Air Bekas, Kotor, dan Vent (k.1)          |      |         | 4/10/2019 4/13/2019 N/A                              |        | <b>N/A</b> | Constr v  |                  |            |     |             |                          |     |            |                |     |     |                             |
| <b>SBBBBB</b>       | Instalasi Air Hujan (k.1)<br>Pekerjaan MEP 2        |      |         | S/15/2019 5/21/2019 N/A                              |        | <b>N/A</b> | Construct |                  |            |     |             |                          |     |            |                |     |     |                             |
|                     | Instalasi Air Bekas, Kotor, dan Vent (k.2)          |      |         | = 5/15/2019 5/20/2019 N/A                            |        | N/A        | Demolish  |                  |            |     |             |                          |     |            |                |     |     |                             |
|                     | Instalasi listrik penerangan dan stopko             |      |         | 5/15/2019 5/21/2019 N/A                              |        | N/A        | Temporary |                  |            |     |             |                          |     |            |                |     |     |                             |
|                     | Pekerjaan MEP 3                                     |      |         | 6/19/2019 6/23/2019 N/A                              |        | N/A        |           |                  |            |     |             |                          |     |            |                |     |     |                             |
|                     |                                                     |      |         |                                                      |        |            |           |                  |            |     |             |                          |     |            |                |     |     |                             |

**Gambar 5.25 Tampilan Pengaktifkan Perintah** *Construct* **untuk** *Task* (Sumber : *Screen Capture* dari *Software Navisworks*, Diakses 2020)

4. Simulasi Rencana Jadwal Pada Timeliner

Tahapan simulasi rencana jadwal(*4D Scheduling Simulation*) dilakukan dengan memilih *Tab Simulate* pada tampilan jendela *Timeliner,* yang dapat dilihat pada Gambar 5.26 berikut ini.

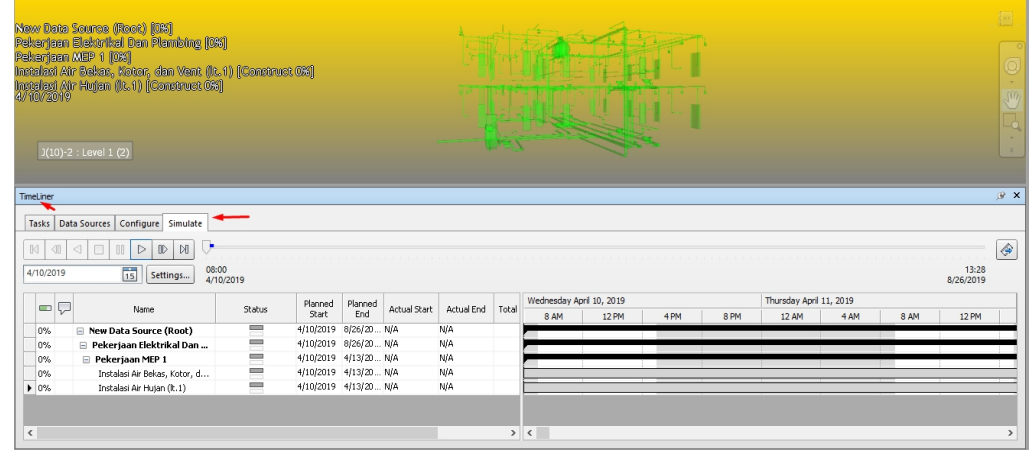

**Gambar 5.26 Tampilan Tab** *Simulate* (Sumber : *Screen Capture* dari *Software Navisworks*, Diakses 2020) Didalam Tampilan Simulate, diberi aturan dalam menampilkan *4D Scheduling Simulation* dengan memilih Tab *Setting* yang dapat dilihat pada

Gambar 5.27 berikut ini.

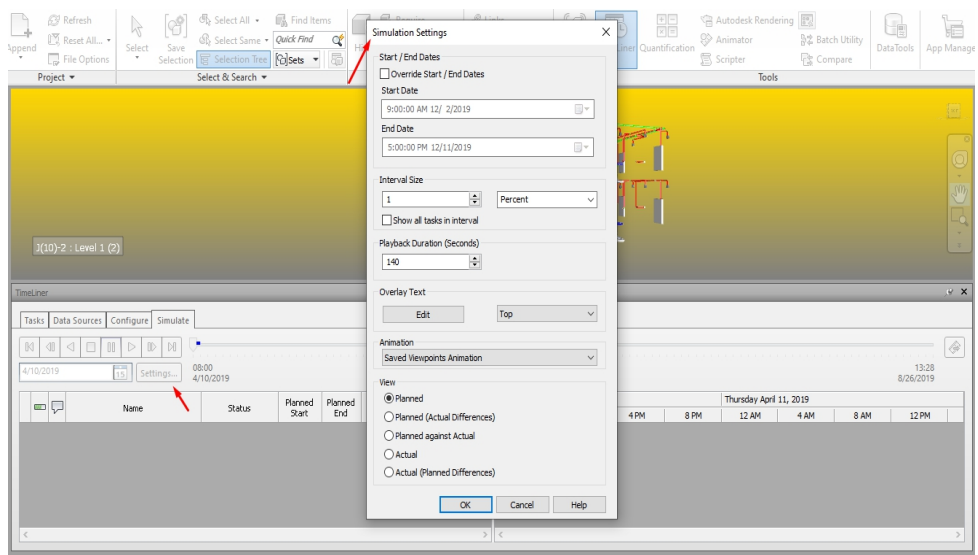

**Gambar 5.27 Tampilan Jendela** *Setting* (Sumber : *Screen Capture* dari *Software Navisworks*, Diakses 2020)

Pada tampilan jendela setting, kita mengatur beberapa hal yang tahapannya dapat dilihat seperti berikut.

*a. Tools Interval Size* yang berfungsi sebagai penentuan penampilan 4D Timeliner Simulation dalam bentuk persentase,minggu,hari,jam,menit ataupun detik berdasarkan satuan interval yang diinginkan yang mana terlihat pada Gambar 5.28 berikut ini.

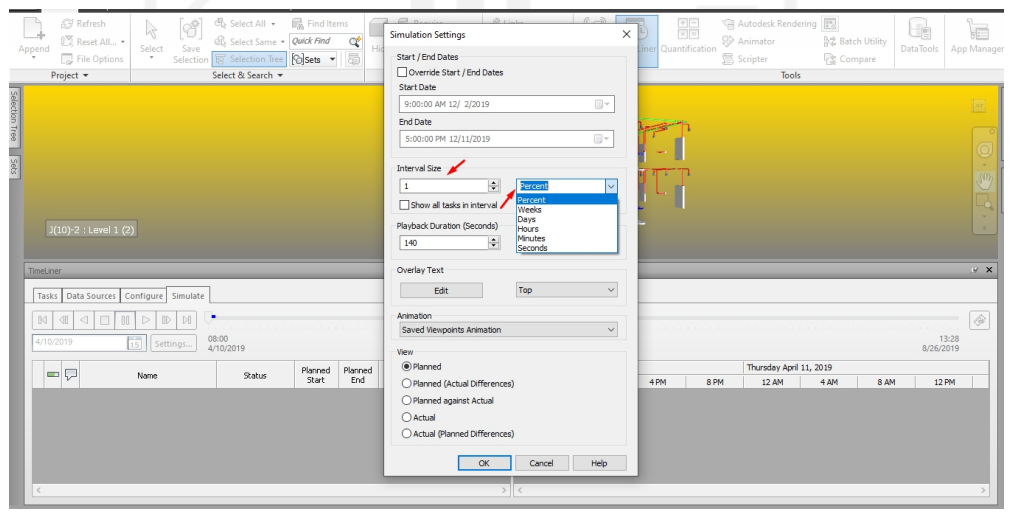

**Gambar 5.28 Tampilan** *Tools Interval Size*

(Sumber : *Screen Capture* dari *Software Navisworks*, Diakses 2020) *b. Tools playback duration* yang berfungsi mengatur durasi simulasi yang diinginkan dalam satuan detik. Serta *animation* yang berfungsi menginput viewpoint tiap pekerjaan yang akan dijadikan animasi untuk

seimulasi. dan tools *View* yang berfungsi menunjukkan tampilan penjadwalan apa yang ingin disimulasikan seperti yang terlihat pada Gambar 5.28 diatas.

5. Export Scheduling Animation

Tahapan *export animation* yang berfungsi menampilkan simulasi rencana jadwal berbasis 3D View yang berguna dalam lingkup pekerjaan di konstruksi untuk saat ini. Tampilan jendela Animation Export dapat dilihat pada Gambar 5.29 berikut ini

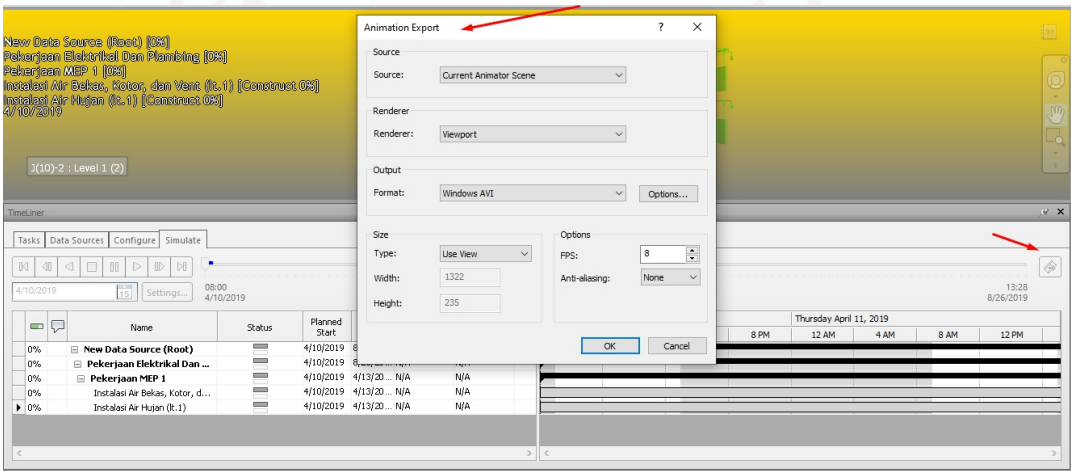

**Gambar 5.29 Tampilan Jendela Animation Export** (Sumber : *Screen Capture* dari *Software Navisworks*, Diakses 2020)

Pada Tampilan Jendela Animation Export diatur beberapa hal yaitu

a. Source

Source memiliki fungsi untuk memilih tampilan apa yang akan dianimasikan. Pilihannya yaitu, current animation scene, timeliner simulation current animation.

b. Renderer

Renderer memiliki fungsi proses pembangunan sebuah model melalui program komputer, pilihan untuk renderer yaitu viewport dan autodesk.

c. Output

Output memiliki fungsi sebagai memilih format video yang akan dianimasikan dalam bentuk video maupun gambar.

Setelah mengatur hal diatas hasil yang diperoleh *4D Schedule Timerliner Simulation.*

#### **5.2.6** *Output 4D Scheduling Simulation* **dari** *Software Navisworks*

*Output* yang diperoleh dari hasilkerja menggunakan *software navisworks* ialah berupa *4D Scheduling Simulation* pada pekerjaan elektrikal dan plambing yang ditampilkan dalam bentuk animasi seperti terlampir dalam Lampiran 4. karena hasil penelitian ini berupa animasi penjadwalan, sehingga diperlukan penggunaan metode gambar dalam menampilkan proses simulasinya dalam laporan ini, maka dokumentasi gambar simulasi dapat dilihat sebagai berikut.

1. Tampilan Animasi Rencana Jadwal Pekerjaan MEP 1

Dalam menampilkan gambar animasi ditetapkan berdasarkan urutan kerjanya yaitu berisi Instalasi Air Bekas, Kotor, dan Vent (lt.1) dan Instalasi Air Hujan (lt.1) yang dimulai bersamaan yang dapat dilihat pada Gambar 5.30 berikut ini.

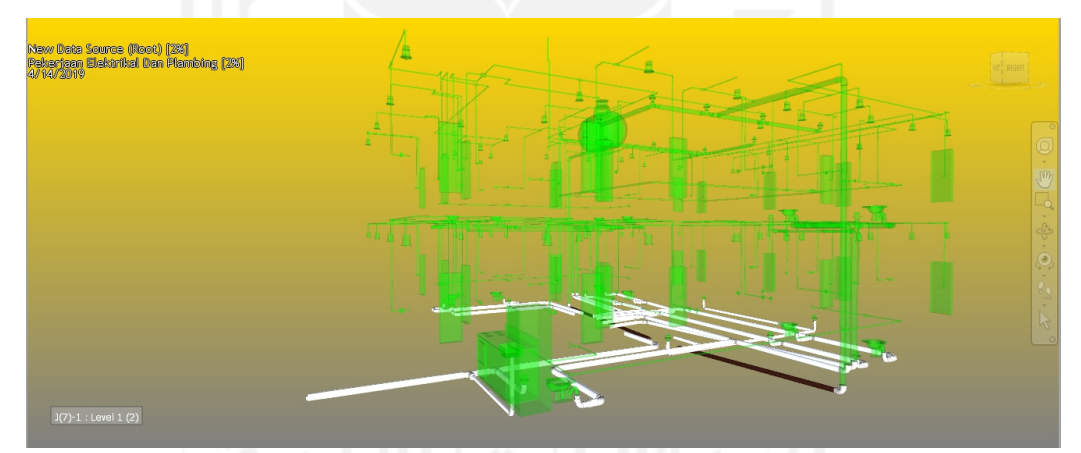

**Gambar 5.30 Tampilan Simulasi Pekerjaan MEP 1** (Sumber : *Screen Capture* dari *Software Navisworks*, Diakses 2020)

- 2. Tampilan Animasi Rencana Jadwal Pekerjaan MEP 2
	- Dalam menampilkan gambar animasi ditetapkan berdasarkan urutan kerjanya yaitu berisi Instalasi Air Bekas, Kotor, dan Vent (lt.2) dan Instalasi listrik penerangan dan stopkontak dengan spek kabel 3x1x2.5 mm dalam high impact conduit dia.20 mm (lt.1) yang dimulai bersamaan yang dapat dilihat pada Gambar 5.30 berikut ini.

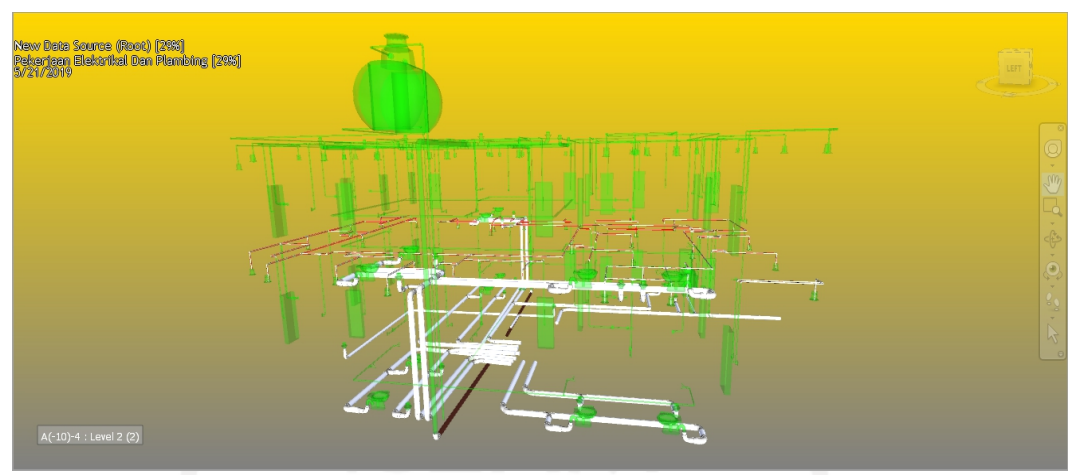

**Gambar 5.31 Tampilan Simulasi Pekerjaan MEP 2** (Sumber : *Screen Capture* dari *Software Navisworks*, Diakses 2020)

3. Tampilan Animasi Rencana Jadwal Pekerjaan MEP 3

Dalam menampilkan gambar animasi ditetapkan berdasarkan urutan kerjanya yaitu berisi Instalasi Air Bersih (lt.1) danInstalasi listrik penerangan dan stopkontak dengan spek kabel 3x1x2.5 mm dalam high impact conduit dia.20 mm (lt.1) (2) yang dimulai bersamaan yang dapat dilihat pada Gambar 5.32 berikut ini.

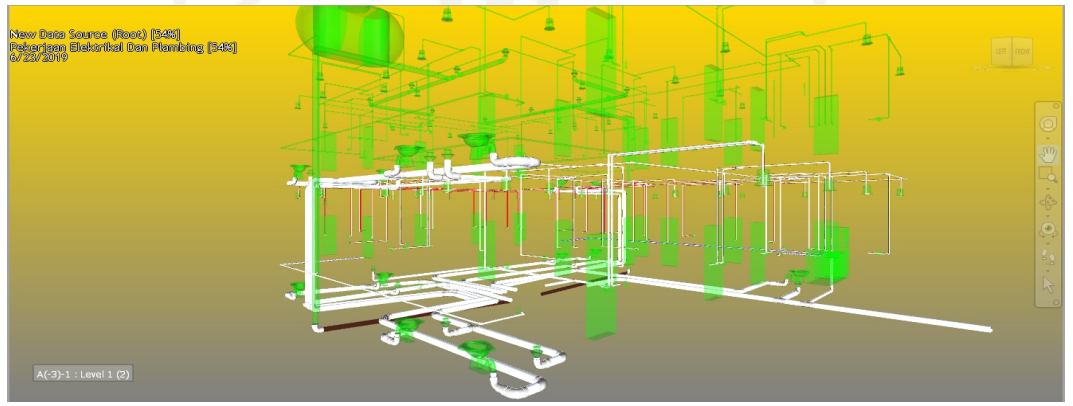

**Gambar 5.32 Tampilan Simulasi Pekerjaan MEP 3** (Sumber : *Screen Capture* dari *Software Navisworks*, Diakses 2020)

4. Tampilan Animasi Rencana Jadwal Pekerjaan MEP 4

Dalam menampilkan gambar animasi ditetapkan berdasarkan urutan kerjanya yaitu berisi Instalasi Air Hujan (atap) dan Instalasi listrik penerangan dan stopkontak dengan spek kabel 3x1x2.5 mm dalam high impact conduit dia.20 mm (lt.2) yang dimulai bersamaan yang dapat dilihat pada Gambar 5.33 berikut ini.

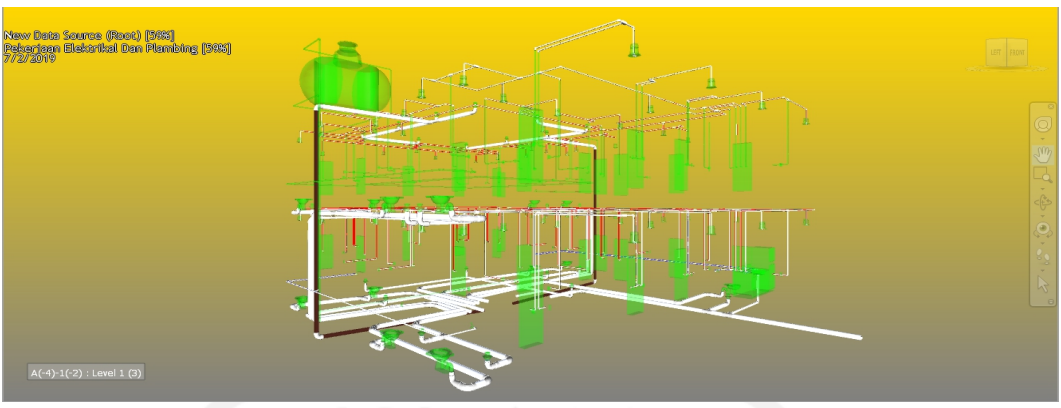

**Gambar 5.33 Tampilan Simulasi Pekerjaan MEP 4** (Sumber : *Screen Capture* dari *Software Navisworks*, Diakses 2020)

5. Pekerjaan Aksesoris MEP Lt.1 (1)

Dalam menampilkan gambar animasi ditetapkan berdasarkan urutan kerjanya yaitu berisi Pemasangan kran 1/2" dan 3/4" (lt.1), Pemasangan Saklar Tunggal dan Ganda (lt.1) dan Pemasangan Stopkontak (lt.1) yang dimulai bersamaan yang dapat dilihat pada Gambar 5.34 berikut ini.

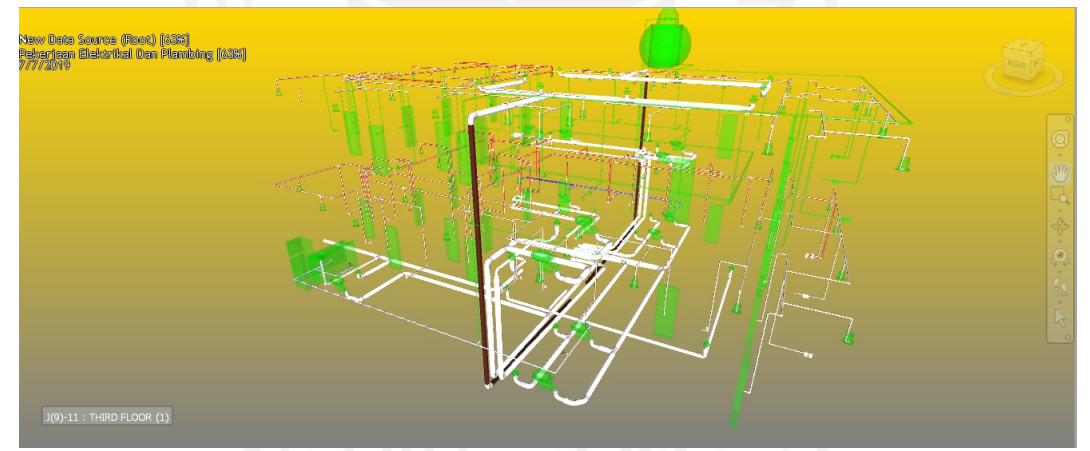

**Gambar 5.34 Tampilan Simulasi Pekerjaan Aksesoris MEP Lt.1 (1)** (Sumber : *Screen Capture* dari *Software Navisworks*, Diakses 2020)

6. Pekerjaan Aksesoris MEP Lt.1 (2)

Dalam menampilkan gambar animasi ditetapkan berdasarkan urutan kerjanya yaitu berisi Pemasangan floor drain (lt.1) dan pemasangan closet jongkok porselen (lt.1) yang dimulai bersamaan yang dapat dilihat pada Gambar 5.35 berikut ini.

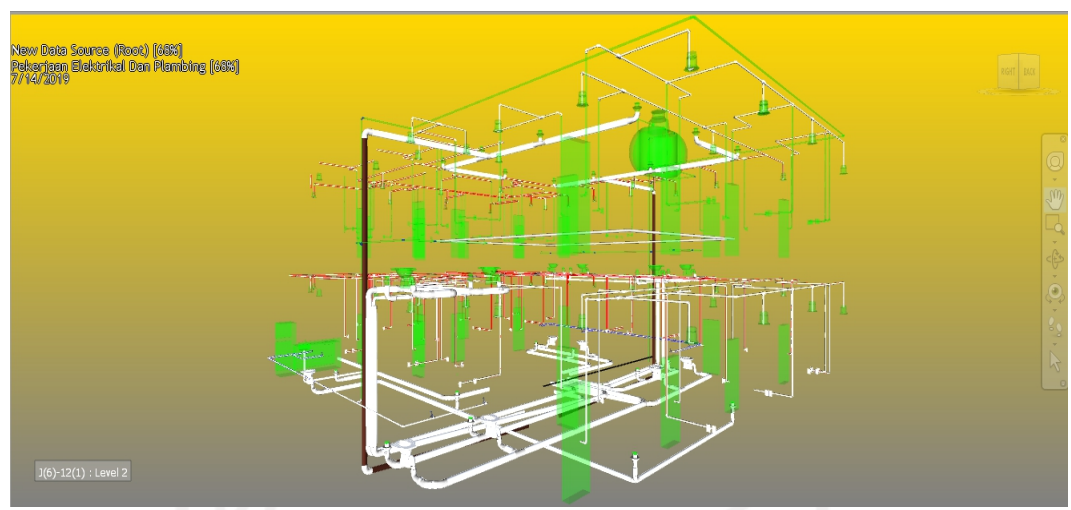

**Gambar 5.35 Tampilan Simulasi Pekerjaan Aksesoris MEP Lt.1 (2)** (Sumber : *Screen Capture* dari *Software Navisworks*, Diakses 2020)

7. Pekerjaan Aksesoris MEP Lt.1 (3)

Dalam menampilkan gambar animasi ditetapkan berdasarkan urutan kerjanya yaitu berisi Pemasangan bak zink (lt.1) dan Pemasangan lampu downlight termasuk bohlam 7 watt ex philips (lt.1) yang dimulai bersamaan yang dapat dilihat pada Gambar 5.36 berikut ini.

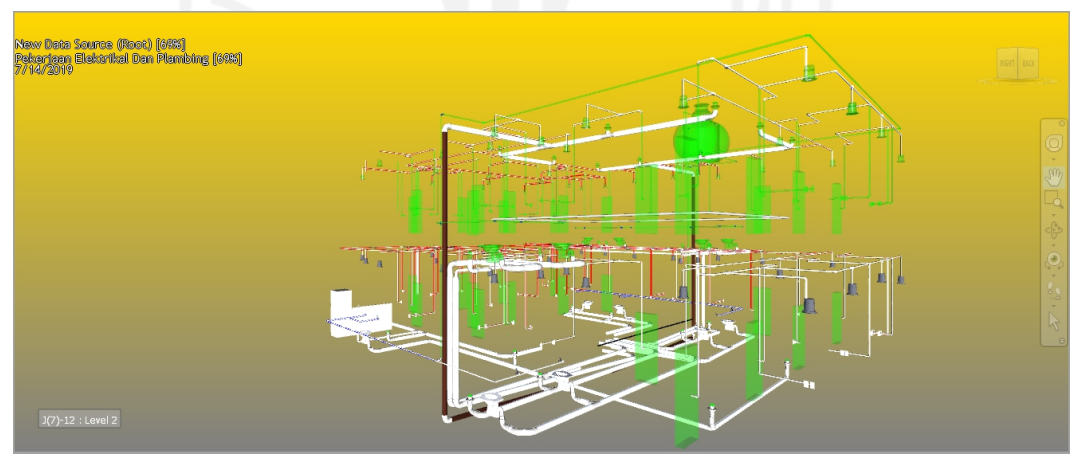

**Gambar 5.36 Tampilan Simulasi Pekerjaan Aksesoris MEP Lt.1 (3)** (Sumber : *Screen Capture* dari *Software Navisworks*, Diakses 2020)

8. Pekerjaan MEP 5

Dalam menampilkan gambar animasi ditetapkan berdasarkan urutan kerjanya yaitu berisi Instalasi Air Bersih (lt.2) dan Instalasi listrik penerangan dan stopkontak dengan spek kabel 3x1x2.5 mm dalam high
impact conduit dia.20 mm (lt.2) (2) yang dimulai bersamaan yang dapat dilihat pada Gambar 5.37 berikut ini.

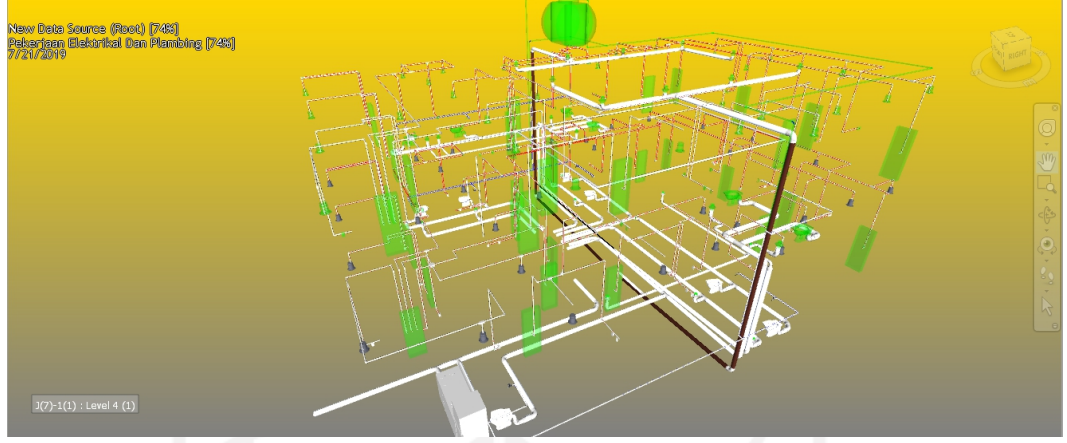

**Gambar 5.37 Tampilan Simulasi Pekerjaan MEP 5** (Sumber : *Screen Capture* dari *Software Navisworks*, Diakses 2020)

9. Pekerjaan MEP 6

Dalam menampilkan gambar animasi ditetapkan berdasarkan urutan kerjanya yaitu berisi Instalasi Air Bersih (atap) yang dapat dilihat pada Gambar 5.38 berikut ini.

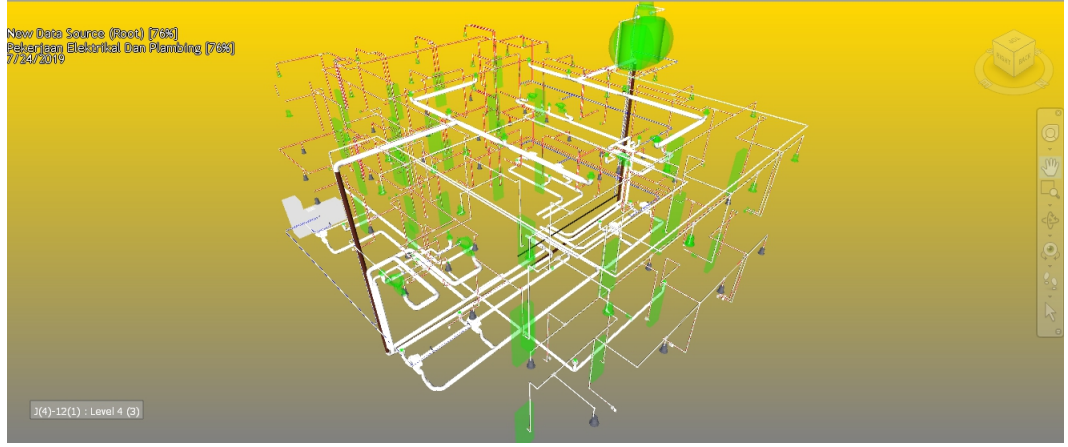

**Gambar 5.38 Tampilan Simulasi Pekerjaan MEP 6** (Sumber : *Screen Capture* dari *Software Navisworks*, Diakses 2020)

10. Pekerjaan Aksesoris MEP Lt.2 (1)

Dalam menampilkan gambar animasi ditetapkan berdasarkan urutan kerjanya yaitu berisi Pemasangan kran 1/2" dan 3/4" (lt.2), Pemasangan Saklar Tunggal dan Ganda (lt.2), dan Pemasangan Stopkontak (lt.2) yang dimulai bersamaan yang dapat dilihat pada Gambar 5.39 berikut ini.

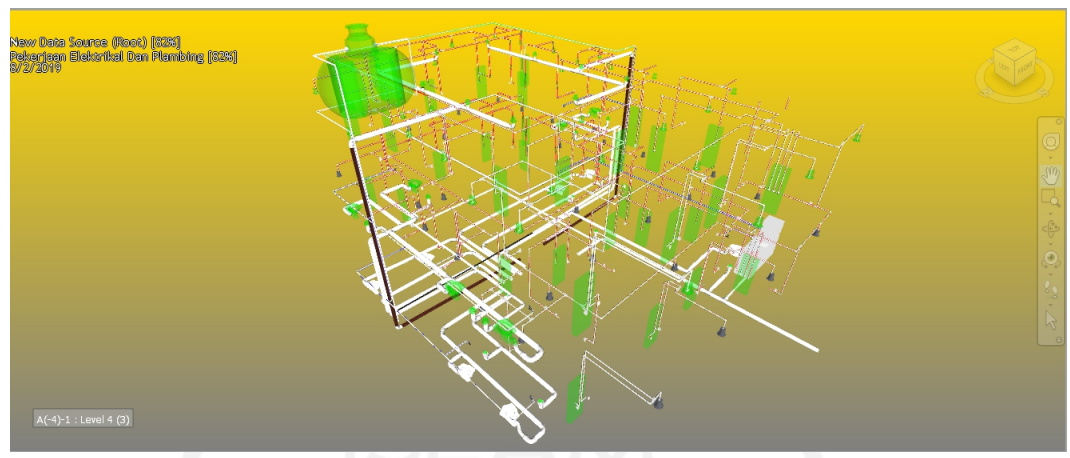

**Gambar 5.39 Tampilan Simulasi Pekerjaan Aksesoris MEP Lt.2 (1)** (Sumber : *Screen Capture* dari *Software Navisworks*, Diakses 2020)

11. Pekerjaan Aksesoris MEP Lt.2 (2)

Dalam menampilkan gambar animasi ditetapkan berdasarkan urutan kerjanya yaitu berisi Pemasangan floor drain (lt.2), dan pemasangan closet jongkok porselen (lt.2) yang dimulai bersamaan yang dapat dilihat pada Gambar 5.40 berikut ini.

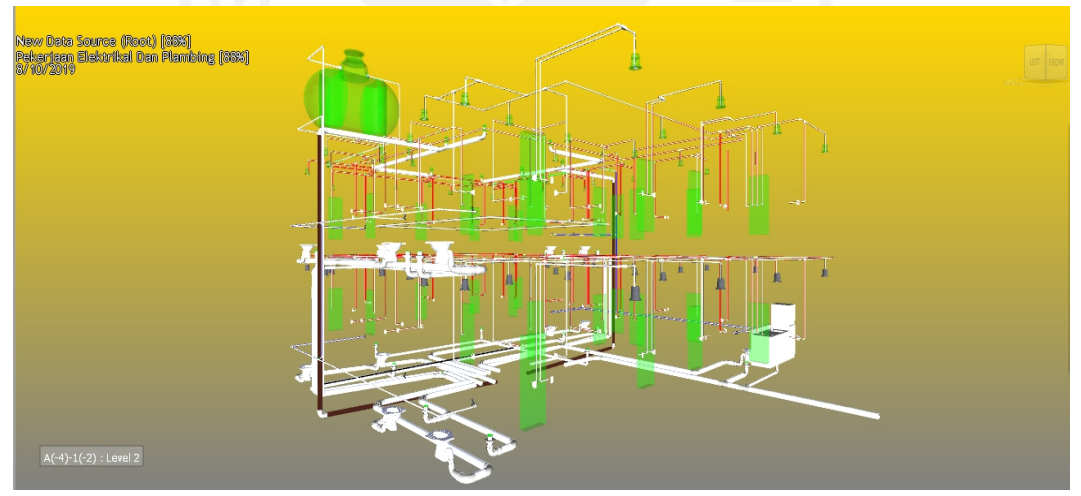

**Gambar 5.40 Tampilan Simulasi Pekerjaan Aksesoris MEP Lt.2 (2)** (Sumber : *Screen Capture* dari *Software Navisworks*, Diakses 2020)

12. Pekerjaan Aksesoris MEP Lt.2 (3)

Dalam menampilkan gambar animasi ditetapkan berdasarkan urutan kerjanya yaitu berisi Pemasangan lampu downlight termasuk bohlam 7 watt ex philips (lt.2) yang dapat dilihat pada Gambar 5.41 berikut ini.

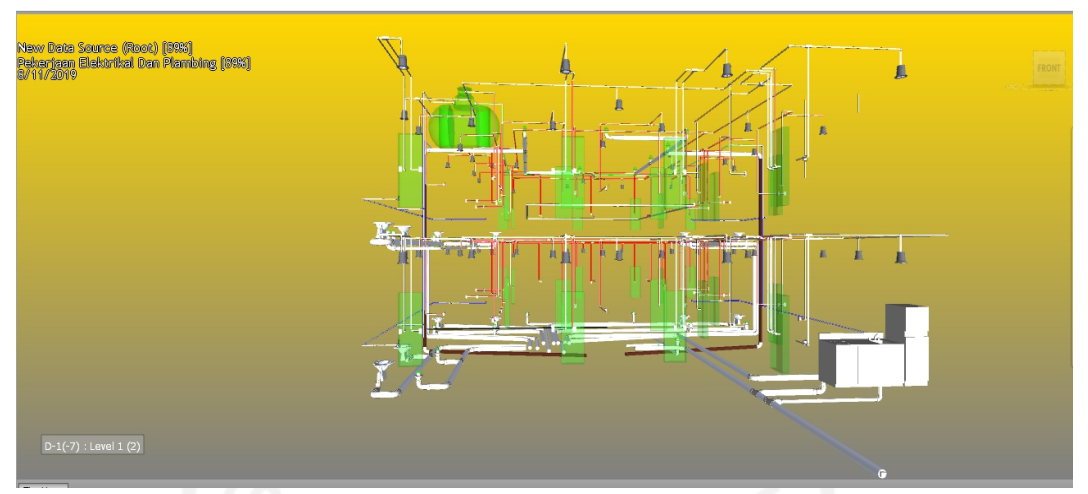

**Gambar 5.41 Tampilan Simulasi Pekerjaan Aksesoris MEP Lt.2 (2)** (Sumber : *Screen Capture* dari *Software Navisworks*, Diakses 2020)

13. Pekerjaan Aksesoris MEP Atap

Dalam menampilkan gambar animasi ditetapkan berdasarkan urutan kerjanya yaitu berisi Pemasangan Roof drain dan Pekerjaan pemasangan water toren yang dikerjakan bersamaan yang dapat dilihat pada Gambar 5.42 berikut ini.

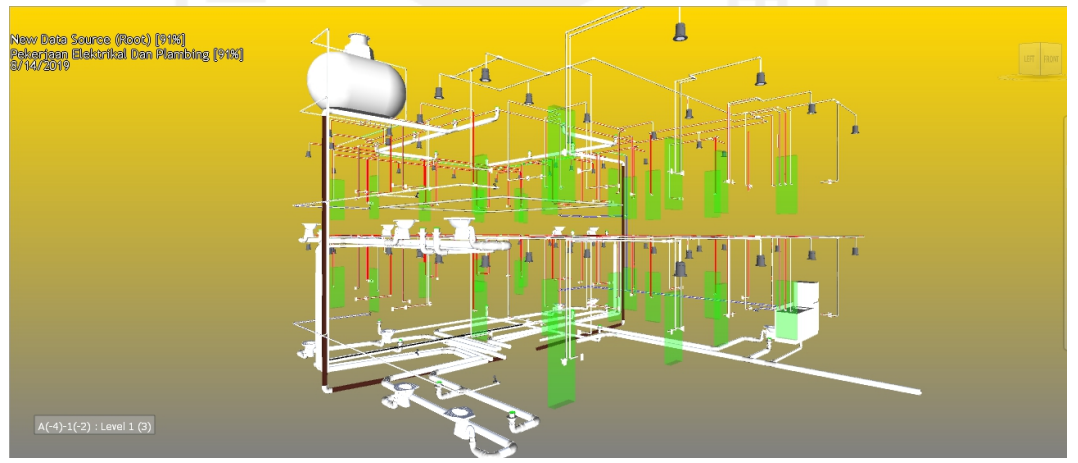

**Gambar 5.42 Tampilan Simulasi Pekerjaan Aksesoris MEP Atap** (Sumber : *Screen Capture* dari *Software Navisworks*, Diakses 2020)

14. Pekerjaan KWH Lsitrik dan MCB Box

Dalam menampilkan gambar animasi ditetapkan berdasarkan urutan kerjanya yaitu berisi Pemasangan KWH Listrik (lt.1), Pemasangan MCB Box (lt.1), Pemasangan KWH Listrik (lt.2) dan Pemasangan MCB Box (lt.2)

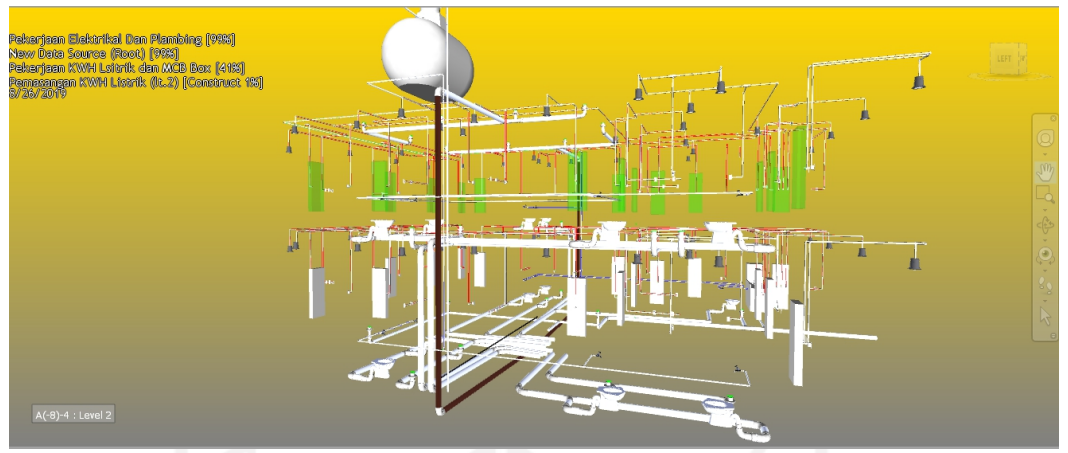

yang dikerjakan berurutan yang dapat dilihat pada Gambar 5.43, 5.44, 5.45 dan 5.46 berikut ini.

**Gambar 5.43 Tampilan Simulasi Pemasangan KWH Listrik (Lt.1)** (Sumber : *Screen Capture* dari *Software Navisworks*, Diakses 2020)

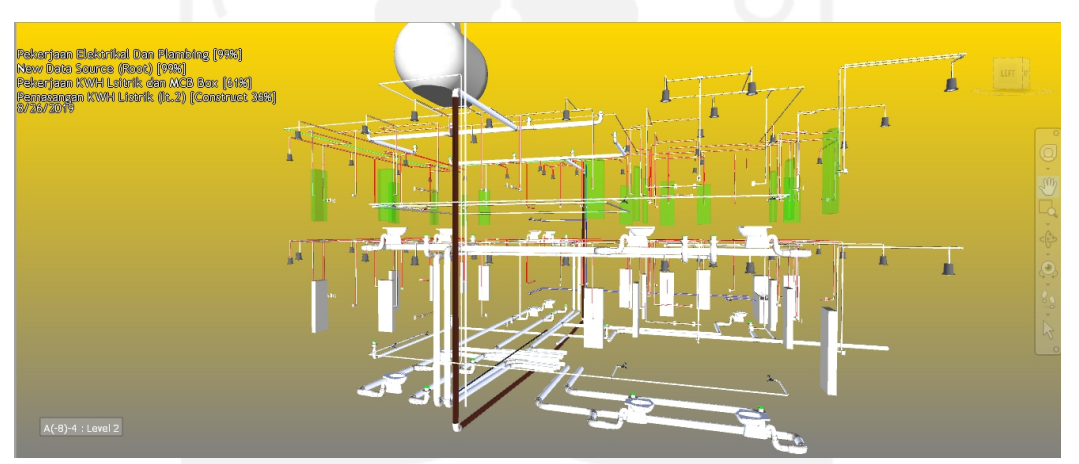

**Gambar 5.44 Tampilan Simulasi Pemasangan MCB Box (Lt.1)** (Sumber : *Screen Capture* dari *Software Navisworks*, Diakses 2020)

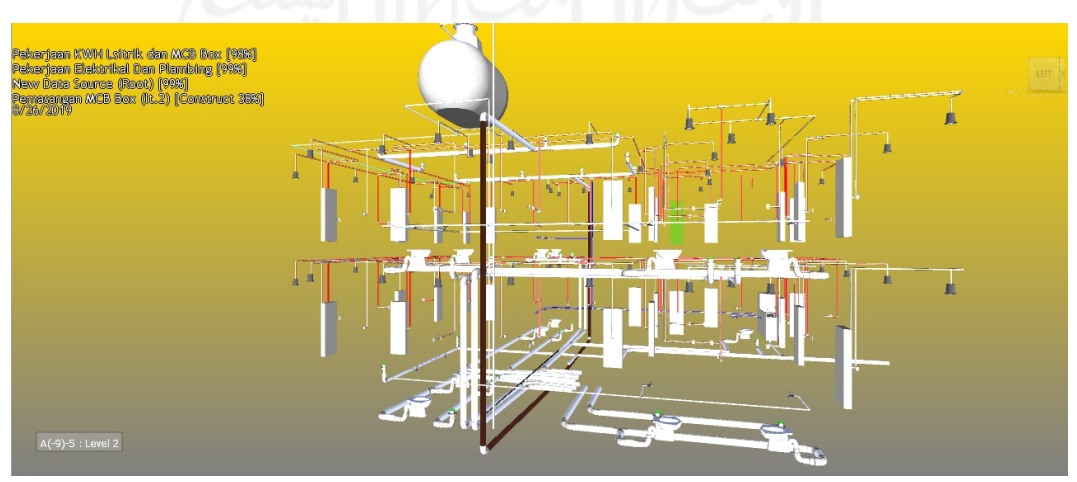

**Gambar 5.45 Tampilan Simulasi Pemasangan KWH Listrik (Lt.2)** (Sumber : *Screen Capture* dari *Software Navisworks*, Diakses 2020)

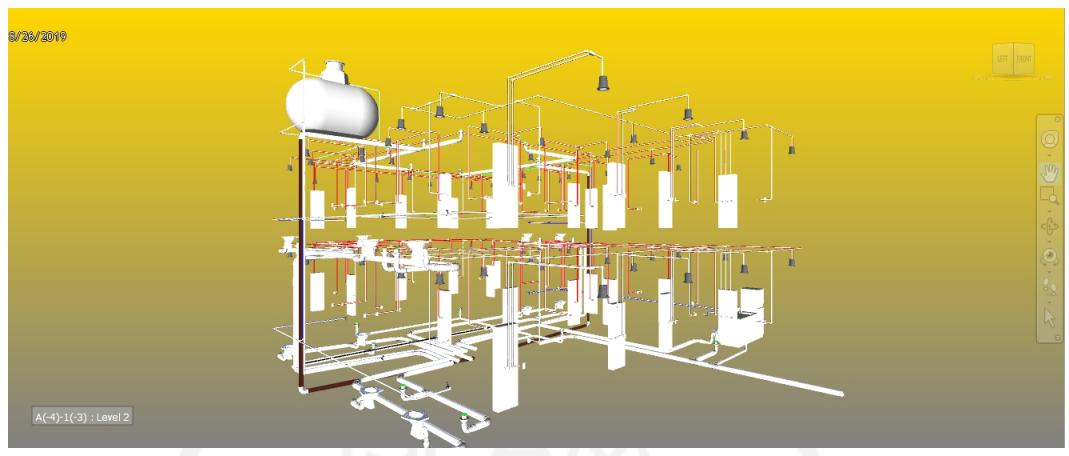

**Gambar 5.46 Tampilan Simulasi Pemasangan MCB Box (Lt.2)** (Sumber : *Screen Capture* dari *Software Navisworks*, Diakses 2020)

Output dari *4D Scheduling Simulation* pada pekerjaan elektrikal dan plambing pada fase perencanaan ini mampu memberikan gambaran jelas bagaimana proses pelaksanaan yang akan dilakukan nantinya dan memberikan tampilan kepada owner bagaimana proses pekerjaan elektrikal dan plumbing akan dikerjakan, sehingga pemilik proyek mampu memantau tiap tahapannya hingga selesai.

### **5.3 Pembahasan**

Pada Proyek Pembangunan Kos 2 lantai di Gang Soka, Sapen, GK/1635, Demangan RT 24 RW 07 Gondokusuman, Daerah Istimewa Yogyakarta menunjukkan hasil dari penyusunan rencana penjadwalan pekerjaan elektrikal dan plambing dengan metode tradisional yang mana berbeda dengan hasil penelitian yang menerapkan konsep building information modeling dalam penjadwalannya dengan menerapkan *4D Scheduling Simulation.* Perbedaan yang dapat diketahui dari rencana penjadwalan proyek dengan rencana jadwal dengan mengimplementasian konsep *building information modeling* dapat dilihat sebagai berikut.

1. Durasi Pekerjaan Elektrikal dan Plambing

Durasi pekerjaan sangat penting demi ketepatan dalam menyelesaikan pekerjaan dalam suatu proyek. sehingga diperlukan perhitungan yang baik dalam menentukkannya. Berikut perbedaan durasi proyek dan penelitian ini.

a. Durasi Pekerjaan Elektrikal dan Plambing Dalam Proyek

Durasi pekerjaan elektrikal dan plambing pada proyek ditentukan berdasarkan pengalaman ahli dibidangnyat. Durasi dapat dilihat pada Tabel 5.8 berikut ini

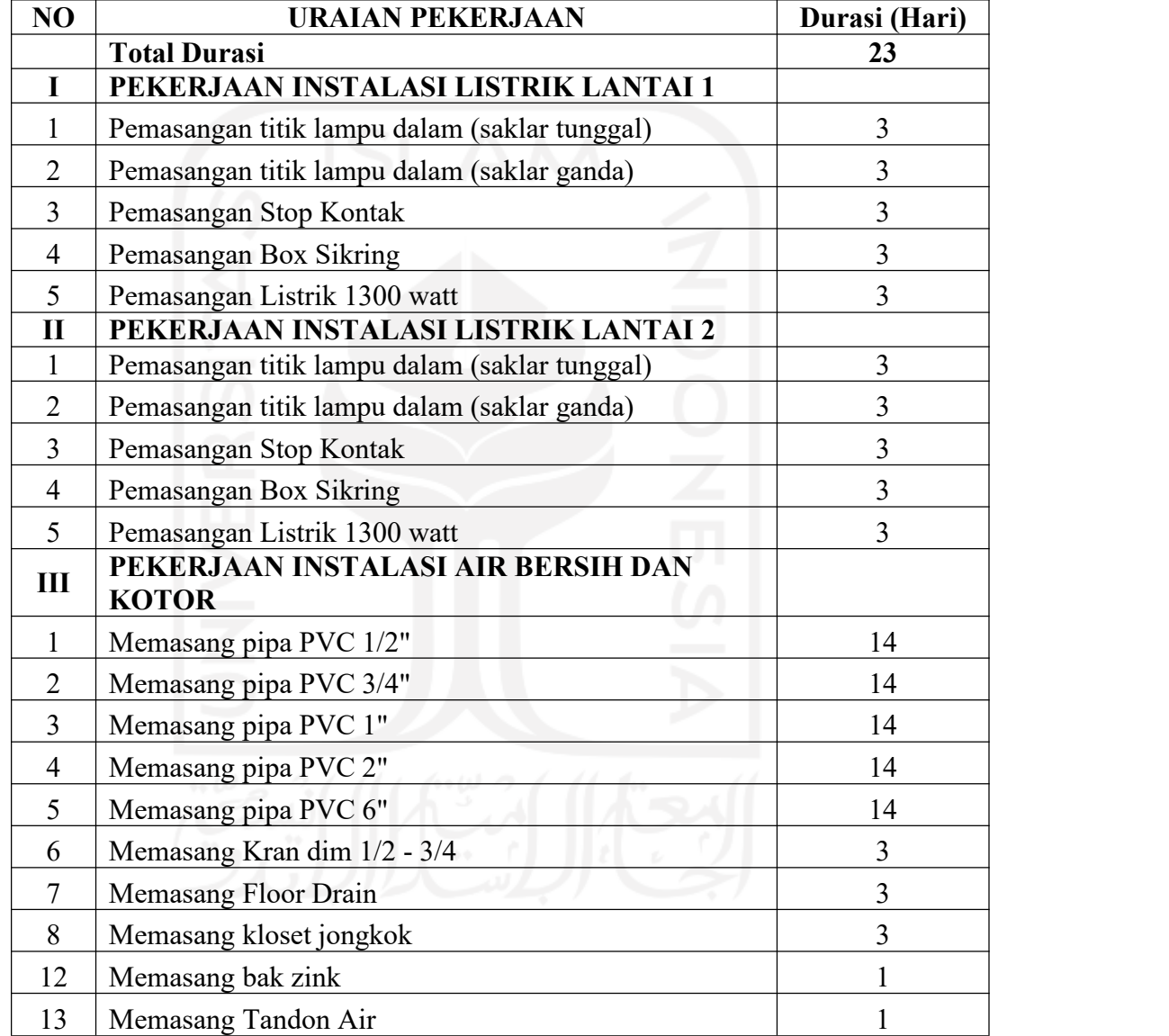

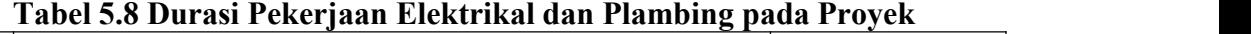

b. Durasi Pekerjaan Elektrikal dan Plambing Dalam Penelitian

Durasi pekerjaan elektrikal dan plambing pada penelitian ditentukan berdasarkan persamaan 3.1 tentang menentukan durasi tiap pekerjaan. Dari 3D *Modelbase* diperoleh informasi *quantity takeoff* tiap aktivitas yang dijadikan landasan perhitungan bersama dengan dokumen analisa

harga satuan. dalam mengimplementasikan konsep *BIM* yang diperlukan terjadinya keterkaitan tahapannya (lalu lintas data). Dan durasi yang dihasilkan berdasarkan data pekerjaan pada *3D Modelbase*.Durasi pekerjaan elektrikal dan plambing dapat dilihat pada Gambar 5.9 berikut ini.

| <b>Task Name</b>                                                                                                    | Duration   |
|----------------------------------------------------------------------------------------------------|------------|
| Pekerjaan Elektrikal Dan Plambing                                                                                          | 30.64 days |
| Pekerjaan MEP 1                                                                                                    | 3 days     |
| Instalasi Air Bekas, Kotor, dan Vent (lt.1)                                                                                | 3 days     |
| Instalasi Air Hujan (lt.1)                                                                                                 | 2 days     |
| Pekerjaan MEP 2                                                                                                    | 3 days     |
| Instalasi Air Bekas, Kotor, dan Vent (lt.2)                                                                                | 3 days     |
| Instalasi listrik penerangan dan stopkontak dengan spek kabel 3x1x2.5<br>mm dalam high impact conduit dia.20 mm (lt.1)     | 3 days     |
| Pekerjaan MEP 3                                                                                                    | 3 days     |
| Instalasi Air Bersih (lt.1)                                                                                                | $1$ day    |
| Instalasi listrik penerangan dan stopkontak dengan spek kabel 3x1x2.5<br>mm dalam high impact conduit dia.20 mm (lt.1) (2) | 3 days     |
| Pekerjaan MEP 4                                                                                                    | 3 days     |
| Instalasi Air Hujan (atap)                                                                                                 | 3 days     |
| Instalasi listrik penerangan dan stopkontak dengan spek kabel 3x1x2.5<br>mm dalam high impact conduit dia.20 mm (lt.2)     | 3 days     |
| Pekerjaan MEP 5                                                                                                    | 3 days     |
| Instalasi Air Bersih (lt.2)                                                                                                | $1$ day    |
| Instalasi listrik penerangan dan stopkontak dengan spek kabel 3x1x2.5<br>mm dalam high impact conduit dia.20 mm (lt.2) (2) | 3 days     |
| Pekerjaan MEP 6                                                                                                    | 1 days     |
| Instalasi Air Bersih (atap)                                                                                                | $1$ day    |
| Pekerjaan Aksesoris MEP Lt.1 (1)                                                                                           | 2 days     |
| Pemasangan kran 1/2" dan 3/4" (lt.1)                                                                                       | $1$ day    |
| Pemasangan Saklar Tunggal dan Ganda (lt.1)                                                                                 | 2 days     |
| Pemasangan Stopkontak (lt.1)                                                                                               | $1$ day    |
| Pekerjaan Aksesoris MEP Lt.1 (2)                                                                                           | 3 days     |
| Pemasangan floor drain (lt.1)                                                                                              | $1$ day    |
| pemasangan closet jongkok porselen (lt.1)                                                                                  | 3 days     |
| Pekerjaan Aksesoris MEP Lt.1 (3)                                                                                           | 1 day      |
| Pemasangan bak zink (lt.1)                                                                                                 | $0.1$ days |

**Tabel 5.9 Durasi Pekerjaan Elektrikal dan Plambing dalam Penelitian**

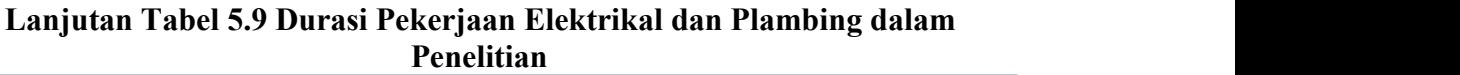

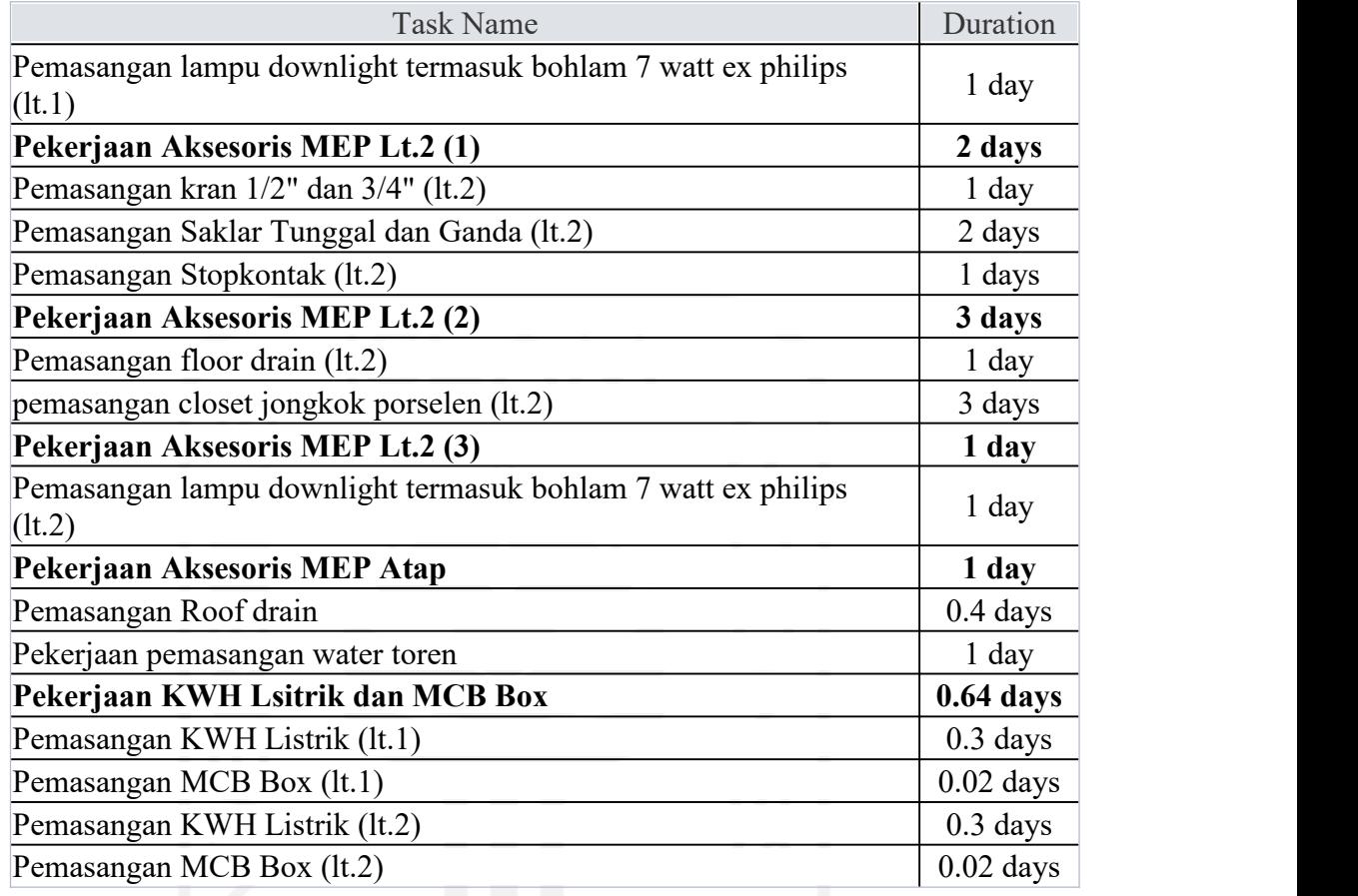

2. Dokumen Rencana Jadwal

Dokumen rencana penjadwalan berfungsi dalam menentukan, melihat urutan pekerjaan dilakukan sehingga suatu pekerjaan dapat selesai dengan benar tanpa adanya kesalahan dalam pelaksanaan pekerjaan. Berikut ini adalah perbedaan dokumen rencana penjadwalan pekerjaan elektrikal dan plambing pada proyek dan penelitian ini.

a. Dokumen Rencana Penjadwalan Pada Proyek

Dalam dokumen penjadwalan proyek, penjadwalan elektrikal dan plambing dilaksanakan terpisah dengan menyelesaikan pekerjaan plambing terlebih dahulu lalu menyelesaikan pekerjaan elektrikal. Dan penjadwalan proyek dapat dilihat pada Gambar 5.47 berikuti ini

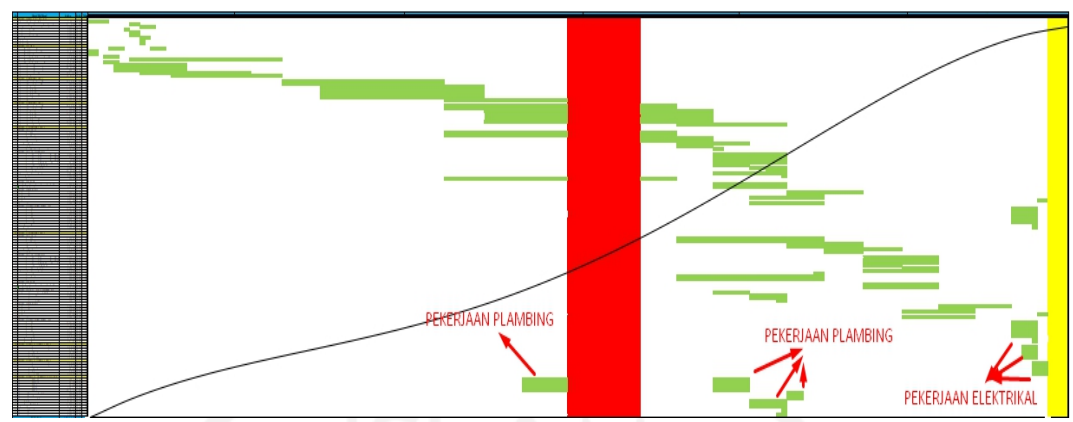

**Gambar 5.47 Dokumen Penjadwalan Pekerjaan Elektrikal dan Plambing Proyek**

(Sumber: Lampiran 2. Dokumen Penjadwalan Proyek)

Pada Gambar 5.47 diatas dapat dilihat bahwa dalam penjadwalannya, pekerjaan plambing dikerjakan terlebih dahulu, lalu pekerjaan elektrikal. Dokumen penjadwalan proyek dapat dilihat dengan lengkap pada Lampiran 2. Dokumen Penjadwalan Proyek.

b. Dokumen Rencana Jadwal Pada Penelitian

Dokumen rencana penjadwalan pada penelitian ini dengan mengimplementasikan konsep *building information modeling* berbasis *3D Model base* dan dokumen penjadwalan*,* sehingga menghasilkan 4D Scheduling Simulation dalam melihatnya pada *software Navisworks,* dalam *software naviswork* juga dapat dilihat penjadwalan pada pekerjaan elektrikal dan plambing dalam Gantt Chart, seperti yang terlihat pada Gambar 5.21 Tampilan Schedule Pada Timeliner sebelumnya.Gambar 5.21 merupakan tampilan *Gantt Chart* yang tersedia dalam *software navisworks.* Rencana jadwal pekerjaan elektrikal dan plambing yang diliakukan berupa *4D Scheduling Simulation,* yang memudahkan dalam melihat proses pekerjaan dilaksanakan, sebelum pelaksanaan sehingga memudahkan dalam menemukan masalah *4D Scheduling Simulation* dapat dilihat dalam Lampiran 5. Dan data penjadwalan dalam *software Ms.Project* pada Lampiran 3.

Berdasarkan perbedaan diatas dapat diketahui beberapa point yang diketahui yaitu:

1. Durasi Total Pekerjaan

Durasi yang diterima dalam melakukan penelitian ini yaitu 30.64 hari yang mana hasil ini diperoleh tanpa mempertimbangkan keterlibatan dari pekerjaan elektrikal dan plambing yang mana nantinya dapat dikembangkan, sedangkan durasi total yang diterima dari proyek yaitu 23 hari yang mana ini diestimasi berdasarkan ahli dibidangnya. Karna status penulis sebagai mahasiswa yang hanya berfokus pada pekerjaan elektrikal dan plambing.

2. Dokumen Penjadwalan

*.*

Dokumen penjadwalan dalam melakukan penelitian yaitu berupa Gantt Chart dan 4D *Scheduling* (penjadwalan) yang terdapat pada *software Navisworks* dalam bentuk *3D Modelbase* yang mana memudahkan orang yang terlibat dalam proyek dan *owner* dalam melihat proses perencaaan proyek konstruksi dilaksanakan nantinya dengan melihat secara *visual,* sedangkan dokumen penjadwalan yang diterima dari proyek berupa Gantt Chart dalam bentuk kertas dan dalam dokumen *ms.excel*.

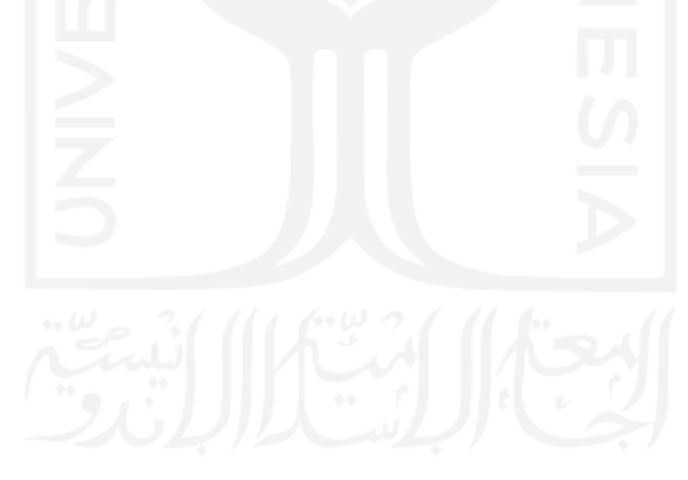

# **BAB VI KESIMPULAN DAN SARAN**

## **6.1 Kesimpulan**

Berdasarkan hasil penelitian mengenai proses implementasi konsep *Building Information Modeling* (*BIM*) dalam memperoleh *4D Scheduling Simulation* pada pekerjaan elektrikal dan plambing dapat diambil kesimpulan bahwa hasil yang diperoleh menunjukkan adanya perbedaan yaitu yang pertama, dengan mengimplementasikan konsep *BIM* diperoleh durasi total 30.64 hari sedangkan pada proyek durasi total 23 hari pada pekerjaan elektrikal dan palmbing. kedua, hasil rencana jadwal yang diterima berbeda yaitu pada tempat studi kasus diterima penjadwalan dalam bentuk *Gantt Chart* saja, sedangkan dalam penelitian ini hasil penjadwalan dalam bentuk *3D Modelbase* yang dihubungkan dengan rencana jadwal, sehingga menghasilkan *4D Scheduling Simulation* yang juga terdapat Gannt Chart didalamnya, yang dapat dilihat pada Lampiran 5. Dokumen Schedule Pada Navisworks.

## **6.2 Saran**

Berdasarkan hasil penelitian diperoleh beberapa saran yang dapat bermanfaat sebagai berikut.

- a. Implementasi konsep *Building Information Modeling* (*BIM*) yang begitu mempermudah lalu lintas data untuk saling berkolaborasi dan mendapatkan informasi sesuai data yang dibutuhkan dan dapat digunakan dalam manajemen proyek dala berbagai proyek konstruksi.
- b. Hasil penelitian 4D Scheduling Simulation pekerjaan elektrikal dan plambing terdapat pada dimensi ke empat *Building Information Modeling* (*BIM*) yang dapat dikembangkan kedalam *5D Cost Simulation* dan dapat
- c. juga dilakukan *4D Scheduling Simulation* pada seluruh pekerjaan pada suatu proyek dalam perencanaannya. Dan dapat dikembangkan kedalam 6D sebagai pekerjaan yang berkelanjutan dan 7D sebagai manajemen lingkungan pada suatu proyek konstruksi.
- d. *Lifecycle Building Information Modeling* (*BIM*) yang dapat diterapkan diberbagai proyek konstruksi untuk pengoptimalan di berbagai sub pekerjaan.
- e. Dalam memperoleh 4D Scheduling simulation juga dapat dilakukan oleh product BIM lainnya yaitu Asta Powerproject yang memperbolehkan berkolaborasi terhadap *3D Modelbase*
- f. Untuk penelitian selanjutnya perlu dilakukan penyempurnaan *Software Navisworks* dengan menambahkan jadwal pelaksanaanya.

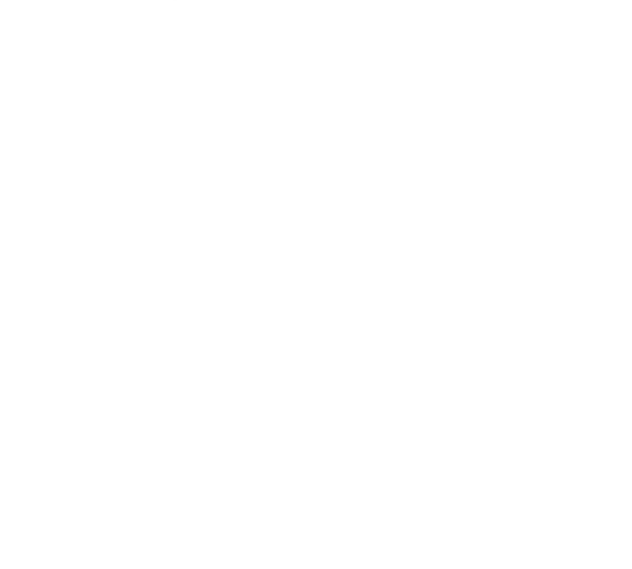

# **DAFTAR PUSTAKA**

*4D Simulation In Navisworks Manage* (*Youtube Video*). 2020. Dayong TV.

Andy K.D Wong, Francis K. W. Wong, Abid Nadeem. 2010. Atributes of Building Information Modelling Implementations in Various Countries.

Alder, 2020. To 4D or not 4D, That is the question. Indiana

Autodesk Naviswork, Autodesk Product.

Azhar, S., Nadeem, A., Mok, J.Y.N. and Leung, B.H.Y. (2008) Building Information Modeling (BIM): A New Paradigm for Visual Interactive Modeling and Simulation for Construction Projects. Proceedings of the First International Conference on Construction in Developing Countries (ICCIDC - I), Karachi.

*Bim Information Modeling* (*google*). 2015. Sibima Konstruksi

- Dipohusodo, Istimawan. 1996. Manajemen Proyek dan Konstruksi, Jilid 2. Penerbit Kanisisus. Yogyakarta.
- Dwiandito, Hidayat Amir Satrio. 2015. Analisis Clash Detection Dengan Revit dan Naviswork pada Studi Kasus Bangunan Gedung. Tugas Akhir. Program Studi Teknik Sipil Universitas Gadjah Mada. Yogyakarta.
- Eastman, 2005. The Development OF Building Information Modeling (BIM) Definition, Johor.
- Edward, W. 2011. Applications / Advantages of*4D Modeling. Planning planet.*
- Hidayat, F. 2019. Implementasi Konsep Building Information System (BIM) Dalam Estimasi Biaya Pada Pekerjaan Plambing. Tugas Akhir. Fakultas Teknik Sipil dan Perencanaan.Jurusan Teknik Sipil.Universitas Islam Indonesia. Sleman.
- [Furneaux,](https://eprints.qut.edu.au/view/person/Furneaux,_Craig.html) Craig & Kivvits, Robbie 2008. BIM–implications for government. CRC for Construction Innovation, Brisbane.
- Google Earth Pro 2018 : Peta Lokasi Sapen, Gondokusuman Daerah Istimewa Yogyakarta. Diterima 14 November 2019.
- Hardin, B 2009. BIM and Construction Management: Proven Tools, Methods, and workflow.
- Hasnan, Fahrizal. 2013. Analisis Sistem Plumbing Pada Hartono Lifestyle Mall Solobaru. Tugas AkhirProgram D3 Teknik Sipil Jurusan Teknik Sipil UNS.<br>Surakarta.
- Hasnan, Fahrizal. 2013. Analisis Sistem Elektrikal Pada Hartono Lifestyle Mall Solobaru. Tugas AkhirProgram D3 Teknik Sipil Jurusan Teknik Sipil UNS.<br>Surakarta.
- Jurusan Teknik Sipil. 2017. Buku Pedoman Tugas Akhir dan Praktik Kerja Fakultas Teknik Sipil dan Perencanaan. Universitas Islam Indonesia. Yogyakarta.
- Manurung, Vanbori. 2012. Analisis Aplikasi Lean Construction Untuk Mengurangi Limbah Material Pada Proyek Konstruksi Jembatan (Studi Kasus Perusahaan Precast). Teknik Sipil. Fakultas Teknik. Universitas Indonesia.
- Mohd, Suzila and Ahmad Latiffi, Aryani (2013) Building Information Modeling (BIM) application in construction planning. Bangkok, Thailand.
- Mudzakir, Ahmad Chasan dkk. 2017. Evaluasi Waste dan Implemenasi Lean Construction (Studi Kasus : Proyek Pembangunan Gedung Serbaguna Taruna Politeknik Ilmu Pelayaran Semarang). Jurnal Karya Teknik Sipil. Fakultas Teknik. Universitas Diponegoro. Hal 145-158 (Vol.6 No.2).
- Navisworks Tutorial (*Youtube Video*). 2017. Learning With Rich.
- Navisworks Timeliner 4D Simulation. 2011. Autodesk Building Solution.
- Noerbambang, Soufyan Moh dan Morumura, Takeo. 2005. Perancangan dan Pemeliharaan Sistem Plumbing. Pradnya Paramita. Jakarta.
- Nugraha, A.K. 2019. Implementasi Konsep Building Information System (BIM) Dalam Estimasi Biaya Pada Pekerjaan Plambing. Tugas Akhir. Fakultas Teknik Sipil dan Perencanaan.Jurusan Teknik Sipil.Universitas Islam Indonesia. Sleman.
- Purwanto, Zakiy Imaduddin, dkk. 2016. Analisis Performanci Pekerjaan Proyek Pembanguna Mechanical-Electrical-Plumbing Gedung Sentraland Semarang

MenggunakanMetode Earned Value Analysis. Program Studi Teknik Industri Universitas Diponegoro. Semarang.

- Raut. S.P. and Valunjkar. S.S. 2019. Improve The Productivity of Building Project using Building Information Modeling (BIM) Based 4D Simulation Model.
- Soeharto, I. 1999. Manajemen Proyek. Erlangga. Jakarta
- Sonar, A dan Ambre, H. 2019. Application OF 4D Cad BIM Technology In Construction Scheduling. International Research Journal of Engineering and Technology. Nashik.
- Swapnesh, Dkk. 2017. Pengembangan Produktifitas dari Proyek Bangunan Menggunakan Building Information Modeling (BIM) dalam Simulasi Model 4D. Teknik Sipil.Kepala Departemen Tekni Sipil Universitas Maharastha.In
- Telaga. 2018. Tinjauan Implementasi *Building Information Modeling* (*BIM*) Pada Industri Konstruksi di Indonesia.Politeknik Manufaktur Astra.Jakarta
- Umam, Faqih Nadiya. 2018. Analisis Kinerja Waktu dan Penerapan Building Information Modelling (BIM) pada Proyek Pembangunan Transmart Bogor. Tugas Akhir. Departemen Teknik Sipil dan Lingkungan Institut Pertanian Bogor. Bogor.
- Warsika, Putu Dharma. 2017. Analisis Waktu dan Biaya Berdasarkan Analisa Produktivitas Tenaga Kerja Pada Proyek Pembanguna Kosntruksi. Tugas Akhir. Jurusan Teknik Sipil. Fakultas Teknik, Universitas Udayana,
- What is Navisworks (*Youtube Video*). 2016. AEC TechKnow University.
- Wijaya, Felix dan Sentosa (2014). Studi Kasus Penjadwalan Proyek Pada Proyek Rumah Toko X Menggunakan Microsoft Project 2010

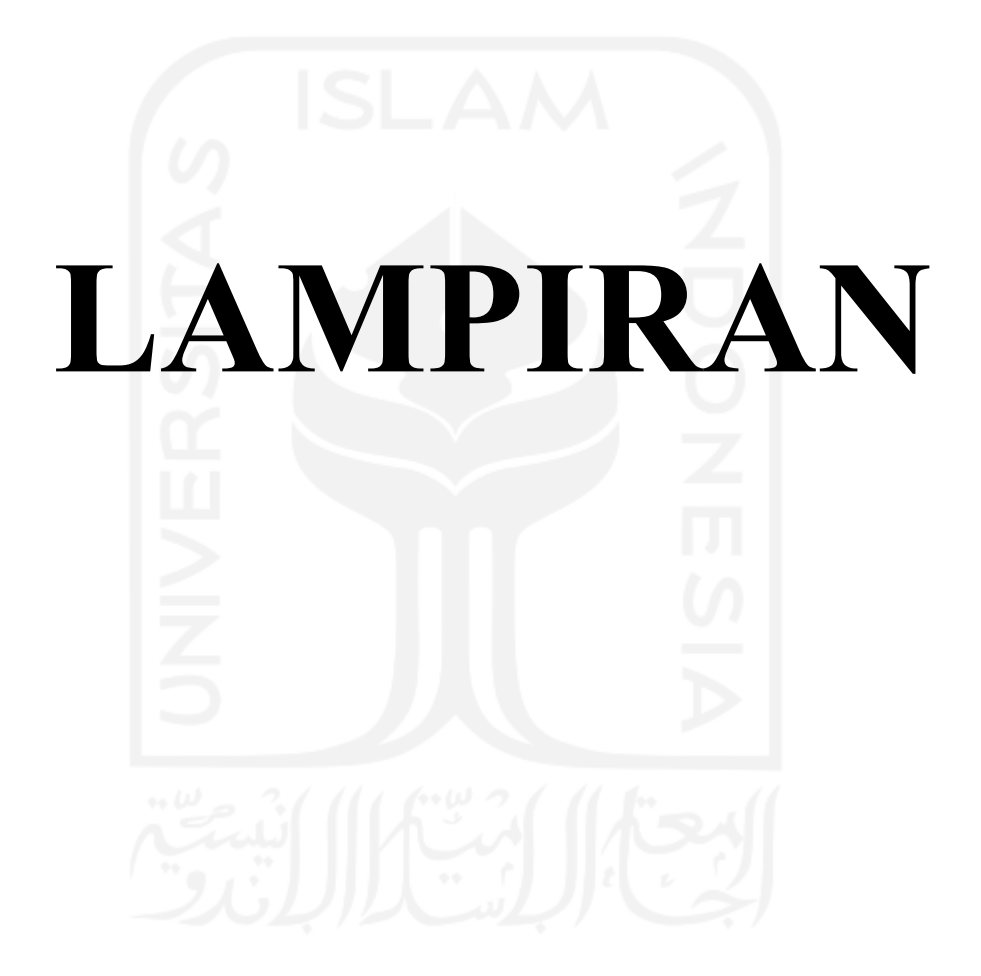

# **LAMPIRAN 1. 2D DRAWING PEKERJAAN ELEKTRIKAL**

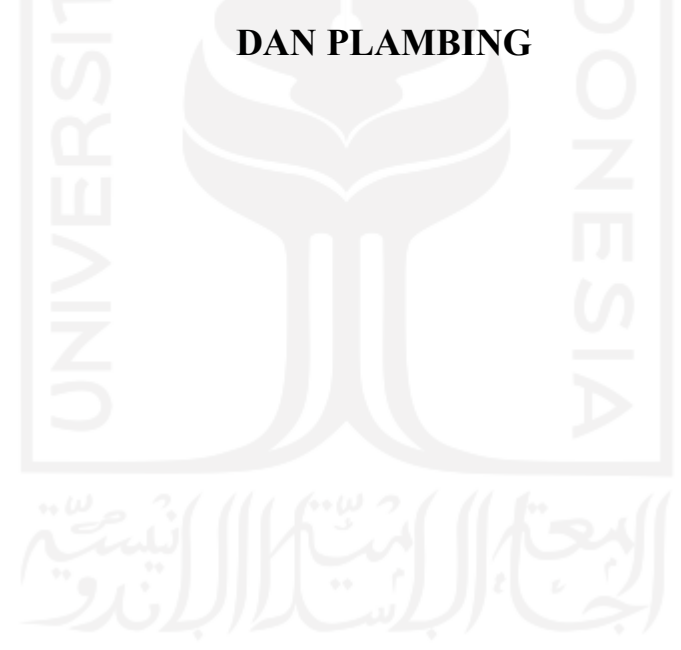

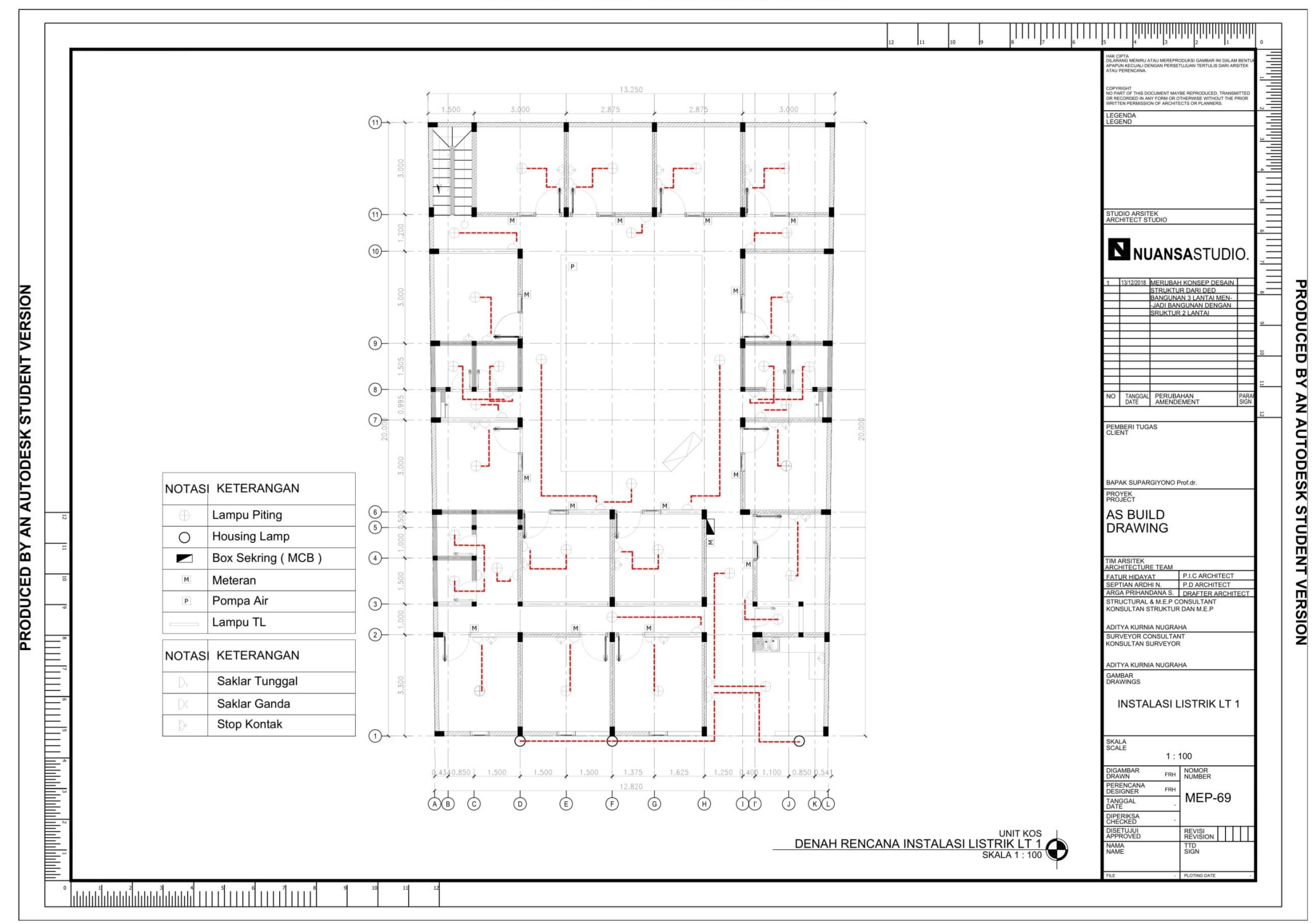

PRODUCED BY AN AUTODESK STUDENT VERSION

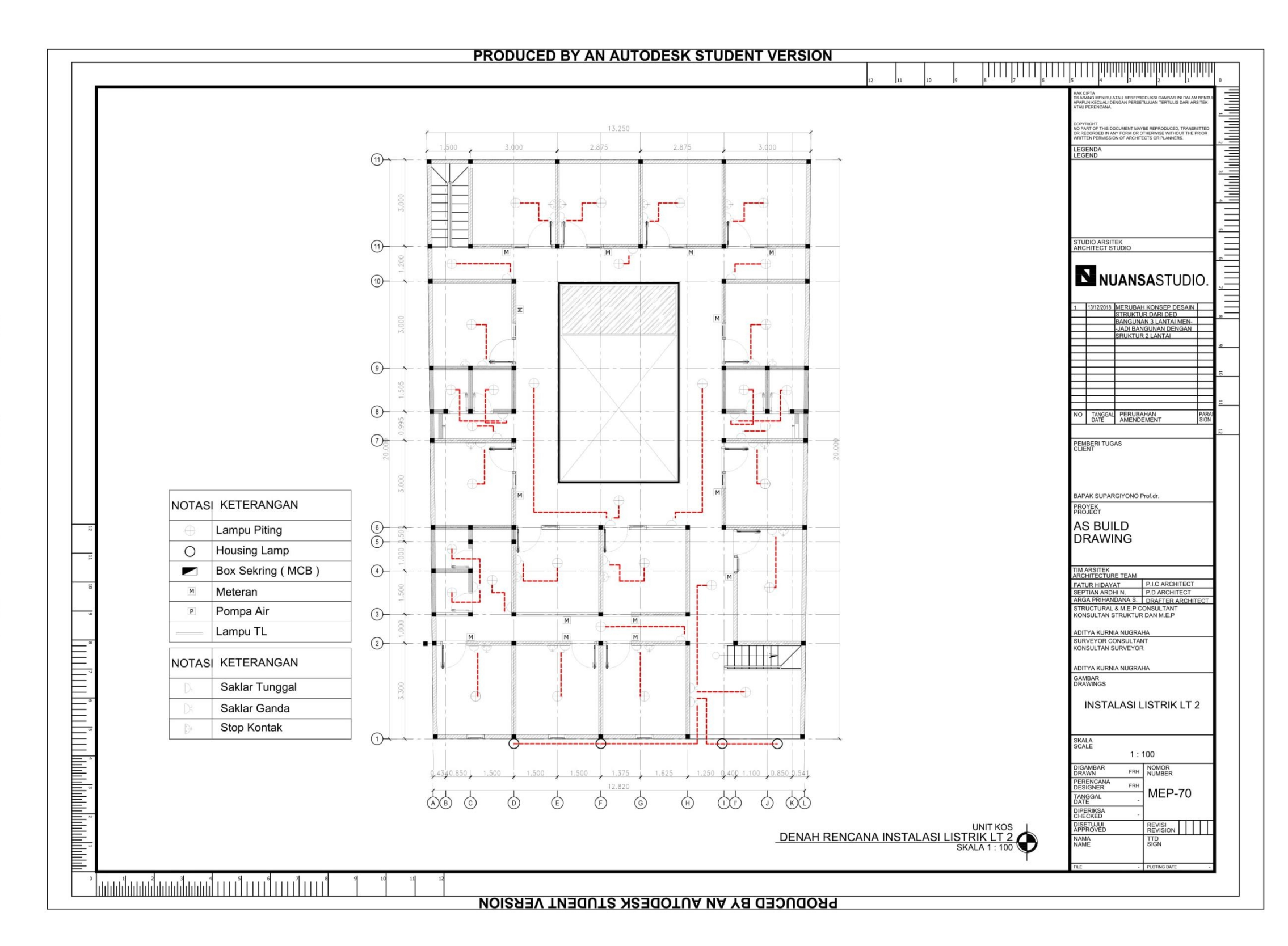

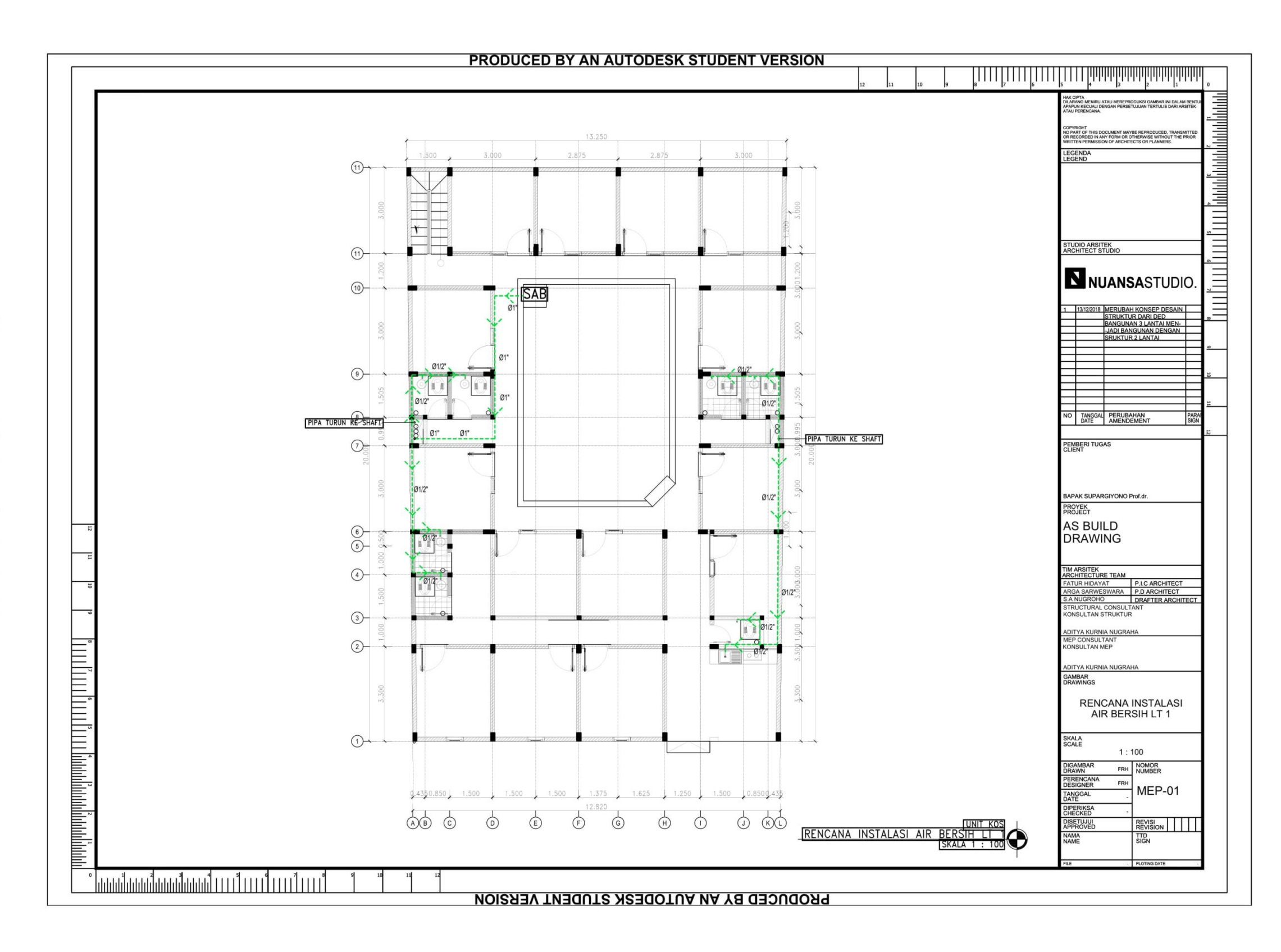

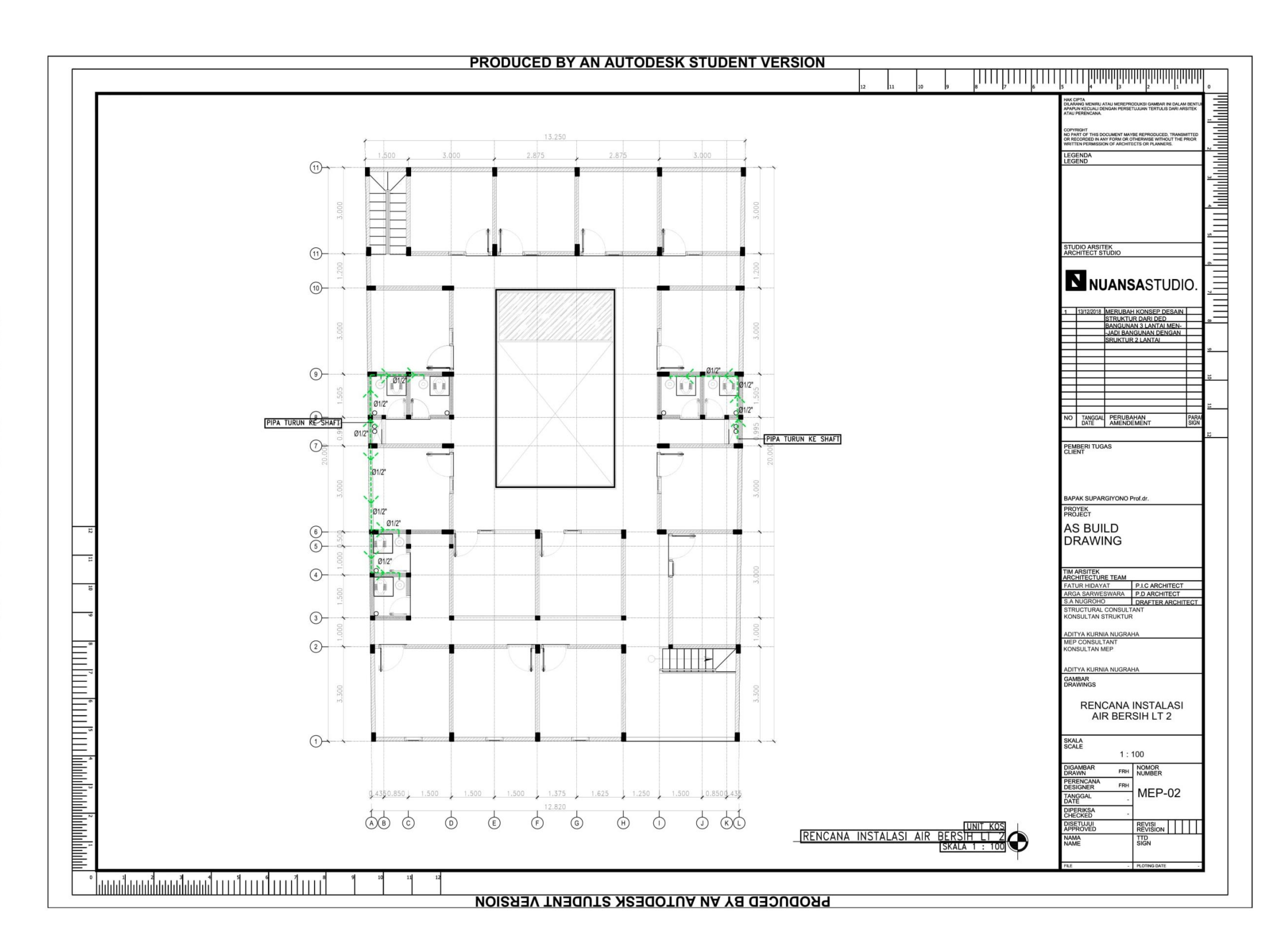

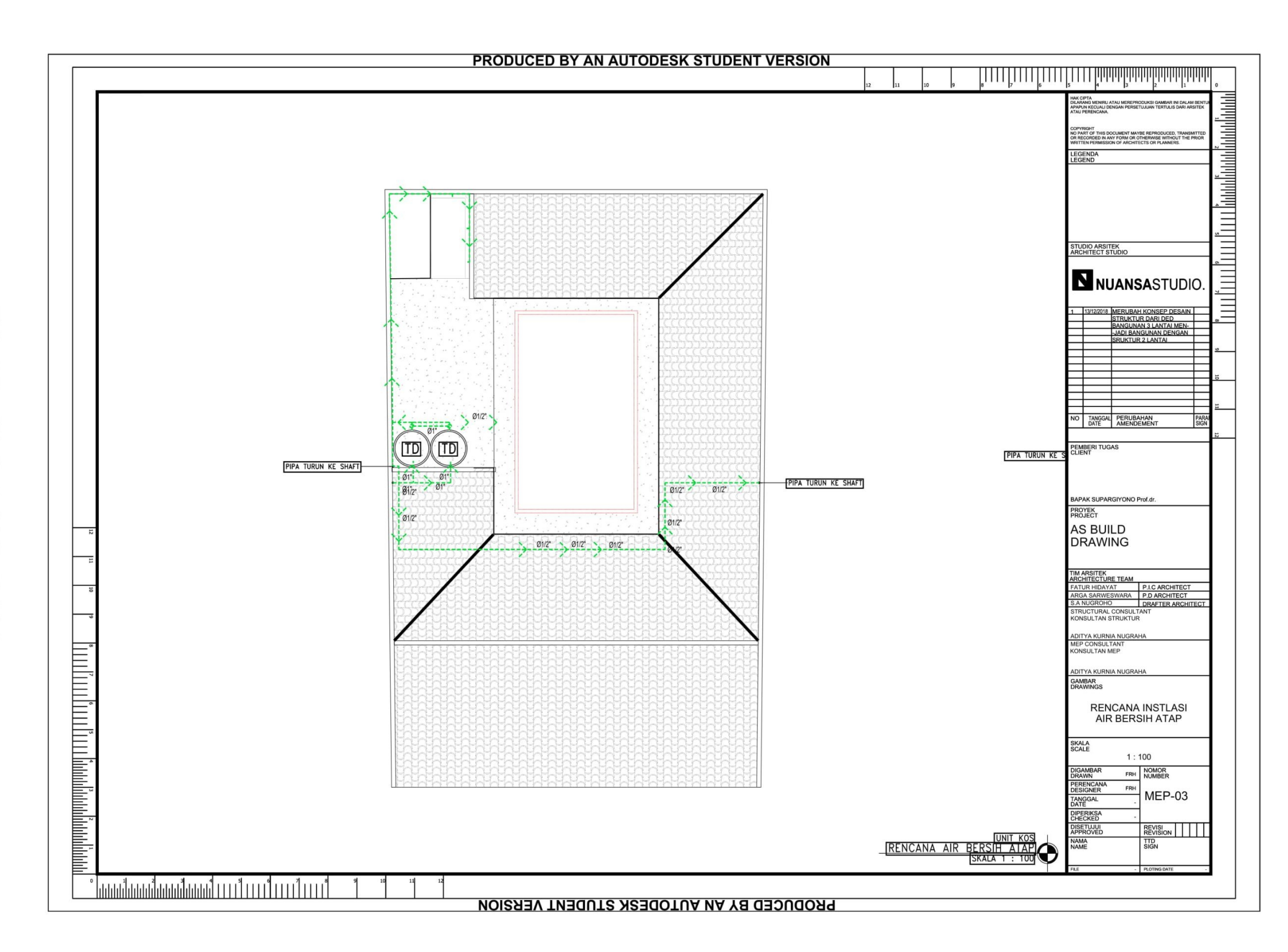

PRODUCED BY AN AUTODESK STUDENT VERSION

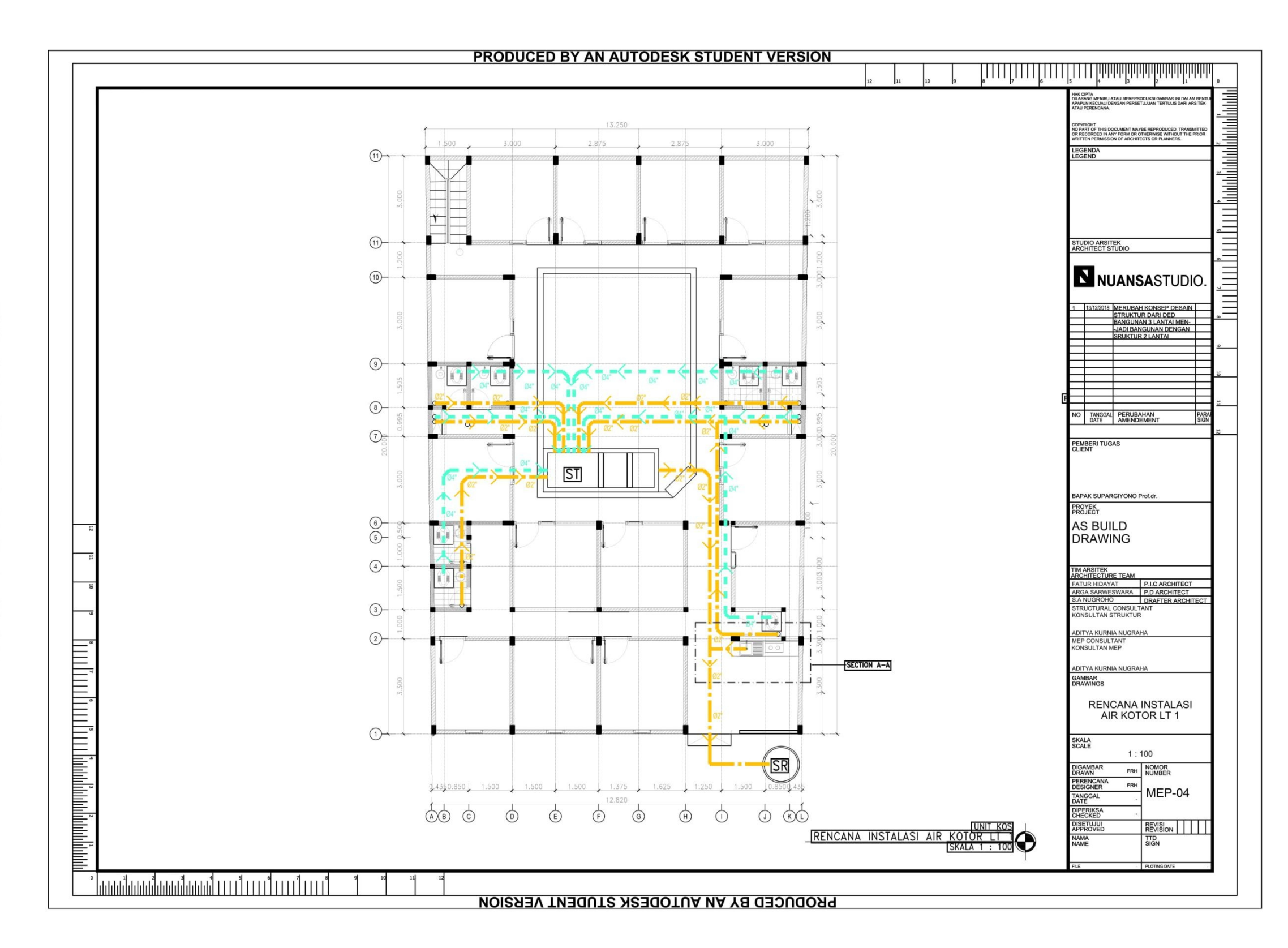

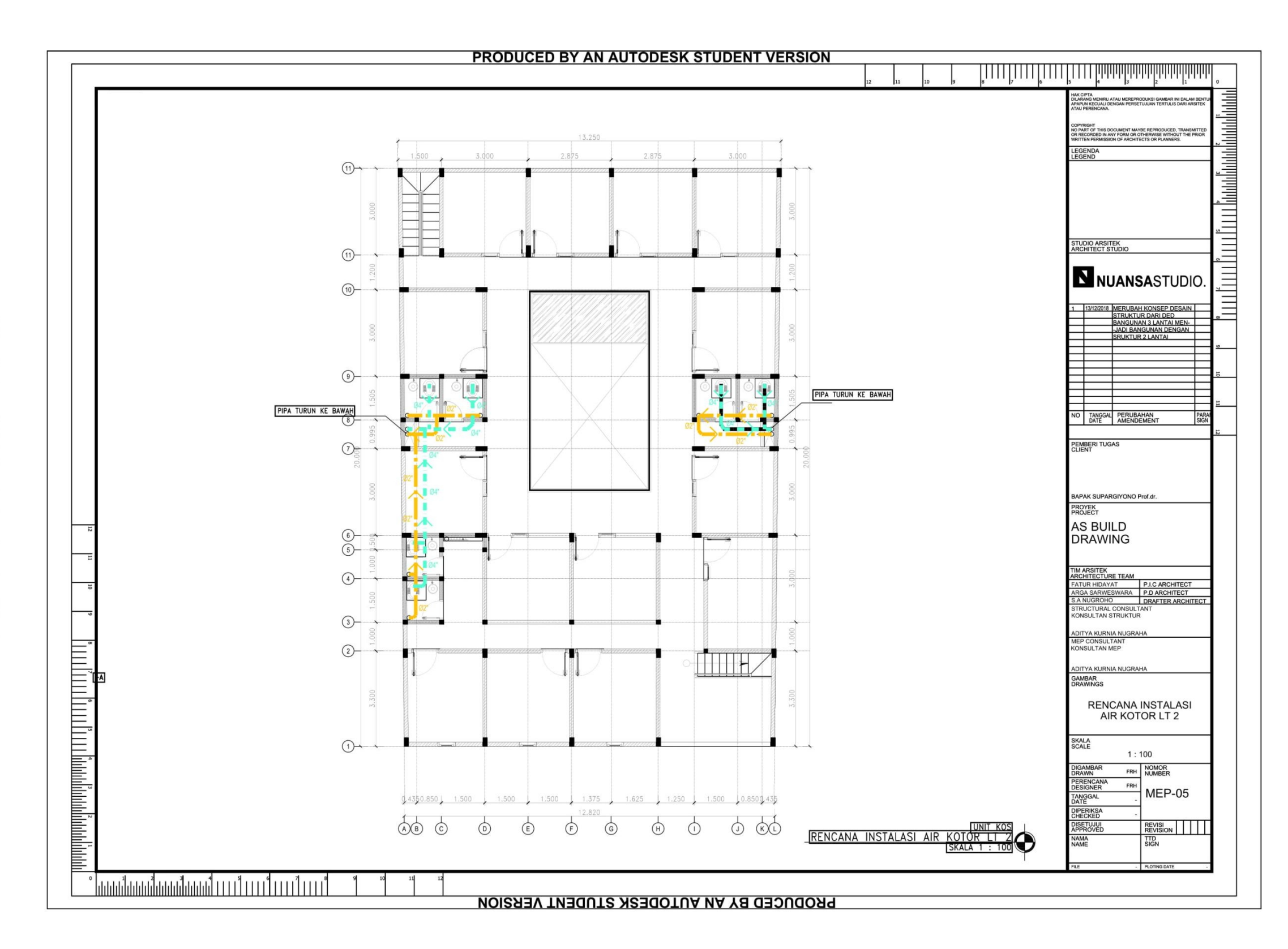

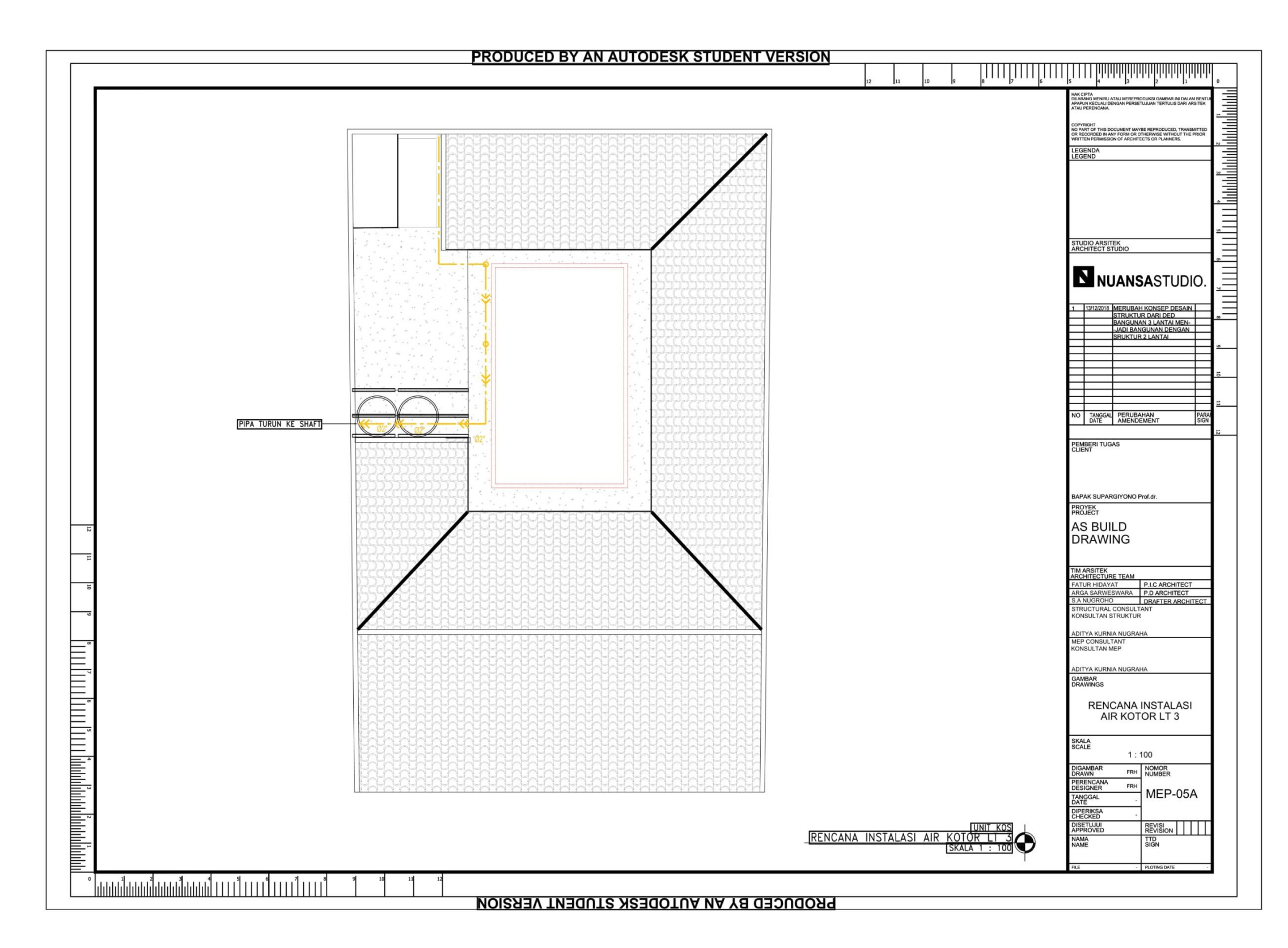

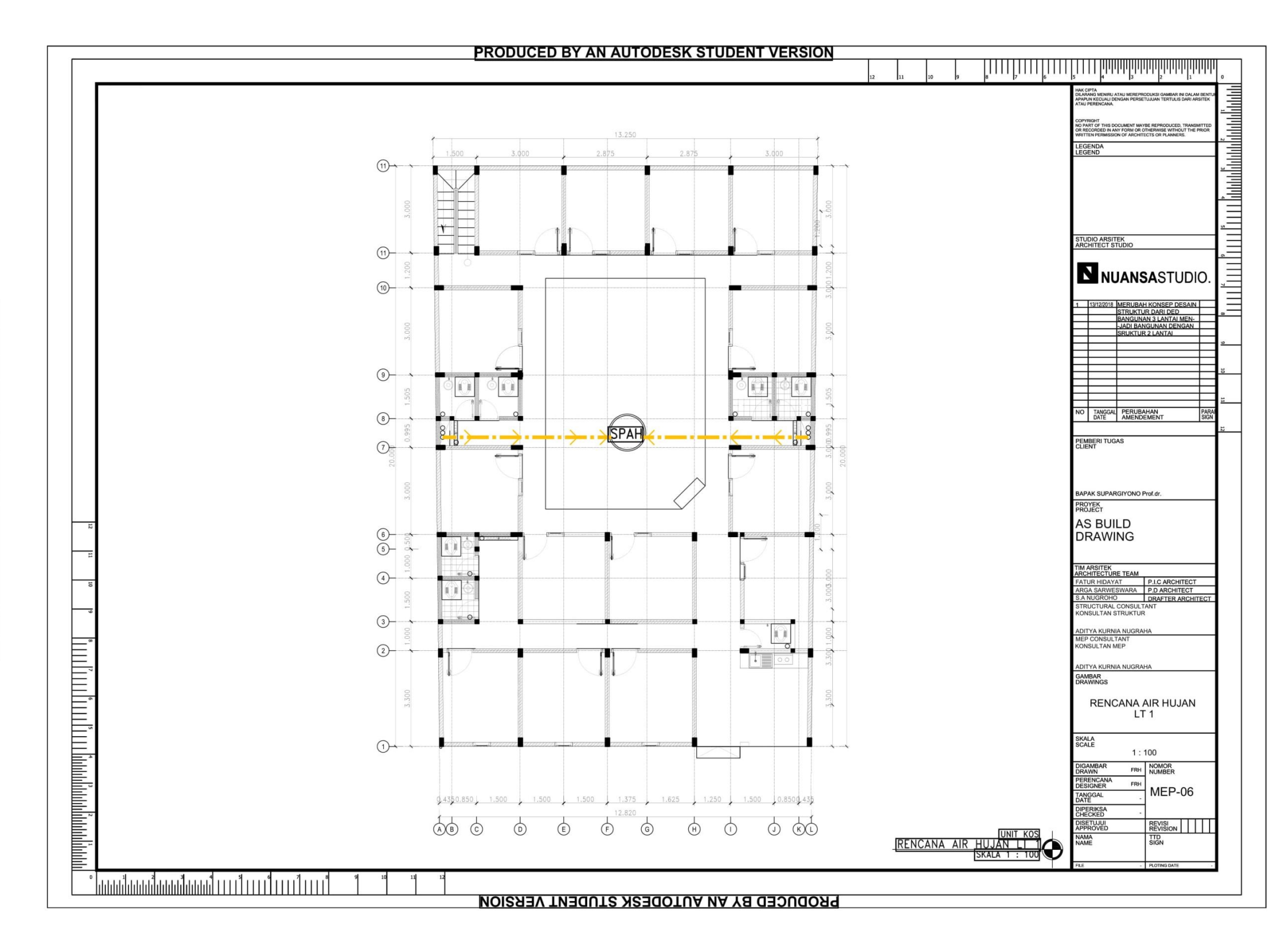

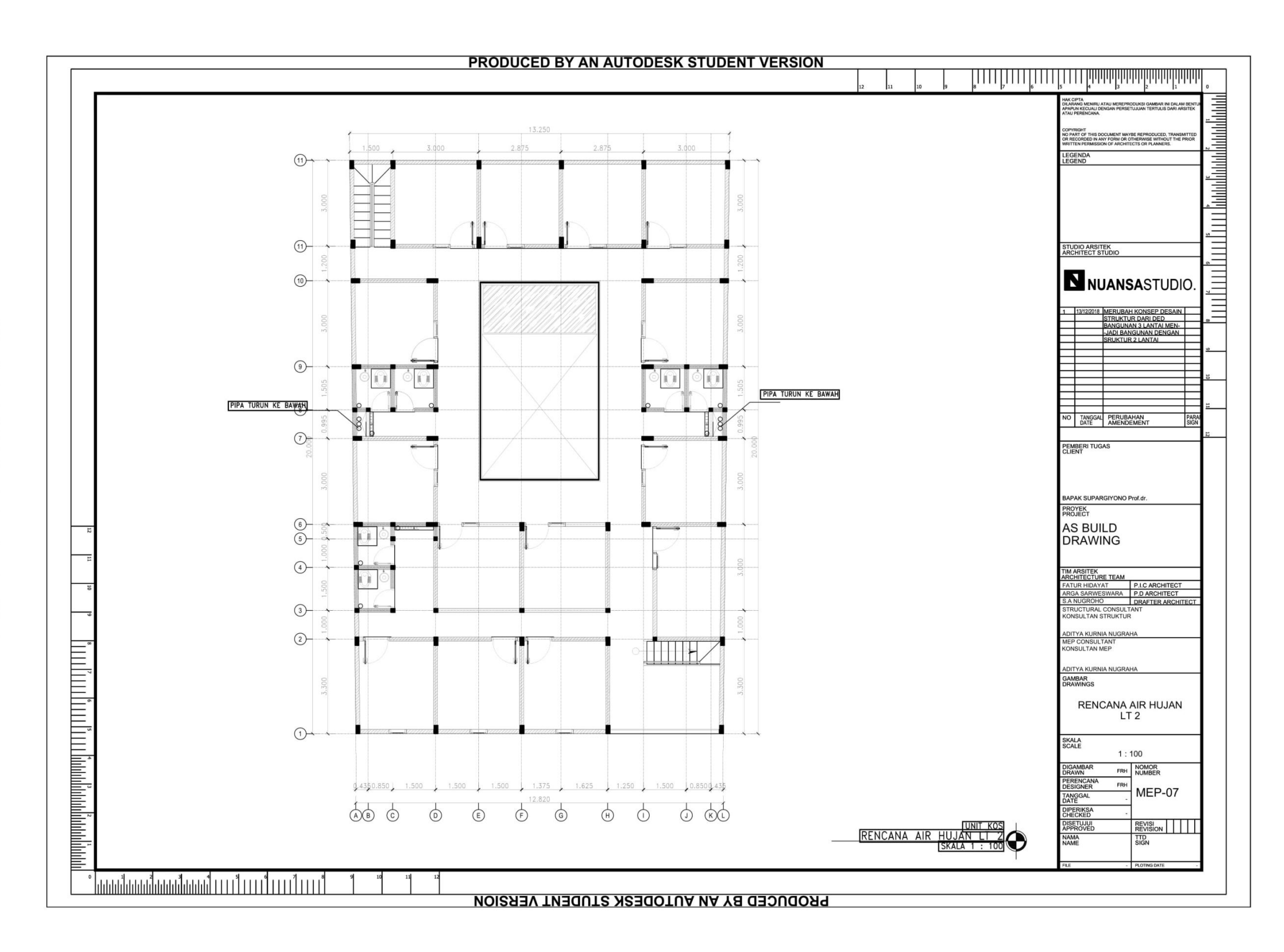

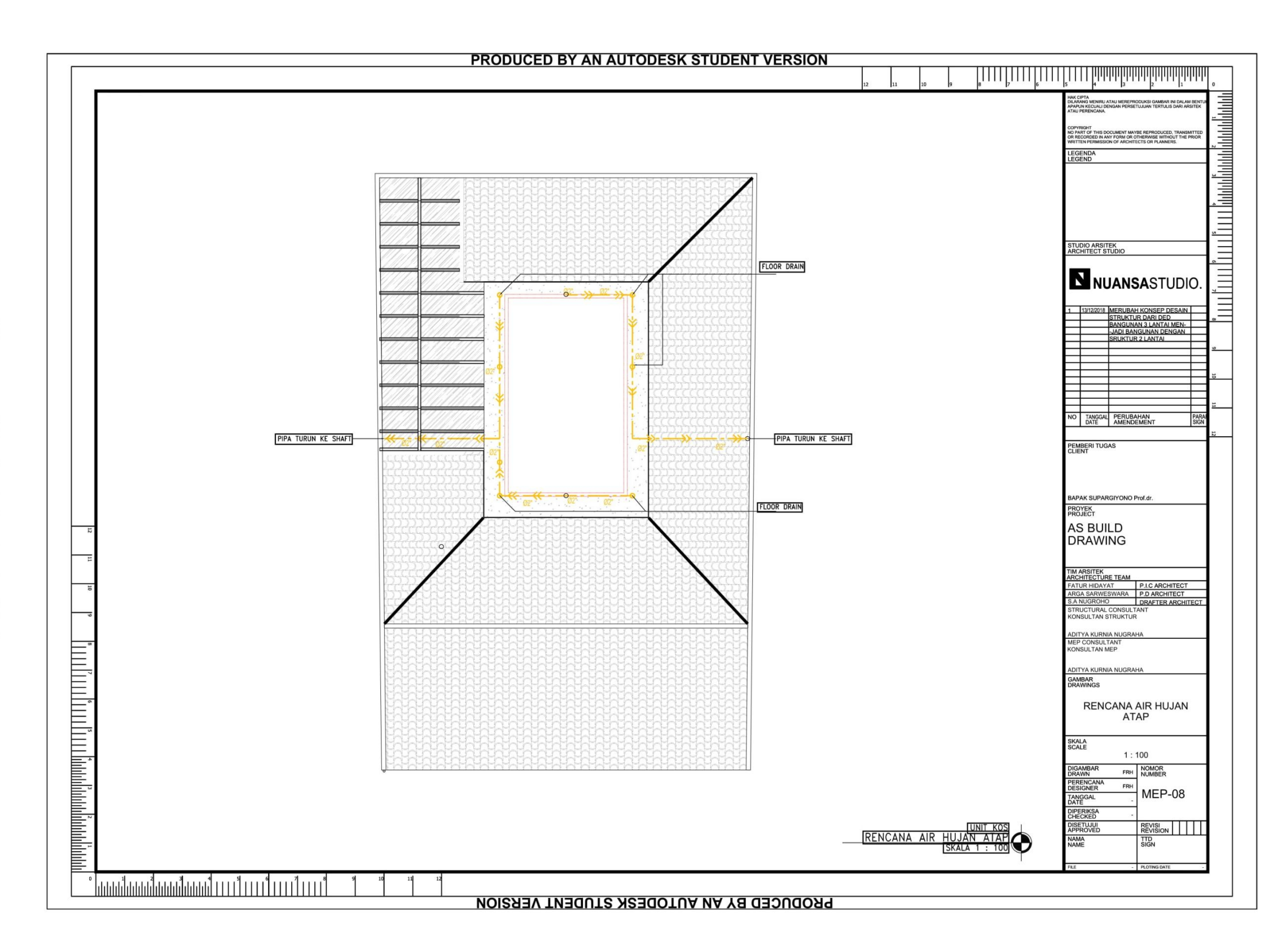

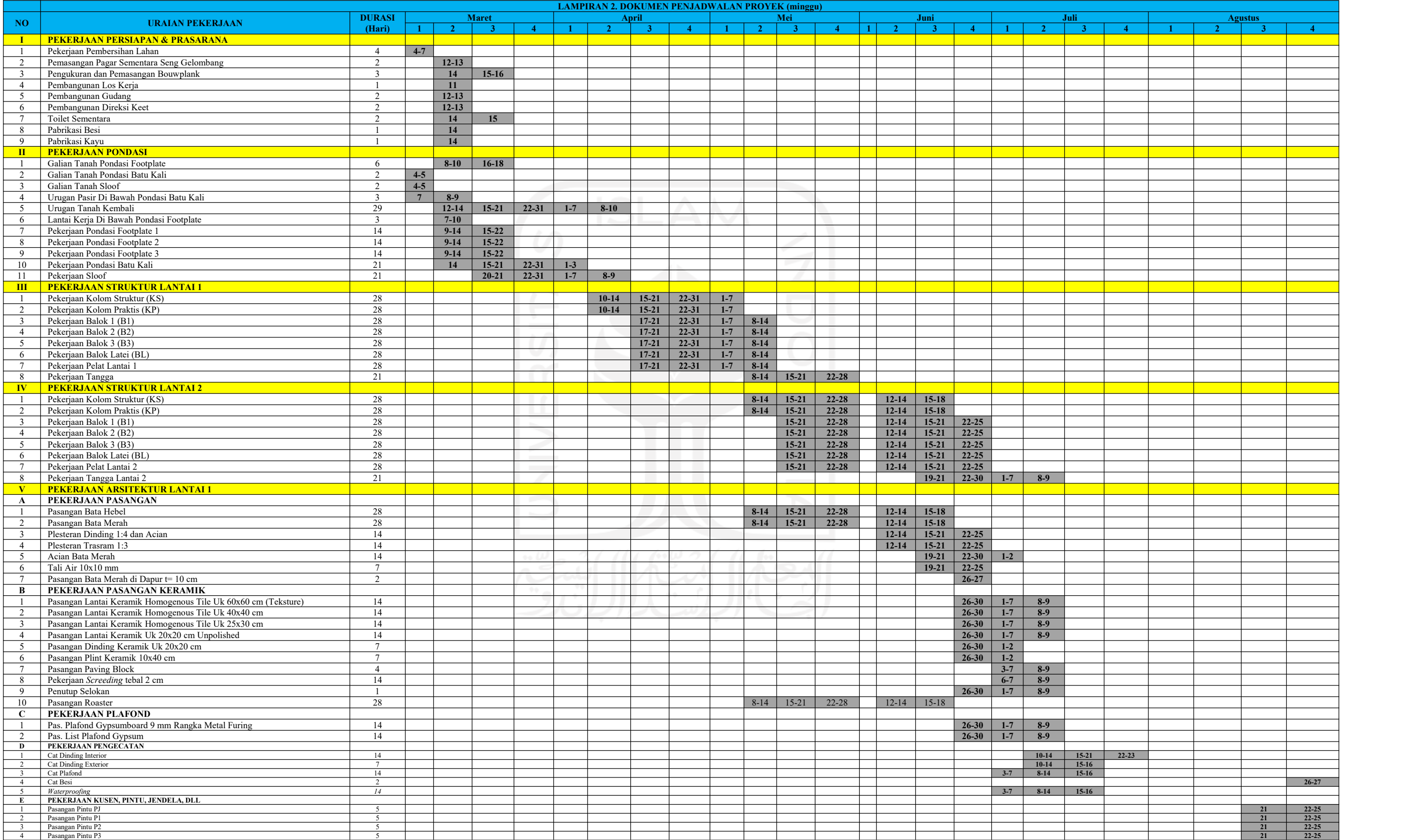

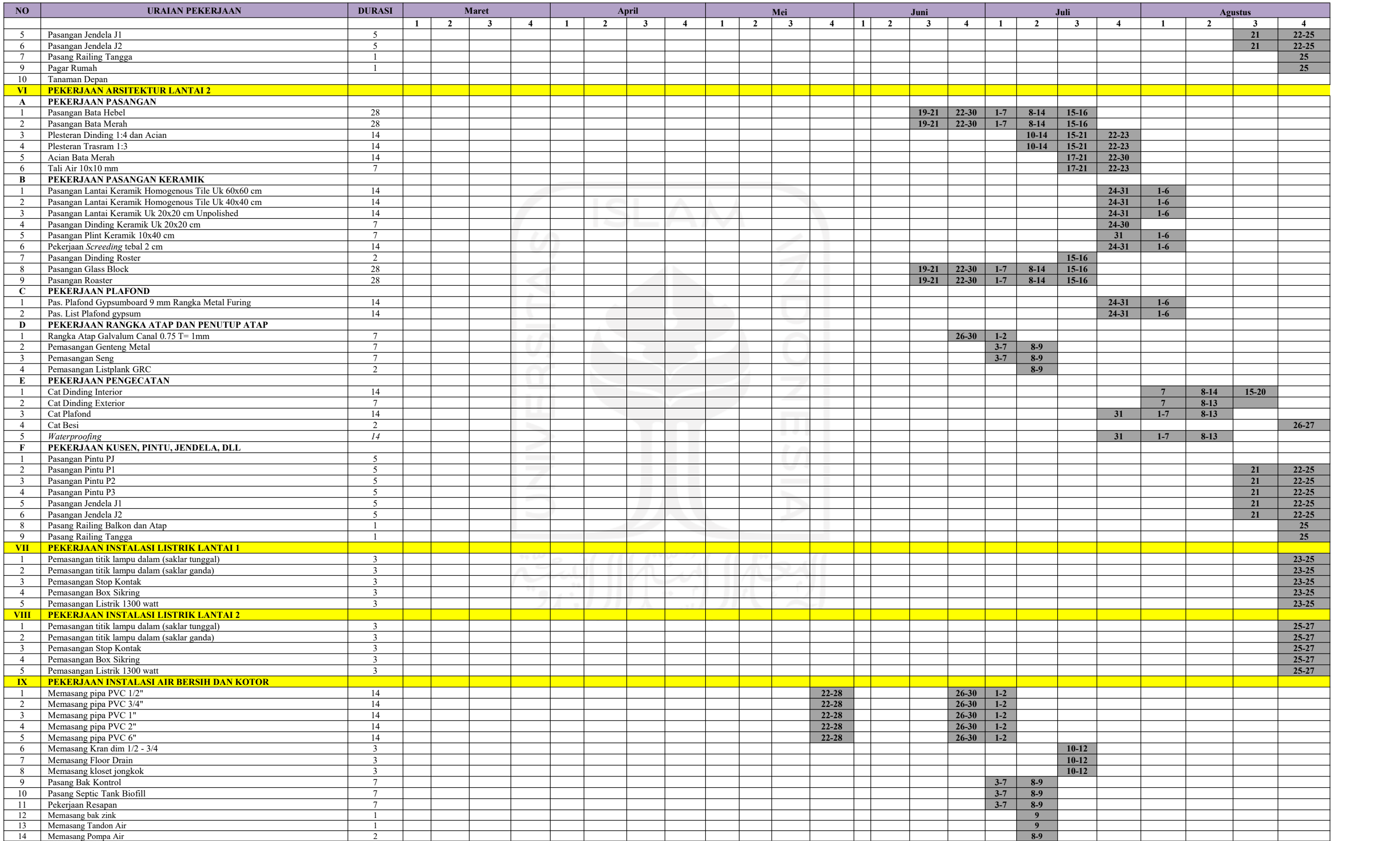

# **LAMPIRAN 3 DOKUMEN ANALISA HARGA SATUAN PEKERJAAN**

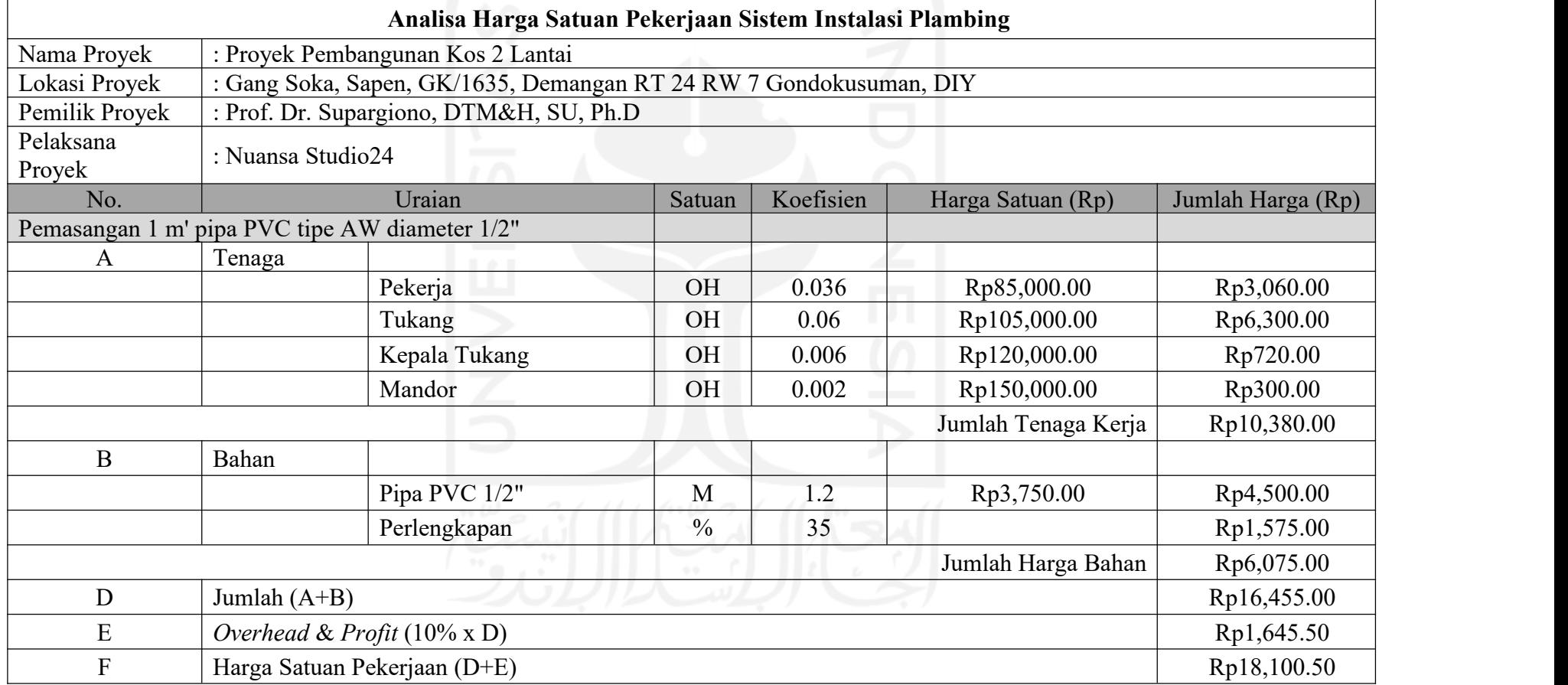

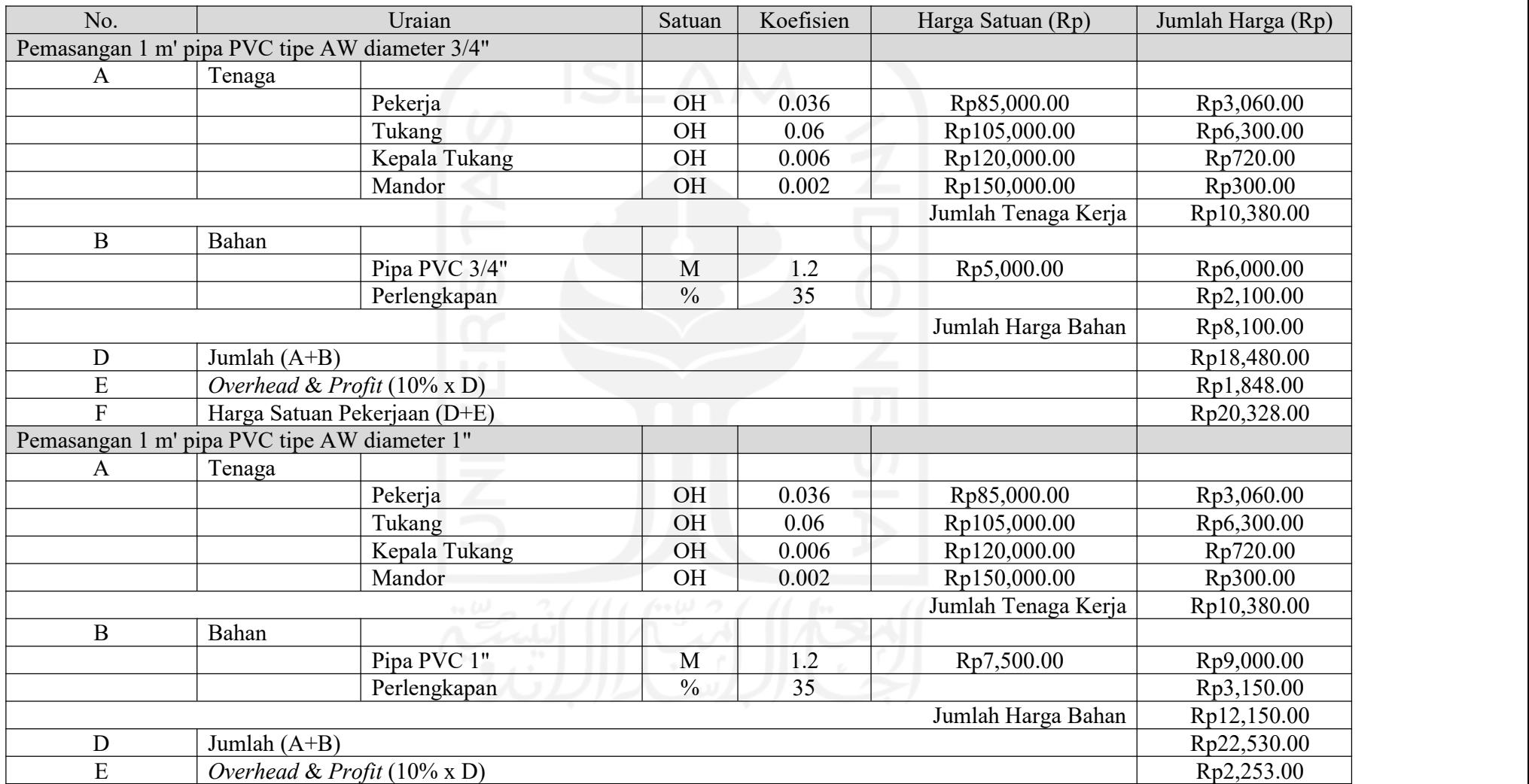

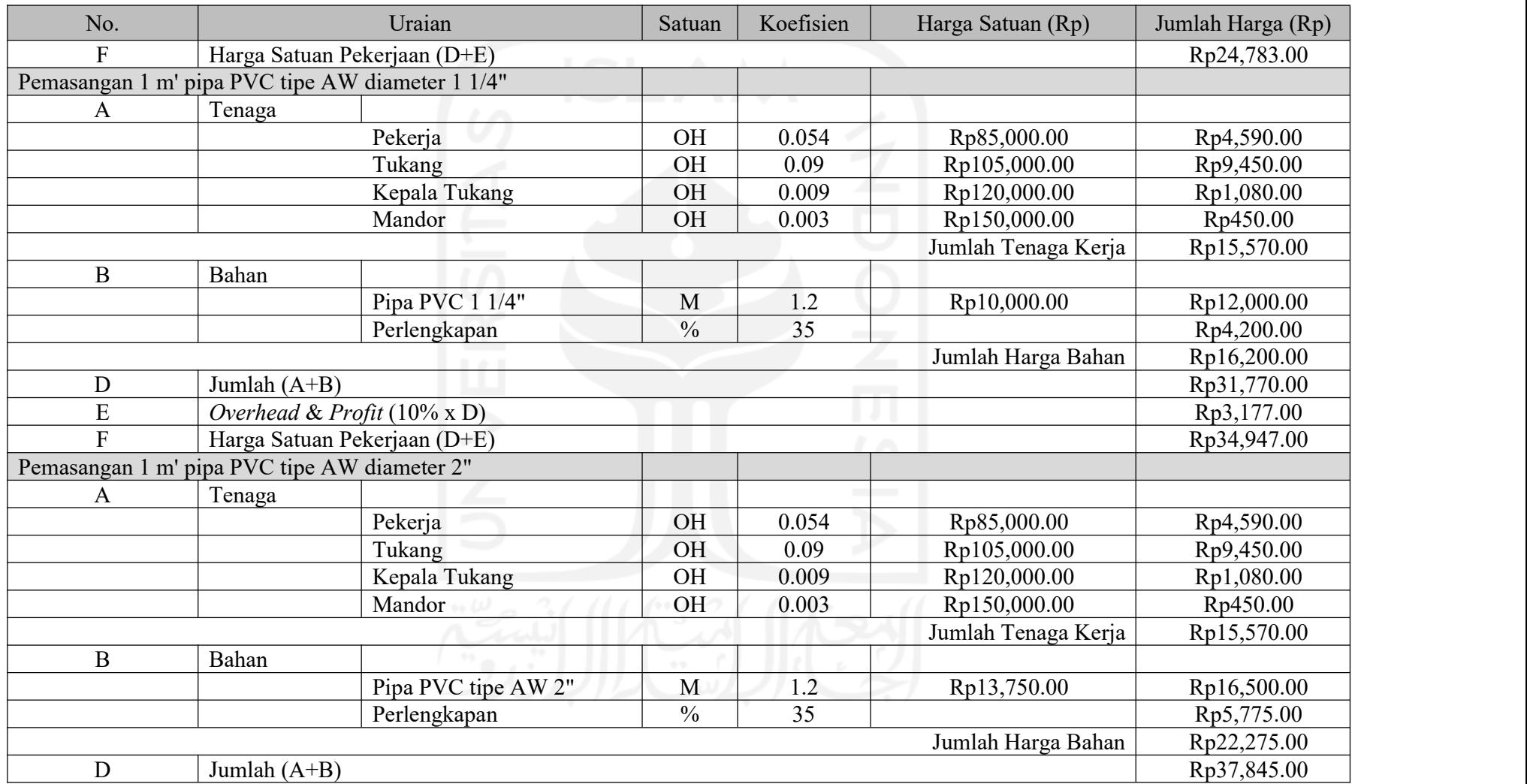

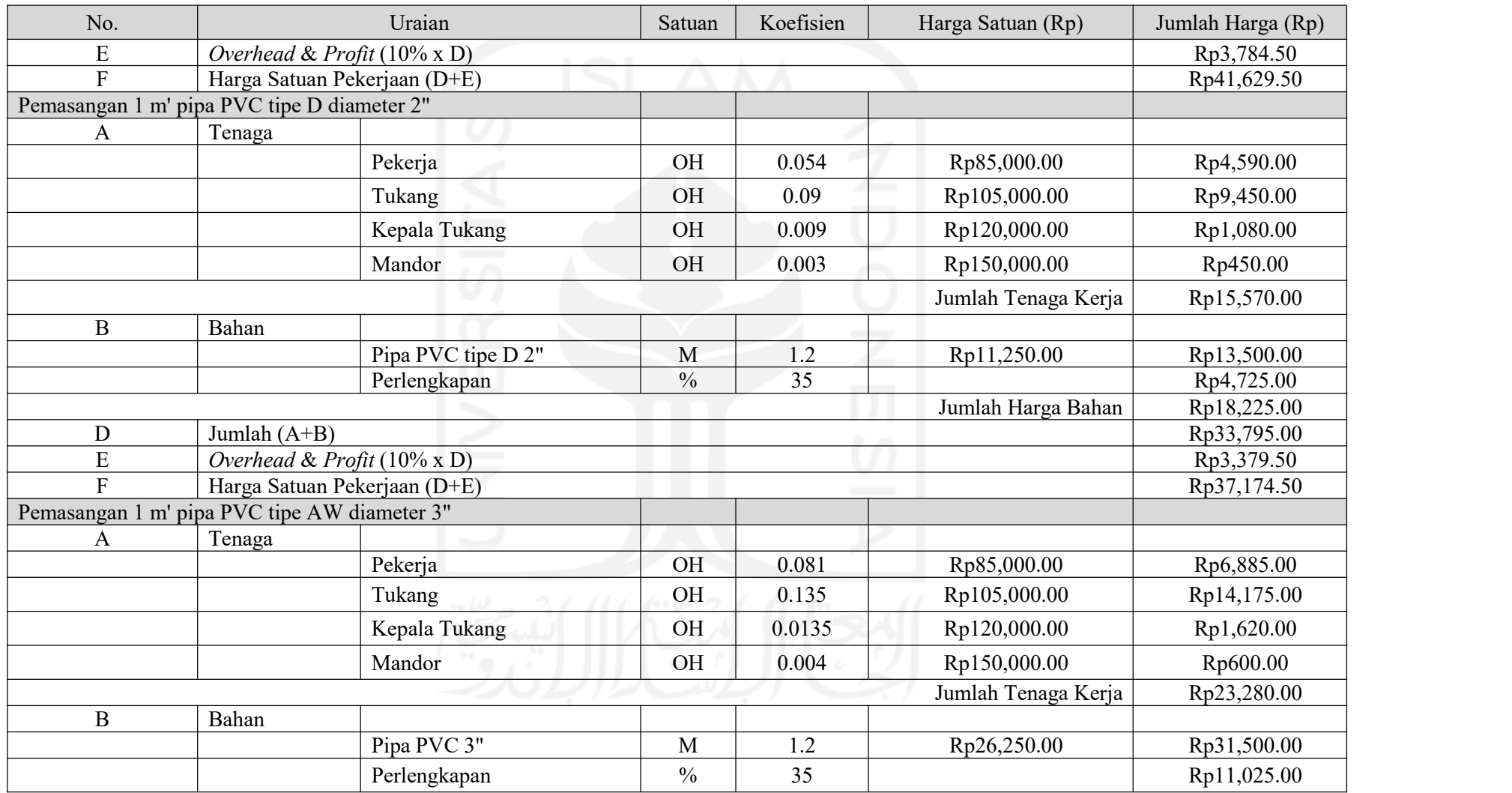

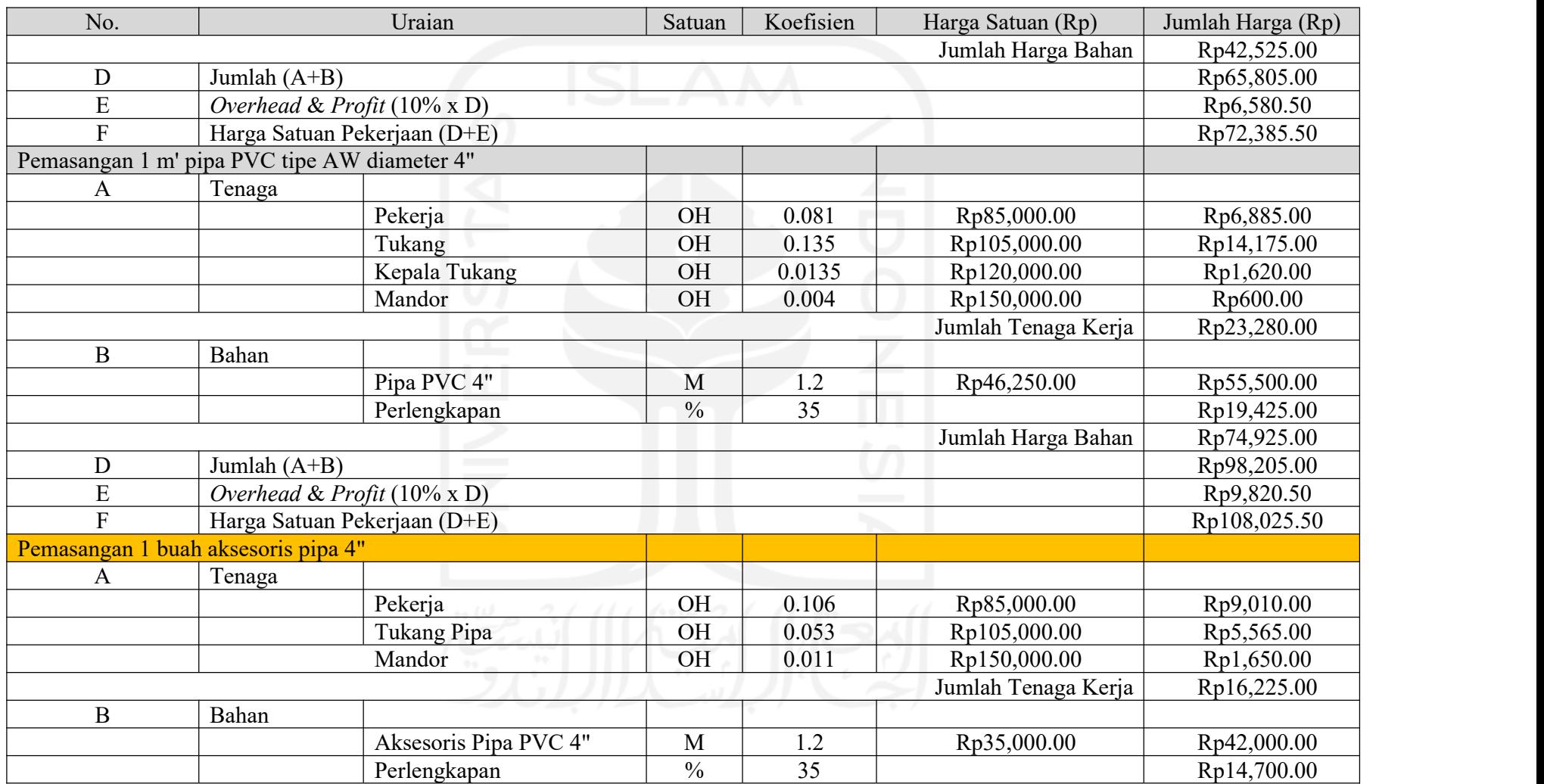

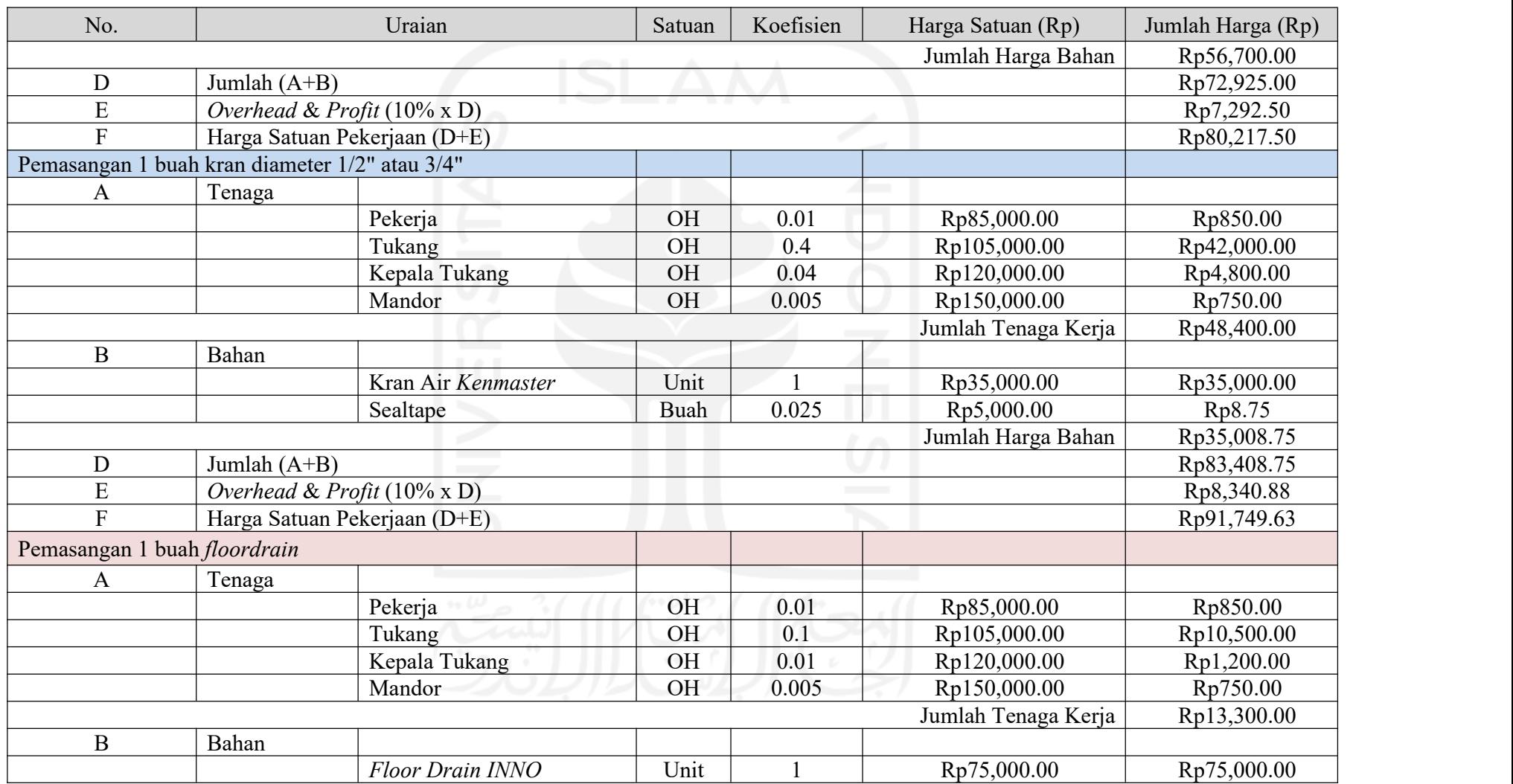
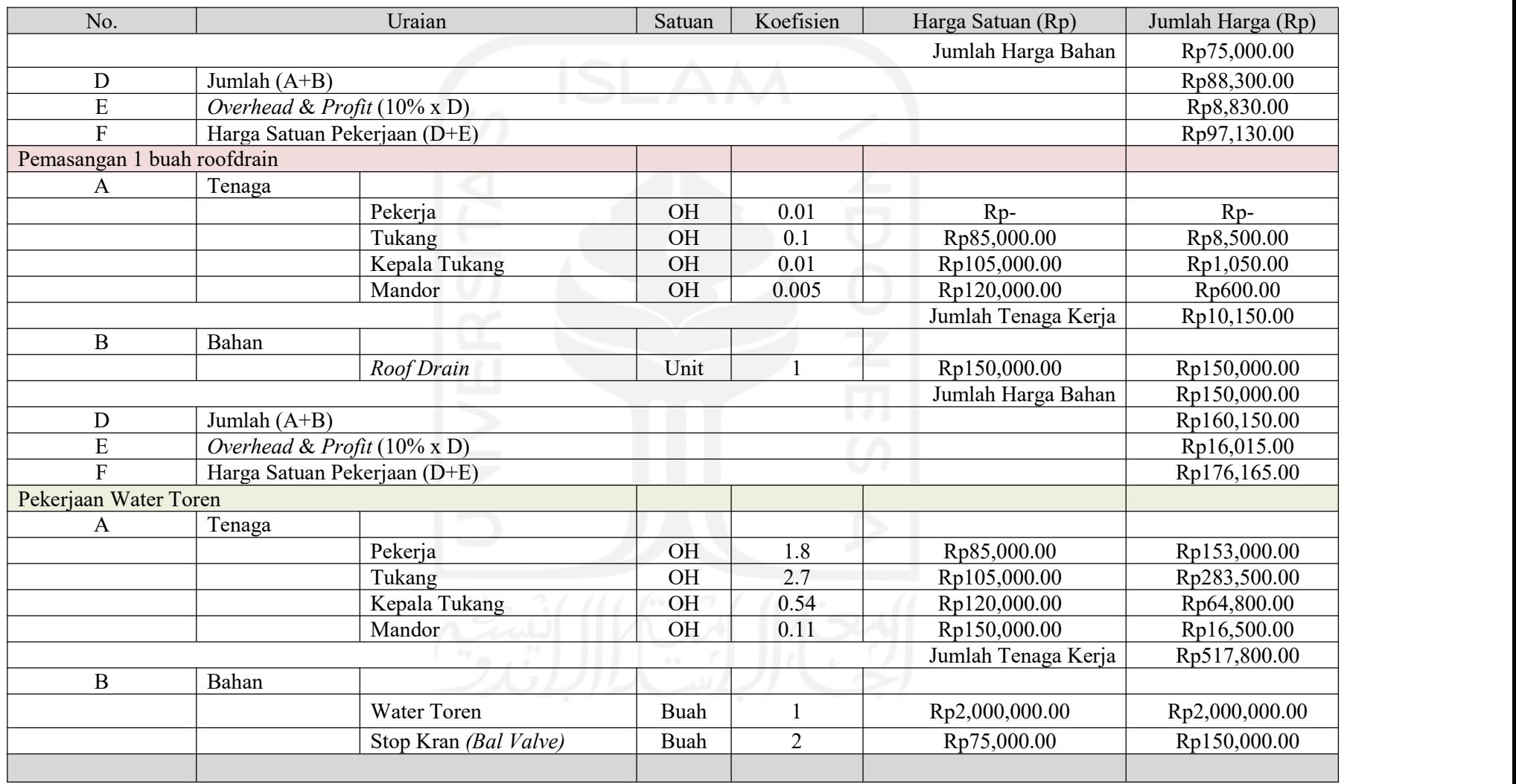

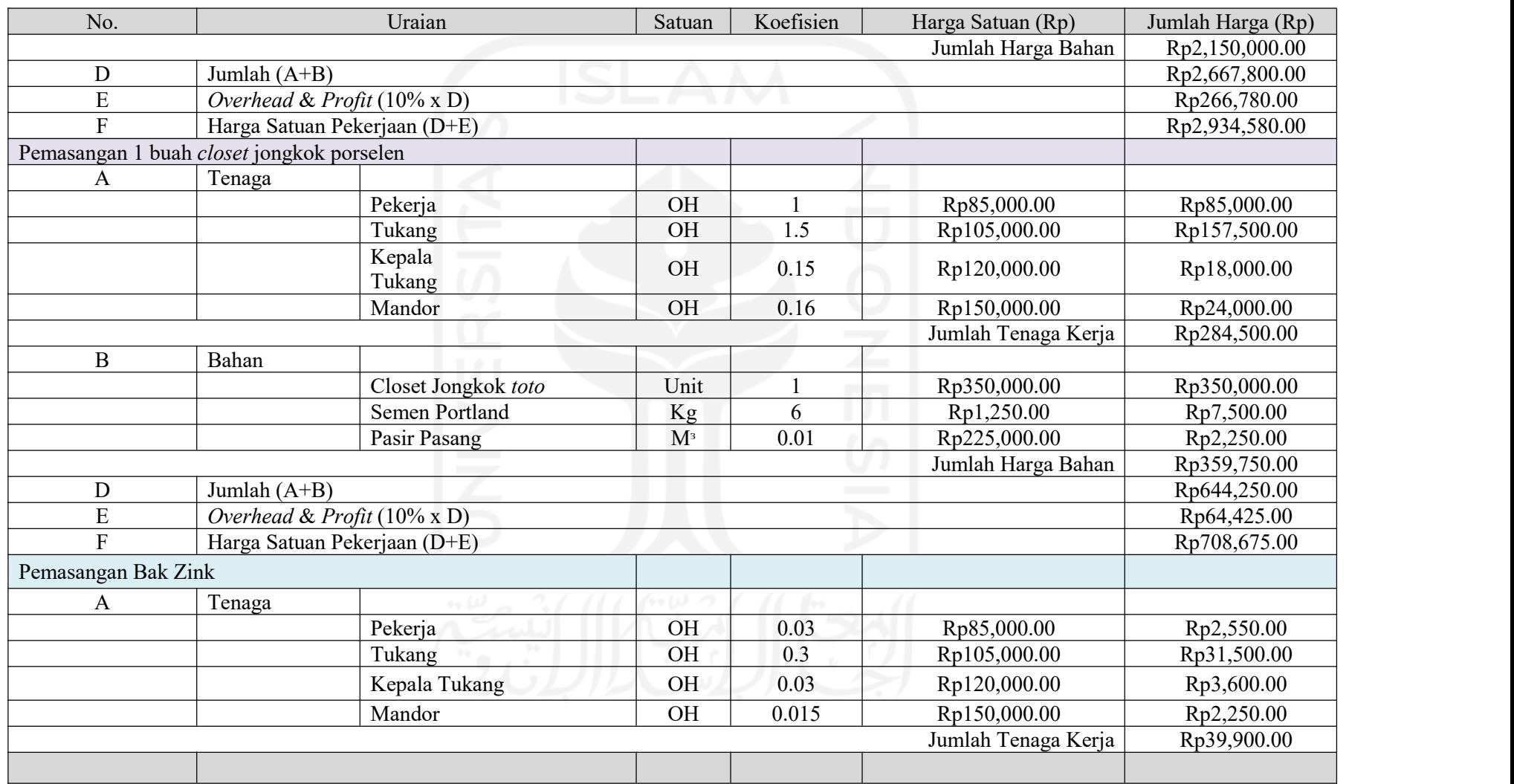

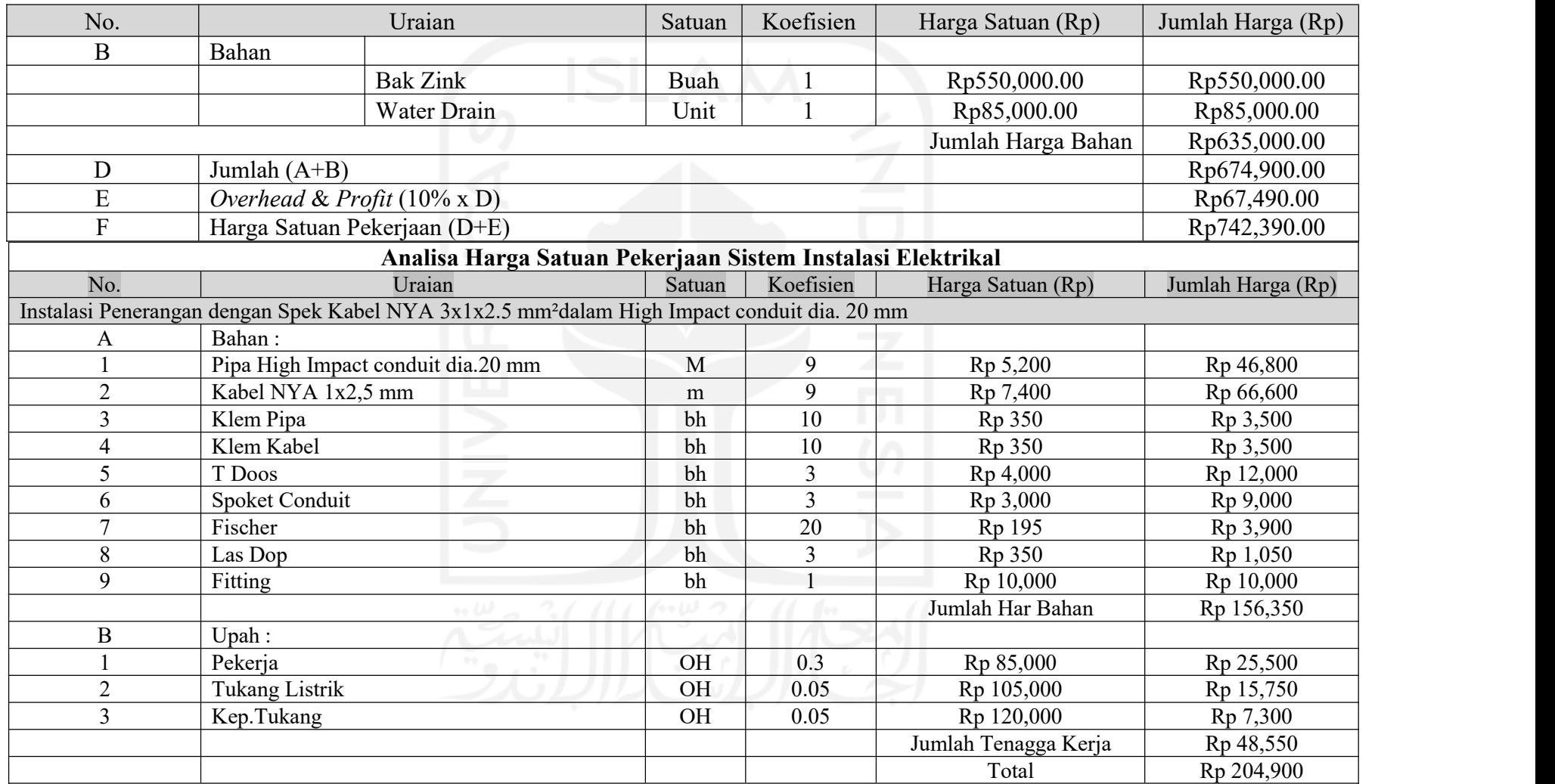

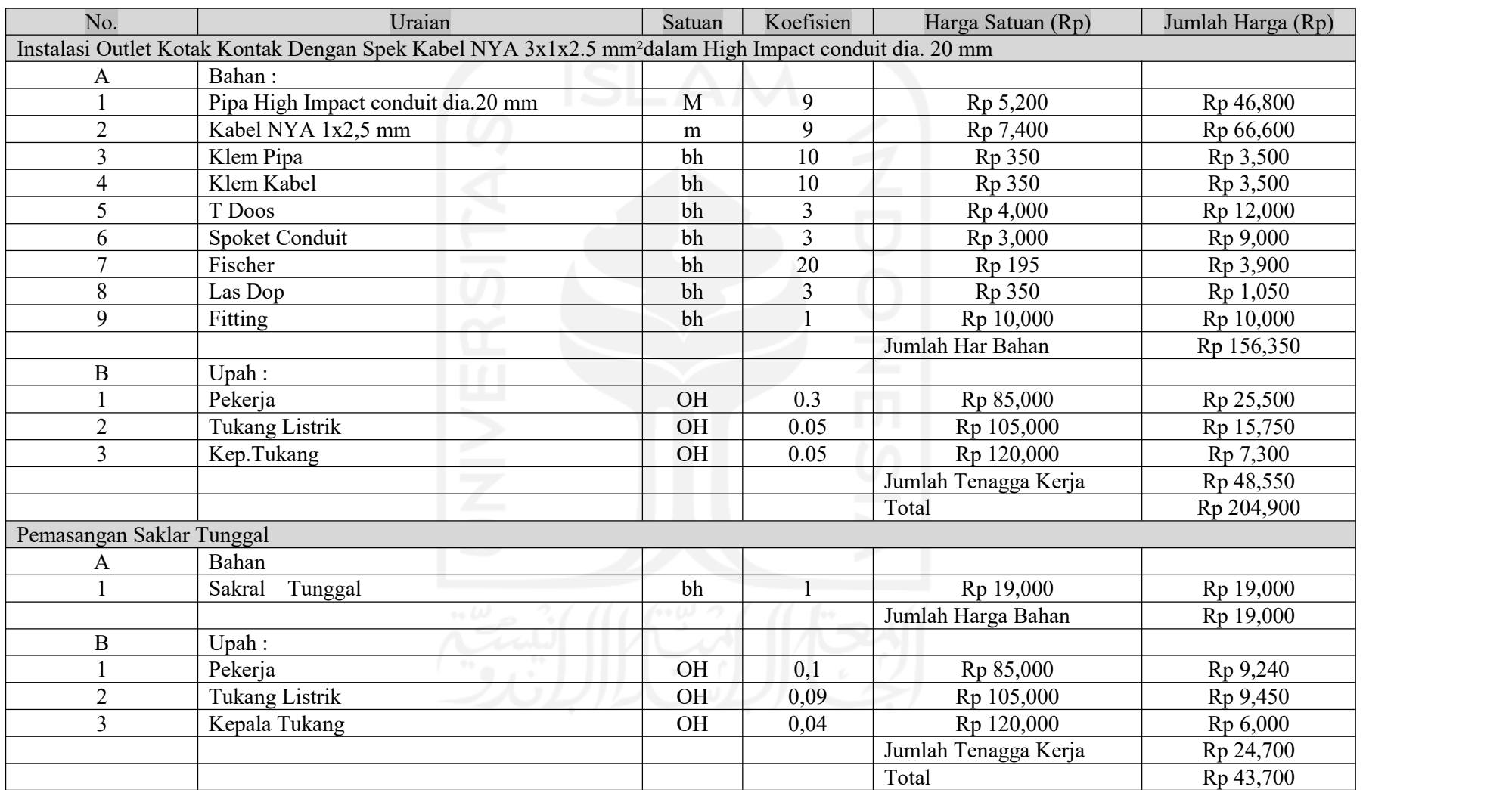

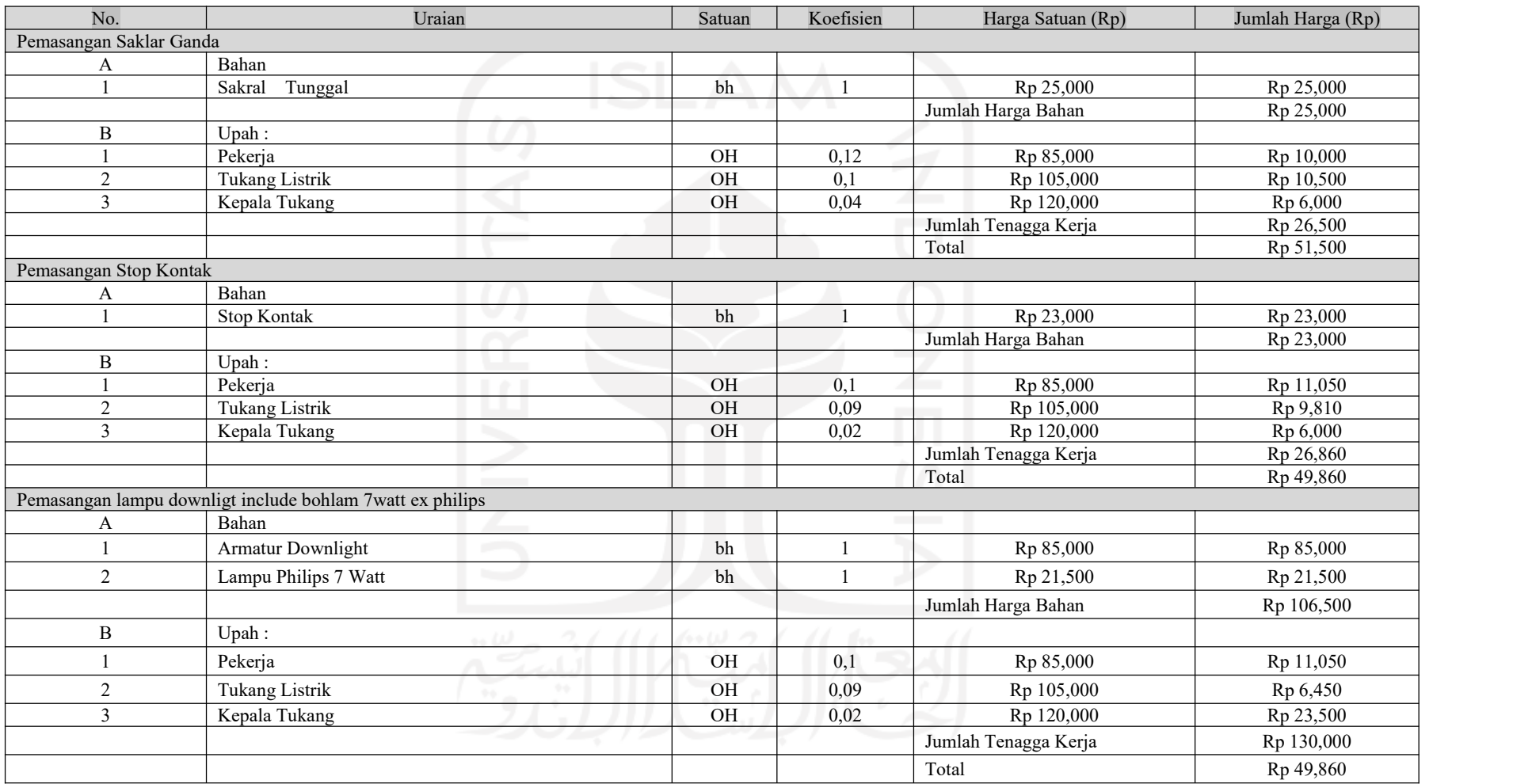

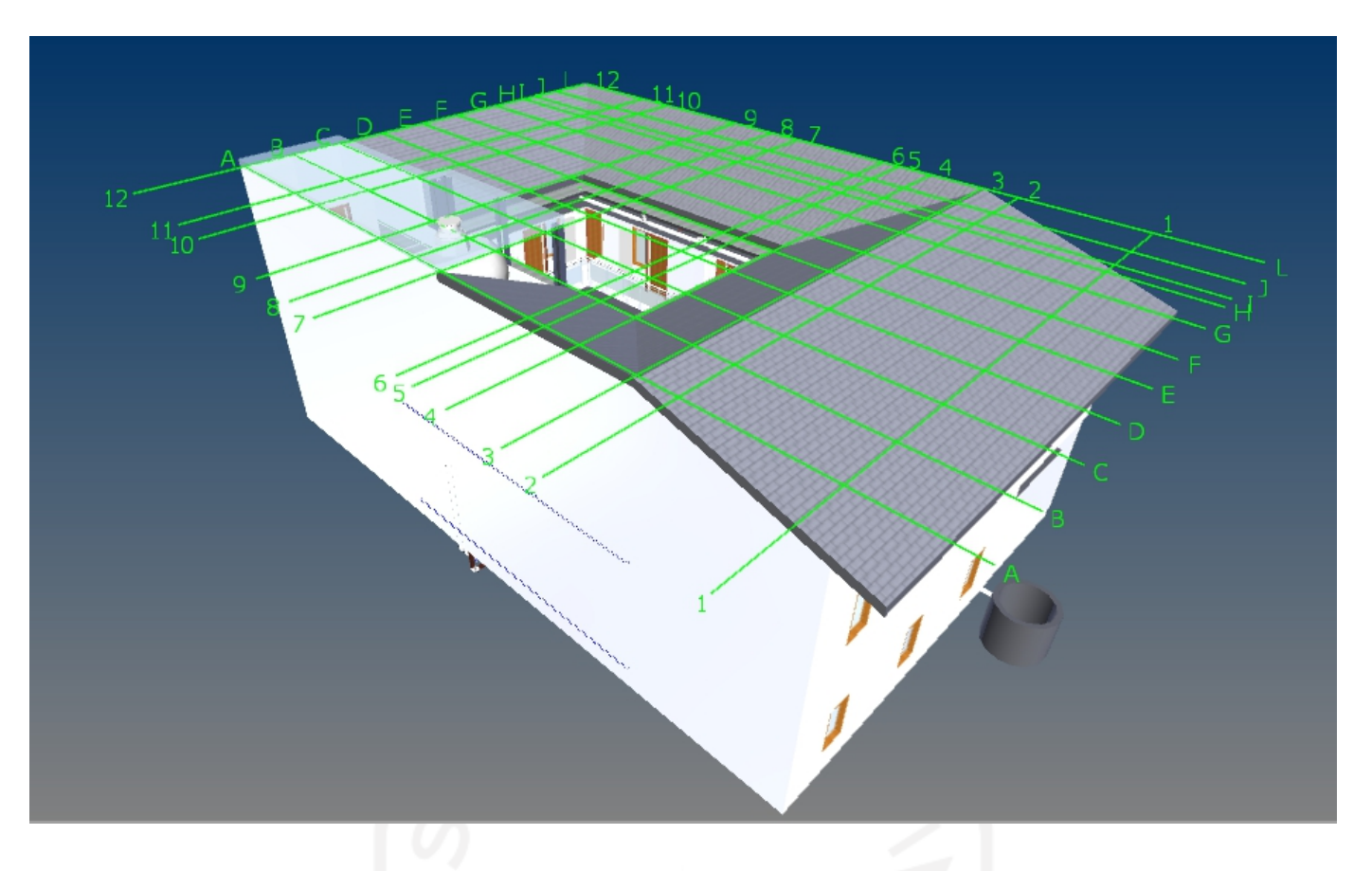

#### **LAMPIRAN 4.DOKUMEN 3D MODELBASE DALAM** *SOFTWARE REVIT IMAGES*

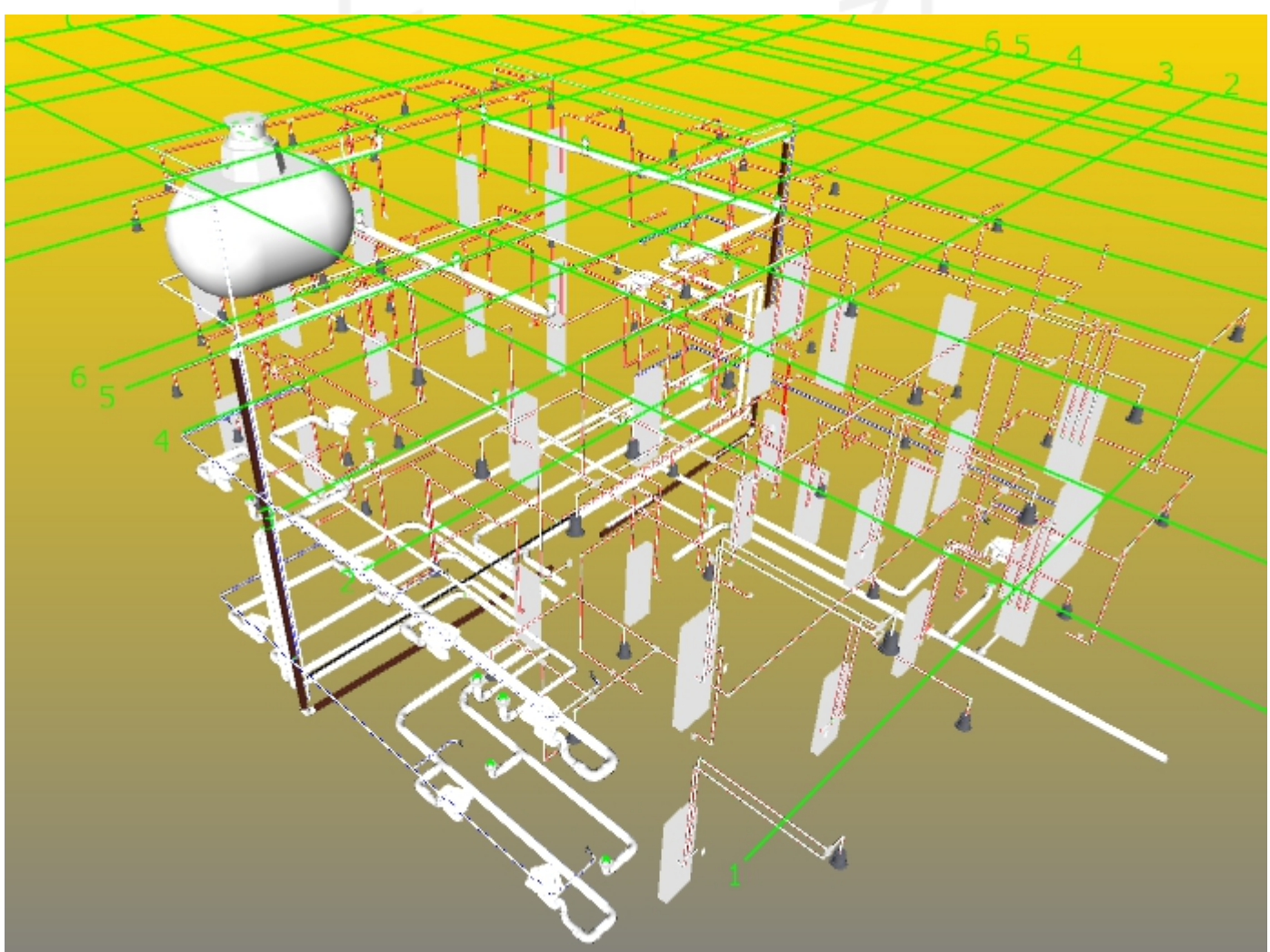

| Instalasi listrik penerangan dan stopkontak dengan spek kabel<br>3x1x2.5 mm dalam high impact conduit dia.20 mm (lt.1) |                              |             |
|----------------------------------------------------------------------------------------------------|------------------------------|-------------|
| No.                                                                                                    | <b>Nama</b> Item             | Volume (m') |
|                                                                                                    | Pipa Conduit 21mm Penerangan |             |
|                                                                                                    | Pipe 1                       | 0.477       |
|                                                                                                    | Pipe 2                       | 0.236       |
|                                                                                                    | Pipe 3                       | 0.283       |
|                                                                                                    | Pipe 4                       | 1.345       |
|                                                                                                    | Pipe 5                       | 1.176       |
|                                                                                                    | Pipe 6                       | 0.112       |
|                                                                                                    | Pipe 7                       | 1.888       |
|                                                                                                    | Pipe 8                       | 1.349       |
|                                                                                                    | Pipe 9                       | 1.116       |
|                                                                                                    | Pipe 10                      | 0.916       |
|                                                                                                    | Pipe 11                      | 0.364       |
|                                                                                                    | Pipe 12                      | 1.507       |
|                                                                                                    | Pipe 13                      | 1.136       |
|                                                                                                    | Pipe 14                      | 0.796       |
|                                                                                                    | Pipe 15                      | 0.152       |
|                                                                                                    | Pipe 16                      | 1.342       |
|                                                                                                    | Pipe 17                      | 0.152       |
|                                                                                                    | Pipe 18                      | 1.313       |
|                                                                                                    | Pipe 19                      | 0.038       |
|                                                                                                    | Pipe 20                      | 1.44        |
|                                                                                                    | Pipe 21                      | 0.188       |
|                                                                                                    | Pipe 22                      | 0.3         |
|                                                                                                    |                              | 0.535       |
|                                                                                                    | Pipe 23                      |             |
|                                                                                                    | Pipe 24                      | 1.405       |
|                                                                                                    | Pipe 25                      | 0.172       |
|                                                                                                    | Pipe 26                      | 1.429       |
|                                                                                                    | Pipe 27                      | 0.239       |
|                                                                                                    | Pipe 28                      | 1.484       |
|                                                                                                    | Pipe 29                      | 0.196       |
|                                                                                                    | Pipe 30                      | 1.016       |
|                                                                                                    | Pipe 31                      | 0.049       |
|                                                                                                    | Pipe 32                      | 0.625       |
|                                                                                                    | Pipe 33                      | 1.376       |
|                                                                                                    | Pipe 34                      | 0.03        |
|                                                                                                    | Pipe 35                      | 0.285       |
|                                                                                                    | Pipe 36                      | 0.164       |
|                                                                                                    | Pipe 37                      | 1.745       |
|                                                                                                    | Pipe 38                      | 1.1         |

**Lampiran 5. Dokumen Detail** *Quantity Take Of* **Tiap Aktivitas**

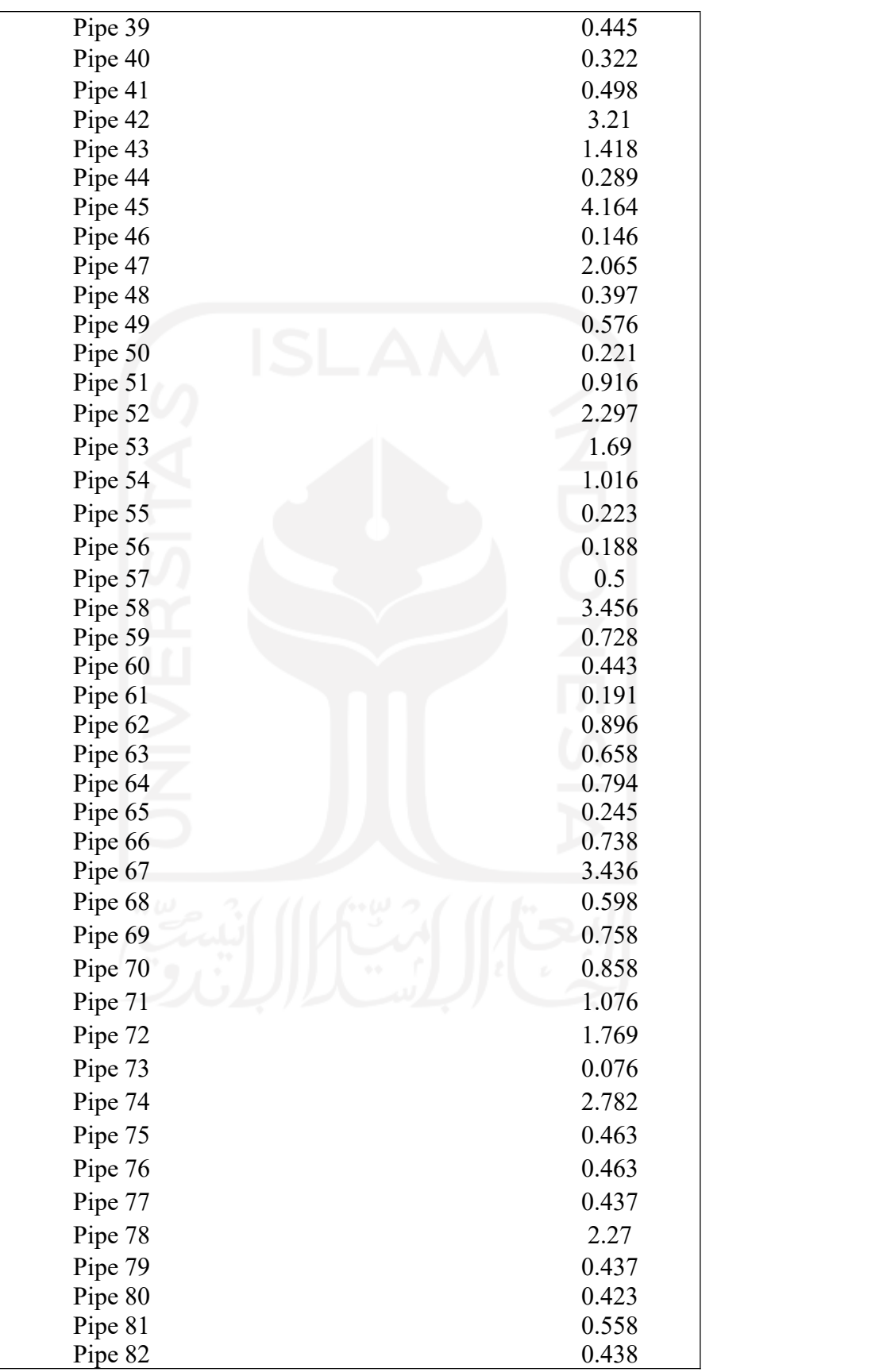

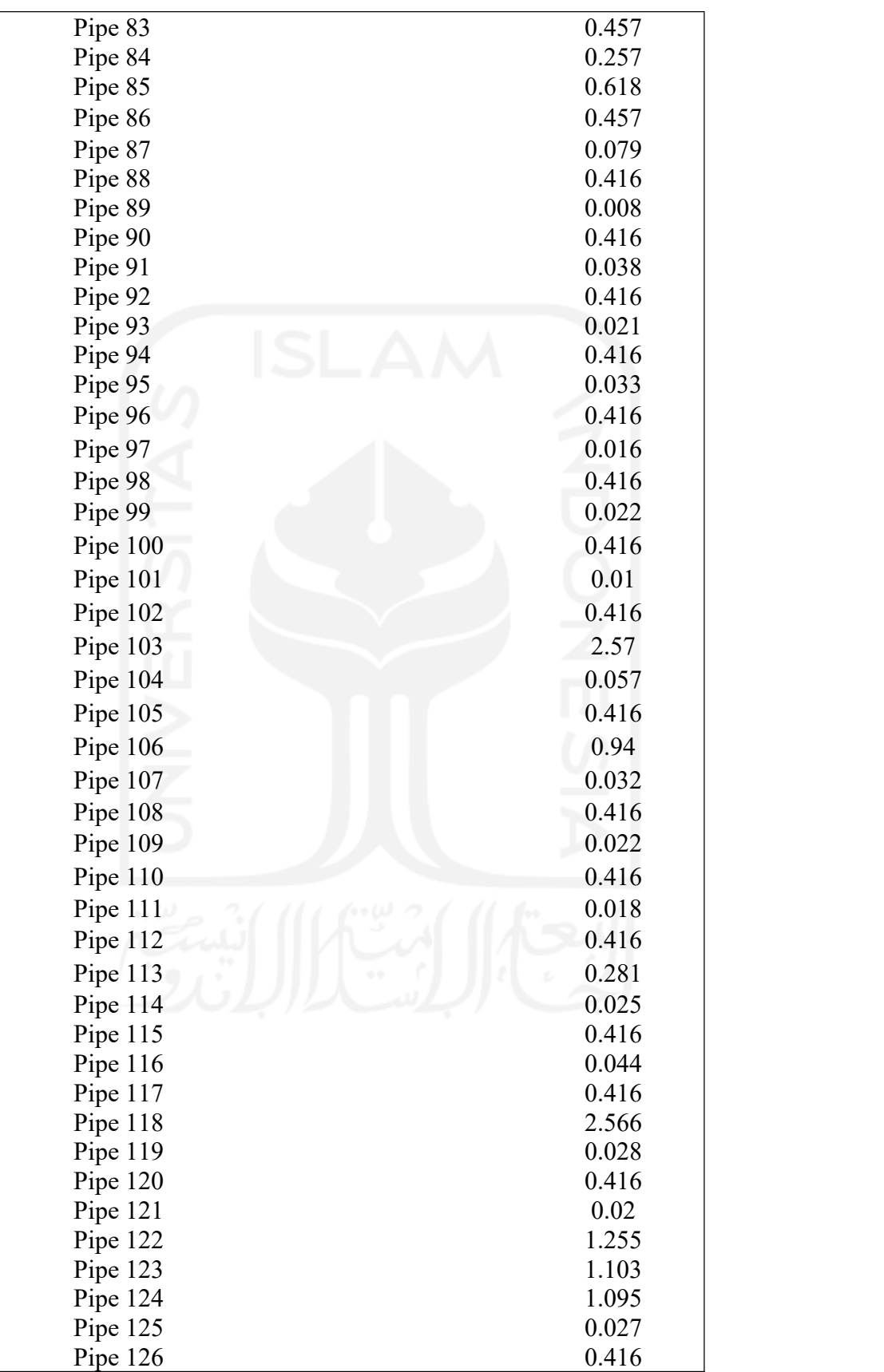

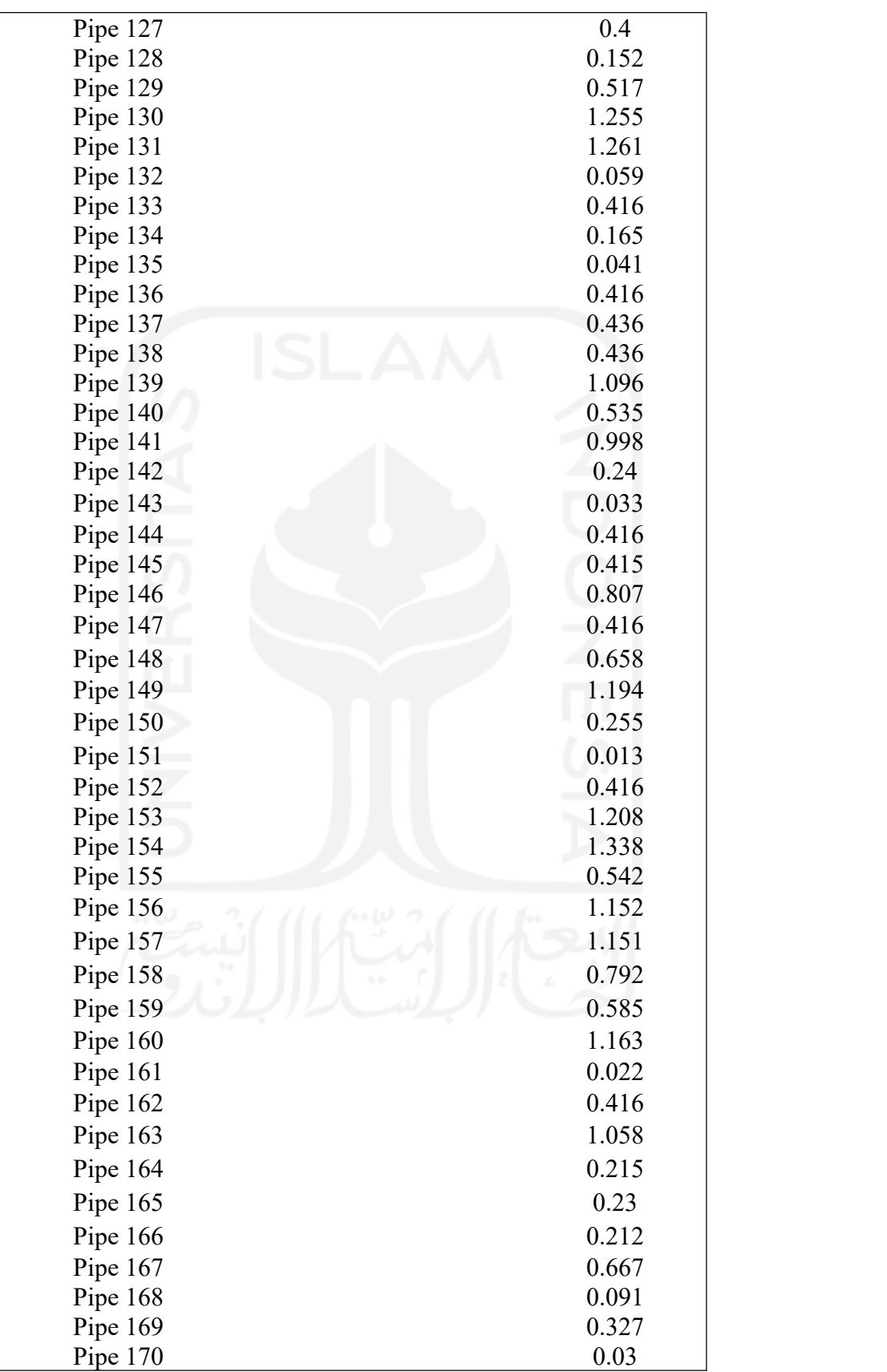

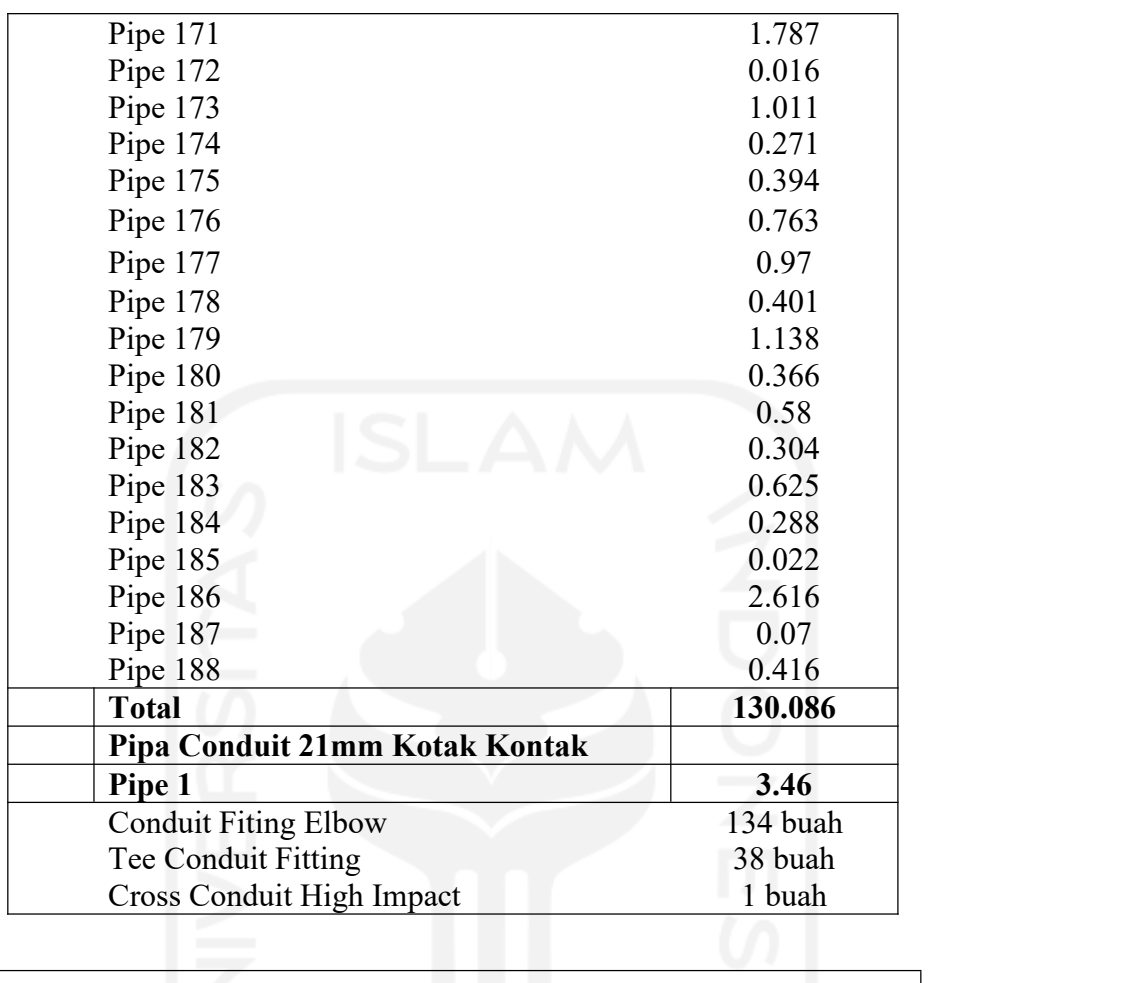

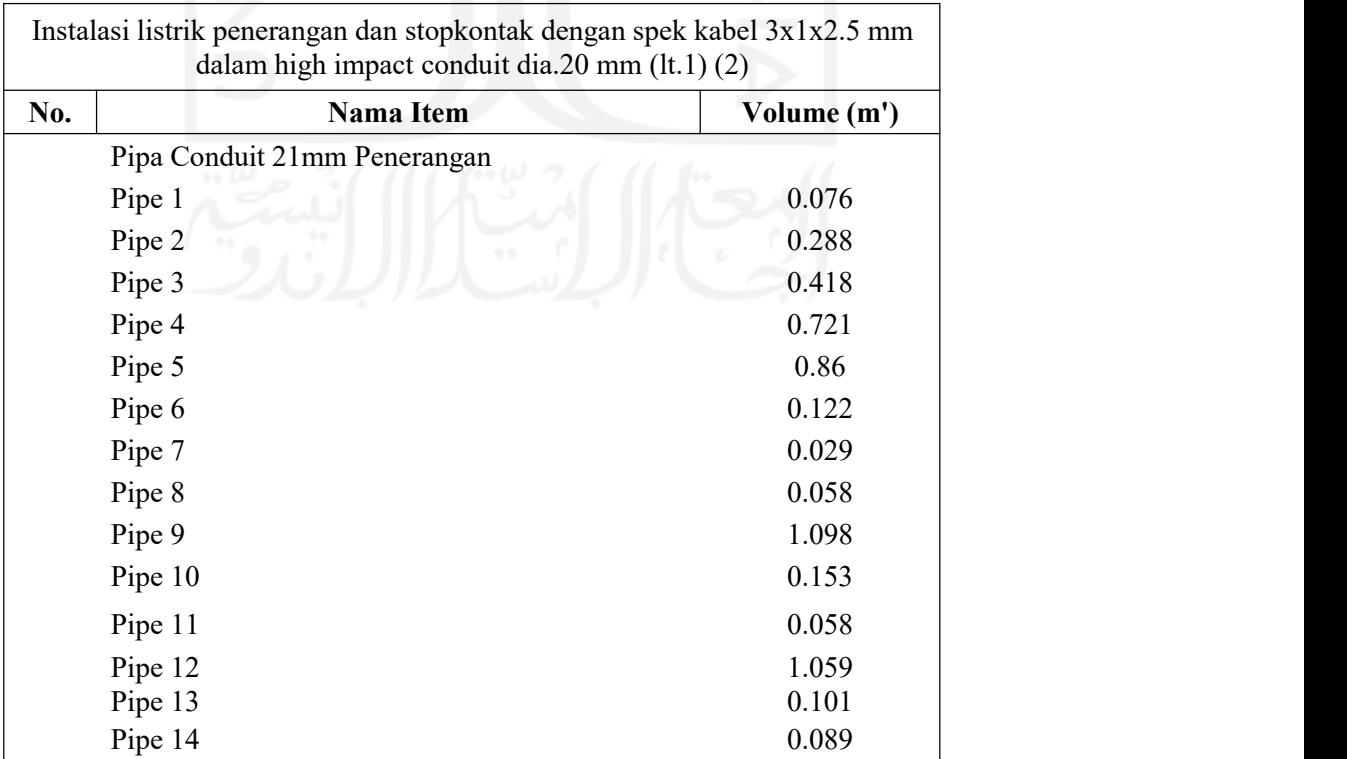

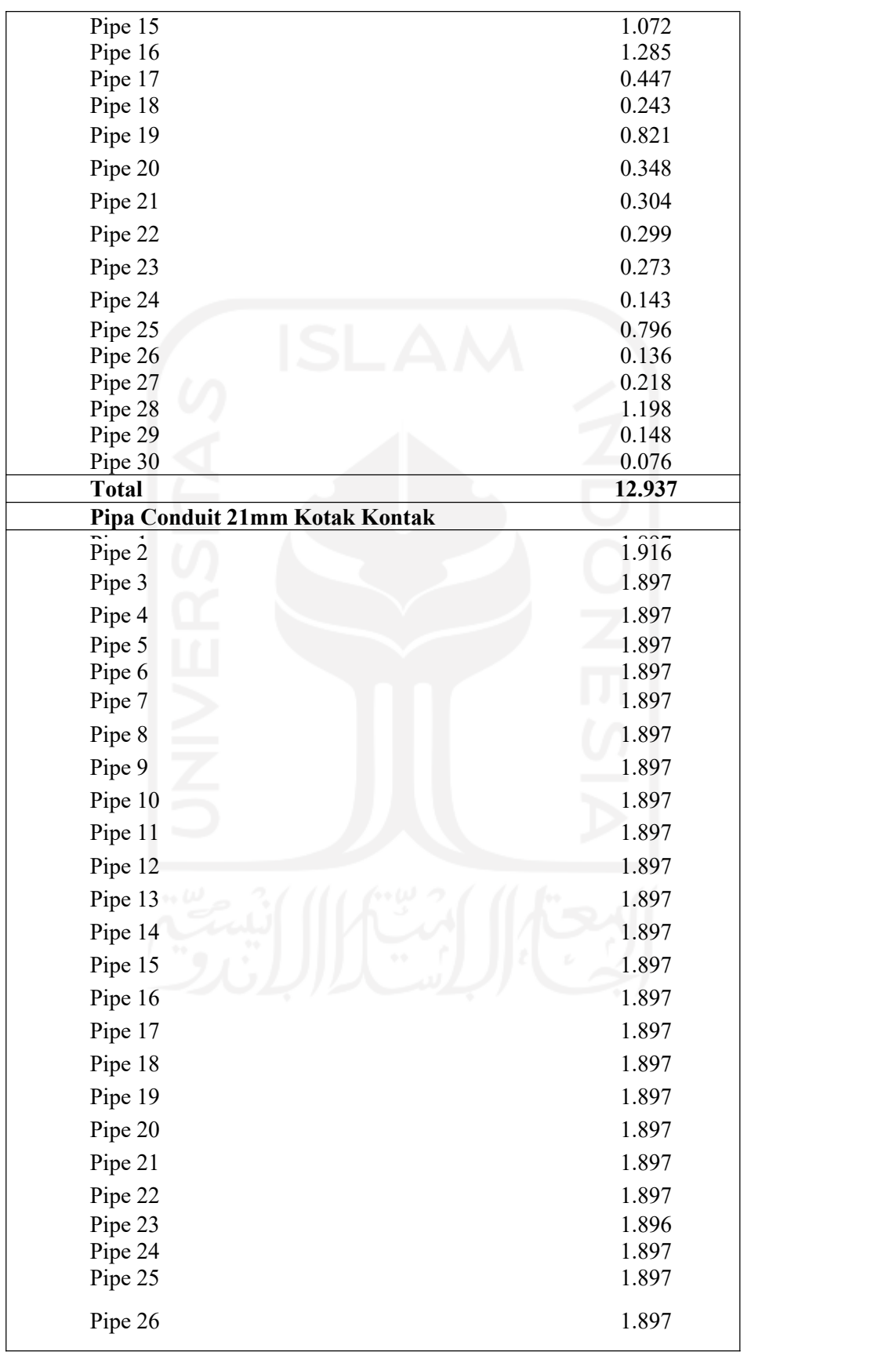

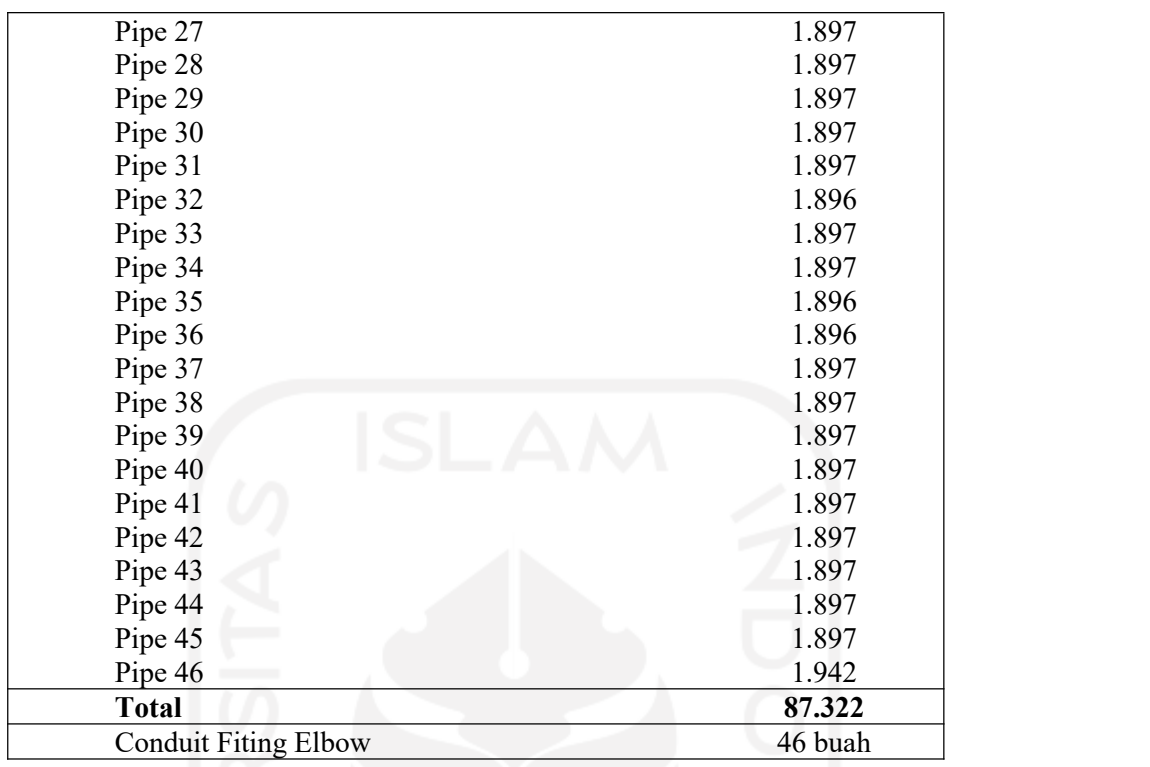

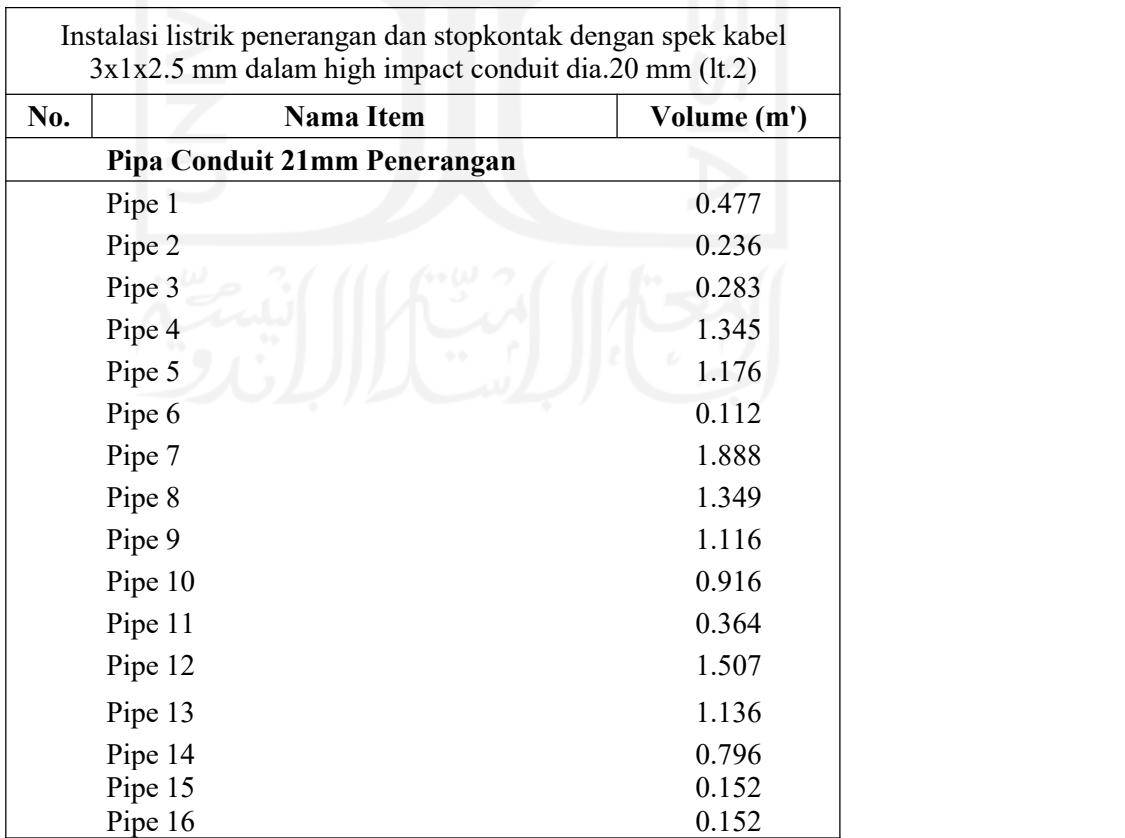

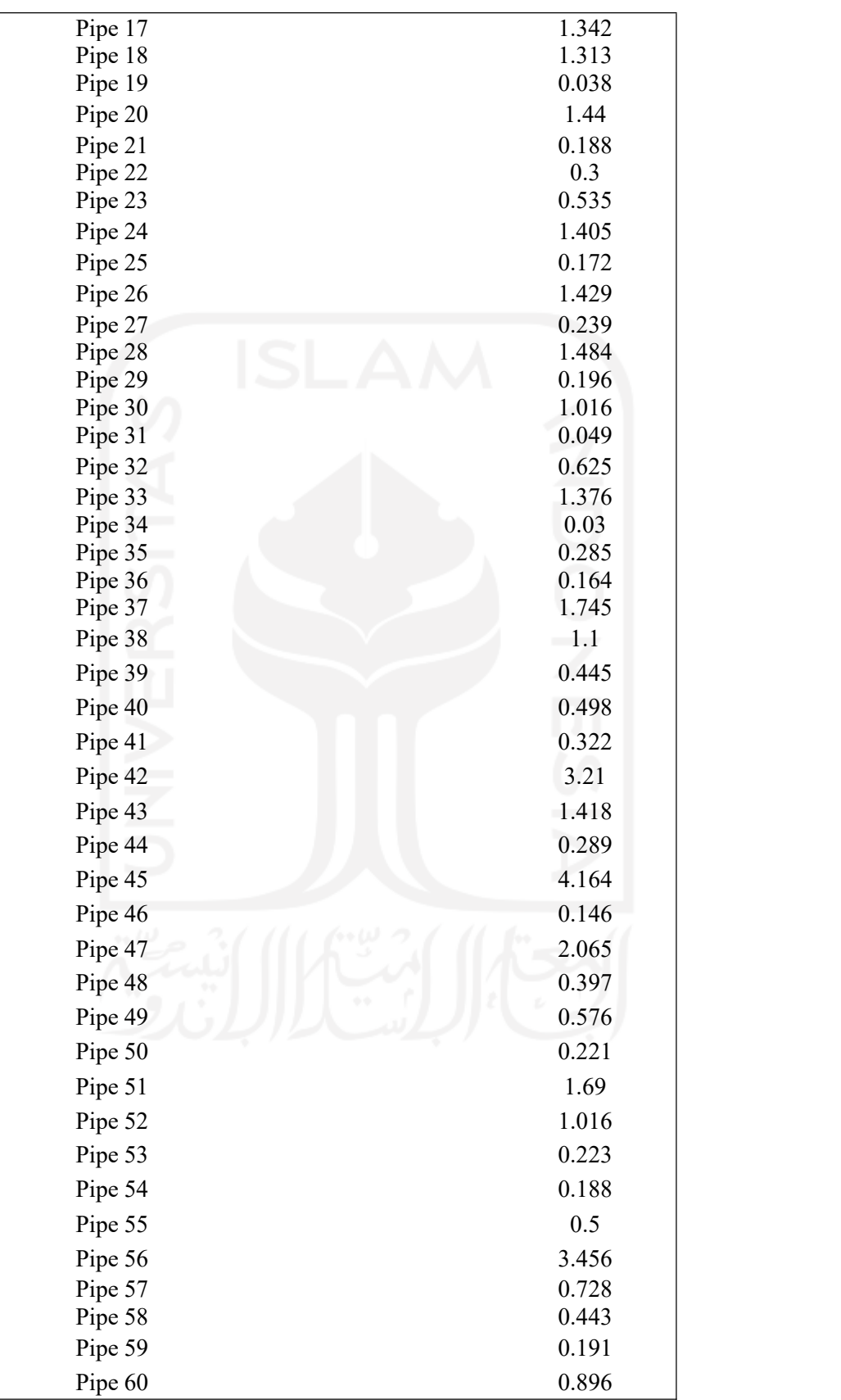

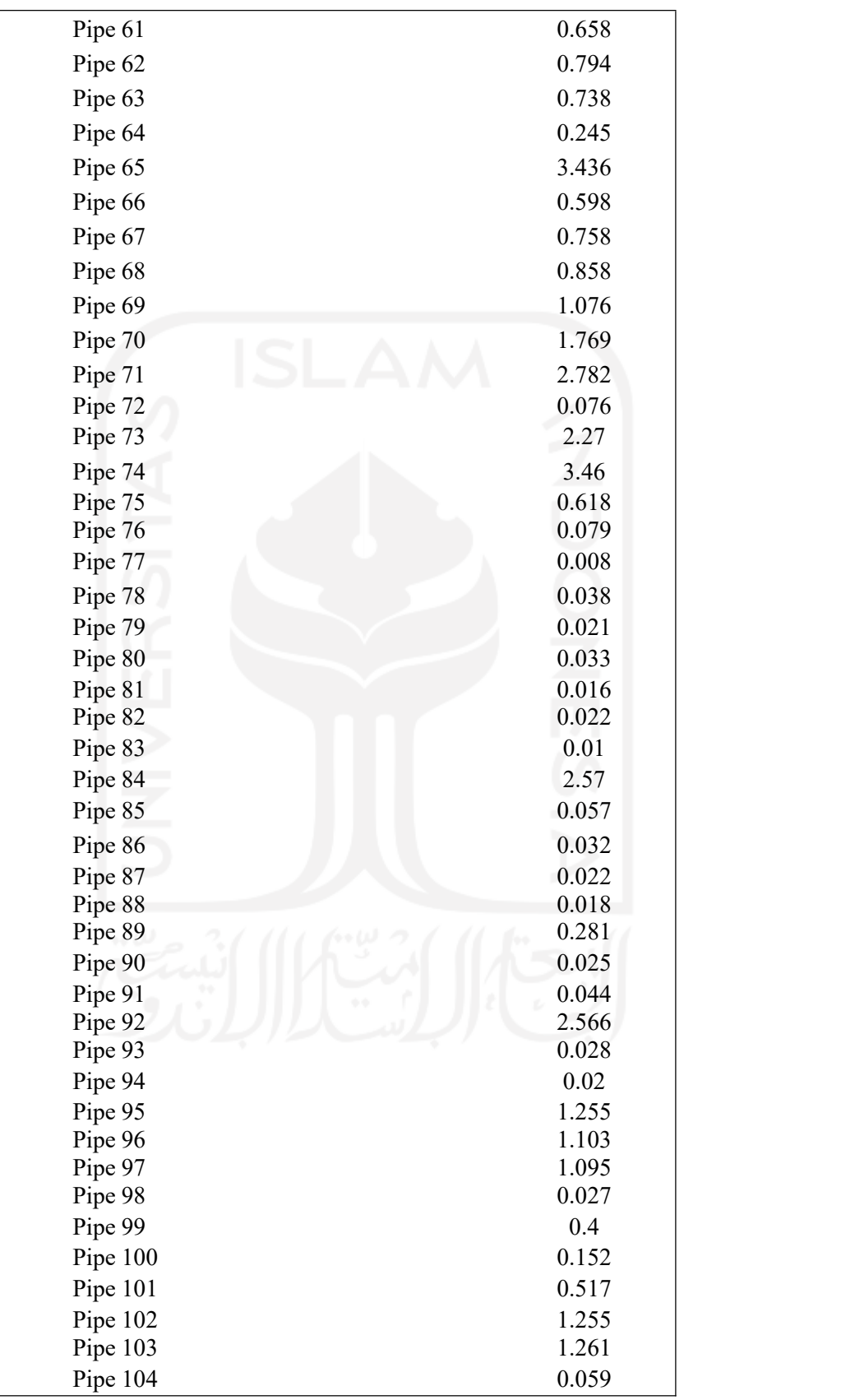

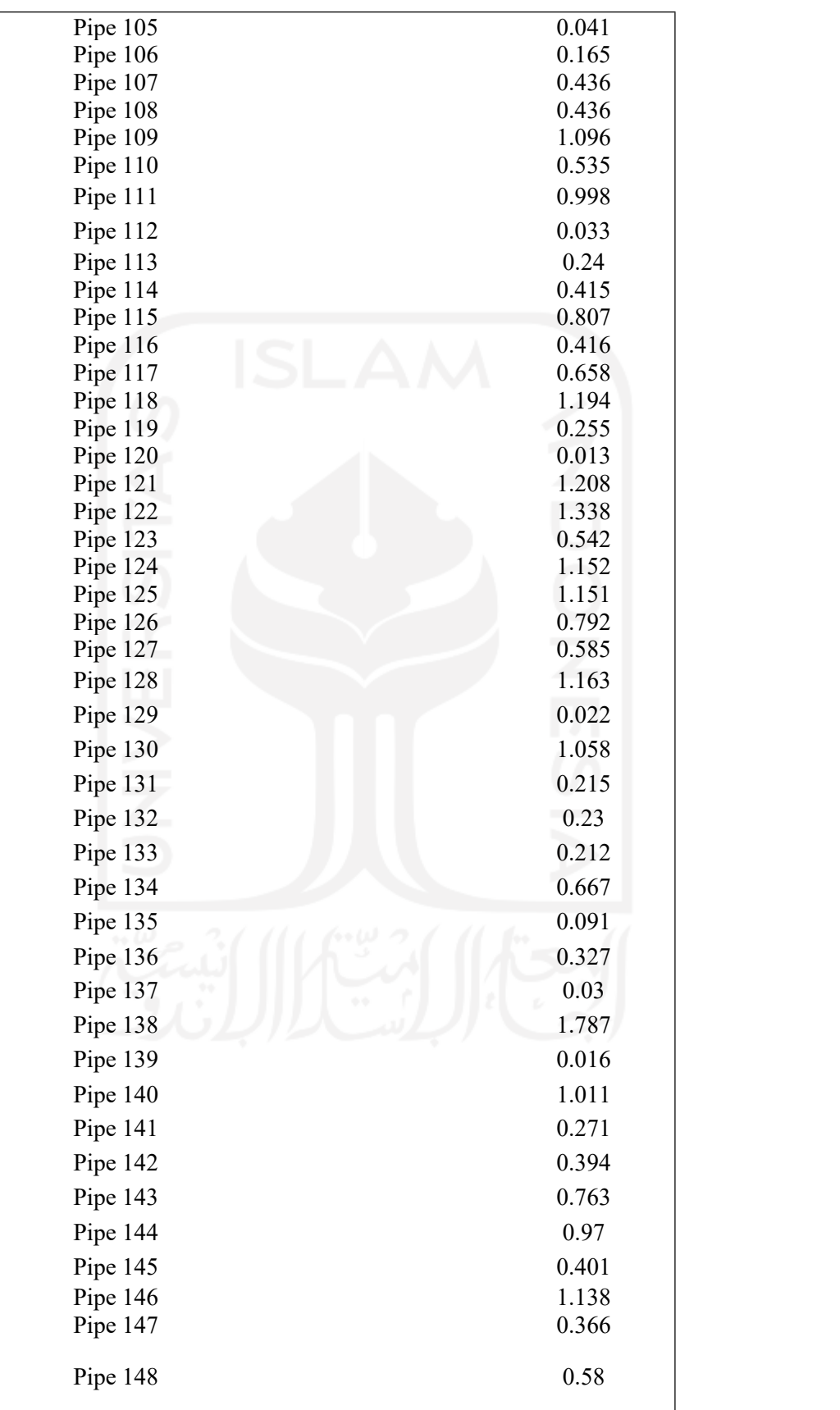

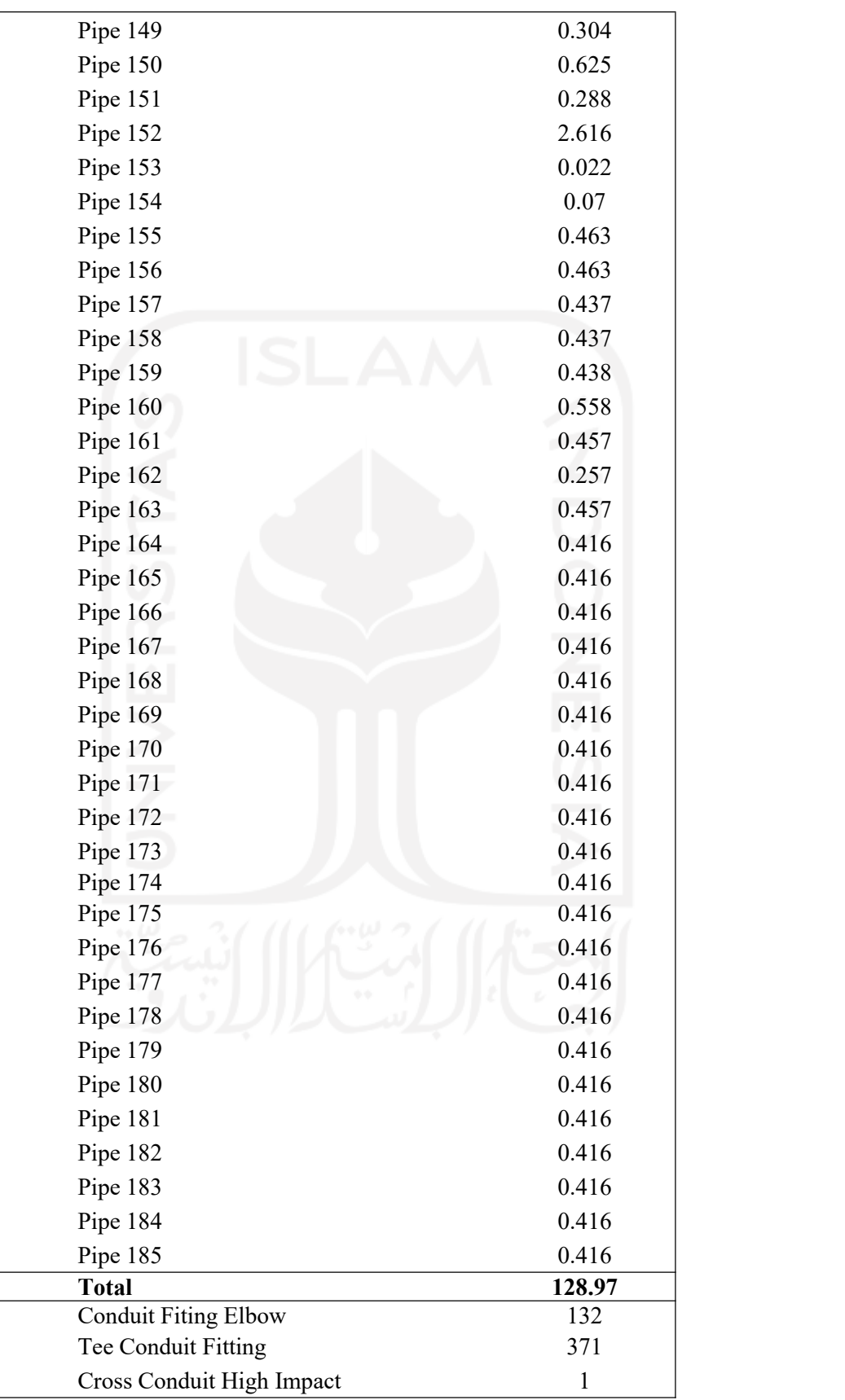

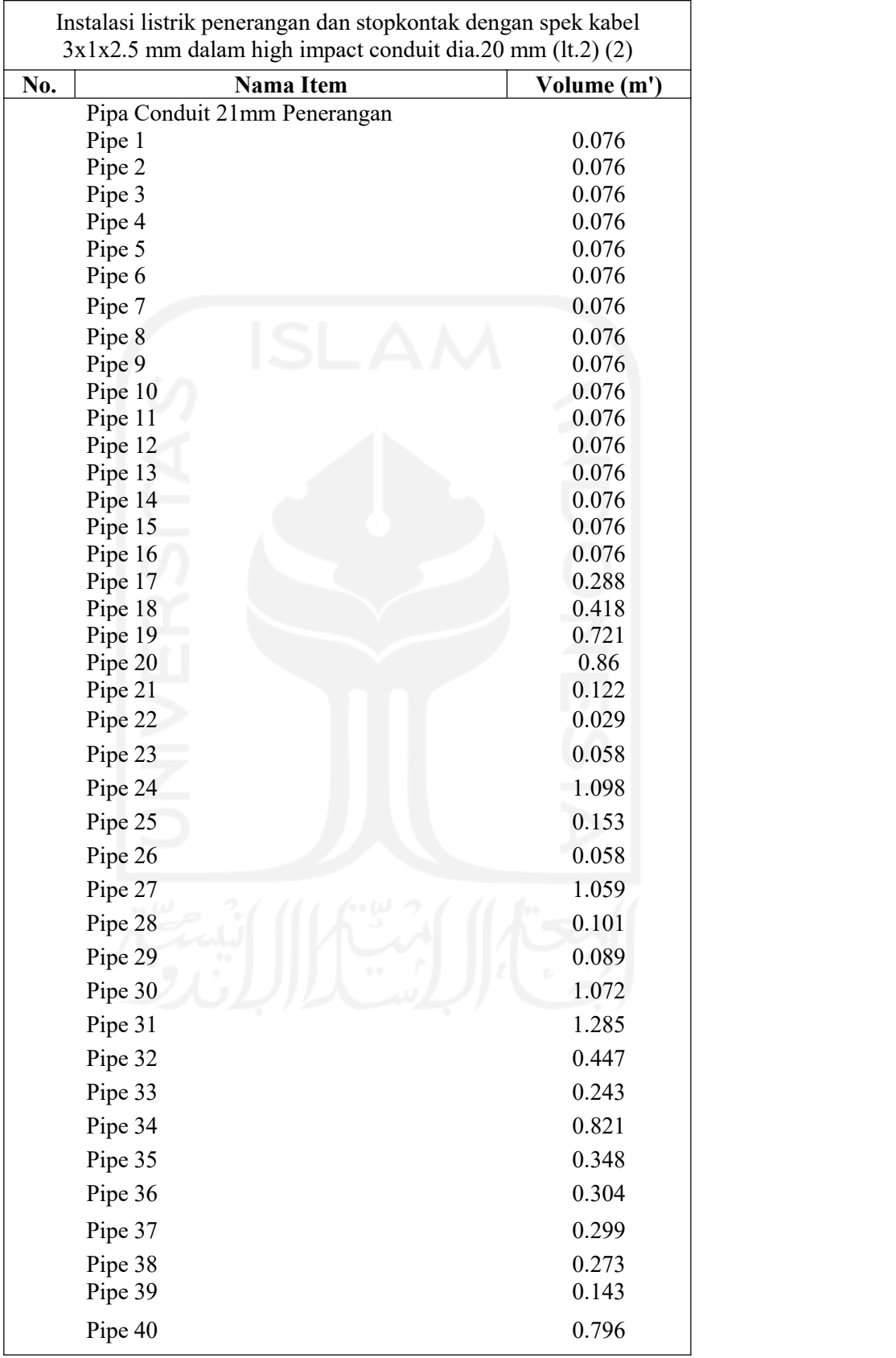

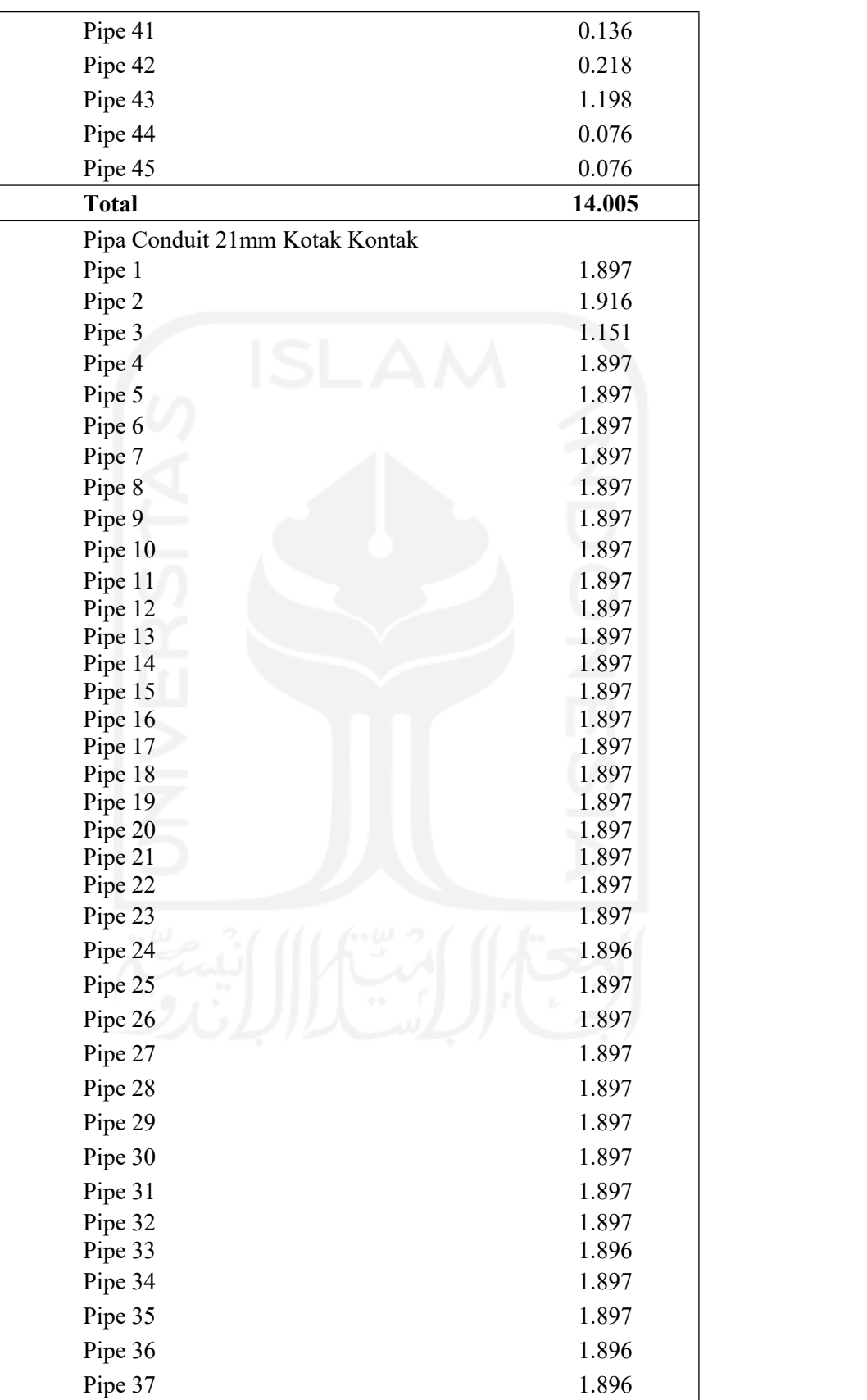

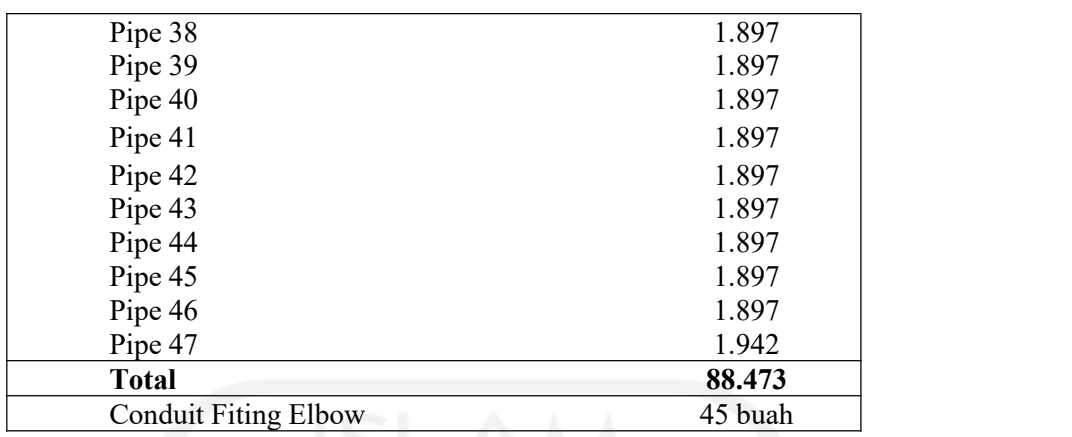

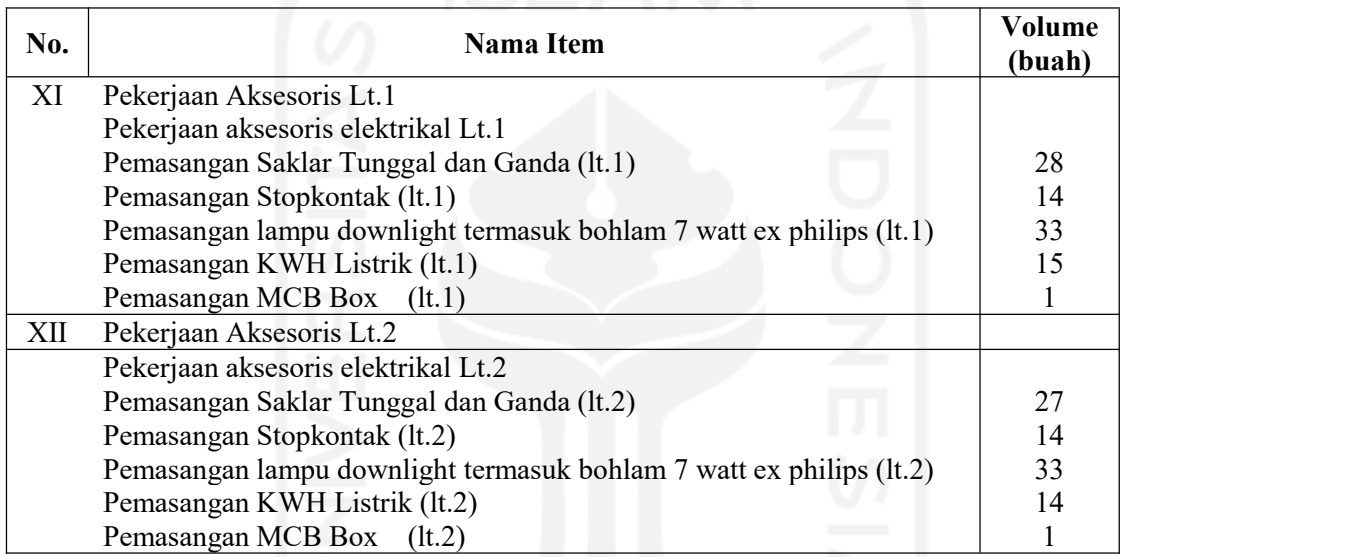

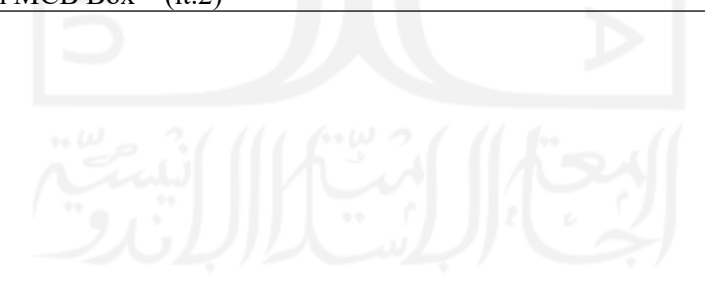

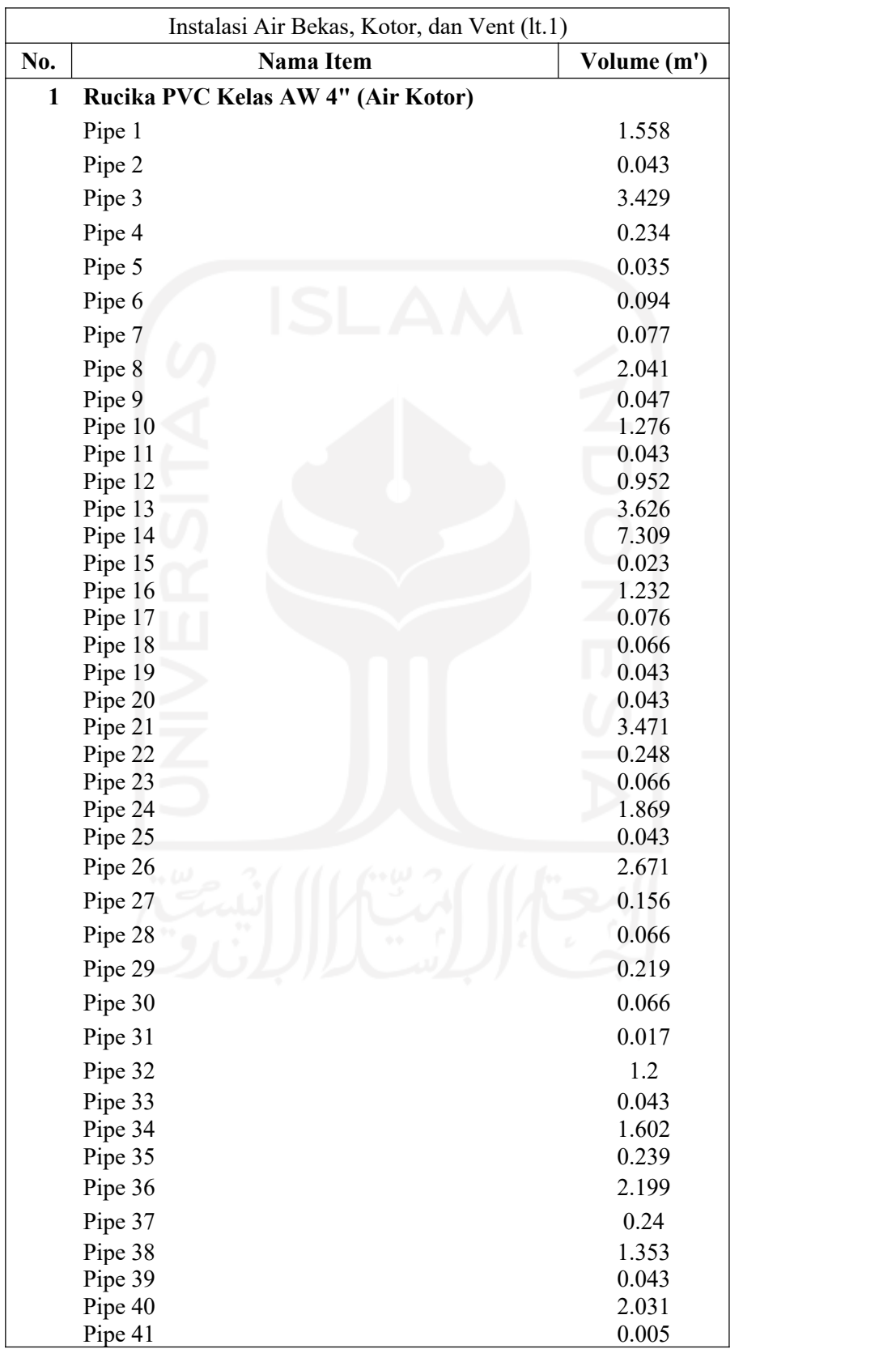

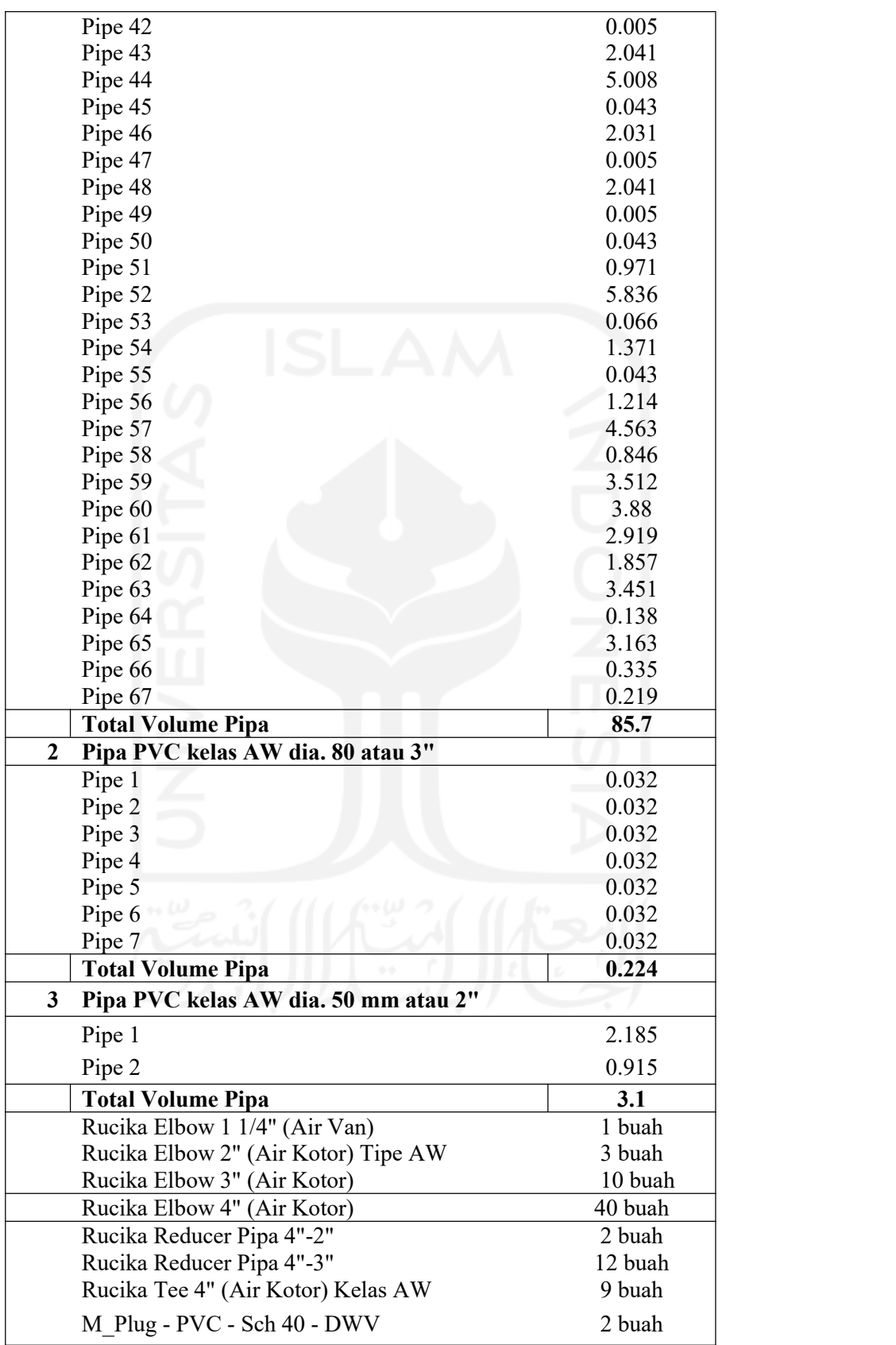

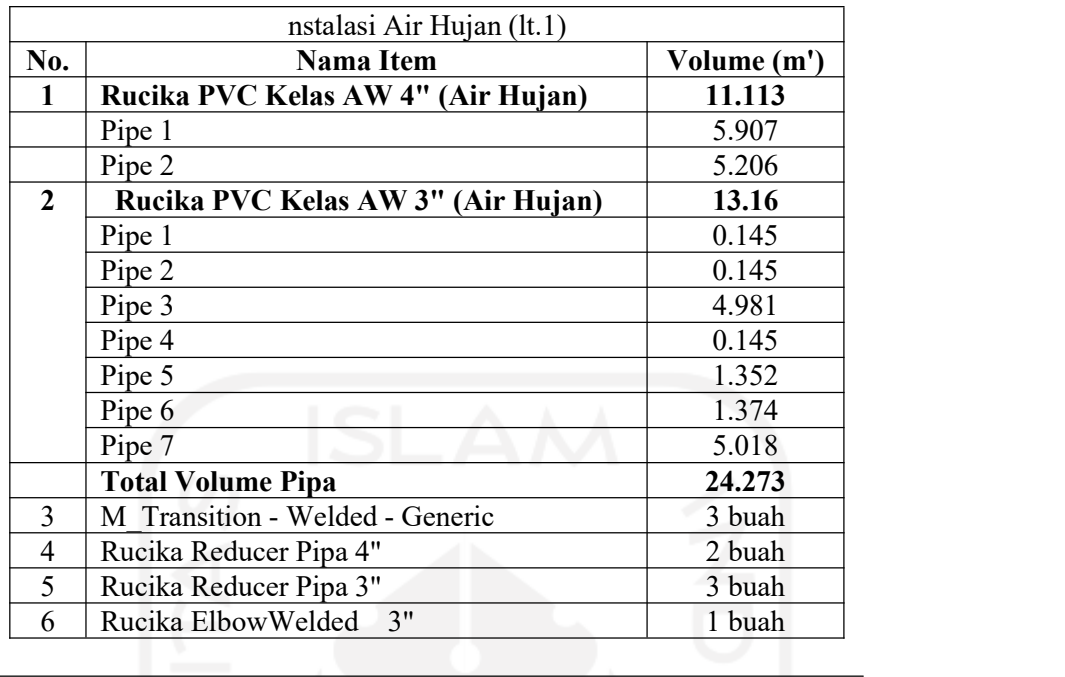

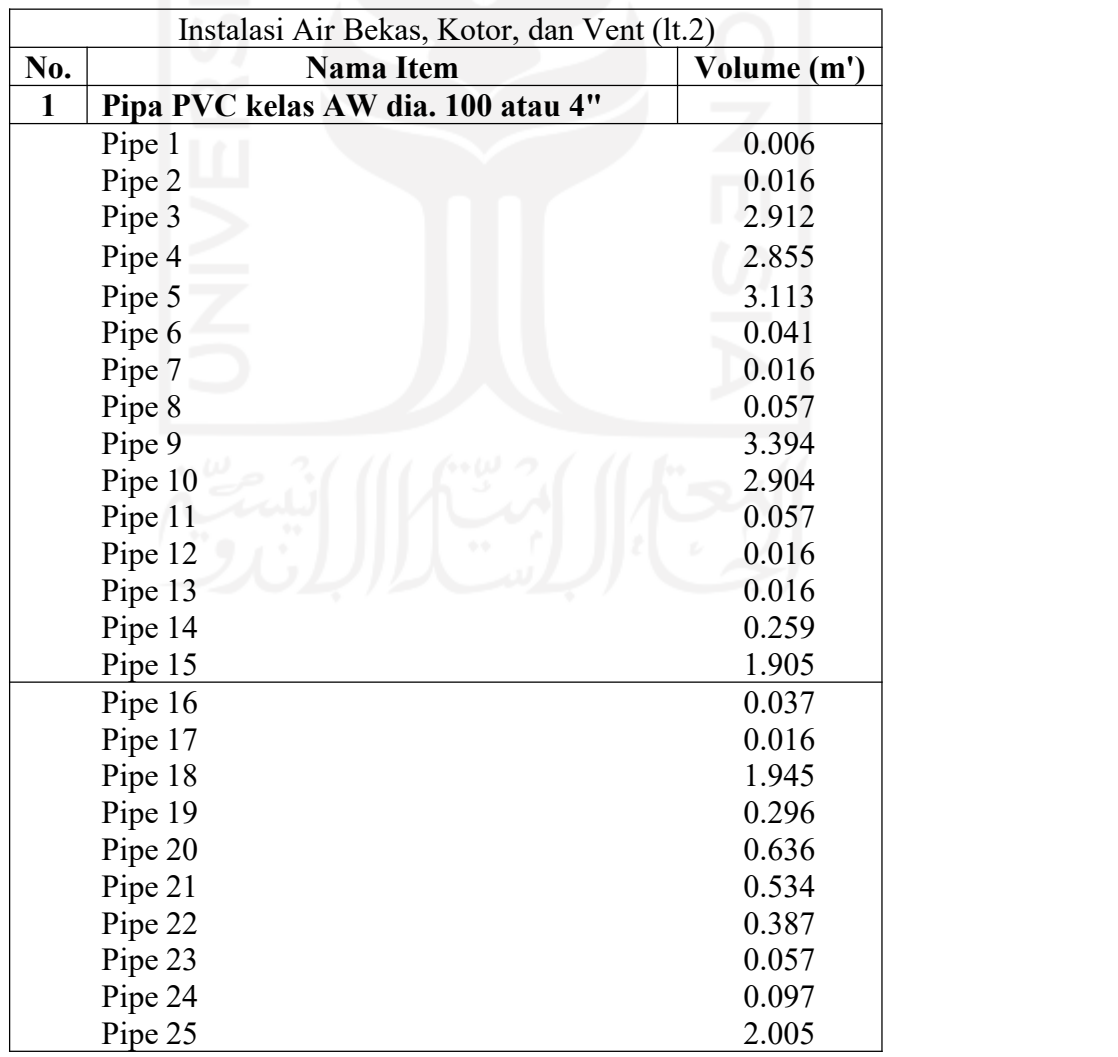

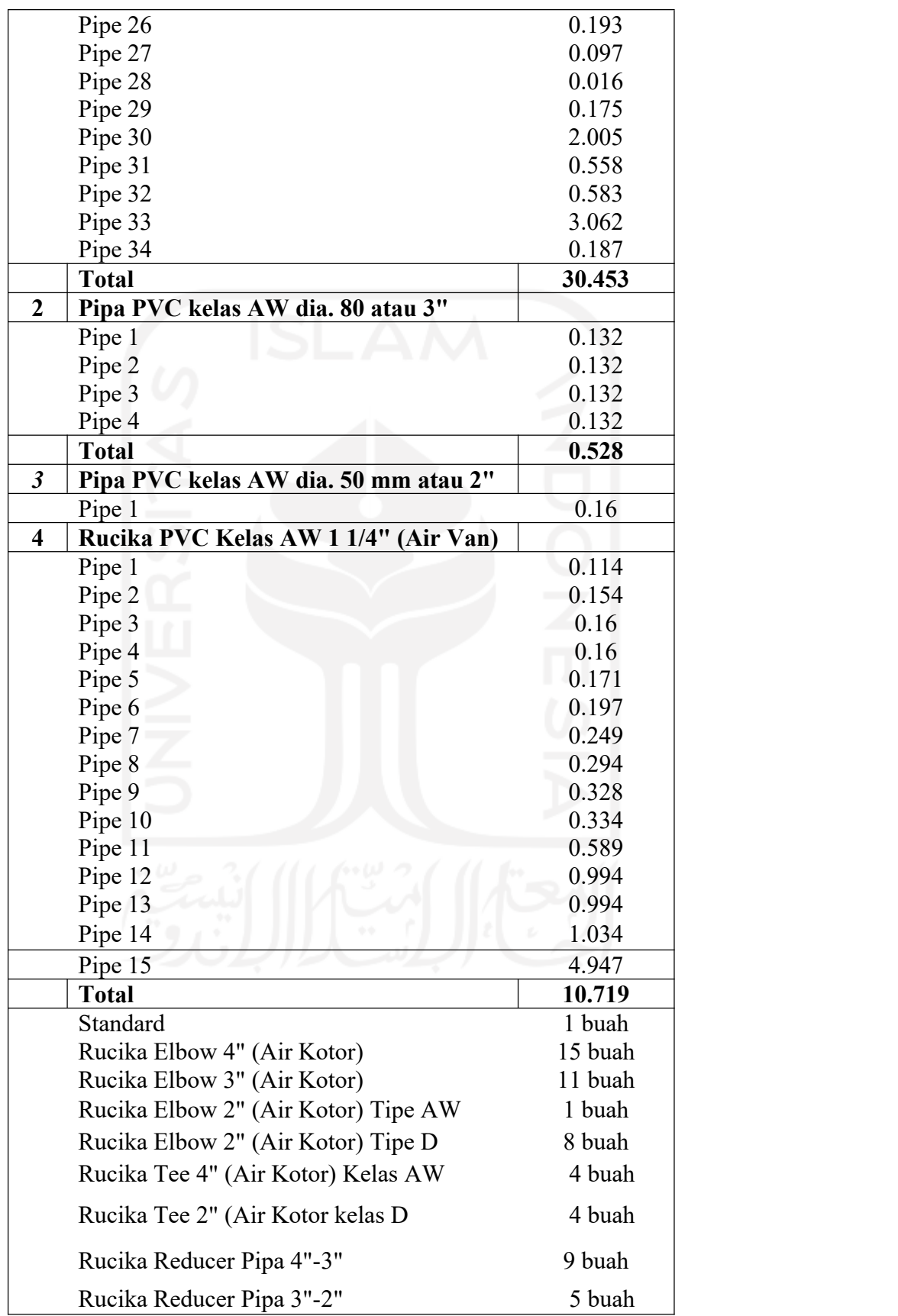

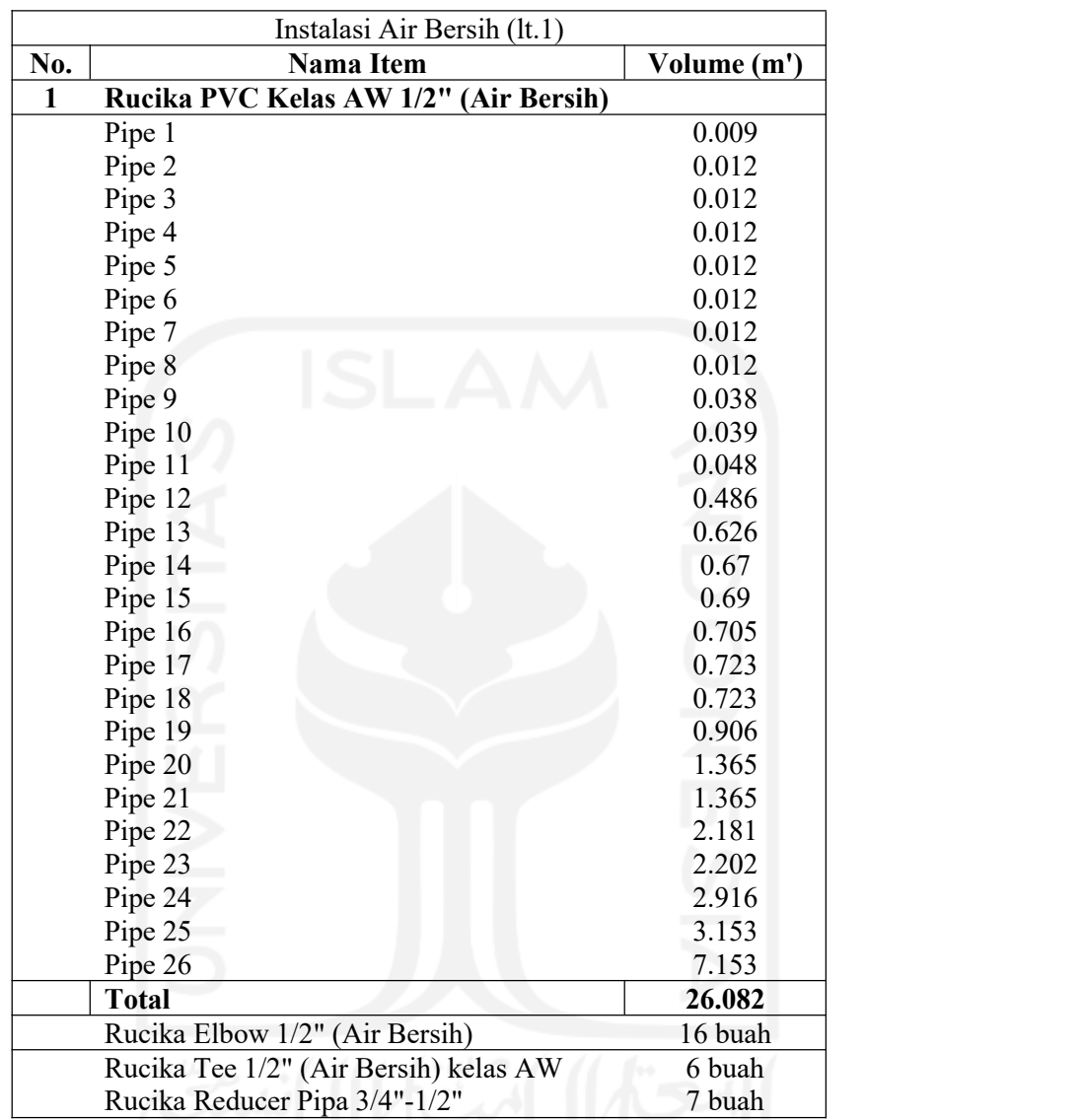

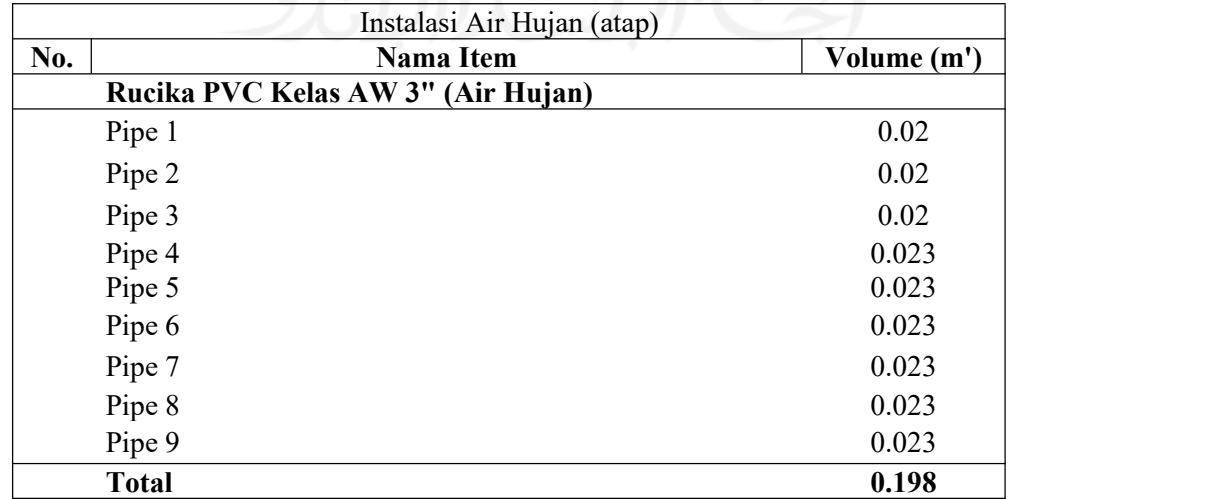

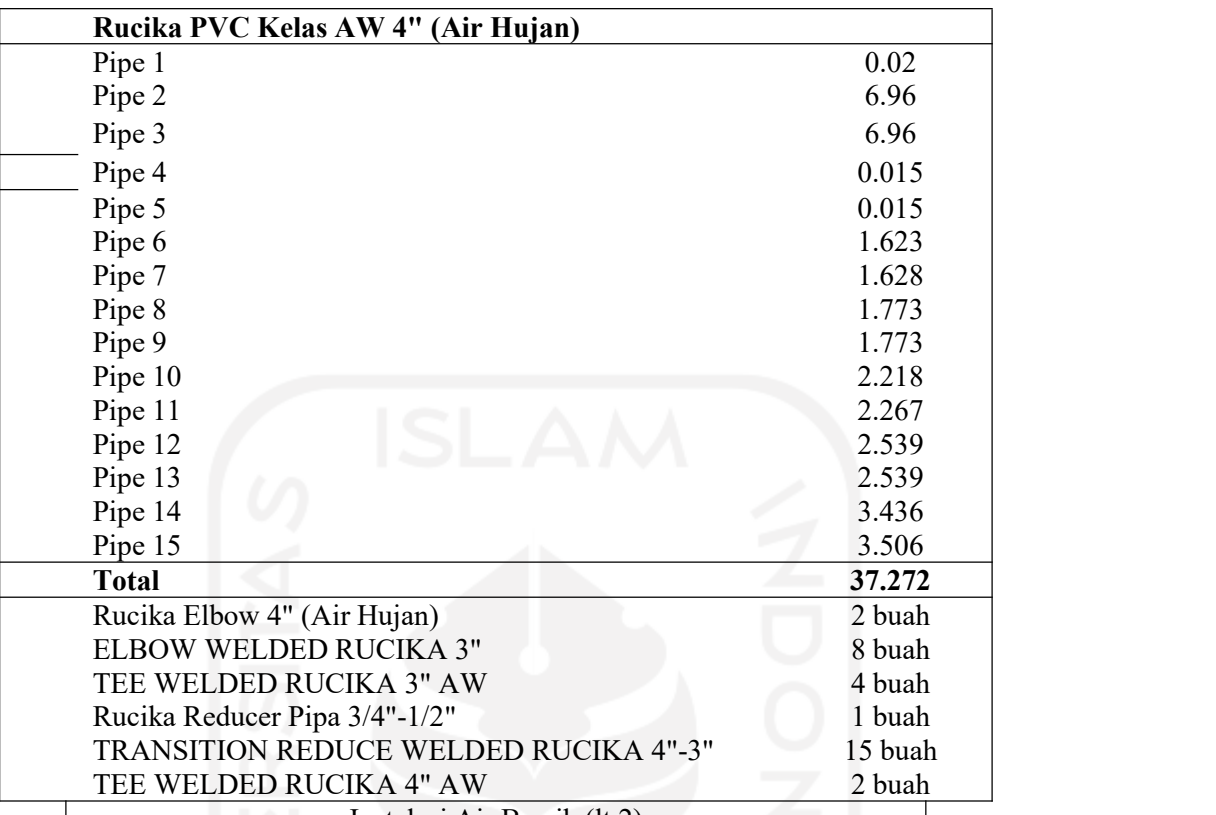

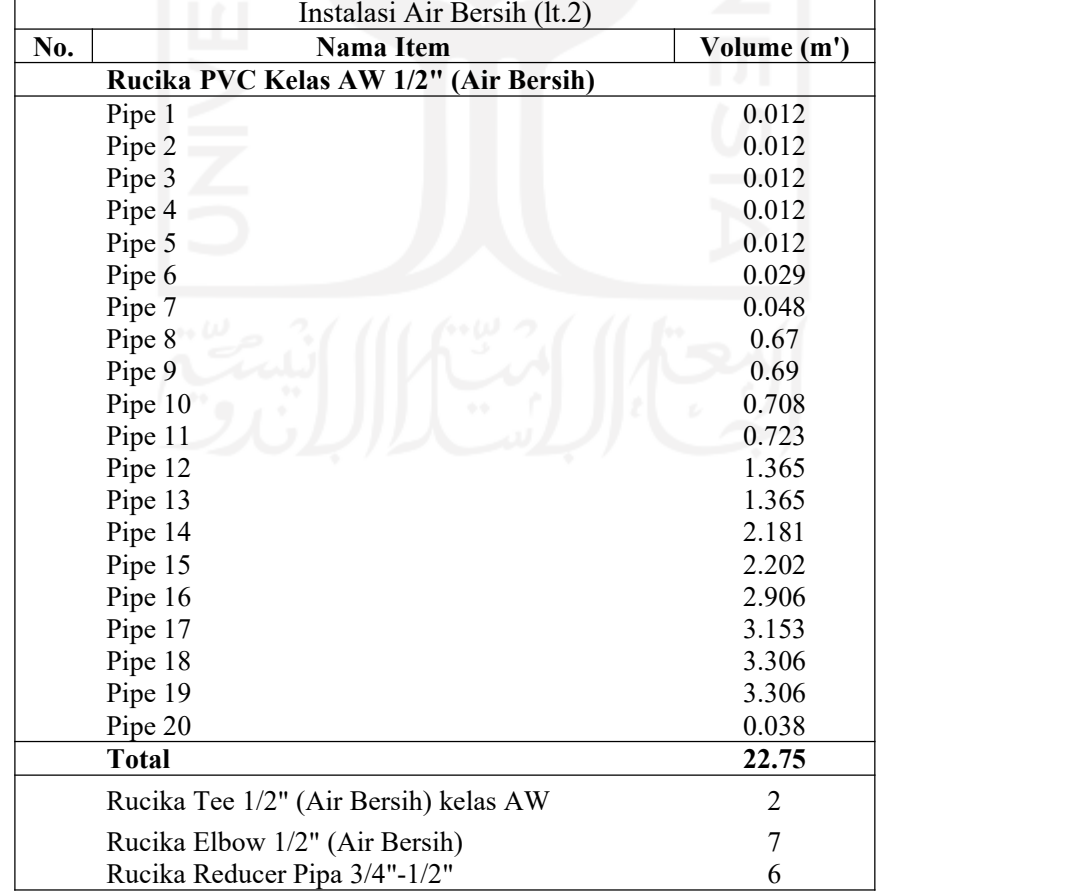

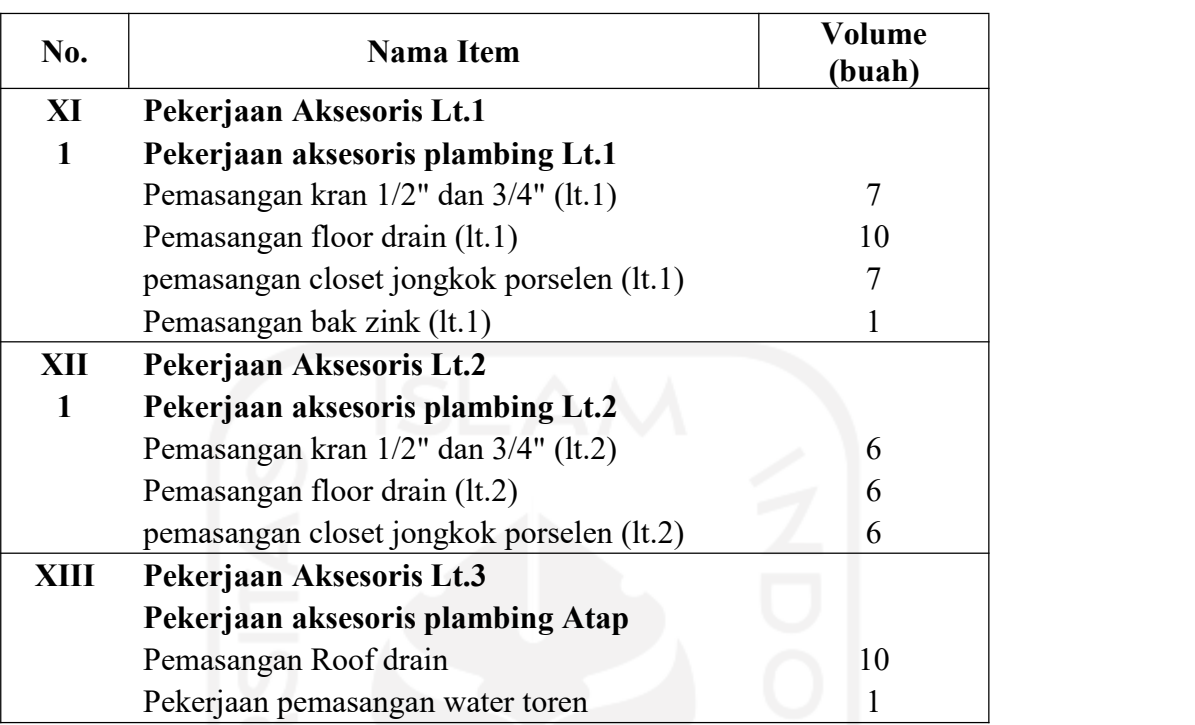

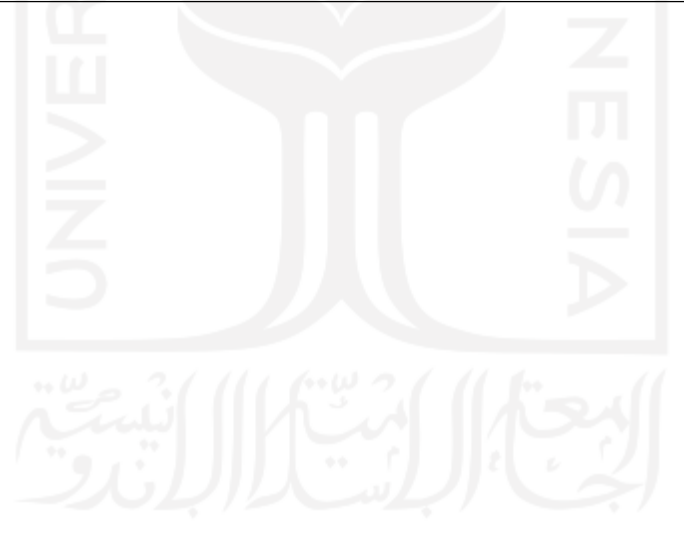

## **Lampiran 6. Dokumen Wawancara Dengan Stalkhoders Proyek**

# **Wawancara Penentuan Urutan Kerja Pada Pekerjaan Elektrikal dan Plambing**

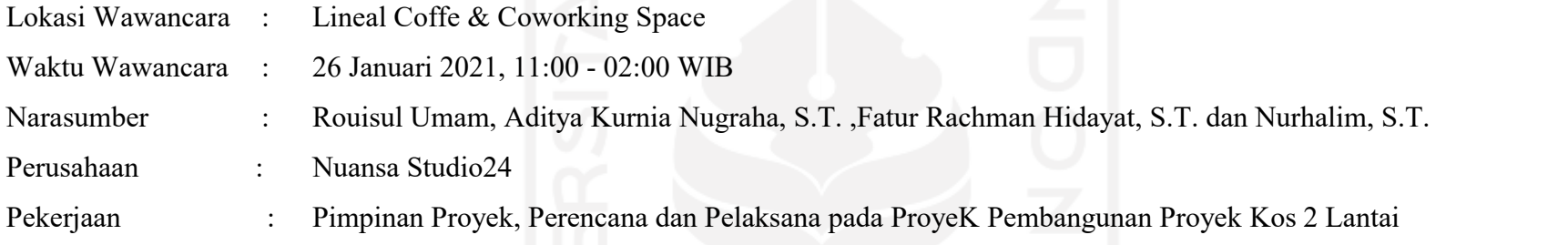

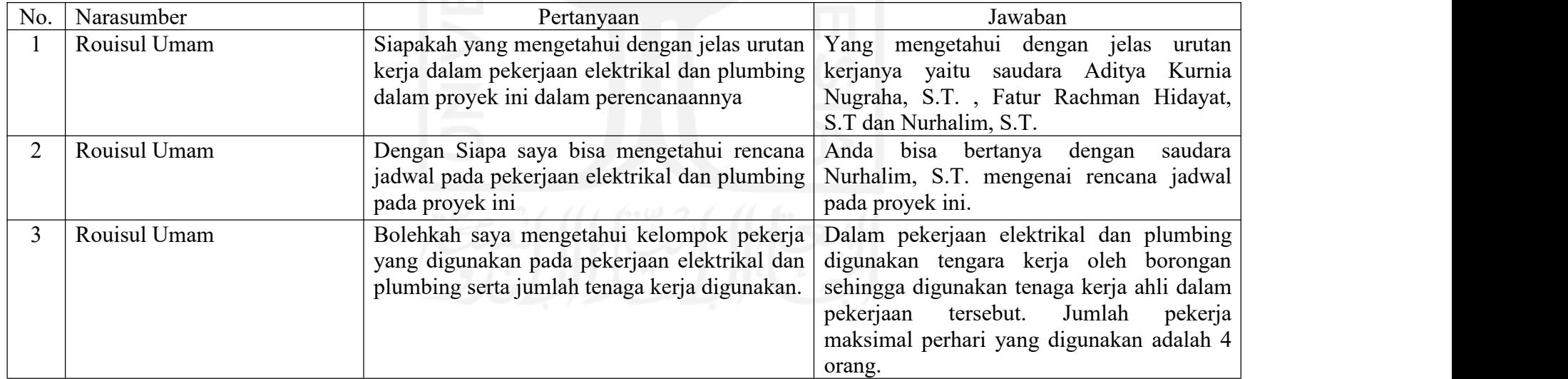

### **Wawancara Penentuan Urutan Kerja Pada Pekerjaan Elektrikal dan Plambing**

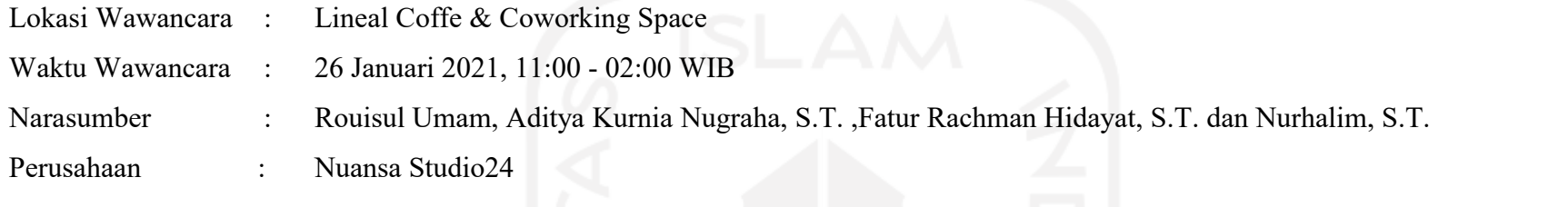

Pekerjaan : Pimpinan Proyek, Perencana dan Pelaksana pada ProyeK Pembangunan Proyek Kos 2 Lantai

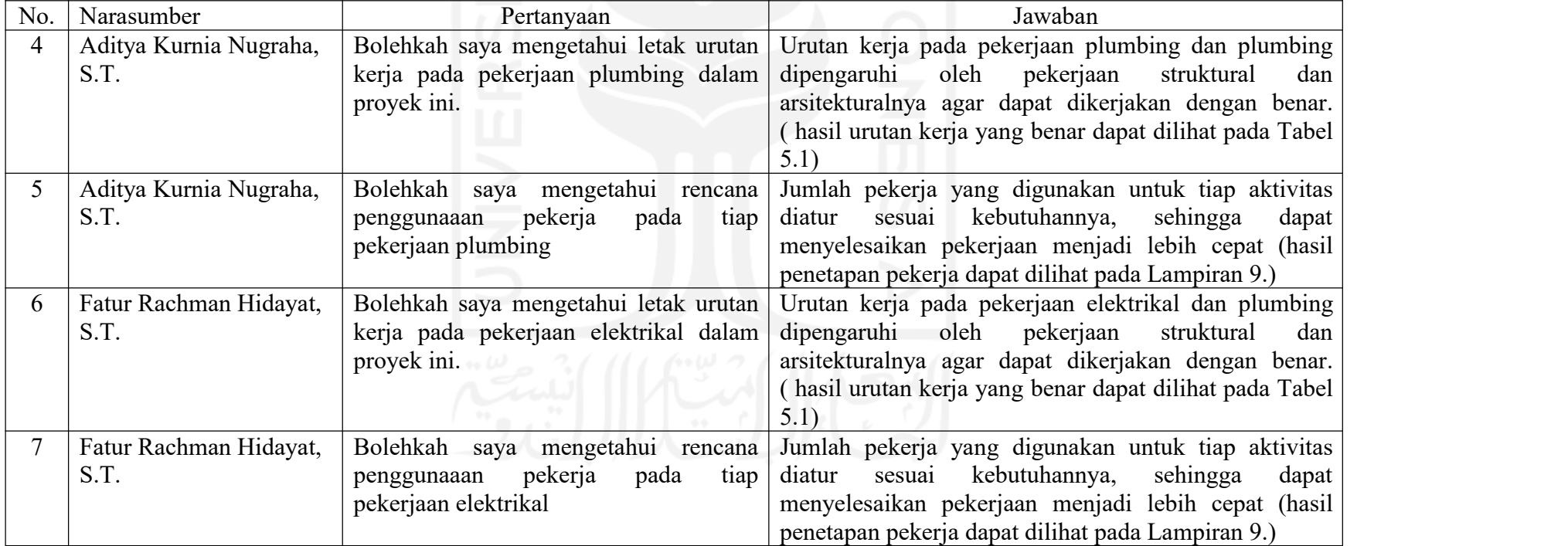

#### **Wawancara Penentuan Urutan Kerja Pada Pekerjaan Elektrikal dan Plambing**

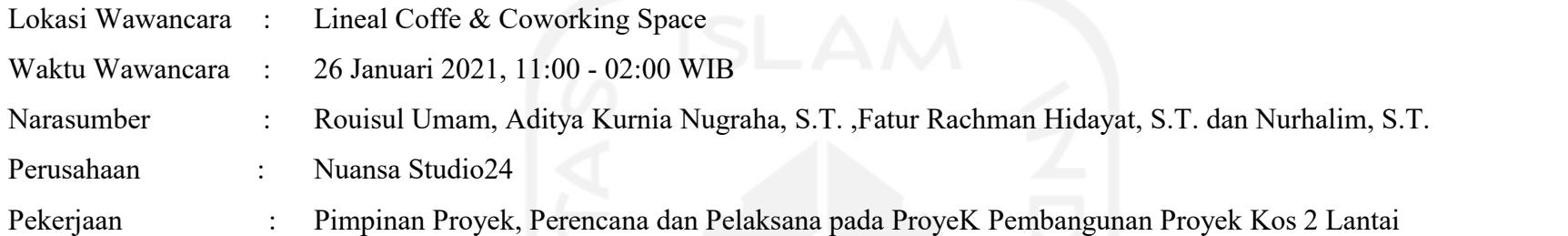

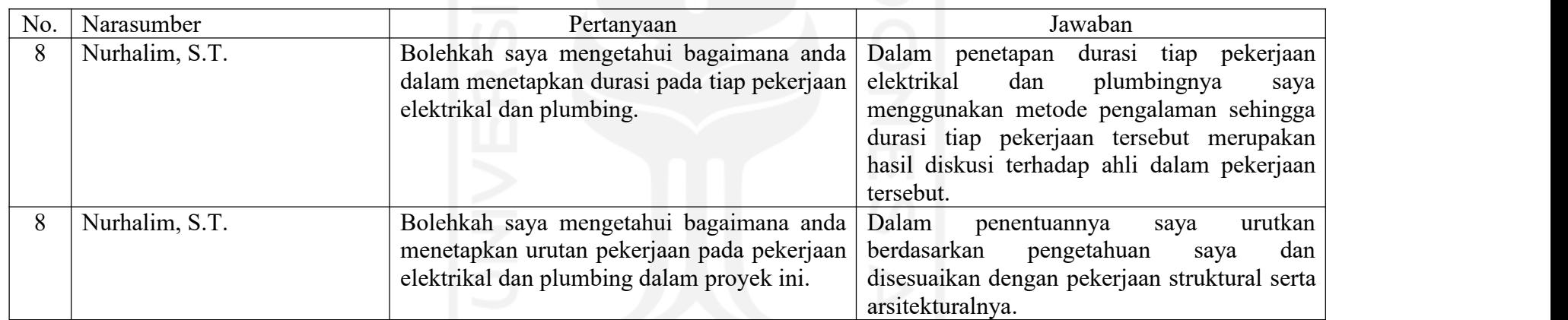

## **Lampiran 7.Detail Kelompok Pekerja Pada Pekerjaan Elektrikal dan Plambing**

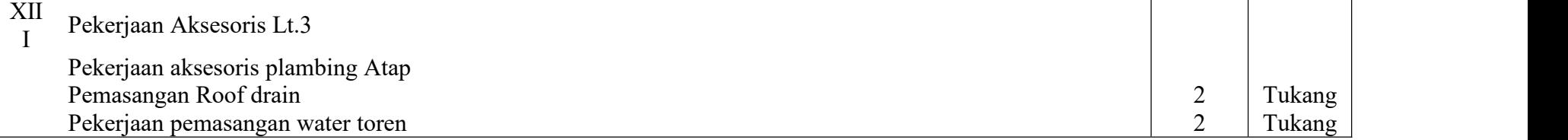

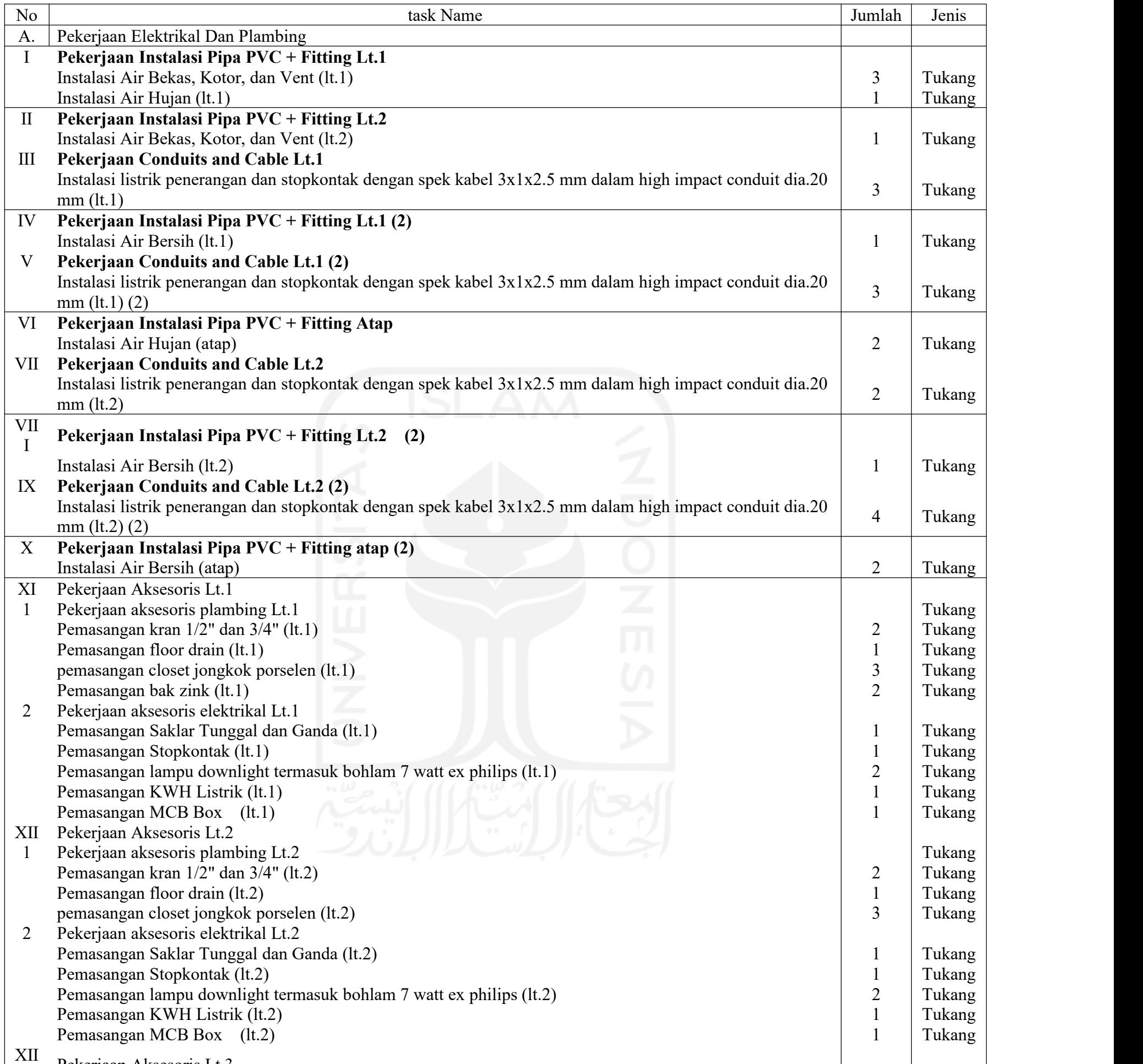

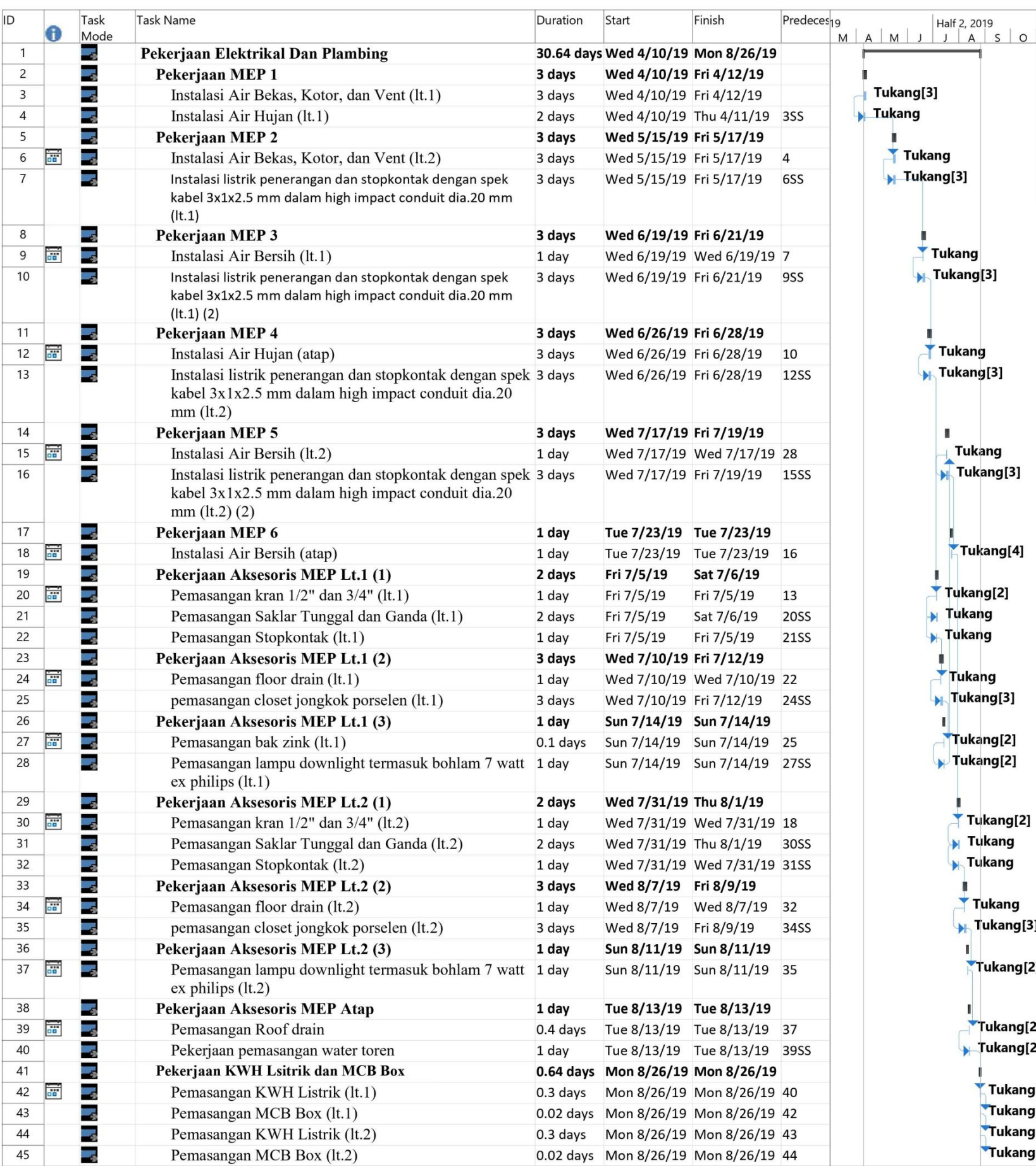

### **Lampiran 8.Dokumen Penjadwalan dalam** *Software Ms.Project*

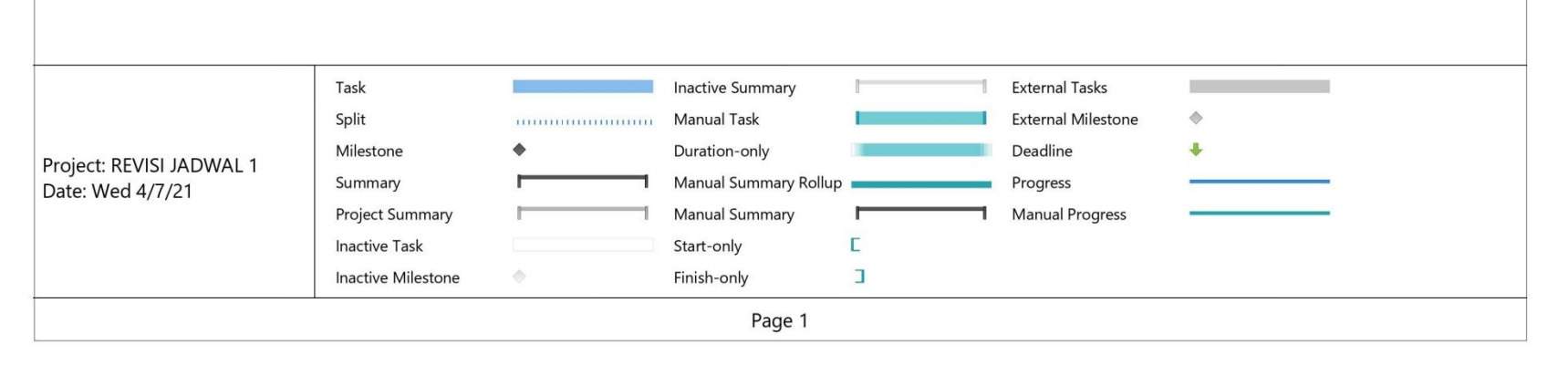

Pemasangan MCB Box (lt.2)

Tukang

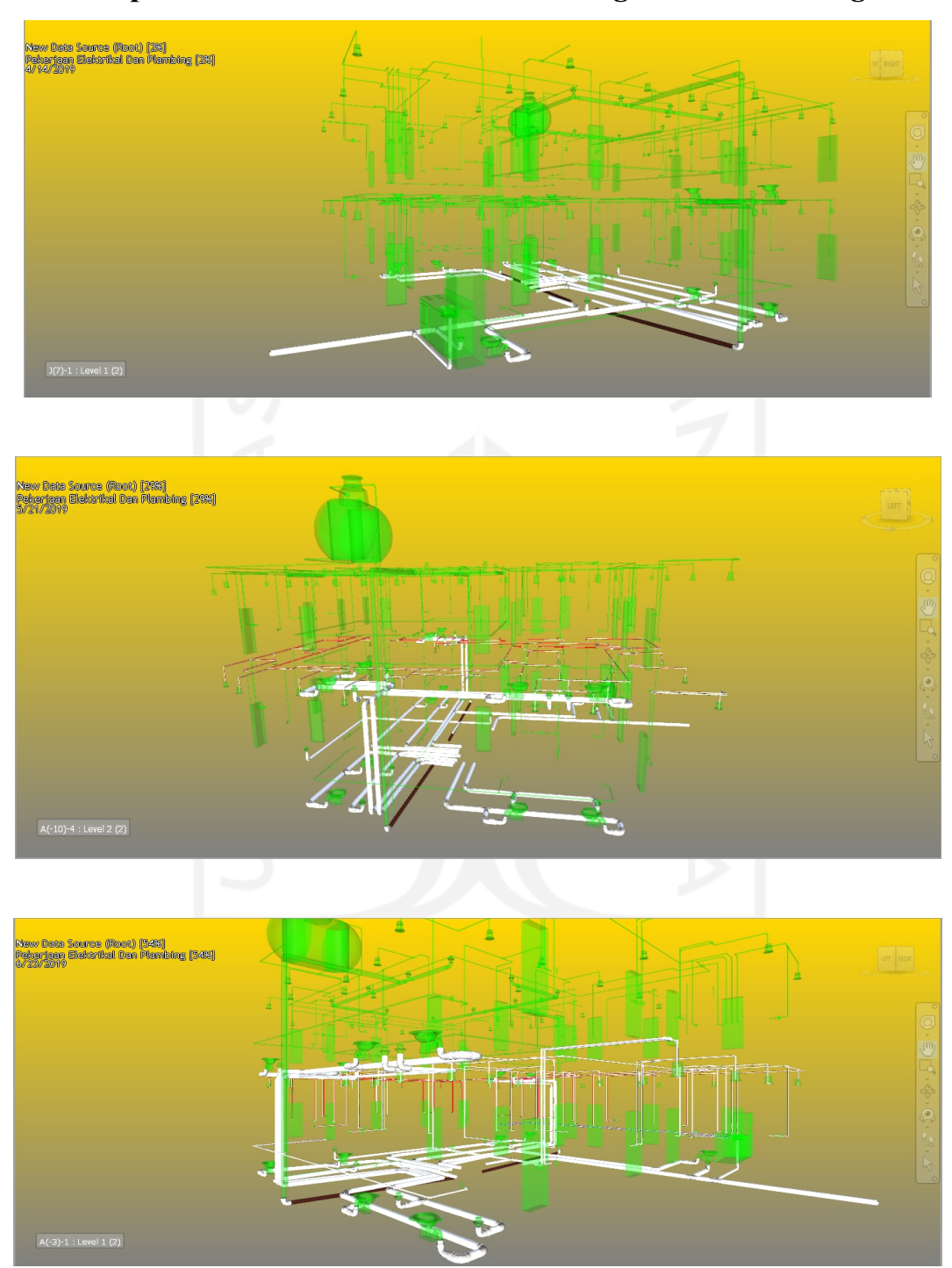

### **Lampiran 9.Dokumen** *4D Scheduling Simulation Images*

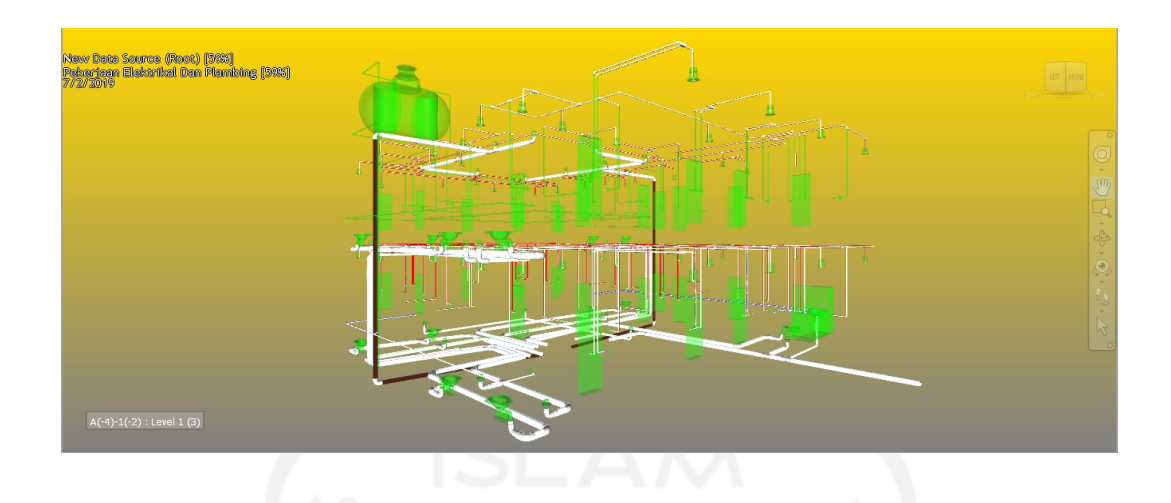

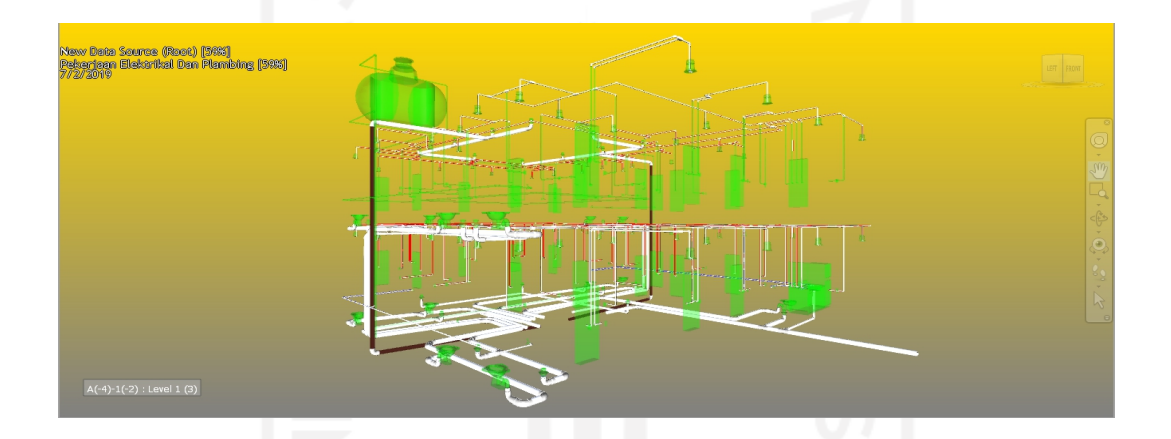

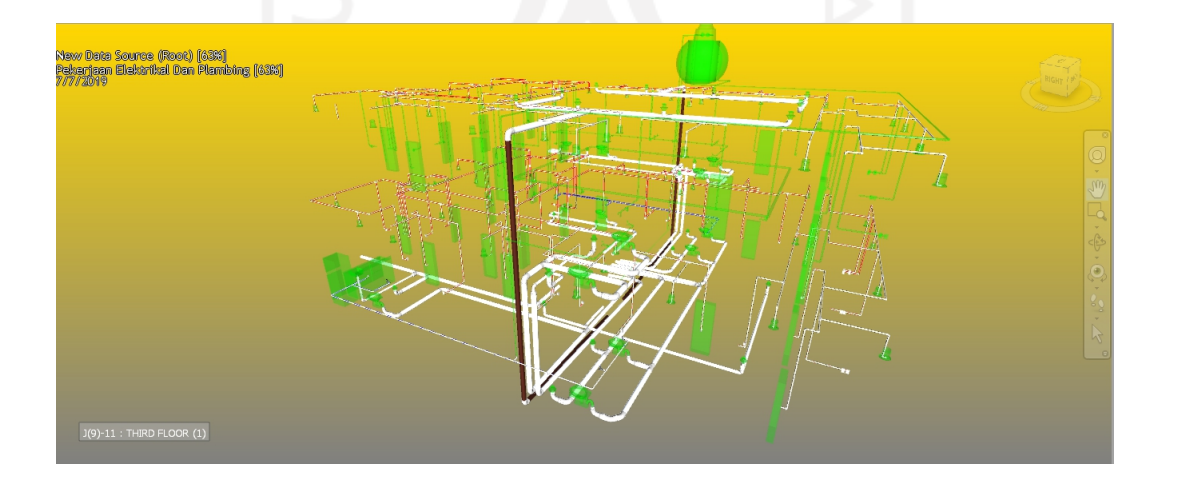

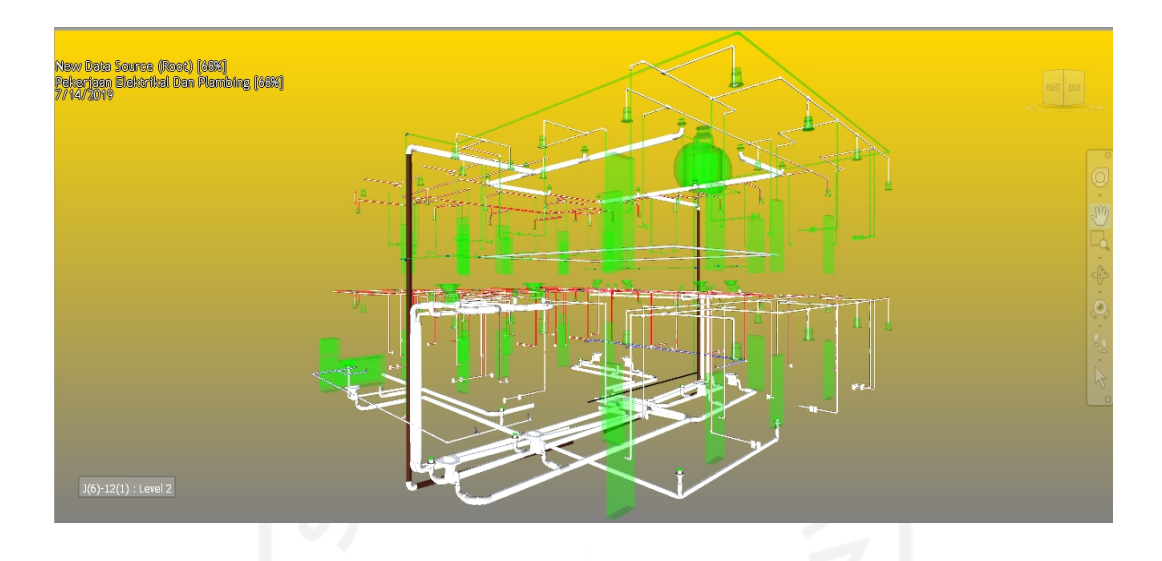

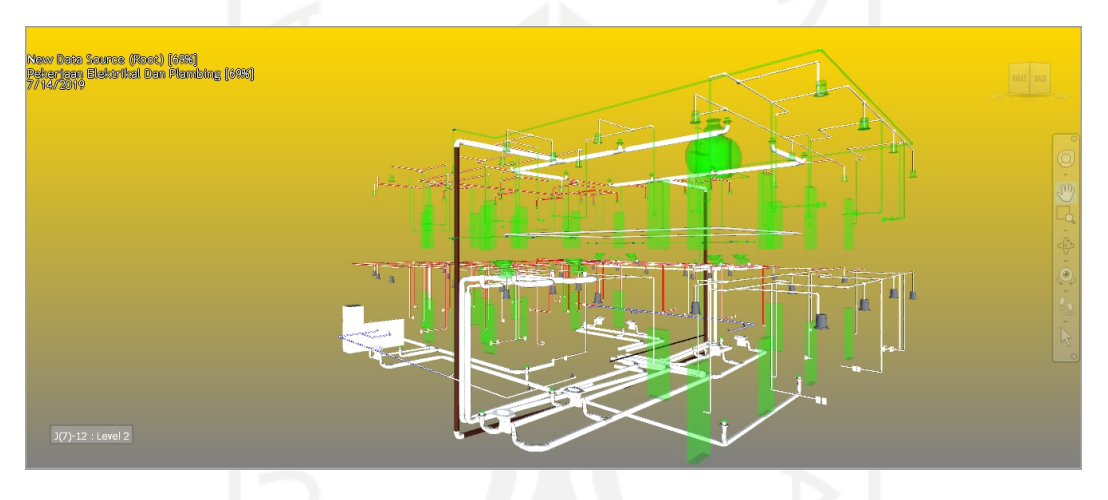

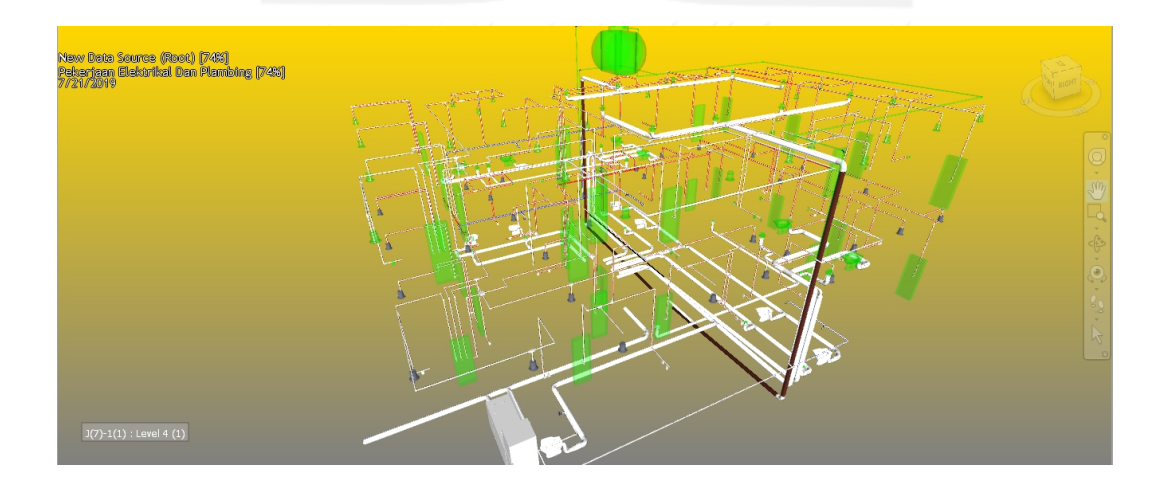

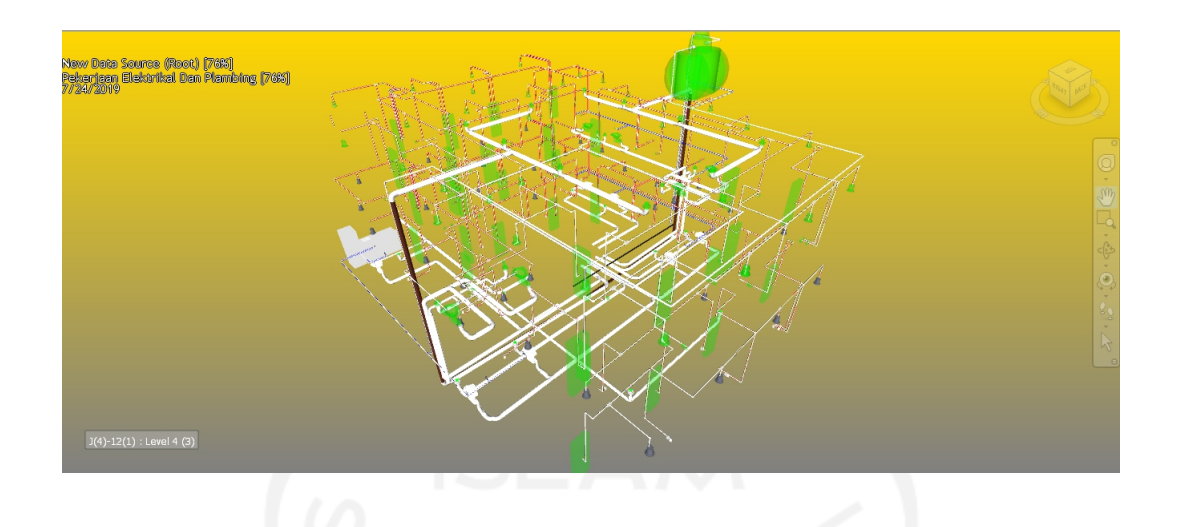

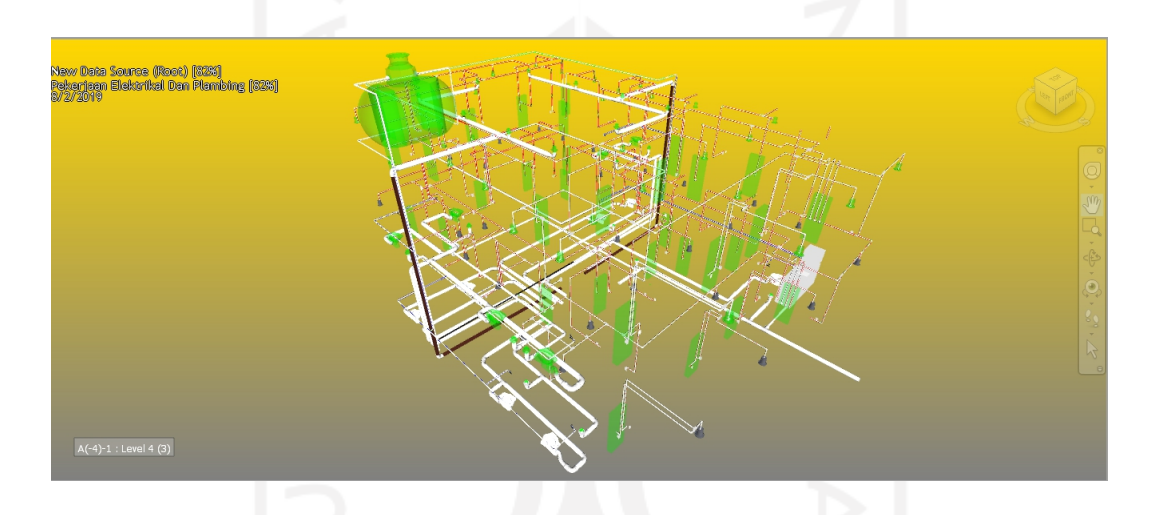

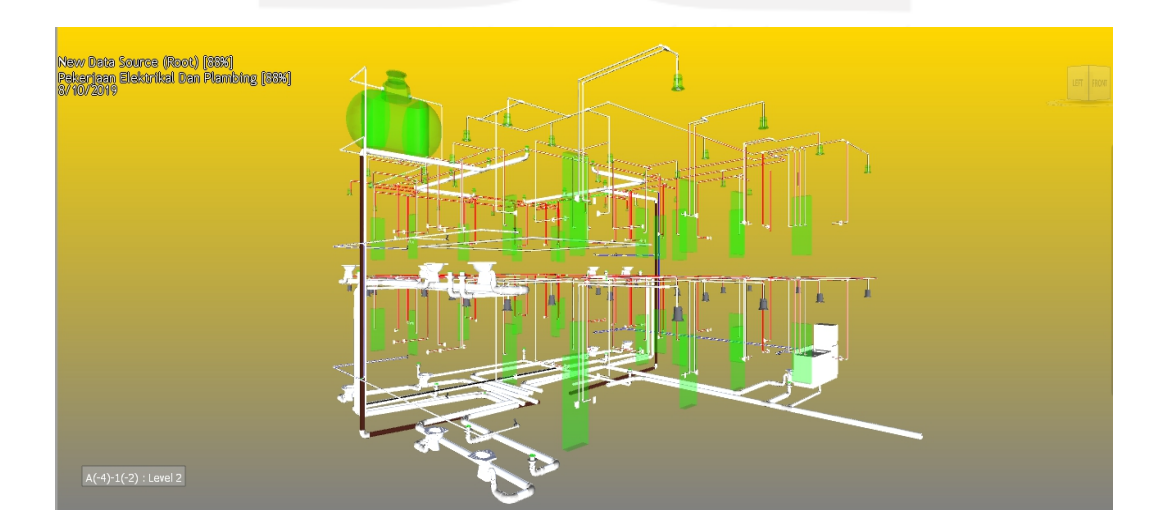
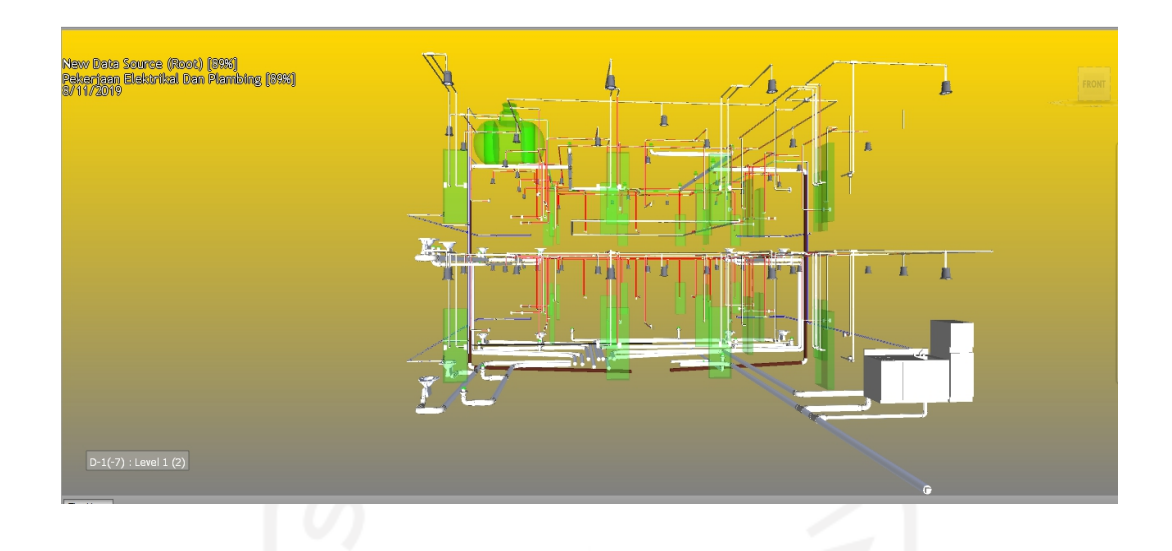

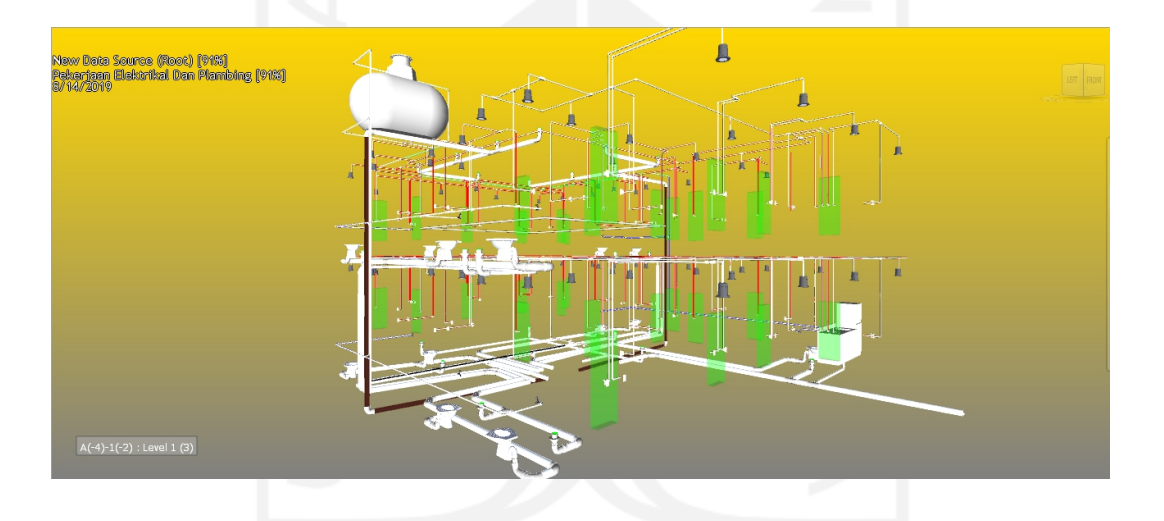

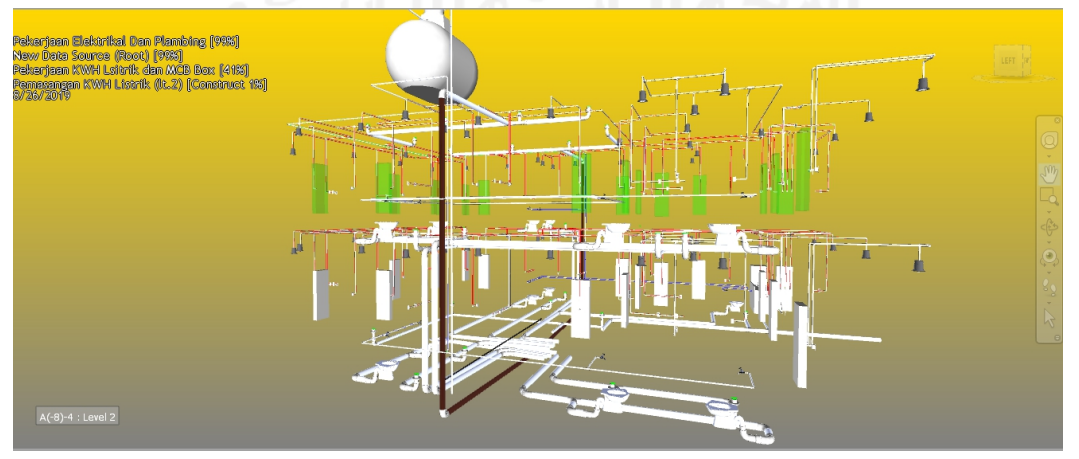

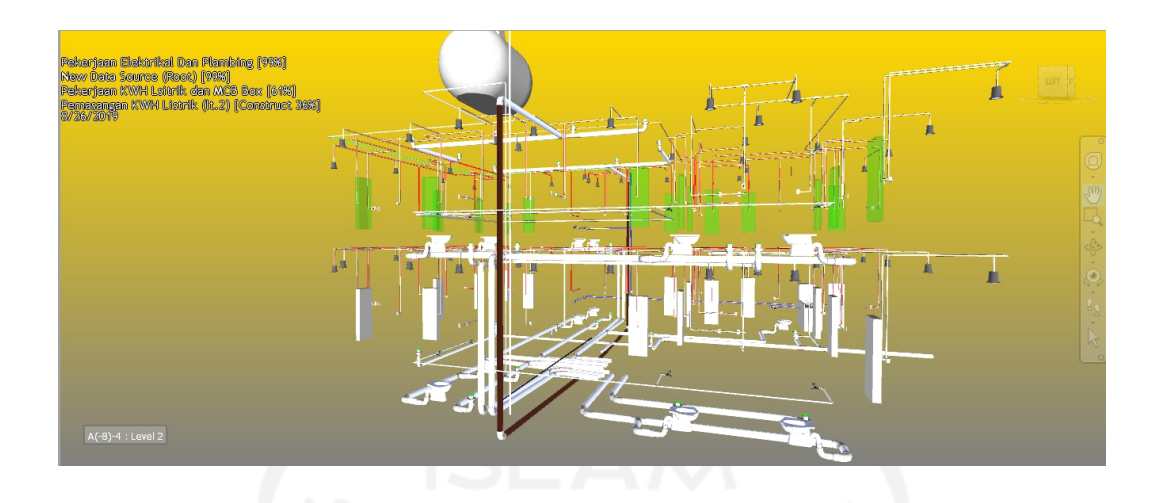

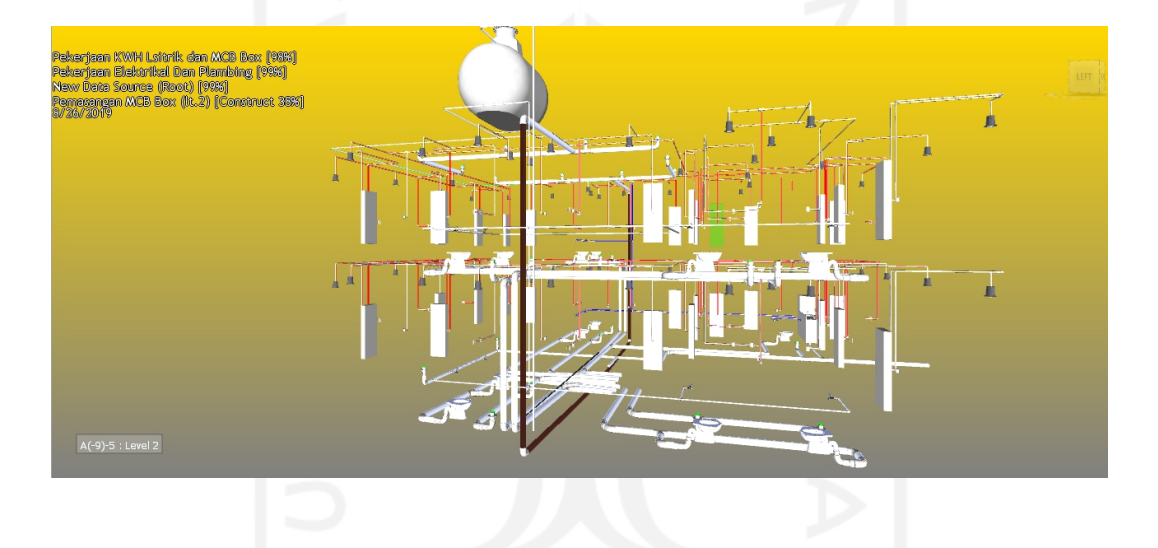

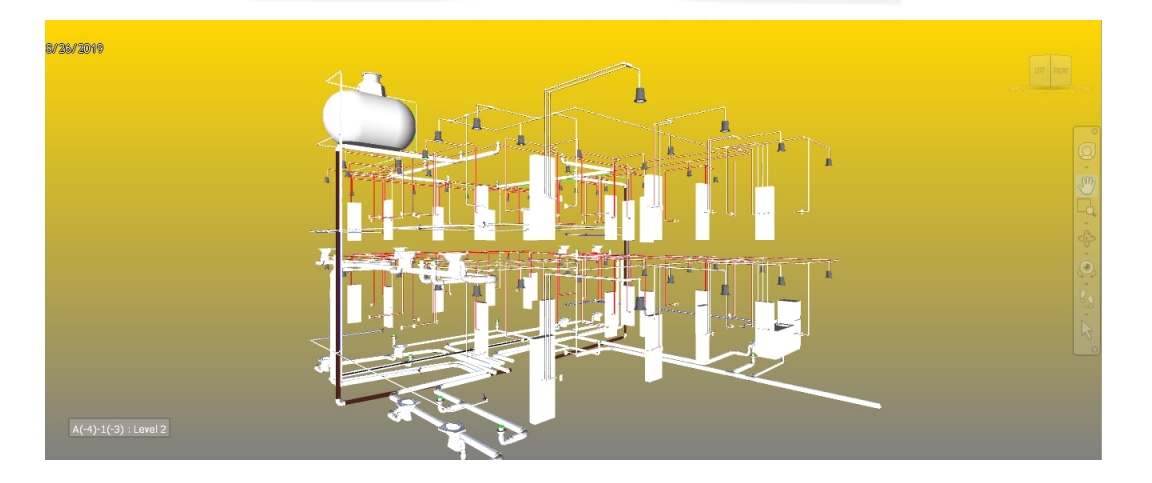